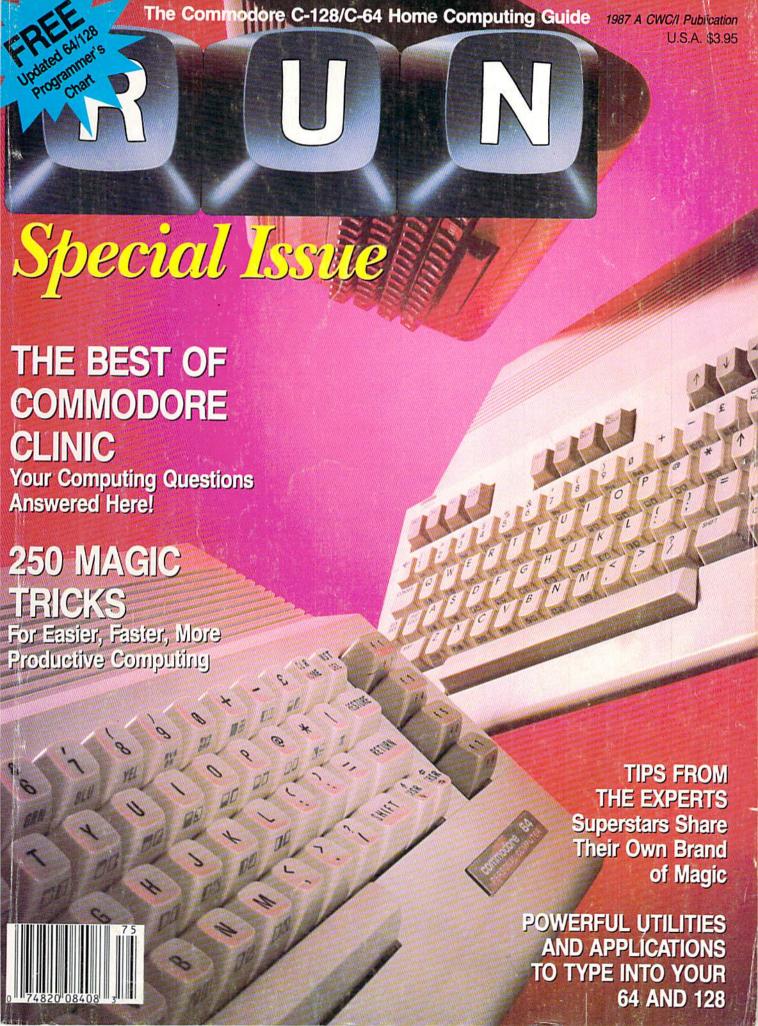

## INTRODUCING...

## Four ways to address your software needs.

## One's Really Simple.

Fleet System 2TH is so user friendly beginners can

start typing documents in minutes! The integrated 90,000 word dictionary is the largest and fastest available on the Commodore 64.

And you can even add an additional 10,000 "Custom" words to the dictionary.

Suggested Retail Price: \$59.95

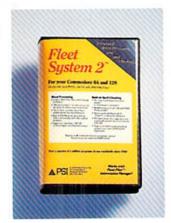

## One's Really Integrated.

Fleet System 3™ the user friendly software package

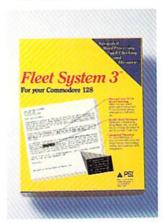

for the Commodore 128 includes an integrated 90,000 word dictionary, On-Screen Help Windows, a "Preview" function so "What You See Is What You Get". There's also an integrated Thesaurus that provides thousands of synonyms and antonyms and will help improve your writing and vocabulary skills instantly! Suggested Retail Price: \$69.95

## One's the Ultimate.

Fleet System 4<sup>™</sup> is our all new ultimate, integrated writing tool that works on the Commodore 128 and combines four powerful applications into one package. It has everything you'd find in Fleet System 3<sup>™</sup> plus Fleet Filer<sup>™</sup>, the database that puts

information at your fingertips, in seconds!

Suggested Retail Price: \$79.95

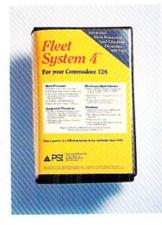

# Fleet Silver Let gover Fingers do the filing ... he year Commondance 64 and 128 113 - 113 - 11

## One's a Creator.

Fleet Filer™ can create anything from invitations to mailing lists. You have up to 5,000 records which can be sorted in ascending or decending order. You can even search according to logical criteria or search string. And we've saved the best for last... You can input and output to

Fleet System 2<sup>TM</sup>, 3<sup>TM</sup>, and 4<sup>TM</sup> files. (And with most major word processors). Fleet Filer<sup>TM</sup> will work on Commodore 64/128 computers.

Suggested Retail Price: \$39.95

Finally, software the way it ought to be. Buy it and experience what over a quarter of a million Commodore users already believe in.

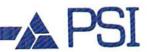

CALL 1-800-343-4074 for the Dealer nearest you!

Professional Software, Inc. 51 Fremont Street, Needham, MA 02194 (617) 444-5224

Fleet Systems 2, 3, 4 and Fleet Filer are designed and written by Visiontronics Group Inc. — Commodore 64 and 128 are trademarks of Commodore Electronics Ltd. Some printers may not support certain Fleet Systems 2, 3, 4 or Filer functions and/or require and RGB monitor. Please check with your dealer, Dealer and Distributor inquires are invited.

## INTRODUCING...

Supra Corporation, a leading manufacturer of computer peripherals for Atari and other personal computers has obtained the exculsive license to manufacture the Cardco line of products.

Cardco has been hailed by many computer magazines as the standard by which competitors should be measured. At Supra Corporation, we plan to maintain this leadership position in the Commodore accessory market by providing complete product documentation, unequaled customer service, and a product line second-to-none.

We will continue to carry on research and development to create innovative state-of-the-art software and accessories for Commodore computers. These products will help you enjoy your computer more and increase it's value.

## OTHER COMMODORE PRODUCTS

| 1064 Modem                         | 49.95 |
|------------------------------------|-------|
| Cardco B Interface                 | 39.95 |
| Cardco PS Interface                | 69.95 |
| Cardco +G Interface                | 49.95 |
| CB-2 Expander                      | 24.95 |
| Freeze Frame                       | 49.95 |
| S'More                             | 49.95 |
| CardKey Numeric Keypad             | 29.95 |
| Write Now!                         | 29.95 |
| Spell Now!                         | 29.95 |
| Calc Now!                          | 29.95 |
| File Now!                          | 29.95 |
| MicroStuffer<br>64K Printer Buffer | 69.95 |

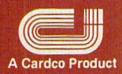

# Supra Comporation

## ``World's Largest Manufacturer of Commodore Accessories"

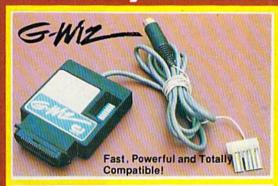

A centronics parallel interface with full keyboard graphics. The G-WIZ works with most common printers and can do screen dumps in 2½ minutes with its built-in-buffer. Plugs directly on to printer. \$49.95

## SUPERE

High Speed Parallel Printer
Interface with Graphics Buffer
and Full Commodore Graphics
Emulation - Built-in buffer
for super fast graphics printing.
Full Commodore character set,
including all graphics, reversed
text and reversed graphics
characters. \$69.96

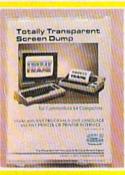

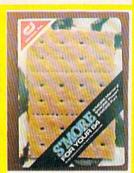

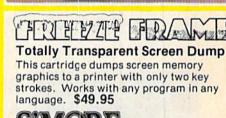

Adds over 60 new and enhanced BASIC commands and 57% more free RAM

## Expansion (%)/2/6/

An enclosed five slot, fully switch selectable expansion interface for the Commodore 64. Allows the user to select any cartridge slot or combination of cartridge slots. Convenient reset button. \$39.95

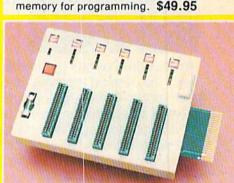

Available at your local dealer, or call:

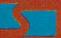

## Supra Corporation

1133 Commercial Way/ Albany, OR 97321 (503) 967-9075-Orders (503) 967-9081-Technical Support Telex: 5106005236 (Supra Corp.)

# CONVERTS YOUR COMMODORE 64/128 INTO A HEALTH AND FITNESS SYSTEM.

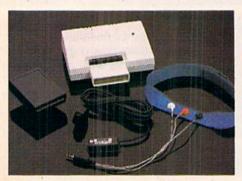

Sports
TrainingA More
Competitive
You.

No matter what the sport, we have become a nation conscious of performing to win. We spend hours training, practicing, competing. Bodylink gives you the individual attention of the best pro—anytime you desire for as long as you wish—and at no extra cost. The Bodylink System provides instantaneous feedback on the exact manner in which your muscles are performing, enabling you to correct your swing or refine your pitch while still in motion. Bodylink allows a true two-way conversation between you and your body, giving you the winning edge.

## MUSCLE COORDINATION PACKAGE -\$149.95

This package includes Bodylink, Standard EMG Sensor and Lead Set, Head-Band, three electrodes and two software cartridges containing several programs.

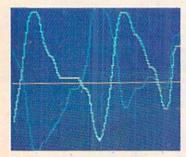

Reducing Stress. A Healthier and More Productive You.

Medical authorities now consider stress a major health risk which may result in migraines, ulcers, back pain and heart attacks. With Bodylink you have within reach a powerful stress reduction system. Bodylink allows you to focus on physical signs of stress such as muscle tension and skin temperature. By using this feedback, Bodylink quickly and effectively teaches you to reduce stress for a healthier and happier life.

## STRESS REDUCTION PACKAGE - \$239.95

This package includes Bodylink, Biofeedback EMG Sensor and Lead Set, Head-Band, three Electrodes, Biofeedback Temperature Sensor, and two software cartridges containing several programs.

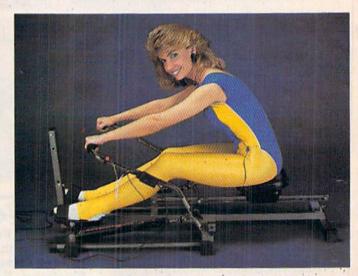

## Getting in Shape...Easier... Safer...More Effectively

Home exercise now becomes exciting and more effective. With Bodylink you can be sure you are exercising for maximum benefit. While using the cardio exercise package, Bodylink monitors your heart rate and helps you determine the ideal level you need for aerobic gain. With the muscle development package, Bodylink guides you to do muscle developing exercises correctly and effectively. Bodylink motivates you to work harder if you are not reaching your target level, or helps you slow down if you are working too hard.

## CARDIO EXERCISE PACKAGE - \$209.95

This package includes Bodylink, Standard EMG Sensor and Lead Set, Leg-Band, Pulse Rate Sensor, and two software cartridge's containing several programs.

## MUSCLE DEVELOPMENT PACKAGE \$169.95

This package includes Bodylink, COMET, and two software cartridges containing several programs.

BODYLINK is a peripheral that plugs into the cartridge slot of the Commodore 64/128 computer. Knowledge of computers or computer programming is NOT necessary to use BODYLINK. You don't even need a disk drive to save your data. Various sensors are used to record internal signals from your body and relay them to BODYLINK. You simply place the sensor against the part of your body to be monitored and watch the result on your TV screen.

Commodore is a registered trademark of Commodore Electronics Limited.

DEALERS, PROGRAMMERS AND USER GROUPS INQUIRIES WELCOME

Circle 406 on Reader Service card

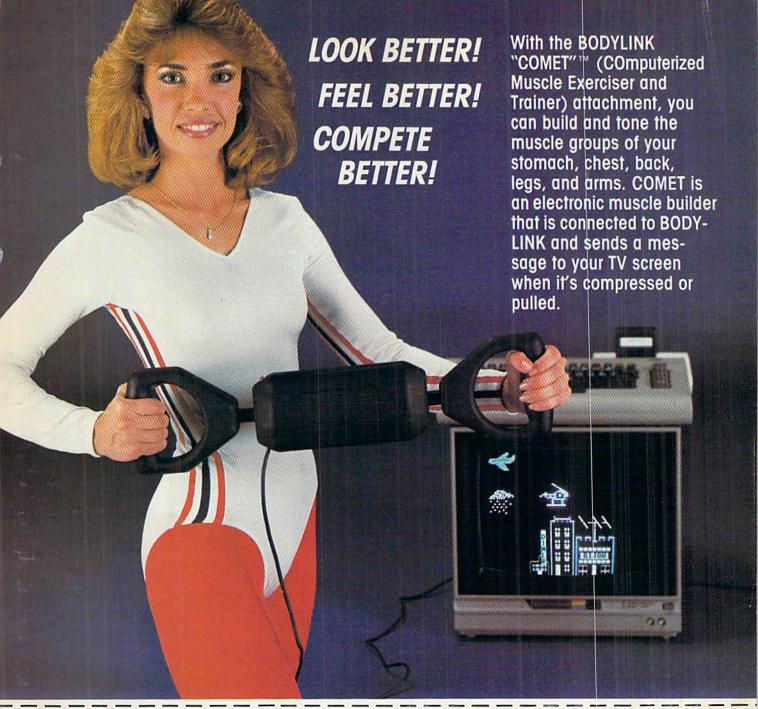

## MAIL ORDER TO: BODYLOG, INC.

34 MAPLE AVENUE ARMONK, N.Y. 10504

| DESCRIPTION                 | UNIT     | QUAN | PRICE |
|-----------------------------|----------|------|-------|
| Muscle Coordination Package | \$149.95 |      |       |
| Muscle Development Package  | \$169.95 |      |       |
| Cardio Exercise Package     | \$209.95 |      |       |
| Stress Reduction Package    | \$239.95 |      |       |

SATISFACTION GUARANTEED! If you are not completely satisfied, you may return the products within 15 days for a full refund.

Payment must accompany order.

| otal | Merchandise | K | i |  | i |
|------|-------------|---|---|--|---|

N.Y. Residents please add applicable sales tax.

Shipping (Below \$200 Add 5% of Subtotal (Over \$200 Add 2.5% of Subtotal) OVERSEAS OR APO ADD 5% EXTRA TOTAL AMOUNT DUE.....

To purchase additional sensors and software separately.

## Call for More Information and our product catalogue

914-273-6480 or 1-800-233-2911.

| Make checks payable to | Ron | tylog Inc |         |              |
|------------------------|-----|-----------|---------|--------------|
| Charge to my ( ) VISA  |     |           | ER or ( | ) MASTERCARI |
| Name                   |     |           |         |              |
| Address                |     |           |         |              |
| City                   |     | State     | Zi      | ip           |
| Signature              |     |           |         |              |
|                        |     |           |         |              |
| Expires                |     |           |         |              |

All prices and specifications are subject to change without notice. Not responsible for typographic errors.

**RUN-SPEC** 

## outons 2

Word Processor

**Spreadsheet** 

Database

We just did something only the best can do! We made our award winning software for the Commodore 128 and 64 computers even better!

Introducing...Pocket Writer 2/word pro-cessor Pocket Planner 2/spreadsheet Pocket Filer 2/database

Our new Pocket 2 series offers features usually found only in much more sophisticated applications software. Features that include: compatability with the new GEOS operating system†, ability to work with the Commodore RAM expander to allow a RAM disk, mouse support with pull down menus, 1571 burst mode for faster file loading, increased support for two single disk drives, automotic configuration for screen color, format and printer selection†.

Sophisticated software, yes, and still easy to use. You can be up and running in under 30 minutes even if you haven't operated a computer before.

if you haven't operated a computer before.

Now, when you upgrade your Commodore<sup>™</sup> 64 to a 128, Pocket software helps make it a breeze. The new Pocket 2 software has both 128 and 64 applications on the same disk. So when you buy one you are actually buying two software packages. The cost only \$59.95 (U.S.).

You can buy all three Pocket 2 applications, Pocket Writer 2, Pocket Planner 2 and Pocket Filer 2 in one convenient Superpak for the low price of only \$99.95 (U.S.). A super way to discover all the integrated features of Pocket 2 software and save almost eighty dollars.

As a companion to Pocket Writer 2, a Dictionary
Disk containing 32,000 words (expandable to 40,000) is available. The cost \$14.95 (U.S.).

For those of you who have already discovered the many benefits of owning Pocket software; we offer all registered owners upgrade Pocket 2 software for only \$19.95 (U.S.) plus 3.00 (U.S.) shipping and handling! Available only by writing to Digital Solutions Inc.

\*Commodore's Micro-computers Magazine, independent reviewers, rated the original Pocket Writer 128/64 and Pocket Planner 128/64 software the "Annual Best of 1986" in the productivity category.

International Distributor Enquiries to:

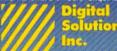

2-30 Wertheim Court Richmond Hill, Ontario Canada 148 189 Telephone (416) 731-8775 Telex 06-964501 Fax (416) 731-8915

Superpak: The Solution That Saves Money!

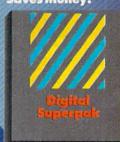

Economical; \$179.85 (U.S.) worth of software for only \$99.95 (U.S.)

anadian Dealer Enquiries: Ingrain Canada Ltd. 1-416-738-1700

Mail orders: Crystal Computer Inc. in Michigan 1-517-224-7667 outside Michigan 1-800-245-7316

ierious Software 'hat's Simple to U

## ONTEN

|   | RUNNING RUMINATIONS                                                                                                    | 8  |
|---|----------------------------------------------------------------------------------------------------|----|
|   | COMMODORE CLINIC by Jim Strasma  Answers to the most-often-asked questions on hardware, software and programming, compiled from three years of RUN's monthly column—plus some questions and answers never before published. Over 200 entries. | 12 |
|   | MAGIC by Jim Borden                                                                                                    | 24 |
|   | Super Magic                                                                                                    | 34 |
| * | *MIND YOUR MORTGAGE by Robert Kupfer  You may be surprised at how much your mortgage is costing you when you analyze it with this program for the C-128.                                                                                      | 39 |
| * | *THE LIGHT CHOICE by Bob Guerra                                                                                                    | 42 |
| * | ADD CALC 128 by George Noeth  It may not fit in your pocket, but your C-128 can still be a mighty handy printing calculator. You'll also find this program helpful for learning about Basic 7.0.                                              | 46 |
| * | LOTS OF LABELS by Chris Achtschin  If you need lots of labels, but all with the same address, this C-64 program is for you.                                                                                                    | 50 |
| * | ENVELOPE MAKER by Michael Broussard                                                                                                    | 54 |
| * | *MASTER MENUS by Jim Pellechi                                                                                                    | 58 |
|   | PLUS: PROGRAMMING POSTER INSIDE                                                                                                    |    |
|   | INDEX TO MAGIC TRICKS                                                                                                    | 34 |
|   | How To Type in Listings                                                                                                    | 36 |
|   | RUN's 1986 INDEX                                                                                                    | 38 |
|   | LIST OF ADVERTISERS                                                                                                    | 44 |

PUBLISHER STEPHEN TWOMBLY

EDITOR-IN-CHIEF DENNIS BRISSON

TECHNICAL MANAGER MARGARET MORABITO

MANAGING EDITOR/PRODUCTION SWAIN PRATT

REVIEW EDITOR BETH JALA

COPY EDITOR PEG LEPAGE

NEW PRODUCTS EDITOR HAROLD BJORNSEN

TECHNICAL EDITOR TIMOTHY WALSH

ASSOCIATE EDITORS JIM BORDEN; JIM STRASMA

ART DIRECTOR ROSSLYN A. FRICK

PRODUCTION/ADVERTISING SUPERVISOR HOWARD G. HAPP

DESIGNERS ANNE DILLON ROGER GOODE

ASSOCIATE PUBLISHER/SALES MANAGER STEPHEN ROBBINS

SALES REPRESENTATIVES KENNETH BLAKEMAN NANCY POTTER-THOMPSON

WEST COAST SALES GIORGIO SALUTI, MANAGER 3350 W. BAYSHORE ROAD, SUITE 201 PALO ALTO, CA 94303

AD COORDINATOR HEATHER PAQUETTE

ASSISTANT AD COORDINATOR SUE DONOHOE

MARKETING COORDINATOR WENDIE HAINES

BUSINESS MANAGER BARBARA HARRIS

EXECUTIVE SECRETARY CYNDE GARRETT

SECRETARY LAURA LIVINGSTON

Entire contents copyright 1985 by CW Communications/Peterborough, Inc. No part of this publication may be printed or otherwise reproduced without written permission from the publisher. Programs published in this magazine are from the permonsion to other seader, they may not be copied or distributed. All rights reserved RIVM makes every effort to assure the accuracy of articles, listings and diagrams published in the magazine. RIVM assumes no responsibility for errors or omissions in editorial or advertising content.

ADDITIONAL FEATURES DUPLICATION PROCESS INCLUDES: RELIABLE — Error free reproduction from originals. FAST — Snap on hardware installation. "21 seconds backup" will strengthen parameter copiers Program designed for use with 1 or 2 1541 drives Heavily protected disks will take maximum 45-seconds User provided with exact duplicate of original (will not "Verify option" to ensure transfer of proper data Hardware is transparent when "21 second backup" Easy to follow menu driven software Duplication of errors, track and sector ID's, ge checksums, sync bytes, address marks, clock and densities. Automatic formatting and disk analysis. Half track and abnormal track duplication. Track to track synchronization. One keystroke provides complete backup Duplicates diskettes in 21-seconds\*. NEW UPDATES

(VERSION 4-1

TO DISK DUPLICATION FOR COMMODORE-64

FEATURES INCLUDE: Same hardware as "21 second backup"

Uses 1 or 2 1541 drives

Copy files; copies 36 blocks (9k) per-second Modifies directories and adds

Swaps, deletes, and transfers files Renames files, disk names, and ID's seperators

Disk analysis; verifies entire diskette Validates files with accuracy

Formats entire diskette in

× ×

Split screen directory viewing

× ×

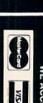

Duplicates entire non-protected diskettes in 15-seconds

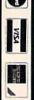

RDER TODAY

— money order

Always same day shipping sales tax.

dd \$7.00 shipping, handling Quebec residents add 9% prices in U.S. currency and insu ranice

s19.9

per fast file

s19.9

-second

ckup utility

21-second bac super fast file

Super fast file backup utility (with hardware)

backup (with hardware) 21-second

PRESIDENT

MATT SMITH

BONNIE WELSH

LINDA RUTH

JEFF DETRAY

CRAIG PIERCE

SUSAN GROSS

WILLIAM M. BOYER

mingdale, NY 11737.

Ann Arbor, MI 48106.

DENNIS CHRISTENSEN Typesetting Manager LINDA P. CANALE TYPOGRAPHER DOREEN MEANS

IAMES S. POVEC VICE PRESIDENT/FINANCE ROGER MURPHY

DIRECTOR OF OPERATIONS

CHRISTINE DESTREMPES DIRECTOR OF CIRCULATION FRANK S. SMITH

EXECUTIVE CREATIVE DIRECTOR

DIRECT MARKETING MANAGER

SINGLE COPY SALES MANAGER

SPECIAL PRODUCTS MANAGER

MANUFACTURING MANAGER

DIRECTOR OF CORPORATE PRODUCTION

DIRECTOR OF CREDIT SALES & COLLECTIONS

Manuscripts: RUN invites its readers to send contributions in the form of manuscripts with drawings and/or photographs to be considered for possible publication. The procedure for submitting an article is outlined in the RUN writer's guidelines, which you can obtain by sending a self-addressed, stamped envelope. All contrisenting a sent-addressed, stamped envelope, All contri-butions, queries, requests for writer's guidelines and any other editorial correspondence should be directed to RUN, Editorial Offices, 80 Elm St., Peterborough, NH 03458; telephone: 603-924-9471.

Advertising inquiries: Send your correspondence to Advertising Offices, CW Communications/Peterborough, Inc., 80 Elm Street, Peterborough, NH 03458; telephone:

Subscription problems or address changes: Call 1-800-227-5782 (NY and Canadian residents, 1-800-732-9119) between 9 a.m. and 5 p.m. EST, Monday-Friday, or write to RUN, Subscription Department, PO Box 954, Far-

Problems with advertisers: Send a description of the problem and your current address to: RUN, 80 Elm Street, Peterborough, NH 03458, ATTN.: Barbara Harris, Busi-

Microfilm: RUN is available in Microform from University Microfilms International, 300 N. Zeeb Road, Dept. P.R.,

ck Issues: RUN back issues are available for \$3.50, plus \$1 postage and handling from: RUN, Back Issue Orders, 80 Elm St., Peterborough, NH 03458. On orders of 10 or

more back issues, there is a flat \$7.50 shipping and han-

dling fee. Quantities are limited, and we cannot guarantee

ness Manager, or call 1-800-441-4403.

that all back issues are available.

TELEMARKETING MANAGER KATHY BOGHOSIAN SPECIAL PRODUCTS DIRECTOR

Problems with ReRUN: Address correspondence to ReRUN, 80 Elm St., Peterborough, NH 03458.

RUN's BBS: The Running Board is RUN's reader feedback bulletin board, which you can call anytime, day or night, seven days a week for up-to-date information about the magazine, the Commodore industry and news and information of interest to all Commodore users. Call: 603-924-9704. The Running Board uses a standard protocol, 300 baud, one stop bit, no parity, full duplex and a word length of eight bits.

## Paper Clip

"The #1 Best Selling Word Processing Package" - BILLBOARD'S COMPUTER SOFTWARE CHART\*

## **PAPERCLIP II**

### FOR THE COMMODORE 128

- Compatible with C-64 PaperClip files: the natural choice for C-128 upgrades
- Includes integrated 38,000-word spelling checker
- Built-in telecommunications module: access on-line services, incorporate on-line data in your work, and send text to other users
- New editing features include multiple columns, reverse video scroll, chaptering, powerful macros
- Maximum document size expanded to 999 lines

## PAPERCLIP FOR THE APPLE IIe, c

- Insert/Delete, Move & Copy, Cut & Paste, Global Search & Replace
- Automatic page numbering, headers and footers
- Simplified columns, tabbing and scrolling
- Form letter and mailing label functions
- Unique new capabilities for Apple: dual text windows, automatic text protection, macro commands and more

## PAPERCLIP

## FOR ATARI HOME COMPUTERS (WITH SPELLPACK FOR THE 130 XE)

- All the high-productivity editing features plus: Dual Text Windows, Automatic Paging, Macros and much more
- Fully-integrated SpellPack spelling checker on the same disk
- 36000 words in the SpellPack dictionary plus you can add thousands more
- Memory-resident for speed and convenience: no need to quit the word processor to check a document

## PAPERCLIP with SPELLPAK FOR THE COMMODORE 64

- Built-in spelling checker
- All the high-productivity text editing features
- Move, Copy, Insert, Delete words, sentences or entire blocks of text
- Macro power: define & store up to 52 repetitive words/phrases, then enter them with just one keystroke
- Includes 80-column Print Preview display, requires no extra hardware
- Sophisticated Global Search & Replace, Mail Merge and Mailing Label functions

## PAPERCLIP ELITE FOR THE ATARI ST and COMMODORE AMIGA

Go beyond word-processing, with idea processing, text/graphics integration, real-time spell checking, independent variable columns and so much more. Look for PaperClip Elite. Coming soon.

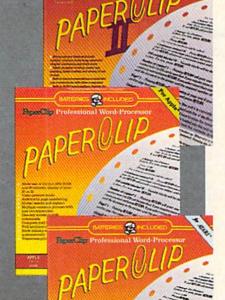

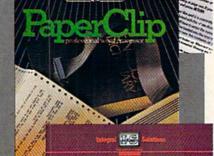

"you can't go wrong choosing Paper Clip"

— THE GUIDE TO COMPUTER LIVING

"the Cadillac of word processors."

- OMNI MAGAZINE

"best professional word processor available"

- RUN MAGAZINE

"by far the best word processor ever available
... So clearly superior, ... State-of-the-art
word processing"

- ANTIC

"as far as we are concerned, PaperClip is the top word processor running on a micro computer."

- HOME APPLICATIONS FOR THE C-64

"Performance: excellent. Error-handling: excellent. Value: excellent. . . You'll find yourself growing spoiled."

- FAMILY COMPUTING

"Exceptional word processing . . ."

- INPUT

"many features . . . easy to use"

- ATARI EXPLORER

"A superb word processor . . . the most sophisticated to date."

- COMPUTE MAGAZINE

"... the ultimate word processor

- ANALOG MAGAZINE

"One of the easiest of the professional word processors . . . a sensible manual . . . plenty of aids for the accident prone."

- COMPUTING NOW

"An excellent word processor ... well designed ... many advanced features."

- INFOWORLD

"a "must have" in an ideal software library"

- ELECTRONIC LEARNING

"... most powerful of packages"

- COMMODORE MAGAZINE

"PaperClip is a logical evolutionary step forward."

- AHOY

"... facts attest to its excellence!"

- FAMILY COMPUTING

COMING SOON!

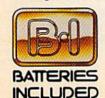

BATTERIES INCLUDED, an ITM company, 30 Mural Street, Richmond Hill, Ontario, Canada, L4B 1B5 (416)881-9941, Customer Information (416)881-816. If you can't find this product at your local retailer, you may order it direct from us at the full suggested list price plus \$5.00 for postage and handling. For product orders please call 1-800-387-5707 (U.S. only). For most Batteries included products you can always have the latest version of your program by returning the original disk and \$10.00. Write to us for our full color catalog of products for the APPLE, APPLE MACINTOSH, ATARI ST, COMMODORE, COMMODORE AMIGA, AND IBM SYSTEMS.

C 1986 Batteries Included, APPLE, APPLE MACINTOSH, ATARI, ATARI ST, COMMODORE, COMMODORE AMIGA, AND IBM are registered trademarks respectively of APPLE COMPUTERS INC., ATARI CORPORATION, COMMODORE BUSINESS MACHINES INC., AND INTERNATIONAL BUSINESS MACHINES INC.

Some features may vary with computer system used.

'AS COMPILED FROM NATIONAL RETAIL SALES REPORTS

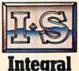

Integral Solutions

## RUNNING RUMINATIONS

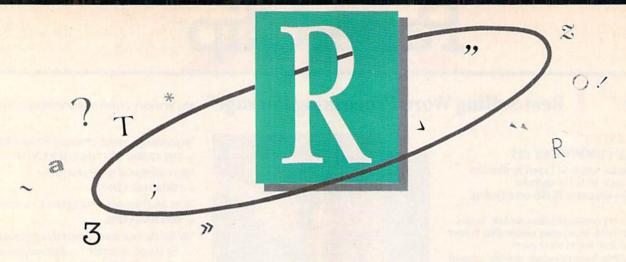

## RUN's SPECIAL ISSUE: 1987

Sometimes, finding the information about Commodore computing that you need is a difficult and frustrating task. Your time is limited, and you only want material that will apply to your particular computing needs and level of expertise.

This issue is designed to help. It brings together some of the best of *RUN* with plenty of new information—all conveniently organized and categorized according to topic, so finding the material you want is easy.

This marks the third consecutive year that we've published a RUN Special Issue, which has become highly acclaimed in the computing industry as a valuable reference source. We think that this year's publication is the best yet.

To assure this, we solicited some of the best talent in the Commodore industry to contribute to this issue. We've kept the most popular features of previous years and added new features, which are sure to capture the needs and interests of both C-64 and C-128 users.

The lineup includes:

—Commodore Clinic. In response to requests from our readers, this year's issue spotlights the best of Commodore Clinic, RUN's helpful column compiled by RUN's answer man, Jim Strasma, one of the most-read experts in the field. In this issue, Jim has compiled the best, most-often-asked questions and answers of the past three years, many of them updated. Also included are 20 items of previously unpublished material.

About three-quarters of these questions are 64-related, but, with more than 200 entries in this column (some 40 published pages), C-128 enthusiasts will find plenty to cheer about. Jim (with some able assistance from his wife, Ellen) has organized this material according to category and has covered the main areas of computing—disk drives, printers, monitors, power supplies, keyboards, debugging and entering programs, etc. If you have a question about Commodore computing, then it's probably answered here.

—Magic. Each year RUN's readers look forward to the compilation of Magic tricks in the special issue. Well, this issue won't let you down.

Master programmer and allaround computing wizard Jim Borden has selected page after page of computing hints and tips—about 225 of the best tricks published in 1986, plus some 30 never-before-published gems generated specifically for this issue. For your easy reference, these tricks, which have been revised and updated where necessary, are indexed and organized by topic.

—Free Wall Chart. A trademark of *RUN*'s special issues is the pull-out wall chart, which this year features intermediate programming information not readily found in manuals. This visually attractive wall chart includes, among other information, memory maps to acquaint readers with the structure of Basic 2.0 and Basic 7.0.

We've also added another twist to this year's chart. On the back of the poster you'll find some neat artwork. Be sure to check it out and let us know your reaction.

-For applications users. New this year is a section of useful utilities and applications programs. These brief, one-page program listings will be easy for anyone to type in, save and add to his or her software library. The programs include disk and printer utilities, as well as useful applications for the home. For C-64 and C-128 owners. -In addition, we have asked some of the biggest names in the industry for their contributions to the Magic section. They provide some of their favorite and most useful computing hints and tips that you'll be able to use and call your own.

—RUN magazine contains a wealth of reference information that doesn't quickly lose its value to readers. We provide in this Special Issue an index that references already-published RUN programs and articles that readers can refer to for more information about a particular topic.

Whether you're a newcomer or a long-time computerist or a newcomer to the world of Commodore computing, you'll find plenty of valuable material in this 1987 edition.

Programmers, applications users, new owners, or experienced users—there's something here for everyone—introductory material, useful applications and utilities, valuable programming information, reference material, computing hints and tips, and answers to questions—all well-organized and attractively packaged in a special issue that you won't easily put down and will refer to throughout the year.

# There seems to be some disagreement as to which one of our Commodore programs is the most fun.

Sometimes it's tough to make everybody happy all of the time. But that's not your problem.

Mindscape makes so many great Commodore® software

titles you'll surely find at least one you have to get your hands on. Maybe two. Even three.

The choice is up to you. No holds barred.

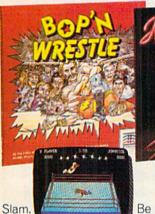

Bam.
With plenty of pow. Bop 'n Wrestle'\* puts you in the ring with a crazy collection of bone crushers. For one or two players, this first truly 3-dimensional combat sports simulation lets you climb, gouge, and claw your way to the top of the heap. Drop kicks, full nelsons, and the turnbuckle fly have never been this much fun before.

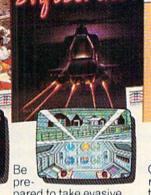

prepared to take evasive
action. In Infiltrator™ by
Chris Gray, you're Captain Johnny "Jimbo
Baby" McGibbits, ace
chopper jockey. Your
mission is no day at the
races. When you make it
through hostile enemy
airspace, this realistic
flight simulation converts to covert groundbased animated graphic
adventure. Now just
destroy the mad leader
and his angry troops.
Thumbs up!

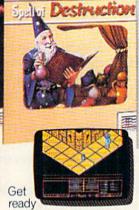

to work some magic. Spell of Destruction™ makes you a wizard's apprentice inside the Castle of Illusions. You must find and destroy the Prime Elemental. You're armed with a supply of spells and fireballs, but there are plenty of lessons to learn before you pass the Loremaster's challenging trial. Music and 3-dimensional graphics of 70 eerie locations make this adventure truly awesome.

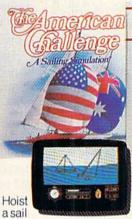

on your monitor. And sit down at the keys. The American Challenge: A Sailing Simulation™ will make you a better sailor in a few short strokes. Race against the program, another skipper head-to-head, or via modem from coastto-coast. When you've mastered the basics you're ready to meet the Aussies and reclaim The America's Cup. Set your sails and your sights on the waters of Silicon Bay.

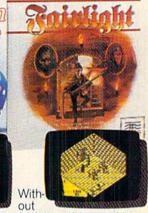

question, this quest is for you. Fairlight™ combines magic, adventure, strategy, and action as you meet the challenge to find the Book of Light. You're in a far away and ancient land. But 3-dimensional highresolution graphics make it all seem real. This epic will grab you. Only the strong and resourceful will conjure up the courage it takes to survive.

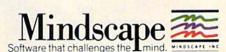

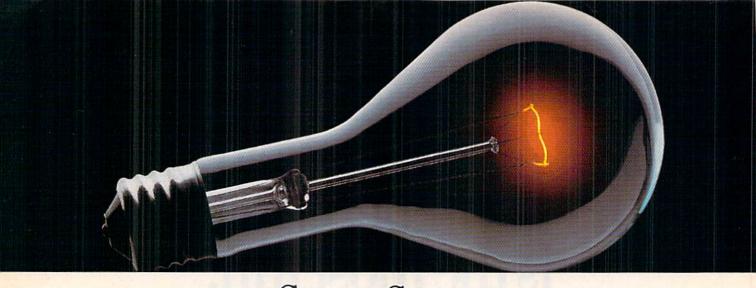

## COMPUSERVE. YOU DON'T HAVE TO KNOW HOW IT WORKS TO APPRECIATE ALL IT CAN DO.

You don't have to know about hardware. You don't have to know about software. All you have to know is that CompuServe is a computer information

service. You subscribe to it. And in return,

you have access to an incredible amount of information, entertainment, communications and services right at your fingertips.

Here are a few of the hundreds of things you can do with CompuServe.

## COMMUNICATE

Even beginners can compose, edit, send and file messages the first time they go online with CompuServe's EasyPlex™ Electronic Mail. Friends, relatives and business associates—anywhere in the country—can stay in constant, convenient touch.

**CB Simulator** features 72 channels for "talking" with thousands of other subscribers throughout the country and Canada. The chatter is frequently hilarious, the "handles" unforgettable and the friendships hard and fast.

More than 100 CompuServe Forums welcome your participation in discussions on all sorts of topics. There are

Forums for gourmet cooks, golfers, musicians, pilots, sailors and more, all designed to show you how easy and fun it can be to get the most out of your computer.

If you want to learn more about your computer system, CompuServe's at your service. Our **Users Forums** cater to specific computer makes and models, and offer information and expertise on many different types of machines. You'll find electronic editions of popular computer periodicals. You can even find free software.

And if you need answers to software questions, seek out a **Software Forum.** You can often find solutions quickly and easily online.

Bulletin Boards let you post messages where thousands will see them. Use our National Bulletin Board or the specialized bulletin boards found

> in almost every Forum.

## HAVE FUN

You'll find all sorts of sports and entertainment trivia

games, plus brain-teasing educational games. You can go it alone or compete against players from all over the country. Test your wits in the only online TV-style game show with real prizes. Then, when you're ready, go for the ultimate in excitement and get into one of our interactive space adventures.

CompuServe's **movie reviews** keep that big night at the movies from being a five-star mistake. **Soap opera updates** keep you up on all the latest turmoils and tragedies on your favorite daytime dramas.

For leisure-time reading and relaxing, look into the electronic editions of some of your favorite magazines, including OMNI On-Line.

## SHOP

CompuServe's **ELECTRONIC MALL**<sup>™</sup> lets you take a coast-to-coast shopping spree without ever leaving home. It's an exciting and easy way to shop online, buying name-brand goods and services from nationally known merchants.

## SAVE ON TRIPS

CompuServe's travel services let you control your own travel arrangements through the convenience of your personal computer. Scan flight availabilities on almost any airline worldwide. Find airfare bargains, then book your own flight online.

Circle 441 on Reader Service card

With CompuServe you've got direct and connecting schedules for national and international flights. Plus complete listings of over 28,000 hotels around the world.

## MAKE PHI BETA KAPPA

When you run out of the answers at homework time, it's time to turn to CompuServe for the complete set of continuously updated encyclopedias that doesn't take up an extra inch of shelf space.

The College Board, operated by the College Entrance Examination Board, gives tips on preparing for the SAT, choosing a college and getting financial aid.

## KEEP HEALTHY

HealthNet will never replace a real, live doctor—but it is an excellent and readily available source of health and medical information.

On a more personal note, **Human Sexuality** offers information on a variety of topics concerning this very important aspect of human behavior. Hundreds turn to it for honest, intelligent and candid answers.

## BE INFORMED

CompuServe puts all of the latest news at your fingertips. Our sources include the AP news wire (covering all

50 states, plus national news), the Washington Post, the St. Louis Post-Dispatch, specialized business and trade publications

Find out instantly what Congress did today, who finally won the game and what's happening back in Oskaloosa, with the touch of a button. And, our executive news service lets you tell us what to watch for. We'll electronically find, "clip" and file news for you...to read whenever you'd like.

and more.

## **INVEST WISELY**

Our comprehensive investment help just might tell you more about the stock you're looking at than the Chairman of the Board already knows. (Don't know who the chairman is? Chances are, we can fill you in on that, too.)

CompuServe gives you complete statistics on over 10,000 NYSE, AMEX and OTC securities. Historic

trading statistics on over 90,000 stocks, bonds, funds, issues and options. Five years of daily commodity quotes. Standard & Poor's. Value Line. And more than a dozen other investment tools.

SUPERSITE facilitates business decisions by providing you with demographic and sales potential information by state, county and zip code for the entire country.

The national business wire provides continuously updated news and press releases on hundreds of companies worldwide.

## GET SPECIALIZED INFORMATION

Pilots can get personalized flight plans, weather briefings, weather and radar maps, etc. Entrepreneurs use CompuServe too for complete step-bystep guidelines on how to incorporate the IBM s of tomorrow. Lawyers, doctors, engineers, military veterans and businessmen of all types use similar specialized CompuServe resources pertinent to their unique needs.

## So much for so little.

CompuServe makes the most out of any computer, and all you pay is a low, one-time cost for a Subscription Kit (suggested retail price \$39.95). Usage rates for standard online time (when

CompuServe is most active) are just 10¢ a minute.

In most major
metropolitan areas
you can go online with a
local phone call. Plus, you'll
receive a \$25.00 Introductory
Usage Credit with the purchase of
your CompuServe Subscription Kit.

## So easy the whole family can go online.

CompuServe is "menu-driven," so beginners can simply read the menus (lists of options) that appear on their

Circle 441 on Reader Service card.

screens and then type in their selections. Experts can skip the menus and just type in GO followed by the abbreviation for whatever topic they're after.

If you ever get lost or confused, just type in H for help, and we'll immediately cut in with instructions that should save the day. Plus, you can always ask questions online through our feedback service or phone our Customer Service Department.

## Here's how to subscribe.

To access CompuServe, you need a

computer, a modem (to connect your computer to

your computer to
your phone) and,
in some cases, some

simple communications software. Now you're ready to order your CompuServe Subscription Kit.

For your low, one-time subscription fee, you'll receive:

- a complete, easy-to-understand, 170page spiral-bound Users Guide
- your exclusive preliminary password
- a subscription to CompuServe's monthly magazine, Online Today
   All this, plus:
- a \$25.00 usage credit!

To order your Subscription Kit or to

receive more information, call **800-848-8199** (in Ohio, 614-457-0802).
CompuServe Subscription Kits are also avail-

also avail able in computer stores, electronic equip-

ment outlets and household catalogs. You can also subscribe with materials you'll find packed with many computers and modems sold today.

CompuServe. You don't have to know how it works to appreciate all it can do—for you.

## CompuServe

Information Services, P.O. Box 20212 5000 Arlington Centre Blvd., Columbus, Ohio 43220

An H&R Block Company

EasyPlex and ELECTRONIC MALL are trademarks of CompuServe, Incorporated.

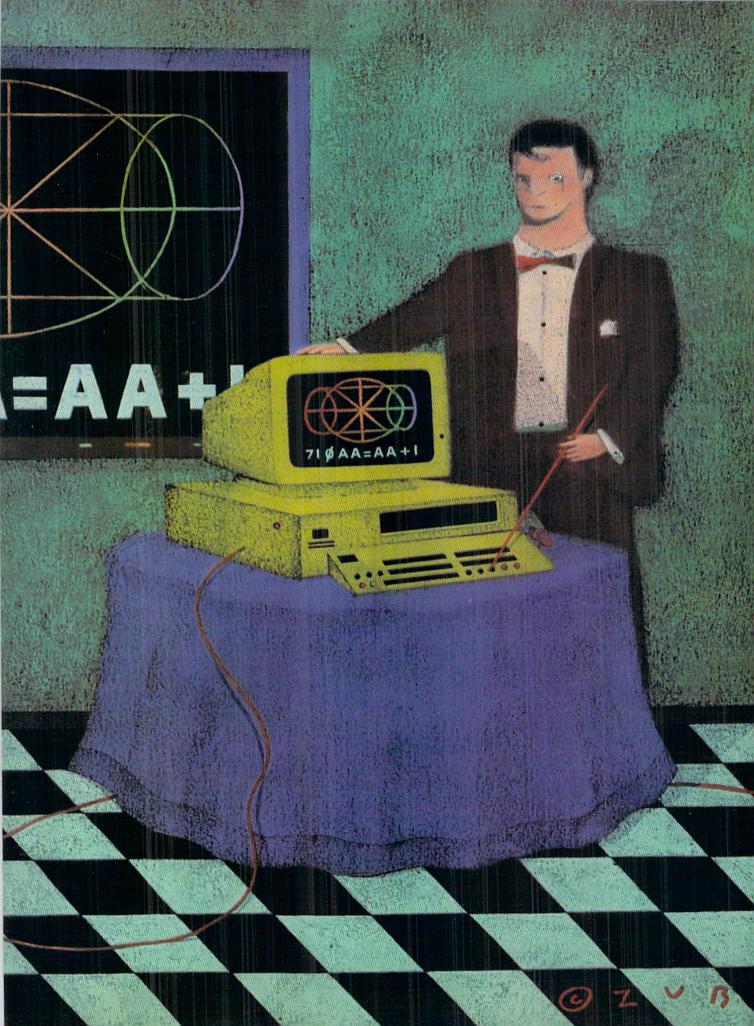

## COMMODORE CLINIC

For the first time, RUN is including in this special issue a selection of over 200 of the best items from three years of Jim Strasma's popular question-and-answer column, Commodore Clinic. Divided into categories dealing with software, programming and hardware, these responses to readers' questions by an outstanding Commodore expert deal with a myriad of problems commonly encountered by Commodore users. The table of contents is your guide to the topics covered within each general category. We hope you find much information that's of value to you.

| Co  | MMERCIAL SOFTWARE              |   |
|-----|--------------------------------|---|
| 1.  | GENERAL                        | 4 |
| 2.  | BUSINESS PROGRAMS1             | E |
| 3.  | EDUCATION AND ENTERTAINMENT    | ( |
| PRO | OGRAMMING                      |   |
| 4.  | DEBUGGING2                     | j |
| 5.  | ENTERING PROGRAMS6             | 2 |
| 6.  | BASIC6                         | í |
| 7.  | DISK AND FILE HANDLING         | 5 |
| 8.  | LANGUAGES                      |   |
| HA  | RDWARE                         |   |
| 9.  | COMPUTER PARTS AND CONNECTIONS |   |
| 10. | INPUT DEVICES8                 | d |
| 11. | DATA STORAGE DEVICES           | 5 |
| 12. | VIDEO OUTPUT DEVICES8          | ć |
| 13. | PRINTERS8                      | ( |
| 14. | NETWORKING/CONTROLLER DEVICES9 | ( |
| 15. | SPECIFIC COMPUTERS9            | 5 |

By JIM STRASMA

## SOFTWARE

## 1. GENERAL

Q: What is public domain software and how do people get hold of it?

Steave Trelut Greeley, CO

A: Public domain programs are software donated by programmers for the use of other computerists. The programmers are not interested in marketing their software commercially. It's free, except for a nominal charge for the media on which the program is stored, as well as packaging and shipping costs. There are thousands of such programs, including some of the best-known utilities, such as Micromon.

The easiest way to get such software is through a Commodore user's group. Most now have dozens, if not hundreds, of disks. The Toronto, Ontario, PET User's Group is special in this regard. It is the largest user's group in the world, with a correspondingly huge library that is nonetheless reasonably well organized and documented. It accepts associate memberships from anywhere and ships disks of public domain programs all around the world.

Q: I am a 61-year-old man with an MBA and an EE degree, so you might say I have at least average intelligence. For almost three years I have had a C-64, with disk drive, printer and monitor. During that time, I have had exactly zero seconds of useful work out of the machine, simply because everyone wants me to learn how to program in order to put the machine to work. All the computer jargon is confusing, and I haven't found a dictionary to tell me what it all means.

I don't really want to be a hacker (whatever that is), but I would like to have a machine I can use to do a specific job. Is there a way I can learn the machine, or should I just throw it in the trash barrel (because so far that's all it's been good for)?

George Blume Wichita, KS

A: First off, thanks for writing, and you're not alone. Although computers are advertised as "easy to use," they aren't yet—at least not compared to a toaster, thermostat or automobile. The problem is, as you

have said, that computers need to be programmed before they can do anything useful. Fortunately, you can buy commercial programs that already know how to do what you need done.

When my wife's father was similarly frustrated with his C-64, we solved the problem with a Write Now! cartridge (a pre-written program in a box), made and sold by Supra Corp., in Albany, Oregon.

To use it, my father-in-law only had to plug it into the back of the computer and then turn on the computer. The rest was automatic. Briefly, it turned his C-64 into a fancy typewriter, something that almost anyone would find useful.

Since you already have several hundred dollars invested in your system, I recommend you ask or hire someone who's familiar with the Write Now program to come over to your house for an hour, set up your system to use the program and show you how to get started. Cardco can sell you the cartridge and recommend someone to help you begin using it, perhaps from a local computer user's group.

You needn't throw out your computer; you only need to spend a bit on a specialist, just as if you had car trouble.

Q: I want to purchase some foreign language software written and marketed in West Germany. Can you tell me if the software will run directly on my equipment here in the States without any electrical modification?

> Brooks Haderlie Columbus, OH

A: Yes, it will work just fine here. I've received disks and cassettes from all over the world and have had no trouble using any of them on U.S. equipment.

**Q:** Are the programs listed in books and magazines public domain, and can I copy them to sell?

Steave Trelut Greeley, CO

A: No, programs in books and magazines are not usually in the public domain, and you very definitely may not sell them, even for a small copying fee. Most magazines do this for the protection of their authors, rather than their own profit.

Q: On several occasions in reading RUN, I have come across the phrase "copy-protected disk." What does this mean?

> R. Gangadharan Flushing, NY

A: It a polite way of saying a disk has been altered to make it difficult to duplicate. The purpose is to keep people from giving away copies of the programs on the disk.

Q: Is there any way to tell if a commercial disk-based program is not reproducible before using the 1541 backup? Will repeated insertions and removals shorten the lifetime of the disk?

Stan Goldrich New York, NY

A: If a commercial program is copyprotected, most reputable firms say so, either on the disk label or early in the program manual. A full service dealer will also usually know. Some reviews now list whether programs are copy-protected.

As for ways to check, try loading the directory first. If it looks at all unusual, odds are the disk has been protected. Similarly, try loading the program normally and listing it. If you can't, that's a big clue. Beyond that, don't mess. Most other things you could do might be interpreted by the program as attempts to break it, and the program may self-destruct.

Any wear will shorten the life of a disk a tiny bit. That why it's good to check on the price and availability of spare disks when buying important programs.

Q: I would like to sell, as a plug-in cartridge, a program that I have written. How can I get it mass-produced? Should I have the program copyrighted? If so, how?

> Curtis Finke Evansville, IN

A: Several companies will gladly sell you EPROM burners to convert your program into ROM form. Two with which I am familiar are the Prom Queen from Gloucester Computers (1 Blackburn Center, Gloucester, MA), and the Promenade from Jason Ranheim (580 Parrott, San Jose, CA). To complete the process, you will then need cartridge shells, available from Eastern House Software (3239 Linda, Winston-Salem, NC).

Recent court decisions suggest ROM-based programs can now be copyrighted, so long as they claim to be so. Therefore, be sure to include a copyright notice, such as "Copyright 1985 Curtis Finke, all rights reserved" both in the code stored in the ROM and on the outside of the ROM and cartridge. That should be enough to copyright your program. However, you can gain some advantages in a lawsuit to enforce your copyright if the copyright has been registered.

For official forms to do this, anyone may write to the following address, requesting Form TX, or call the telephone number any time, 24 hours a day.

Information & Publication Section LM-455 Copyright Office Library of Congress Washington, DC 20559 202-287-9100

The form will be sent at no charge, in about two weeks. Actual registration will cost \$10. If you have other questions for the copyright office, you'll need to call a different number, 202-287-8700, between the hours of 8:30 AM and 5 PM.

Q: Is it true that software companies are creating new products that cannot be loaded by the Indus GT disk drive because these disks contain codes meant to prevent duplication?

Alan Ludwig Staten Island, NY

A: Yes, it's true, although that wasn't the companies' intent. In trying to prevent even skilled programmers from duplicating their disks, several companies have used non-standard disk commands dependent on the precise ROM in the Commodore 1541. Some of these programs won't even run on Commodore's 1571 drive, let alone on Commodore compatible drives like the Indus.

The only solution is not to buy copy-protected programs you can't

return. Personally, I go a step further and don't buy copy-protected programs at all. That allows me to use any disk drive I like.

Q: Is it all right to shut off your computer when the drive is booting up a program?

Tim Brend Aubern, IA

A: Usually, but not always. Disk drives are used for two main chores: reading and writing information. To safely shut off your computer during the start-up operations of a program, you must know which of the two chores the disk is performing when you shut it off. Turning off your computer while your drive is reading a disk harms nothing; turning it off while your drive is writing to a disk could result in a ruined file, which in turn could mean an unusable program. Fortunately, very few programs attempt to write information to the disk during their start-up operations.

Also, when you shut off the computer, do not shut off the disk unit until you have first removed the program disk from the drive. Turning off most Commodore disk drives with a disk inserted in the slot and the access door closed alters the data under the read/write head at that moment, often rendering the disk useless until it is reformatted.

Q: I am thinking about buying a Fast Load cartridge from Epyx. I want to know if it would be all right for my 1541 drive. I am worried that my drive might overheat or break from all of the pressure on it.

> John Bumstead Upland, CA

A: In general, Fast Load and other similar speed-up cartridges will work and won't hurt your disk drive. However, there are two possible problems. One is that the power supply in some 64s is barely adequate, and the added power consumed by even a cartridge like Fast Load could send a marginal power supply over the edge to failure after extended use. If that happens, upgrade the power supply, and it won't happen again.

The other problem readers are reporting is that Fast Load is still not entirely compatible with all programs that use the disk, particularly some commercial programs that write relative datafiles. If you attempt to use Fast Load with such programs, you may lose all the data on that disk without warning. Therefore, I suggest using Fast Load and similar speed-up programs to quickly load programs, but not to write programs or files back to the disk.

Q: Is there any way to get a directory of the programs that are on a cassette? Can I use the Disk command and change the 8s

> Tim Winn Spring, TX

A: To see a list of the programs that are on a cassette, type VERIFY "Q" alone on a blank line, and press the return key. (If you have a program named "Q" in your collection, change "Q" to an unused name.) As each program name is found by the cassette, it will be displayed, until either the tape runs out or an end-of-tape signal is encountered.

Unfortunately, the disk directory command, LOAD"\$",8, can't be altered to work on the cassette. This is because there is no directory as such on a cassette to be loaded.

Q: Could you tell me how to end a software package if the menu doesn't provide for a "Quit" option? I have a quick-load disk that will "quit" when the shift/run-stop keys are pressed.

J. Norwood Pacifica, CA

A: Make sure the disk drive activity light is off, remove the disk, and shut off the machine. Also try pressing the stop key, first alone, then in combination with the restore key.

If these fail, you can quit on the C-128 by pressing the reset button on the right side of the computer (next to the power switch), although you may need to remove the program disk to keep the program from immediately restarting.

Companies sometimes leave out quit options to keep unskilled users from accidentally exiting a program, but I, too, prefer programs with an explicit exit.

## 2. BUSINESS PROGRAMS

Q: How do I anticipate printer incompatibility problems with word processor or spreadsheet software? Also, should I run a serial or a parallel printer on my 64? Why?

> Kenneth Benson Columbia, SC

A: The surest way to avoid compatibility problems is to buy the software first, and buy the printer recommended by the creators of the program. Next best is to buy a Commodore printer, because nearly everything for the VIC or 64 supports them.

If you will be buying the printer first, try to interface it via the serial bus, so it will look as much like a Commodore printer to the computer as possible. Also, look for programs that allow you as many choices of printers as possible. For example, PaperClip (from Batteries Included) goes out of its way to work with almost any printer.

As for the type of connection, parallel printers can be a bit faster than serial printers and cost a bit less, but they are also harder to connect to the computer from more than a few feet away.

Clouding the issue is the fact that the VIC and 64 don't support either one without added hardware or software. This currently tilts the balance in favor of parallel printers, which (surprising though it seems) are usually interfaced to the serial bus via smart interfaces, such as Cardco's Card? Serial printers are usually connected via the user port. That port works well, too, but it is rarely supported by commercial software.

Q: As a novice shopping for my first computer, I was advised to avoid the Commodore 64 computer if planning to do word processing, because the screen shows only 40 characters while the paper has 80. (What you see is not what you get.) Is there a way to have an 80-column screen with the 64?

> Estes Gregory McCall, ID

A: No, there isn't, without a special hardware adapter. But, to offset the limitation of the 40-column screen, the best word processors for the 64 have an 80-column preview option that lets you view your document on screen almost exactly as it will appear

on your printout. You'll find this method works quite well for even the largest documents, making Commodores among the most reasonably priced and best small computers for word processing despite the 40-column limitation.

Although good 80-column hardware adapters are also available for the 64 and are compatible with some of the best word processing programs, if you really want 80 columns all the time, you will be happier with the Commodore 128.

Q: I have a 64, a 1541 and a Gemini 10X printer. I have been able to customize the Armenian alphabet on the 64 and download it to the Gemini 10X. These programs will be used by a local church to send out their monthly mailings. Is there a word processor that will accept the customized alphabet?

David Handelsman Philadelphia, PA

A: The most elegant solution I've seen to this problem is offered by WordPro 64 for the C-64, and the even more advanced WordPro 128/S for the C-128, from Pro-Line Software, Mississauga, Ontario. Each allows you to define ten special characters for both the screen and the printer. The net result is custom characters on both the screen and printer that look exactly like you want them.

Q: I have a C-64 and Easy Script. I bought a Gemini 10X printer, and connected it via a Connection interface, but have been unable to make it work. When I select the MX-80 option in Easy Script, I get only graphics. Would you please advise me?

> Omar Barriga Columbus, OH

A: Your problem is in the settings of The Connection's switches. It has an ASCII code corrector switch, to make upper- and lowercase come out correctly in program listings. Easy Script also includes a correction for the same problem when you choose the MX-80 printer option. The two fight each other, and you end up with graphics. Turning off the ACSII correction option in The Connection will solve the problem. Reader Robert Callard suggests the following:

- 1. There are two switches under the lower right-hand corner of the label on the Connection. Turn both off.
- 2. Load Easy Script.
- 3. Select the MX-80 printer, then Serial.
- 4. Now press F3 and the return key, followed by sa7 and the return key. This establishes a secondary address of 7, needed for lowercase.

Q: The Easy Script manual indicates that to abort printing you should press the stop key. I have tried both holding down the stop key and pressing it quickly when material is in the buffer of my Commodore 6400 printer, but aborting does not take place. Do you know a way to abort printing?

Robert Smolich Canton, IL

A: My 6400 has a 2K buffer, which works out to about half a page of text in practice. Once your printout reaches the buffer, it is no longer under Easy Script's control. Pressing the stop key at that point, whether quickly or at length, can only prevent Easy Script from sending any more of your document to the printer, not cancel the printing of the 2K of material already there.

One solution is patience—having pressed the stop key, sit back and wait for the buffer to empty, in 30 seconds or so. Another solution is to press the stop key and then turn the printer's power switch off and on for about five seconds. That will definitely flush the buffer, for a net gain of 25 seconds and a half sheet of paper.

Q: When I try to print out linked files using the PaperClip word processor, the printer prints the first file and loads the second file. The Print format commands are then lost or ignored. Consequently, page 2 begins printing on page 1. I would appreciate help on this.

Alexander Pollatsek Eugene, OR

A: The problem is most likely that you have duplicated your format commands at the start of each file. That isn't necessary, and can confuse not only PaperClip, but also several other popular word processors. When using linked files, put format commands for such things as page

# Have your Commodore look as smart as it works.

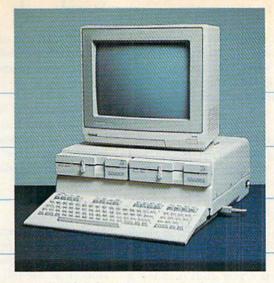

## Consolidate your 64, 64C and 128 system with the Command Center.

With the Command Center, your system is compact and complete.

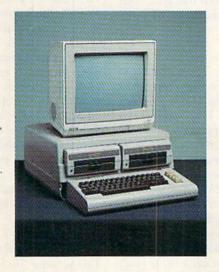

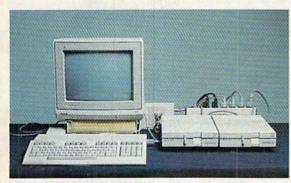

Without the Command Center your Commodore peripherals look cluttered and take up most of your desk top.

## Get your workspace back again.

The Command Center will untangle your wires, unclutter your desk and put peripherals at your fingertips. Condensing your whole system into one compact unit, you might consider it the **ultimate** Commodore peripheral. You get Commodore value with the look of a more expensive system.

## Just look at all it includes:

- Built-in AC Power Strip with power surge and voltage spike protection, line noise filtering and power outlets.
- Built-in Drive/CPU Cooling Fan to prevent overheating.
- Modular Telephone Plug, with its own online/off-line telecommunications switch. (Option on 64 and 64C).
- Master AC Switch for easy system power-up.
- Single or Dual Drive Configurations with the standard drive insert.

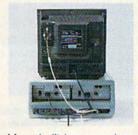

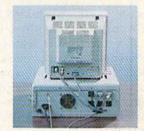

Many built-in conveniences add to the Command Center's value.

\*Commodore is a registered trademark of Commodore Electronics Ltd

## -KETEK

Free 30-day trial offer and one-year warranty.

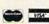

For faster service, call 1-800-626-4582 toll-free 1-319-338-7123 (lowa Residents)

## KETEK P.O. Box 203 Oakdale, IA 52319

YES! Rush me a Command Center to complete my system. I may enjoy it for up to 30 days and return it for a full refund.

□ 64C .....\$129.95
□ 128 .....\$149.95
(Please include \$3.50 for shipping and

Circle 419 on Reader Service card.

handling.)

| Name    |       |       |
|---------|-------|-------|
| Address |       | B. J. |
| City    | State | Zip   |

## **DEALER INQUIRIES INVITED**

length only at the start of the first file. From then on, use format commands only when you need to make a change, and limit the command to the setting being altered.

Q: I'm the proud owner of a C-64, Cardco +G interface, Star SG10 printer and WordPro 3+/64. Can you tell me about an interface that would give me the ability to print and continue working on the screen while printing?

> Diana Fuson Port Charlotte, FL

A: The feature you want is called a print buffer. Alpha Omega Computer Products, of 18612 Ventura Blvd., Tarzana, CA 91356 (800/874·0596) makes a neat 6K buffer that attaches to any printer, with a Centronics parallel port (including your Star SG10) for \$101. (They also have a 128K version for \$175.)

Q: I am planning to buy WordPro 64, but I find this problem with word processors: They sometimes leave too much space between words when you justify the margins, making words look too spread apart in the line. How can I avoid this, so text looks more compact?

Jose A. Alvarez St. Croix, VI

A: WordPro 64 offers two features to help alleviate this problem. First, you can insert a conditional hyphen into long words as you type them. (Simply press the shift and hyphen keys.) This tells the word processor where to hyphenate the word if it falls at the end of a line when displayed or printed. This leaves less unwanted white space in such lines and can make a huge difference in the neatness of printouts from many popular word processors.

The other way WordPro 64 fights excess white space is by providing true proportional spacing in final printouts. This means that instead of inserting the extra spaces needed to justify margins only between words, much smaller spaces are added between each letter in the printout (called microjustification), and more space is allotted to wide letters like "w" than to narrow ones like "i." This is an advanced feature and requires an equally advanced printer to work

properly, so you may need to choose a compatible printer at the same time as your word processor.

Q: I own a Supra Write Now! word processor and think it is great, but could you explain why I get double or triple spaces in between words when there are only single spaces on my television screen?

> Joe Rambaldi Belleville, NJ

A: Those extra spaces are put there by your word processor to make the right margin on your letters as smooth as the left margin. This process, called right-justification, is meant to give you even margins, thus improving the appearance of your printout.

Q: I bought a C-128, 1571, 1902 and Panasonic 1091 and the Timeworks DM128 program so that I could print out a list of all the records I have recorded on cassette tape. I need to print a record for each of my tapes, and them sort them in alphabetical order by song or artist. There are about 50 records, each containing approximately 38 songs. To my despair, Timeworks DM128 can only sort a maximum of 10 fields; I need to sort at least 38. I called Timeworks, who suggested I make a record for each song, then sort by that field; but then I cannot print out a list of songs for each cassette. Is there any program that will do what I want?

> George Campbell Lancaster, CA

A: Do as Timeworks suggests, but add a field for tape title or tape number and sort on that when you want to see or print all of a tape's contents.

Q: I am the treasurer of First Christian Church here and have a Commodore 64 computer, MSD disk drive and Star 10 printer. Is this system large enough to write a monthly report and possibly a yearly report?

> Marion Elsworth Aurora, IL

A: First, a monthly report is quite feasible, using any of three popular types of commercial software. My favorite method is one we employ in our own church at the moment: We use our word processor to prepare the report. This requires a word processor able to do row-and-column math, such as PaperClip, from Batteries Included. After you design a suitable report form, its monthly use is a simple matter of entering current data and letting the program add it up.

Another excellent approach is to prepare the report using a spread-sheet program, such as Supra's Calc Now. A spreadsheet allows you to lay out an entire church budget, showing all sources of income and expense in rows down the left margin, and the months of the year across the top.

Better yet, you can design formulas for it, so that when you enter raw income and expense items for a month, the system will total them and show you graphically how the church is doing on its budget so far. This analysis can even take into account such factors as seasonal variations in individual items.

The only problem is running out of memory. Even a small church can fill the 1000 or so cells available on most Commodore 64 spreadsheets. Thus, you may need to combine similar items. The other approach is to use a general ledger program to prepare your reports.

Q: I have to call long distance to access CompuServe. The cost is \$78 an hour for the phone bill alone. Is there a way around this outrageous phone bill?

> Rick Strubell Moodus, CT

A: Yes, you should be able to cut that bill down a lot. Even here, in the boondocks, I can call CompuServe for under \$20 an hour. One trick is to call when rates are lowest, after 11 PM, before 8 AM, and on Saturday and Sunday before 5 PM. Another trick is to find the cheapest way to call CompuServe. You can access it much more cheaply via local phone numbers provided in many large cities by CompuServe, Tymnet, Telenet and similar services, rather than by dialing directly to CompuServe's home in Columbus, Ohio. You may also find that it's cheaper to call across state lines than within your own state.

Finally, an "alternative" phone company, such as MCI or GTE Sprint, may offer low-cost, long-distance ser-

vice in your community. CompuServe will be happy to give you suggested access numbers, and your phone company can tell you which of those numbers would be least expensive to call, plus whether an alternative phone company offers service in your area.

Q: I am 12 years old and recently bought a modem. I know the computer number to CompuServe and Dow Jones, but I am getting bored with them. Do you know of any computer numbers in the Northern California area that are fairly interesting? Maybe a bulletin board controlled by a boy or a girl my age? And maybe boards I have to break a code to get into because I like the challenge?

> Scott Kirn Cloverdale, CA

A: Let me head you off right now about one point you made. Regardless of the challenge involved, it is just as illegal to break into someone else's computer as it is to break into his home. It could very easily lead you to a police record and a ruined future. If you're getting bored with CompuServe, perhaps it's time you got serious about learning to program your computer.

Start with Basic, Logo or Comal, then dig into machine language, Pascal, C and, perhaps, Forth. Next, put that knowledge to use helping people, perhaps as a volunteer programmer for a church, school or charity. I guarantee you won't be bored with your computer once you learn more about it and use that knowledge to benefit someone other than yourself. Volunteer work will also help you find friends now and a real job later.

As for finding bulletin boards you can call legally, *The Complete Commodore Inner Space Anthology*, by Karl Hildon, includes a list of 39 boards in your area code that you'll never have to apologize for calling. The anthology is available from Transactor Publishing, 500 Steeles Ave., Milton, Ontario, L9T 3P7, Canada.

Q: I recently bought a VIC-Modem for my VIC. When I call my computer club's bulletin board modem, it prints weird characters. Everything is set correctly (baud rate, duplex, stop bits, etc.). I thought it was my modem, so I exchanged it, but still had

the same problem. I called another modem and it was the same. I thought it was my computer, so I bought a 64, and it is still the same. Can you give me any advice?

> David Cardoza Clovis, CA

A: You didn't mention what terminal program you are using, but I would guess that your problem is either that the program is sending PET ASCII characters to a board that is expecting True ASCII, or that it is sending True ASCII characters to a board that is expecting PET ASCII. If uppercase letters are printed properly but lowercase letters are altered, this is your problem. Some terminal programs offer a choice of character sets. If yours does, try the other setting.

Another possibility is that your parity bit is set incorrectly. It must match the parity setting of the bulletin board you call. Try Ignore, None, Even, Odd, Mark and Space and see if that cures the weird characters. Similarly, your modem can be set for different character lengths, from 5 to 8 bits. It is important to match the length used by the remote system, usually 7, but sometimes 8. If your word lengths differ, that can alter the characters received.

I'd suggest having someone in your user's group who has used the club bulletin board come over and help you make your first call. That's what computer clubs are for.

Q: I own a 64 computer and have recently purchased an automodem. I wish to set up a free community bulletin board system. Are there any specifications or any registries that I would have to fill out? If so, can you tell me how I can contact these authorities?

Chris Armstrong Waukegan, IL

A: Until recently, you were supposed to report the purchase of the modem to your local telephone company. Officially, they wanted at least two numbers from it, including its FCC-registration number and its ringer-equivalence number. I say officially, because many phone companies no longer care about the numbers and would rather not be bothered with them. But have them handy should they ask.

Theoretically, the phone company

could also use the modem as an excuse to charge you a higher phone rate, although earlier attempts to do so were successfully resisted in Oklahoma. On the other hand, if your phone company offers an incoming-calls-only service, your BB line could be even cheaper than your regular line.

One other warning. You, as system operator (sysop), will be responsible for anything illegal that appears on your bulletin board, so keep it cleared of such things as copyrighted programs or information on how to illegally access the phone system, or your next call could be from the FBI or a software company's lawyer.

Q: I have a number of C-64 Multiplan files that I'd like to keep and use if I buy a C-128 and the new Epyx Multiplan. Could I use them without retyping all the information? How about on the Amiga?

J. J. Shawcroft Seattle, WA

A: Microsoft's Multiplan, like many spreadsheets, supports a standard way to export data to other programs and import it from them as well. In Multiplan, this feature is called SYLK files. They can be used to send data to any version of Multiplan via a terminal program and modem, or straight through the RS-232 port in cases where the disks are not directly compatible, as in moving C-64 files to an Amiga.

Q: I have the Wordcraft 20 word processor on cartridge for my VIC. Is there any way I can use it on a C-64?

> Joan Ramos New York, NY

A: You can't use Wordcraft 20 on a C-64, but there is a Wordcraft 64 as well—a British product from Peter L. Dowson of Dataview, Ltd. Hugh de Glanville, editor of the ICPUG user's group newsletter, is listed in its January 1986 issue as the contact for ICPUG members wanting Wordcraft. His address is 45 Woodland Grove, Weybridge, Surrey KT13 9EQ, England.

Although UMI, the original U.S. distributor of Wordcraft 20, is no longer in business, I seem to recall that another U.S. distributor took the

program on later. I can't recall what company it was. Does anyone know?

Q: I've just purchased a C-128. What version of WordStar will work in its CP/M mode?

Jim Kalin Matherville, IL

A: Commodore used WordStar 3.3 in prerelease testing of the C-128, and as far as I can tell in brief testing of my own, it works well. It seems to differ from other versions of WordStar only in adding the words "Commodore 128" to the configuration description on the second screen.

## 3. EDUCATION AND ENTERTAINMENT

Q: Is there any program for the C-64 to facilitate learning German?

Clarence Jorgensen St. Augustine, FL

A: Reader Jeff Collins reports those interested in programs that teach German on the C-64 can contact Micro Learningware (Box 307, Mankato, MN) for his German Packages I, II and III.

Q: I am looking for software that may be useful in college algebra, physics and trigonometry. I am particularly looking for programs that will analyze problems, showing complete solutions, rather than just the answers.

Henry Dove Atchison, KS

A: Commodore programs suitable for use in college are embarrassingly scarce. The only college-level program I can recommend is CBS Software's Quadratic Equations, from their "Success with Math" series. It is an excellent program and does what you ask.

One other program worth mentioning for college use is Commodore's Sky Travel, which is a fully functional planetarium. I consider it a must for astronomy classes at any grade level. It is so well done that such classes can justify buying a 64 just to use it.

Q: We are looking for a program that will

allow us to enter a musical score (melody only) and have the computer transpose as necessary, add a simple four-part harmony, and print the result to a dot matrix printer. Actually playing the music is not that important. Any suggestions?

> George Murray Washington, NC

A: Several music programs for the C-64 allow you to play music through an accessory keyboard or type it in at the computer keyboard, store and edit the result, then print it out. A few are also able to automatically transpose music from one key to another. However, I still haven't heard of a program that can compose harmony to go with an entered melody. The June 1985 issue of *RUN* includes reviews of over a dozen good music programs, at least one of which should get you started.

Q: I recently received a practical gift for my 64—the program Print Shop. However, my MPS-802 printer is not compatible with it. Is there a solution?

> Bruce Bracebridge Purcellville, VA

A: I receive several letters a week from people who wish Print Shop were compatible with one printer or another. Unfortunately, your 802 handles high-resolution graphics differently from the Commodore printers supported by Print Shop.

No printer is 100 percent compatible with every program. Before buying either a printer or a program that uses a printer, be sure the compatibility you need is guaranteed. Better yet, test both together before you buy.

Q: I enjoy painting signs, and recently received a C-64 as a gift. Is there a program available that would allow me to make signs with differing letter styles, upper- and lowercase and Zoom capabilities?

> Jim Hooper Crescent City, CA

A: One program written especially for sign-painting is the Banner Machine, from Cardinal Software (13646 Jefferson Davis Highway, Woodbridge, VA 22191; 703-491-6502). It contains several different fonts and multiple sizes of letters. Using a dot-matrix

printer, you can make signs of any desired length sideways on continuous-feed paper. Just be sure yours is among the half-dozen or so printers it supports.

Q: Is there a CAD (computer-aided design) program for the C-64 that would be close to, say, VersaCad on an IBM PC?

John Wardell Bushnell, IL

A: I haven't seen VersaCad, but I found a recent review of it that convinced me it does (and costs) a good deal more than CAD programs available for the C-64, though not as much as AutoCad, the dominant PC CAD program.

Abacus Software offers two interesting introductions to CAD. One is CADPAK-64, a two-dimensional CAD program that manages up to 104 objects in a 320- by 200-pixel drawing surface, uses a light pen or the keyboard for input and a dot-matrix graphics printer for output.

The other, CADPAK-128, for the C-128 is even better, with graphic res-

olution of  $640 \times 360$ .

Q: I'd like a C-64 DOS Wedge program that would direct commands to disk drive #9. Any suggestions?

> Margaret Matthews Dallas, TX

A: Load and run the DOS wedge on your demo disk normally. Then simply type @#9 to shift succeeding commands to disk unit 9. This will remain effective throughout your current computer session unless you choose to change it again.

People writing about the DOS wedge on the C-64 often miss this command, because it was added after the original PET version.

Q: I have a C-128 with a 1571 disk drive, and I can't Dload locked files. My 1571 is an early unit. Do all 1571s have this bug?

> W. Anthony Marsh Somerville, MA

A: I, too, have a C-128 and an early 1571, and, yes, they refuse to load locked files via the Dload command, the Load command or even the monitor in 128 mode. They will, however,

happily load such files in 64 mode, meaning that locked files should be a problem only for programs that run in 128 mode. This also suggests that the "bug" could be in the C-128 Kernal ROM, instead of the 1571.

For those unfamiliar with the term, a locked file is one that cannot be erased with the usual Scratch command. A locked file is created by setting bit 6 of the file-type byte in the file's directory entry. A good way to set this bit is with a disk utility, such as Disk Keeper (RUN, August 1986). There's also a Basic routine that will do the trick on page 70 of the edition of the Commodore 1541 Disk Drive User's Guide that I wrote (Commodore part #1540031-03). A locked file can be unlocked by clearing the same bit.

Q: I own the VICMON cartridge, but I am having problems trying to store a byte (listing say ".byt \$2c"). I tried to use the Fill command, but I could not get it to work. How should I do it?

Randy Quillen Neah Bay, WA

A: The syntax to make the fill command put a byte \$2c in location \$1000 (for example) is:

.f 1000 1000 2c

(with the leading period already supplied by VICMON as a prompt).

However, I would do it with the Memory command instead. Besides displaying the current contents of a part of memory, the .m command allows you to move the cursor up and over to a byte, change its value and hit the return key to enter the change in memory. For example, in your case, you might see:

.m 1000 1001

:1000 aa aa aa aa aa aa aa aa

You would then simply change the first \$aa to \$2c as shown:

:1000 2c aa aa aa aa aa aa aa

This method is still a bit cumbersome, but to improve on it, you'll need a full assembler, rather than the mini one in VICMON.

Q: The program Disk Master ("Disk Master Revisited," RUN, February 1984) was just what I needed. But since I had many

disks before the Disk Master program came out, I need to change their disk names and ID numbers for the program to work. Can you suggest a way this can be done?

> Jean Weitzel Painesville, OH

A: Yes, but you won't like it. Copy each disk entirely onto a fresh disk with the name and ID number Disk Master needs. You can do this with a dual disk drive, or two single disks and a program like Copy All on Commodore's bonus disk, or by using a single disk, with a program like Backup 1541, that's also on the bonus disk.

Although utility programs that change disk names and IDs do exist, I strongly recommend that you not use them to change the ID number. Although the ID number that appears when you load a directory can easily be altered, it is only cosmetic. The real ID is kept in every sector of the disk, in a way you cannot feasibly change. Since the ID is one way the disk drive knows a new disk has been inserted, changing the cosmetic ID may lead to loss of data later.

Q: I've looked and looked for a program that will let me enter genealogical data into a C-128 in a format similar to a standard genealogical work sheet. Is there such a program?

> Fred Goldsmith Phoenix, AZ

A: You might try Family Roots, from Quinsept, Inc., PO Box 216, Lexington, MA 02173; 617-641-2930. It's available in a Commodore version.

Also, don't forget about the CP/M mode on your 128. With that, you can run many programs written for such machines as the Kaypro and Osborne.

## PROGRAMMING

### 4. DEBUGGING

Q: When I am making a program, my keys freeze up and don't work the way they are supposed to. Could you tell me what you think the problem is? I own a 64.

> Rodney Lloyd Gary, IN

A: I can think of two likely causes. One is the "push-wrap crash" found in older C-64s with a bug in the Kernal ROM. It only happens when you're editing a long line at the bottom of the screen. To create it, go to the bottom left of the screen, type 82 characters, then press the delete key three times and stand back! If yours is a -01 ROM 64, you'll see LOAD, SYNTAX ERROR, READY., RUN, READY., and the computer will be "out to lunch."

You avoid it temporarily by changing the cursor color to white before typing anything that could inadvertently extend onto a third line, or permanently by upgrading to the current -03 Kernal ROM. You want a 901227-02 or later ROM for socket U4. A custom version with your choice of sign-on colors and message is available from JSR Enterprises, 10035 White Pine Lane, Santee, CA 92071 (619-449-9748).

The second cause is premature testing of a program that contains a Poke statement. If, for example, your program includes POKE X,Y, but you haven't yet assigned any value to X or Y, Basic will do a Poke 0,0, since 0 is the default value of unassigned numeric variables. Poking to location 0 on a 64 changes the data direction register that controls what chips are in and out of the memory map, which may eventually result in losing control of the machine, unless you know what you're doing there.

To avoid this and similar problems with Poke, always save a copy of your program before typing RUN. Then if it crashes, you haven't lost anything but the time it takes to load it in again.

Q: I have written a useful program, but when I use it, the computer freezes up for ten to 40 seconds, and then continues as if nothing had happened. I'm confused as to why my computer is doing this.

> Stephen Ritchey New Carlisle, PA

A: The cause is "garbage collection," a procedure performed automatically and unpredictably by Basic itself. Its purpose is to reclaim memory space formerly used by dynamic strings your program no longer needs.

When you run a program that uses calculated strings, Basic finds room for them at the top of memory. Then, when you change a string, Basic makes a new copy of it, a bit lower in

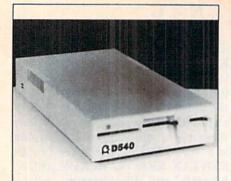

## D540 Disk Drive

## Commodore 1541 & GEOS COMPATIBLE

- COOL—ONLY 15W (vs. 25w for 1541)
- DIRECT DRIVE SYSTEM—stable alignment
- 6 MONTH WARRANTY
- EXTERNAL DEVICE NO. SELECTION—Simple
- DUAL SERIAL PORT—daisy chaining
- C128 COMPATIBLE in C64 mode
- COMPACT SIZE—2×6×10 ¾ inches
- 5¼" SSDD, 175KB CAPACITY
- \$149.00 EACH (NJ residents add \$8.94 tax)

To Order Call 1-800-521-9298

(in NJ, dial 201-231-8686)

Visa, Mastercard or Money Order. Allow \$8.<sup>∞</sup> shipping & handling. Send mail order with payment to:

## H&M Marketing

P.O. BOX 8339 SOMERVILLE, NJ 08876

Circle 407 on Reader Service card.

## CLINIC

memory. Eventually, you run out of memory, since it is filled with strings you no longer need. To correct this, a special garbage collection routine inside Basic packs the still-valid strings as close to the top of memory as possible, overwriting those that are no longer needed. Even at machine language speeds, this takes time.

Two statements that put strings in this area are:

100 INPUT A\$
110 A\$ = "X" + "Y"

A common alternative statement is:

120 A\$ = "XY"

VIC and C-64 owners can minimize garbage collection delays by replacing lines like 100 and 110 with lines like 120 whenever possible. The guiding principle is this: Don't create any more strings than you have to, and change them as infrequently as possible. Garbage collection delays have been nearly eliminated on other current Commodore models, like the Plus/4, C-16 and C-128.

Q: How can I salvage a program I spent 12 hours working on? I have a monitor, so I can see the program in memory. But if I try to list, it starts out okay but later looks like garbage. When I get to certain points, the screen freaks out, turns black and makes little shapes in the corner. What is going on, and can I salvage some of this program by resetting something?

Gil Donbrava San Antonio, TX

A: The easiest way to restore a program is from a backup copy you made before the disaster. When I am writing a new program, I save a copy to disk every 20 minutes, each with a different version number, ending up with a disk full of ever newer and more complete programs. I also save a final copy before I type RUN the first time. This avoids 99% of the problems you mention.

Unfortunately, it could easily take more than 12 hours to salvage your lost work. You should use a machine language monitor to be sure all the link pointers in the Basic program are pointing in their proper directions.

This is tedious work at best, and not for newcomers. If you know which line number is the first one that gives trouble and have a monitor that can convert its value into hex, you may be able to use some monitors' .H command to find that line quickly.

The link pointer is made up of the first two bytes in each line of Basic, and the first one is normally pointed to by locations \$2B-2C in the VIC, 64 and Plus/4 (locations \$2D-2E on the C-128). Once you've repaired the program, be sure it ends with three \$00 bytes in a row and that locations \$2D-2E (\$2F-30 on the C-128) point one location beyond the last \$00. Then, save your work, return to Basic, type CLR, save again and try listing the result. It isn't a job for the faint of heart.

Q: While I was using a copy program, my screen went berserk. Now when I turn on the computer, the entire screen fills with exclamation marks. Anything I type is accepted, but I cannot understand what I type. For example, I type "R" and the system shows "S" on the screen. Would you please tell me how to get rid of the exclamation points?

Wilson Fern Chicago, IL

A: This is a simple, though annoying, problem—bit 0 of your video RAM is defective and stuck in the "one" position. This causes all characters with even values in the collating sequence of your character set to display as the next higher character in the set. That's why spaces become exclamation marks and R becomes S.

To make sure, type an A. It should appear as an A, because it has an odd value in the collating sequence and thus *needs* bit 0 set.

The cure is equally simple—replace the video RAM chip. On most Commodore computers, it is a widely available 2114 static RAM. If it is socketed on your machine, replacement is a matter of unplugging the old chip and plugging in the new one, making sure both point in the same direction and that no stray electricity, static or otherwise, gets near the computer during the process. If the old chip is soldered in, have a skilled technician remove it and add a socket for the replacement.

Q: While experimenting with REM [shift L] as a way to prevent listing a program,

Continued on p. 62.

## **Commodore Product Potpourri**

Hardware, Software & Firmware for your C-64, C-64C, C-128, AMIGA

## 256-K AMIGA™ MEMORY

It all began 8 years ago when Commodore produced a wondrous PET Computer with 8 Kbytes of memory. Skyles Electric Works then offered to double the PET memory with an 8 Kbyte memory addition.

History repeats itself 7 years later. At 1/3 the price of the original PET memory expansion, Skyles Electric Works now offers 32 times the memory. That's right!! 256 Kbytes of AMIGA memory expansion for only \$79.055.

Buy your 256 Kbyte AMIGA memory expansion from Skyles Electric Works at the lowest price from the most reliable and most proven Commodore expansion memory builder in the world.

256-K Memory for AMIGA . . . . . \$79.95\*

A panoramic passel of pelucid paragraphs presented by a

### **MEGABYTES for AMIGA**

premier purveyor

Available now from Skyles Electric Works. We had so much fun developing the 256-K Memory for Amiga that we decided to offer 1 Mbyte, and 2 Mbyte, Memories for Amiga. Consider, 1,048,576 or 2,097,152 bytes of memory designed to plug directly into the right side of the Amiga. Each memory board offers full 86 pin buffered pass-thru with Addmem or Auto-config on turn on. We searched America for the best Amiga Memory and found it.

1 Megabyte Amiga Memory ... \$499.95\*
2 Megabyte Amiga Memory ... \$949.95\*

## MIDI for AMIGA

A Standard MIDI IN, 2 MIDI OUT, and MIDI THRU Interface for the Amiga Computer. Plug it into the RS-232 Port on the rear of your Amiga and you are ready to use Musical Instrument Digital Interface (MIDI) instruments and devices with your Amiga. Designed to be used with standard MIDI cables and all the presently available Amiga MIDI software. The MIDI for Amiga Interface gets the job done at a bargain price.

MIDI for Amiga Interface .....\$49.95\*

## **CLOCK for AMIGA**

We Were Shocked When We Discovered that the otherwise friendly Amiga "would not even give us the time of day". We immediately set about fixing the problem with Clock for Amiga. No longer is it necessary to set the clock via Preferences. With Clock for Amiga you can have the time of day set automatically each time you turn on your Amiga. Clock for Amiga is a small cartridge that plugs onto the 86 pin connector on the right side of your Amiga. Clock for Amiga runs for two years even if your Amiga is turned off. Get Clock for Amiga today and let your Amiga be an amiga.

## 2 for 1 MONITOR CABLE/C128

The 2 for 1 Monitor Cable allows all composite video monitors to be used with the Commodore 128 in all modes of operation. Don't throw out your present green or amber monitor, buy a 2 for 1 Monitor Cable.

2 for 1 Monitor Cable for C-128 . . \$24.95\*

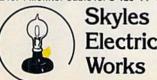

### 1541 FLASH!

The new Skyles Electric Works 1541 FLASH! loads programs and files to your Commodore 64/64C or Commodore 128 (64 mode) three times faster than an unenhanced Commodore 1541 disk drive. 1541 FLASH! saves programs 20 to 50 percent faster. 1541 FLASH! formats a diskette in 25 seconds, a real flash.

The 1541 FLASH! is a permanent hardware installation in your Commodore 64/64C and Commodore 128 (64 mode) and 1541 disk drive. No programs to load, no cartridge hassles.

We have special versions of the 1541 FLASH! for the SX-64 and two 1541s.

In addition to its blinding speed of program and file loading, the 1541 FLASH! adds over 50 extra commands for the Commodore 64/64C/128 user. These include a built-in DOS/Wedge, Easy Editor, and FLASHMON! machine language monitor.

| 1541 FLASH! C-64/C-64C & 1541 \$69.95*<br>1541 FLASH! C-64/C-64C & |
|--------------------------------------------------------------------|
| two 1541s \$109.95*                                                |
| C-128 FLASH! C-128 & 1541 \$79.95*                                 |
| C-128 FLASH! C-128 &                                               |
| two 1541s \$119.95*                                                |
| SX-64 FLASH! SX-64 & 1541 \$69.95*                                 |
| SX-64 FLASH! SX-64 &                                               |
| two 1541s \$109.95*                                                |

A powerful panoply of pertinent, potent, peripheral products

### **QUICKSILVER 128**

QUICKSILVER 128 our premier IEEE-488
Interface for the Commodore 128 is now in stock and even better than we had planned.
Quicksilver 128 offers an IEEE Interface for the Commodore 128 in the C-128 mode (40 or 80 columns) and in the C-64 mode as well.
QUICKSILVER 128 will inter-connect your Commodore 128 to Commodore SFD 1001, 2031, 2040, 3040, 4040, 8050, 8250, 9060, and 9090 Disk Drives. QUICKSILVER 128 will connect your Commodore 128 to Commodore 2022, 2023, 4022, 4023 and 8023 Printers.

QUICKSILVER 128 C-128 . . . . . . \$119.95\*

A priceless programmers pallett of practical products and programs

## IEEE Flash! 64

IEEE Flash! 64 our premier IEEE-488
Interface for the Commodore 64 is now in stock and even more transparent (program compatible) than QUICKSILVER 64. IEEE Flash! 64 will inter-connect your Commodore 64 to Commodore SFD 1001, 2031, 2040, 3040, 4040, 8050, 8250, 9060, and 9090 Disk Drives. IEEE Flash! 64 will connect your Commodore 64 to Commodore 2022, 2023, 4022, 4023, and 8023 Printers.

IEEE Flash! 64 C-64/C-64C . . . . . . \$99.95\*

### **DRUM MACHINE**

Rhythm King is a drum machine for the C-64 and C-128. Rhythm King is a disk and an audio output cartridge that plugs into your C-64 or C-128. Rhythm King has 8 different percussion sounds built-in and Rhythm King will play up to 3 drums at a time. You may write "patterns of up to 24 bars, with up to 32 notes per bar, with up to 64 steps per note. Up to 64 different patterns may be linked together into a "song", with up to 255 repeats per pattern. Songs may be linked together to form "Megasongs" of up to 255 pattern steps.

RHYTHM KING 128 C-128 ..... \$89.95\* RHYTHM KING 64 C-64 .... \$89.95\*

Prevent and preclude premature pratfalls, by perplexed programming postulants

### BASIC PROGRAM COMPILER

BLITZ! is the fastest, easiest to use, most popular, BASIC program compiler available for the Commodore 128, C-64, and C-64C. Your BLITZ! compiled programs will run from 5 to 20 times faster after you BLITZ! them. BLITZ! translates and reduces your BASIC programs in to a much, much faster code.

## **BASIC PROGRAMMING AID**

VICTREE is a BASIC programming aid cartridge for the VIC-20 and C-64/C-64C computer.
VICTREE adds 42 extra commands for BASIC programming ease and full DOS control.
VICTREE commands include CHAIN, EXECUTE, MERGE, SEND, USE, CONCAT, DOPEN, DCLOSE, RECORD, HEADER, COLLECT, BACKUP, COPY, APPEND, DSAVE, DLOAD, DIRECTORY, RENAME, SCRATCH, CATALOG, INITIALIZE, AUTO, DELETE, RENUMBER, MERGE, LCOPY, LMOVE, PRINT USING, FIND, CHANGE, PAGE, HELP, DUMP, and TRACE.

VICTREE 64 Cartridge, C-64/C-64C . \$49.95\* VICTREE 20 Cartridge, VIC-20 . . . . \$49.95\*

### ASSEMBLER CARTRIDGE

If your C-64 programming needs have extended beyond BASIC, Skyles Electric Works now offers MIKRO, a machine language assembler cartridge for the Commodore 64/64C. The MIKRO cartridge contains everything you need for machine language programming.

MIKRO Cartridge, C-64/C-64C . . . . \$49.95\*

The periodically puzzling, precarious, path to perspicacious program perfection and prowess

## **INCOME TAX PROGRAM**

Taxware, the most comprehensive, easy to use, all year around record keeping and tax preparation system available for the Commodore 64/64C, is now available for the Commodore 128. Better yet, both the improved C-64 and C-128 versions of this popular package are available in one comprehensive package. TaxWare includes forms 1040, 2441, and Schedules A, B, C, D, E, G, W and SE.

TAXWARE, C-64/C64C or C-128, 1541/1571 . . . . . . . . . . . . \$49

**TO ORDER:** Call 1-800-227-9998 or 1-415-965-1735 (CA) or write to: **For More Information:** Send Stamped Self Addressed Envelope to:

231-E South Whisman Road, Mountain View, CA 94041

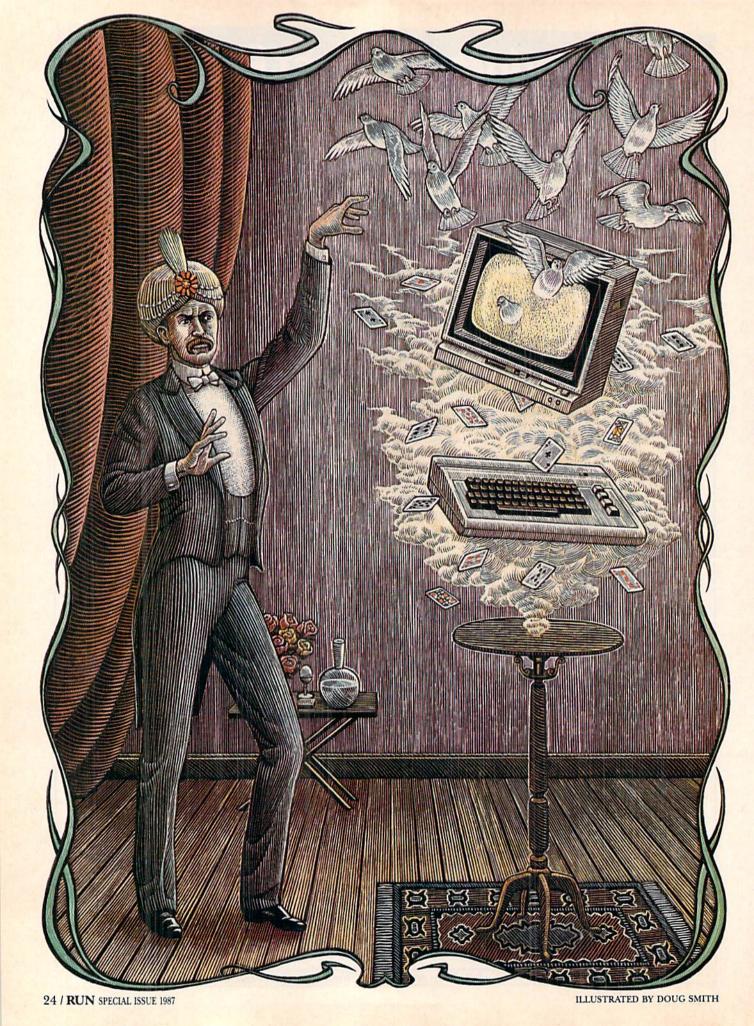

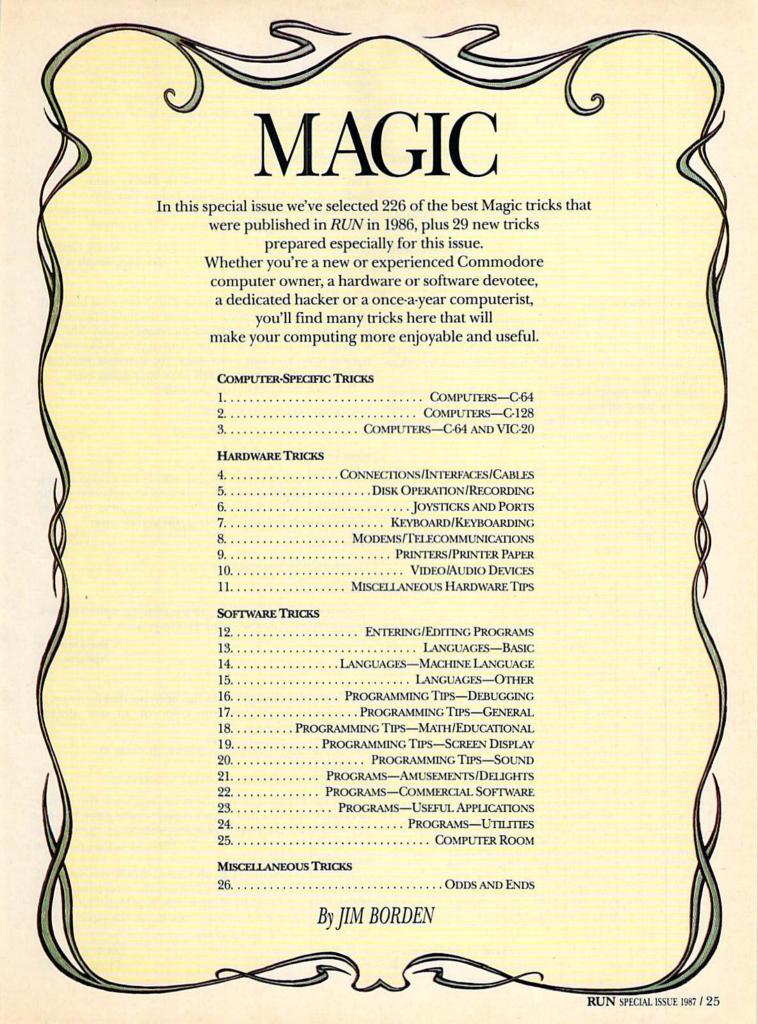

## 1. Computers—C-64

C-64 screen-line erasing—It is known that line L can be deleted from the C-64 screen by:

POKE 781,L: SYS 59903

You may not know, however, that the first N+1 characters of a line can be deleted by:

POKE 781,L: POKE 782,N: SYS 59905

Of course, L must be between 0 and 24, and N must be between 0 and 39.

> Samir S. Chebli Beirut, Lebanon

50-Hz clocks—While the Magic C.64 clock, above, will keep time in the United States, it loses ten seconds per minute in countries where the electrical frequency is 50 Hz. To get the correct time in such countries, the following command is necessary:

POKE 56334, PEEK (56334) OR 128

This command can be entered in Direct mode before loading Magic Clock or in a line before line 200.

The same command must be included in any program using the T.O.D. clock timing (e.g., VIP terminal).

> **Harry Getliffe** Durban, South Africa

Magic C-64 clock—This program is longer than our customary one-screen limit, but we think you'll be glad we printed it. It uses the seldom-used Time of Day clock to feed a continuous screen display. The TOD clock keeps much better time than TI\$, and it isn't affected by other computer operations.

Running the program will start the clock, and nothing short of turning off your computer will stop it. Resets and stop/restore presses will kill the display without affecting the timekeeping. To return the display to life, execute a SYS40822.

100 PRINT" (SHFT CLR) (2 CRSR DNs) MAGIC CLOCK - FLOYD ANDERSON - SYS40822" 110 POKE55,118:POKE56,159:CLR 12Ø FORJ=ØTO137:READK:L=L+K:NEXT:RESTORE:IF L <> 11465THENPRINT"DATA ERROR":STOP 13Ø FORJ=ØTO137:READK:POKE4Ø822+J,K:NEXT

140 INPUT" (2 CRSR DNs) HR, MIN, SEC, AM/PM"; H, M ,S,A\$

15Ø IFH>12ORM>59ORS>59THEN14Ø

16Ø IFH>9THENH=16+(H-1Ø)

17Ø IFM>9THENM=16\*VAL(LEFT\$(STR\$(M),2))+VAL (RIGHT\$(STR\$(M),1))

18Ø IFS>9THENS=16\*VAL(LEFT\$(STR\$(S),2))+VAL (RIGHT\$(STR\$(S),1)) 19Ø IFLEFT\$(A\$,1)="P"THENH=H+128

200 POKE56331, H: POKE56330, M: POKE56329, S: POK E56328, Ø:SYS4Ø822:END

201 DATA 120,169,131,141,020,003,169 202 DATA 159,141,021,003,088,096,169 203 DATA 058,141,029,004,141,032,004

204 DATA 141,035,004,169,013,141,039 205 DATA 004,173,011,220,041,128,240

206 DATA 007,169,016,141,038,004,208 207 DATA 005,169,001,141,038,004,173

208 DATA 011,220,041,016,024,074,074 209 DATA 074,074,105,048,141,027,004 210 DATA 173,011,220,041,015,024,105

211 DATA Ø48,141, Ø28, ØØ4, 173, Ø1Ø, 22Ø 212 DATA Ø41,24Ø, Ø24, Ø74, Ø74, Ø74, Ø74

213 DATA 105,048,141,030,004,173,010 214 DATA 220,041,015,024,105,048,141

215 DATA Ø31, ØØ4, 173, ØØ9, 22Ø, Ø41, 24Ø

216 DATA Ø24, Ø74, Ø74, Ø74, Ø74, 1Ø5, Ø48 217 DATA 141,033,004,173,009,220,041

218 DATA Ø15, Ø24, 1Ø5, Ø48, 141, Ø34, ØØ4

219 DATA 173,008,220,024,105,048,141 22Ø DATA Ø36,ØØ4,Ø76,Ø49,234

Floyd L. Anderson, Jr.

Niantic, IL

C-64 screen blanking—When the C-64's screen is blanked, the border color temporarily covers the entire face of the monitor, and processing speed increases slightly. The real screen is still active and can be printed to or Peeked in the normal way. You can even use it for dynamic keyboard activities, and no observer will see what's going on.

To blank the screen, you can enter:

POKE 53265, PEEK (53265) AND 239

To return it to normal, just enter:

POKE 53265, PEEK (53265) OR 16

Location 53265 is also used to enable bit map graphics, extended background color mode and several other exotic modes. If your program doesn't use any of them, the Pokes become much simpler. To blank the screen, use:

POKE 53265,11

To return it to normal, use:

POKE 53265,27

Since very few programs use the exotic graphics modes, these simpler Pokes will almost always work.

> **Sue Dohnim** Apenna, ME

C-64 text-color change—This has been needed for years. It instantaneously changes the color of all text already printed on the screen.

50 POKE 648,224 : POKE 53281,A : PRINT " {COLOR A} {SHFT CLR} "

60 POKE 648,4 : POKE 53281,B : PRINT " {COLOR C} "

A is the Poke value for the color you want the text to become. Color A is that color's corresponding key; B is the Poke value for the screen color you want when the routine is finished; and C is the key for the text color you want active at that time.

The routine works with all known ROM versions and with the C-128 in C-64 mode. It resets the screen line links, which may occasionally cause minor troubles. The overall effect may be more pleasing if you blank the screen while the routine is being executed.

> Louis F. Sander Pittsburgh, PA

Improving background color changes—Many C-64 programs let you select the background color of your screen. But when you change it to the character color, you cannot see the printed text. This subroutine avoids the problem, taking advantage of the fact that white letters show up well on all colors except white. When the subroutine is called, the background color advances by 1. The cursor color remains white, unless the background is white. In that case, the cursor turns black. When the background changes again, the cursor returns to white.

A demonstration routine is included to illustrate the system. When used in conjunction with the above text color change routine, this subroutine can ensure that preexisting text never becomes invisible.

```
30 REM BACKGROUND CHANGE DEMO ROUTINE
40 PRINT"PRESS A KEY TO CHANGE COLORS (CRSR
   DN } "
5Ø GETA$:IFA$=""THEN5Ø
60 GOSUB110 : REM CHANGE BKGD COLOR
  POKE53281, BC: POKE646, CC: PRINT"BKGD"; BC,"
   CHAR"; CC
8Ø GOTO5Ø
100 REM BACKGROUND CHANGE SUBROUTINE
110 BC=PEEK(53281)AND15:CC=PEEK(646)
120 BC=(BC+1)AND15:CC=1AND(CC <> BC)
130 RETURN
```

**Dee Plume** Nome, AK

Datapointer for the C-64—This program sets up a machine language routine that can set the data pointer to any Data statement you choose, regardless of its line number. This eliminates the need for arrays to hold data the program already contains, letting you write smaller programs with faster execution and starting.

Once the machine language is in memory, load the Basic program containing the Data statements you need to access. To access the Nth Data statement in the program, just make the indicated Poke and SYS call, then execute a Read statement. You are limited to 255 Data statements, if you consider that a limit.

Datapointer accesses statements rather than individual data items, but once a statement has been accessed, your program can read all the items it contains. Data statements can, of course, stand by themselves or be embedded within multi-statement lines. It's fastest to put them at the beginning of your program.

100 PRINT" (SHFT CLR) MAGIC C64 DATAPOINTER -EDWARD G. BELL" 11 Ø FORJ=1TO82:READK:CS=CS+K:NEXT:RESTORE:I FCS <> 11 Ø53THENPRINT"DATA ERROR": END 12Ø FORJ=679TO76Ø:READK:POKEJ,K:NEXT 130 PRINT" (CRSR DN) TO GET NEXT DATA FROM TH E NTH STATEMENT, 140 PRINT"READ IT AFTER POKE254,N:SYS679" 141 DATA169,000,133,251,169,008,133,252 142 DATA160,005,162,001,177,251,201,131 143 DATA240,014,032,230,002,201,032,240 144 DATA243,201,058,240,239,024,144,015 145 DATA228,254,208,007,132,065,165,252 146 DATA133,066,096,232,032,230,002,177 147 DATA251,032,230,002,201,058,240,212 148 DATA201,000,240,009,076,214,002,200 149 DATA208,002,230,252,096,152,024,105

```
15Ø DATAØØ4,144,ØØ3,Ø24,23Ø,252,168,Ø24
151 DATA144,186
```

Edward G. Bell Swissvale, PA

Halley's Comet revisited—If you missed the prime viewing period for our once-in-a-lifetime visitor, this C-64 program can show you what you missed. It gives a computer-enhanced image of the famous heavenly body, complete with color and sound.

- 10 PRINT" (SHFT CLR) (CTRL 2) HALLEY'S COMET -TAMMY SILVERBERG/MAGIC"
- 20 POKE53281, 0:FORJ=1TO52:PRINTTAB(5)"(6 SP ACEs | \* [6 SPACEs] \* [3 SPACES] "; : NEXT: PRINT " {HOME}"
- 3Ø S=54272:FORJ=ØTO24:POKES+J,Ø:NEXT:POKES+ 24,15:POKES+1,1:POKES+5,220
- V=53248:FORJ=ØTO62:READK:POKE832+J,K:NEX T:POKE2040,13:POKEV+21,1:POKEV+28,1
- 5Ø POKEV+37,7:POKEV+38,2:POKEV+39,8:POKES+4 ,129
- 60 FORX=1TO255STEP.5:POKEV+1,255-X:POKEV,X: NEXT
- 61 DATA ØØØ,ØØØ,252,ØØØ,Ø15,255,ØØØ,Ø15
- 62 DATA 255,000,063,255,000,063,255,000
- 63 DATA Ø63,255,ØØØ,247,255,ØØØ,223,252
- 64 DATA ØØØ,125,124,ØØØ,117,24Ø,ØØ1,Ø95
- 65 DATA 192,001,093,000,001,084,000,005 66 DATA 080,000,006,064,000,022,064,000
- DATA 170,000,000,168,000,000,160,000
- 68 DATA ØØØ,ØØØ,ØØØ,ØØØ,ØØØ,ØØØ

**Tammy Silverberg** Brooklyn, NY

C-64 wedge and the Auto Menu program—Here's a fast and simple way to use the Auto Menu program (see RUN, April 1986) with the C-64 wedge. First, copy the DOS 5.1 program onto the disk containing the Auto Menu program. Then add these lines to the program:

```
8 IFA = 0THENA = 1:LOAD"DOS 5.1",8,1
9 SYS12*4096 + 12*256
```

The Auto Menu program will first load the C-64 wedge, then begin working normally. The C-64 wedge commands are now available, and the Auto Menu program can be used over again by typing AUTO MENU.

> Richard Reisig Mitchell, NE

Printing with C-64 sound effects—Use this routine to enhance your programs. Each time a character is printed, it is preceded by a reversed space cursor and a soft beeping sound. You can start printing at any column by changing the tab variable T in lines 120 and 140.

If you wish to customize the routine, poking any number up to 255 into S + 1 in line 200 will change the sound, and increasing or decreasing the delay loop in line 260 changes the printing speed.

10 REM PRINT WITH SOUND EFFECTS - JOSEPH R. CHARNETSKI

Continued on p. 30.

## SCIENTISTS I DISCOVIER NE

When we started our company on the west coast, people thought we were a little spaced out. So you can imagine their reactions when we announced we'd discovered a new universe.

People laughed. People scoffed. And they really freaked out when we told them where we'd found it:

Inside a Commodore 64.
It's called GEOS. And it turns any Commodore into a powerful PC that holds its own against any computer, no matter what kind of fruit it was named after.

GEOS: The superior intelligence. Of course, we always knew Commodores possessed superior brains. It just took GEOS to discover them.

You see, GEOS opens your Commodore to a huge universe that can hold an infinite number of applications. Which means that GEOS can do just about anything the expensive PC's can do, including one thing they can't:

Add even more GEOS applications that are being developed even as you read this.

Increase your speed to warp factor 7. The first thing you notice with GEOS is how its diskTurbo speeds up your Commodore's disk loading and storing time.

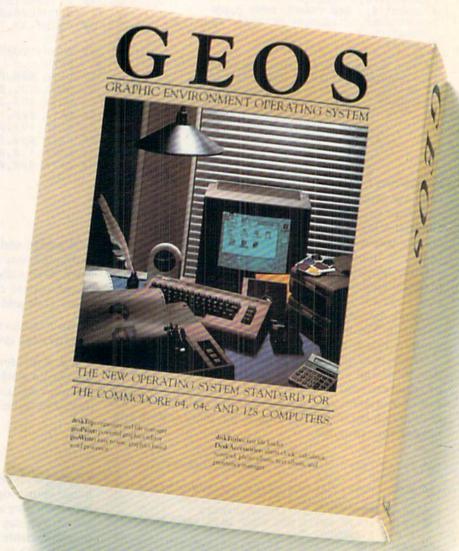

Not twice or three times as fast. But five to seven times faster than normal. Which lets you streak through files and documents at what seems like warp speed.

And that saves you endless time.

The Desktop keeps your art and documents filed, and comes

Every universe comes

complete with a desk. The way

to keep order in our universe

without the coffee stains.

is with the GEOS Desktop. It's

just like your desk at home, only

Circle 445 on Reader Service card

## AT BERKELEY WINNERSE.

with all the accessories you need to keep you organized:

An alarm clock keeps you punctual. A notepad keeps your memos. And a calculator keeps your accountant honest.

How to communicate with a new universe. With geoWrite, you can rearrange your written words. Move blocks of copy. Cut and paste. And even display your text in fonts of different styles and sizes, right on the screen.

With geoPaint, you become a Michelangelo with a mouse.

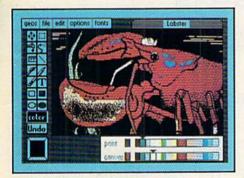

Sketching and painting with all kinds of colors, textures and patterns.

You can invert, mirror and rotate images. Insert them into your geoWrite documents. And save them in your GEOS Photo Album for use later.

Finding your way through the universe. The most difficult

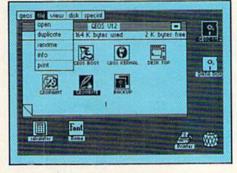

thing about a new universe is finding your way around. But with GEOS, you only need to remember two things:

Point and click.

When GEOS offers you options, you just point to your answers and click your mouse or joystick.

You want to draw? Point and click.

You want to write? Point and click.

You want to fill in that obtuse rhomboid with an air-brushed geometric pattern in a lighter shade of pink? Point and click.

Easy, huh? And in case you ever do make a mistake, GEOS backs you up with an "Undo" feature that undoes the very last command you entered.

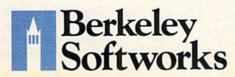

Running out of space.

With GEOS, that's hardly likely. Because there's endless space in the universe for new applications.

Unfortunately, there's only so

much space in this ad.

So zip down to your nearest software dealer. Tell him you want to explore the new universe in your Commodore.

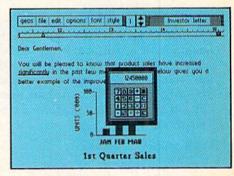

And if he looks at you like you're some kind of alien, well, just tell him Berkeley Softworks sent you.

The name is universally known.

To order, call 1-800-443-0100 ext. 234 GEOS is just \$59.95

(California residents add 6.5% sales tax.) \$2.50 US/\$5.50 Foreign for shipping and handling. Allow six weeks for delivery.

Commodore 64 and C64 are trademarks of Commodore Electronics, Ltd. GEOS, GEOS Desktop, geoPaint, geoWrite, diskTurbo and Berkeley Softworks are tradenames of Berkeley Softworks.

Circle 445 on Reader Service card

From p. 27. Listing continued.

100 A\$="{CTRL 2}PRINTING WITH SOUND EFFECTS

110 PRINT" (SHFT CLR) (5 CRSR DNs)"

120 T=6:GOSUB180:PRINT

13Ø A\$="{CTRL 8}BY JOSEPH R. CHARNETSKI"

14Ø T=8:GOSUB18Ø

15Ø REM CONTINUE

160 PRINT" (COMD 7)":LIST

170 REM SOUND

18Ø S=54272:FORM=STOS+23:POKEM, Ø:NEXT

190 POKES+24,10:IFTTHENPRINTTAB(T);

200 FORJ=1TOLEN(A\$):POKES+1,23

21 Ø IFLEFT\$(A\$,1) <> "{CTRL 9}"THEN23 Ø

220 PRINT" (CTRL 9) (CRSR LF)";:GOTO240 230 PRINT" (CTRL 9) (CTRL 0) (CRSR LF)";

24Ø POKES+6,24Ø:POKES+4,23

25Ø PRINTMID\$(A\$,J,1);

26Ø FORDLAY=1TO1Ø:NEXTDLAY:POKES+6,Ø

27Ø POKES+4,Ø:NEXTJ:T=Ø:PRINT:RETURN

## Joe Charnetski Dallas, PA

Instant reset button—Transform your C-64's restore key into a reset button with this two-line program.

Ø FORA=4Ø7Ø4TO4Ø7Ø6:READB:POKEA,B:NEXT:FORA = 3277ØTO32776:READB:POKEA,B:NEXT:NEW 2 DATA 32, 248, 252, Ø, 159, 195, 194, 2Ø5, 56, 48

## Chris Mansfield Poplar Bluff, MO

C-64 quick directory—The following machine language program allows you to easily display the disk directory in or out of a Basic program. It's only 189 bytes long, yet it has several important features. Holding down the shift key will stop the listing, and pressing the Commodore key will abort it. The program can be located anywhere in RAM. Location 251 will hold the status if a Kernal error occurs. The syntax for a directory is:

SYS start adr,dev#,"format"

The "start adr" is the starting value of the loop in line 20; the "dev#" is the number of your disk drive (usually 8); and the format is the string telling the drive what files to display (e.g., "\$0" will display all files).

10 REM C-64 QUICK DIR - GREG LAPORTE

20 FORX=49152TOX+188:READ A:POKEX, A:C=C+A:N

30 IFC <> 24767 THEN PRINT"ERROR IN DATA!!"

40 DATA 32,253,174,32,158,183,134,251

50 DATA 32,253,174,32,158,173,32,166

60 DATA 182,133,252,160,0,177,34,153,82

70 DATA 192,200,196,252,240,4,201,13

80 DATA 208,242,132,252,165,251,201,8 90 DATA 48,4,201,12,48,3,76,72,178,165

100 DATA 252,201,20,16,247,165,252,162

110 DATA 82,160,192,32,189,255,169,1,166

12Ø DATA 251,16Ø,96,32,186,255,32,192

13Ø DATA 255,144,22,133,251,96,Ø,Ø,Ø,Ø,Ø

140 DATA Ø,Ø,Ø,Ø,Ø,Ø,Ø,Ø,Ø,Ø,Ø,Ø,Ø,Ø, 15Ø DATA 1,32,198,255,32,18Ø,255,162,96

160 DATA 32,150,255,32,165,255,32,165

```
17Ø DATA 255,32,165,255,32,165,255,166
18Ø DATA 144,2Ø8,43,32,165,255,17Ø,32
19Ø DATA 165,255,32,2Ø5,189,169,32,32
200 DATA 210,255,32,165,255,166,144,208
21 Ø DATA 21,32,21 Ø,255,2 Ø8,244,169,13,32
220 DATA 210,255,173,141,2,201,1,240,249
23Ø DATA 2Ø1,2,2Ø8,2Ø3,32,2Ø4,255,169,1
240 DATA 76,195,255,76,195,255,76,195
```

Greg B. LaPorte Blackburg, VA

C-64 Goto variable—Some computers allow calculated Gotos. Below is a program that allows a variable for the Gotol Gosub address.

Ø REM VARIABLE GOTO-DEAN SIMONSON

25Ø DATA 76,195,255

10 FORB=828TO885:READC:A=A+C:POKEB,C:NEXT

20 IFA <> 6599THENPRINT"ERROR IN DATA STATEME NTS": END

3Ø SYS828:PRINT"YOU CAN NOW USE CALCULATED GOTOS AND GOSUBS":NEW

40 DATA 169,0,133,95,133,90,133,88,169

50 DATA 160,133,96,169,192,133,91,133,89,32

6Ø DATA 191,163,16Ø,1,185,11Ø,3,153,161

70 DATA 168,136,16,247,160,5,185,112,3,153

8Ø DATA 52,3,136,16,247,165,1,41,254,133

9Ø DATA 1,96,52,3,32,138,173,76,247,183

**Dean Simonson** La Grande, OR

64 Keypad and VCR tapes—Use the number labels that come with blank VCR tapes to mark the keys for the 64 Numeric Keypad (RUN, March 1986).

> Roger Stokes Tunkhannock, PA

## 2. Computers—C-128

C-128 load and run—One simple command can be used to load a C-128 program from disk and to run it automatically:

RUN "programname"

This does everything you need.

Kenneth H. Hottes Danbury, CT

C-128 joystick ports—The C-128 boasts a slick appearance, but its designers overlooked at least one small detail. The contour of the molding near the joystick ports prevents insertion of the PaperClip (C.64 version) dongle and other similar copy-protection plugs.

I solved the problem by buying a \$4.95 joystick accessory at a local discount store. The accessory is a Y cable that allows you to plug two joysticks into a single port on an Atari video game. When the Y cable is plugged into the C-128, the dongle can easily be inserted into either of its female connectors.

Others have made extensions from the subminiature D

connectors available at Radio Shack, but that requires knowledge of soldering and other expertise.

Harold Gath Brownsville, PA

C-128 MID\$ feature—In C-128 mode, MID\$ has a wonderful but undocumented feature: You can use it to replace characters in one string with those from another! The format is

MID\$(string1,position < ,length > ) = string2

What happens is the first length characters of string2 replace the length characters of string1, starting at the variable "position." The remainder of string1 is not affected.

The length is an option, but if you leave it out, string2 cannot be longer than the remaining number of characters in string1, or an Illegal Quantity error results.

Rick Rothstein Trenton, NI

C-128 slow listing—When you want to slow down a C-128 listing or other printout, just press the Commodore logo key. This performs the same function as pressing the CTRL key on the Commodore 64.

Robert B. Cook Braintree, MA

C-128 bytes free—At power-up, the F8 function key activates the machine language monitor, which is a feature that most of us seldom use. I redefine that key to give me something more valuable—an instantaneous reading of the amount of remaining memory. Doing the magic is simple:

KEY 8, "?FRE(0)" + CHR\$(13)

Gerhard Schilling Hemet, CA

C-128 ESC key—There are several errors in the C-128 system guide's description of the escape sequences. On my machine, for example, ESC A activates Automatic Insert mode, while ESC C cancels it. ESC C does *not* cancel Quote mode, as stated in the manual.

ESC O is a powerful sequence that cancels Quote mode, RVS mode and the 80-column Flash (CTRL O) and Underline (CTRL B) modes. Contrary to the manual's description, ESC O does *not* cancel the Automatic Insert mode.

Be sure you use the proper technique with all escape sequences—first you press and release the ESC key, and then you press the others. It's totally different from using shift or CTRL, where the keys must be pressed at the same time.

Jim Borden Carlisle, PA

C-128 40/80 display key sense—This key's status can be detected by Peeking location 54533, then ANDing the result with 128. If the final result is zero, the key is depressed,

or in the 80-column position. If the final result is 128, the key is released, or in the 40-column position.

Remember that the computer uses this key to set the display *only* when it is reset or when the stop/restore combination is pressed. Since ESC X can be used at any time to switch displays, the status of the 40/80 key cannot be used to tell which display is in use. With the Peek given above, it *can* be used as a handy push-on, push-off controller.

Ken Garber Windsor, Ontario Canada

C-128 tab stops—The manual doesn't give the whole story on setting and clearing tab stops. You can clear all tab stops by pressing and releasing the ESC key, then pressing and releasing Z. You can restore the default tab stops by using ESC Y in the way described above. You can set or clear a tab stop by moving your cursor to the desired position and pressing CTRL-X or the shifted tab key.

Jerry W. Jarvis Spokane, WA

C-128 boxed spirals—Here's a simple but interesting graphics one-liner. Try changing the value of A.

1Ø A=11:GRAPHIC1,1:FORJ=ØTO36ØSTEPA:BOX1,Ø, Ø,319,199,J,Ø:NEXT:REM CHANGE A!

> Matt Woodring Cordell, OK

C-128 Magic Boot—This program modifies any disk so that the 128, when turned on or reset in 128 mode, will automatically run the first Basic program in its directory. Here is how to cast the spell:

Select the Basic program you'd like to load and run automatically. We'll call this the Target Program.

2. Format a disk, then save the Target Program as the first program on it. This becomes the Target Disk. (If you'd like, you can save other programs on the Target Disk as well. Just be sure the Target Program is the first one you save.)

Remove the Target Disk and replace it with one containing the Magic Boot program.

4. Load Magic Boot, but do not run it at this time.

- 5. Put the Target Disk back into your drive; then run Magic Boot. The drive will spin, and your Target Disk will be converted.
- Test the conversion by pressing the reset button. If all is well, the Target Program will automatically load and run.

Magic Boot should work on any Commodore disk drive when used with the C-128 in 128 mode. If the Target Disk gets close to being filled, or if it contains some large relative files, there's a chance that Magic Boot's magic will be undone.

The program works because, when the computer is turned on or reset in 128 mode, it checks the disk for the letters "CBM" at the start of track 1, sector 0. If it finds them, it loads and executes whatever machine language program

follows them on that sector. Our program puts the letters there, followed by a machine language program to load and run the first Basic program on the disk.

10 PRINT" (SHFT CLR) 128 MAGIC BOOT - HARV HA RRIS" 2Ø DIMK(67) 3Ø FORJ=1TO67:READK(J):CK=CK+K(J):NEXT 40 IFCK <> 6318THENPRINT"DATA ERROR":STOP 5Ø OPEN15,8,15:OPEN8,8,8,"#" 6Ø FORJ=1TO67:PRINT#8,CHR\$(K(J));:NEXT 70 PRINT#15,"B-W:"8;0;1;0 8Ø CLOSE8:CLOSE15 81 DATA Ø66,Ø77,ØØØ,ØØØ,ØØØ,ØØØ,ØØØ,Ø42 82 DATA ØØØ,234,234,234,234,165,174,141 83 DATA Ø16,Ø18,165,175,141,Ø17,Ø18,Ø76 84 DATA Ø27, Ø11, 169, ØØ7, 133, 2Ø8, 169, 147 85 DATA 141,074,003,169,151,141,075,003 86 DATA 169,082,141,076,003,169,085,141 87 DATA Ø77, ØØ3, 169, Ø78, 141, Ø78, ØØ3, 169 88 DATA 153,141,079,003,169,013,141,080 89 DATA ØØ3, Ø96, ØØ1

> **Harv Harris** Wichita, KS

C-128 Unnew program—This works in 128 mode only. Type the accompanying program and save it as UNNEW 128 MAKER. Then run it. If you've made no typing errors, it will create a program called UNNEW128 on the disk you have in the drive. (If you've made errors, correct them, scratch the old version and save the correct one.)

Now, if you press the reset button or use the New command by accident, just enter;

BLOAD "UNNEW128"

then type

SYS2850

When you press the return key, your program will be resurrected.

- 10 PRINT" (SHFT CLR) UNNEW128 MAKER HARV HA RRIS"
- FORJ=285ØTO2923:READK:CS=CS+K:POKEJ,K:NE
- 30 IFCS <> 8443THENPRINT"DATA ERROR": STOP
- 4Ø BSAVE"UNNEW128", P285Ø TO P2923
- 41 DATA 160,003,200,177,045,201,000,208
- 42 DATA 249,152,105,001,160,000,145,045
- 43 DATA 165,046,160,001,145,045,234,165
- 44 DATA Ø45,133,Ø65,165,Ø46,133,Ø66,16Ø
- 45 DATA ØØØ,162,ØØØ,177,Ø65,2Ø1,ØØØ,24Ø 46 DATA Ø1Ø,2ØØ,192,ØØØ,2Ø8,243,23Ø,Ø66
- 47 DATA Ø76,Ø67,Ø11,232,2ØØ,192,ØØØ,2Ø8
- 48 DATA ØØ2,23Ø,Ø66,224,ØØ3,2Ø8,228,2ØØ
- 49 DATA 140,016,018,165,066,141,017,018
- 5Ø DATA Ø96,ØØØ

**Harv Harris** Wichita, KS

Print Using on the C-128—The C-128's system guide doesn't give many examples of the new Print Using statement. The accompanying program illustrates many of its features and is most instructive to work with. It simulates a report for a simple checkbook program.

Enter the month's name in full (e.g., MARCH). Try different amounts, from a penny to over \$10,000, entering some with decimal points and some without. Try different lengths of input in the other areas, as well. Notice how the output lines up on your screen and how it changes as your input changes.

The example demonstrates, among other things, how you can assign a variable name to a format, then use the format anywhere else in the program. It shows how text and cursor-control characters can be used in the format as well, and it shows the use of several of the Print Using format characters.

- 1Ø PRINT"{SHFT CLR}PRINT USING DEMO HELLM AN{CRSR DN}"
- 15 F1\$="{CRSR DN}{3 SPACES}### {CRSR LF}>## {CRSR LF}, 1986{4 SPACEs}NUMBER: ####"
- 2Ø F2\$="AMOUNT ####\$.##{8 SPACEs}TO: ##### #####"
- INPUT "{2 SPACES}MONTH";M\$
- 30 INPUT "{4 SPACES}DAY";D\$
- 35 INPUT " CHECK#";C\$
- 40 INPUT " AMOUNT"; A
- 45 INPUT "TO WHOM"; T\$
- 50 PRINT USING F1\$;M\$,D\$,C\$
- 55 PRINT USING F2\$; A, T\$
- 60 PRINT:GOTO25

James C. Helman K. I. Sawyer AFB, MI

C-128 Print Using bug—The system guide says you can use PRINT#1 USING

which will allow you to print to the printer in a predetermined format. The only trouble is, it doesn't work that way. You need a comma, like this:

PRINT#1,USING

Of course, you can use any legal logical file number in place of the 1.

> Jerry W. Jarvis Spokane, WA

C-128 stop key trap—In the new 7.0 Basic, the Trap statement treats a stop-key press as an Error 30. If you're using Resume to continue your program after errors are encountered, the stop key will no longer function. To activate the stop key while avoiding other errors, insert this before the Resume statement:

IF ER = 30 THEN END

Jerry W. Jarvis Spokane, WA

C-128 disk operations—Some of Basic 7.0's disk commands give trouble when you try to use them with string variables in their arguments. If you put your string variables inside parentheses, your troubles should vanish like magic. Another good solution is to operate on the variables before using them. Any of these should work:

DOPEN#1,"FILENAME"

Continued on p. 94.

## "EACH MONTH...THERE HAVE BEEN MORE AND MORE USEFUL TIPS, UTILITIES AND INFORMATION...I'VE ALREADY GOTTEN MY MONEY'S WORTH OUT OF THE FIRST FOUR ISSUES. THANKS!"

Larry B. Hlavsa...MN

## **INCREASED VALUE**

Each month, more and more Commodore users find that *RUN* not only repays the low subscription cost, but actually increases the value of their computer, issue after issue!

And why not? When every issue of RUN is packed with valuable programming tips, utilities and proven ideas that make computing on your C-64 and C-128 easier, more productive, and more fun.

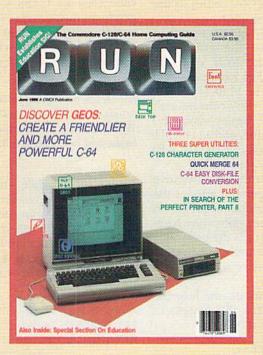

## SAVE TIME • SAVE MONEY!

If RUN's expert product reviews help you avoid even one mistaken purchase, you'll again save yourself enough to repay your subscription, not to mention time and hassle. And when you're ready to buy, you won't find a better marketplace than in the pages of RUN.

## SAVE 44% RIGHT NOW!

Speaking of savings, you can start those savings right now, by entering your RUN subscription at a full 44%

off the cover price! Just complete the coupon below or mail the postpaid card opposite. Be assured of getting every issue of *RUN*, every month to add value and enjoyment to every hour you spend with your computer.

## MANY EXCLUSIVE FEATURES

In addition, RUN's Telecommunicating Workshop brings you all the latest developments in the fast-growing sphere of telecommunications for your Commodore, with special emphasis on efficient, error-free use. In the education area, RUN's exclusive Resource Center shows you the many new and exciting ways your Commodore can be used for education both at home and in the classroom.

And when it comes to programs, no one brings you a wider range of helpful projects and programs you can put to use immediately for education, home and business applications, managing your home finances...or just to take "time out" with a delightful, imaginative game.

► Better yet, **2 CALL TOLL FREE 1-800-258-5473** (In NH, dial 1-924-9471) and get *RUN* working for you even sooner!

| roductor | end me the<br>y Rate of<br>ice! |
|----------|---------------------------------|
|          | 36SB3                           |
|          |                                 |
|          |                                 |
| State    | Zip                             |
|          | roductor<br>stand pr            |

RUN • Box 954 • Farmingdale, NY 11737-9854

## SUPER MAGIC

Several experts among our Commodore computing friends have contributed to this melange of useful little programs and other tid-bits.

**C-64 reference guide clarifications**—While preparing the *Programmer's Reference Guide for the Commodore Plus/4* with Sarah Meyer, I discovered a number of obscurities in the *C-64 Programmer's Reference Guide*. For instance:

It's incorrect that a NOT operation (page 63) results in a two's-complement of a number. In fact, the result is the one's-complement of the number. The NOT operator inverts each bit in a binary number. For example, 0000 0000 0001 0010 is inverted to 1111 1111 1110 1101. The addition of 1 is required to get the two's-complement additive inverse, 1111 1111 1110 1110. Basic version 2.0 uses 0000 0000 0000 0000 for a false value, and 1111 1111 1111 for a true value, so the statement NOT(A = B) is false when A equals B and true otherwise.

Also, in a RND operation (page 80), only a nonnegative argument is a dummy. Any positive argument returns the next element of the current pseudo-random sequence. A 0 argument reseeds the random number generator from the jiffy clock. A negative argument reseeds the generator using the value of the argument. Normally, a program seeds the generator once with a nonpositive argument and uses a positive argument thereafter.

Following are two examples that demonstrate how the random number generator operates. The first statement results in the same sequence each time it is run:

X = RND(-.4):FOR I = 1 TO 4:PRINT RND(1):NEXT

The next statement results in a different sequence each time:

X = RND(0):FOR I = 1 TO 4:PRINT RND(1):NEXT

**Cyndie Merten** 

Cyndie Merten, a founding member of Dyadic Software Associates, has a master's degree in mathematics from Temple University and was previously a programmer for Commodore Business Machines.

Traveling disk drives—Your 1541 or 1571, like any disk drive, is sensitive to movement. If you have to transport it any distance, it's important to take precautions. First and foremost, insert into the drive an old disk or the cardboard head protector that came with the drive and close the door. This will protect the fragile head alignment.

Then, place the drive in its original box with the styrofoam packing, or surround it with styrofoam "popcorn" in another box. If you move the drive often, you could build a special padded carrying case for it.

Commodore "boom box"—You'll find that adding an inexpensive "boom box" or an independent speaker to your C-64 or C-128 will greatly enhance the sound it produces. Just get one with a phono input connector that matches the plug on the serial audio output wire, and plug it in. If you use a boom box, you can even disconnect your computer's sound system and take it to the beach!

Jon Medek

:REM\*208

Jon Medek, an assistant producer for Electronic Arts, is particularly interested in the music synthesis and editing potential of computers. When he's not at a computer, he enjoys classic cars and comic books, and he's a performing musician.

Ultra Hi-Res update—In February and May of 1986, RUN published a two-part article, Ultra Hi-Res Graphics, for the C-128 in 80-column mode. When using the Ultra Hi-Res program, I've found it helpful to redefine the function keys so as to enter the 80-column graphics commands more easily. To redefine the keys, enter the following statements in immediate mode or add them near the end of the boot program:

KEY 1,"@GRAPHIC," KEY 4,"@DRAW," KEY 8,"@CLR,"

The listing below creates ultra hi-res patterns using the character fonts.

10 REM ULTRA HIRES PATTERNS FROM CHARACTERS

@GRAPHIC, Ø, 2:@CLR, Ø:FAST:TRAP11Ø:P=Ø

:REM\*72 3Ø FORY=ØTO199STEP25:FOR X=Ø TO 639 STEP 64 :REM\*9Ø 40 IFCK=0THEN @CIRCLE,1,X+32,Y+12,28,12,0,3 :REM\*92 50 IFCK=1THEN @BOX, X+2, Y+2, X+62, Y+23,1 60 IFCK=2THEN @DRAW, X+2, Y+25, X+64, Y+25, 1:@D RAW, X+64, Y+25, X+32, Y, 1:@DRAW, X+32, Y, X+2, Y + 25, 1:REM\*222 7Ø IFCK=3THEN @DRAW, X+32, Y, X+62, Y+12,1:@DRA W, X+62, Y+12, X+32, Y+25, 1:@DRAW, X+32, Y+25, X+2,Y+12,1:@DRAW,X+2,Y+12,X+32,Y,1 :REM\*202 8Ø GOSUB12Ø:@PAINT,X+32,Y+12,1,P(Ø),P(1),P( 2),P(3),P(4),P(5),P(6),P(7) :REM\*2

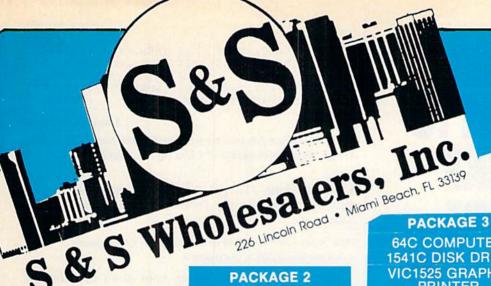

PACKAGE 1 C128 COMPUTER C1571 DISK DRIVE C1902A MONITOR MPS1200 PRINTER WORD PROCESSOR DATABASE SOFTWARE

\$999.90

w/1526 LETTER QUALITY PRINTER \$990.90

|   |    | _ | 7 | 7 |
|---|----|---|---|---|
| • | IN | - |   | • |
|   |    | _ | п | - |

| Okimate 10         | \$124.77 |
|--------------------|----------|
| Okimate 20         | \$134.77 |
| Plug-N-Print C64   |          |
| Plug-N-Print Amiga | 69.77    |
| Panasonic 1091     | 224.77   |
| Panasonic 1080     | 199.77   |
| Star NX 10         | 239.77   |
| Star SG10C         | 228 77   |
| Okimate 120        | 224 77   |
| Epson LX 80        | 239 90   |
| Epson LX 85        | 369 90   |
| Epson LX 286       | 479.90   |

# **ACCESS**

| Mach 5      |           | S       | 23.77 |
|-------------|-----------|---------|-------|
| Mach 128 .  |           |         |       |
| 10th Frame  |           |         |       |
| Leader Boa  | rd        | \$      | 23.77 |
| Tournamen   | Disks     | \$      | 19.77 |
| Executive T | ournament | Disk \$ | 14.77 |

#### SUBLOGIC

| Jet\$                   | 25.70 |
|-------------------------|-------|
| Flight Simulator II\$   | 31.70 |
| Scenery Disks 1-6 ea.\$ | 13.70 |
| Scenery Disk 7-12 ea.\$ | 13.70 |
| Scenery Disks 6 Pack \$ | 69.70 |

| г, ор,     | - |  |  | 100 |      |
|------------|---|--|--|-----|------|
| essert Fox |   |  |  |     | 9.77 |
| eceptor    |   |  |  |     |      |
|            |   |  |  |     |      |

All 3 for \$28.00

### **PACKAGE 2**

C128 COMPUTER C1571 DRIVE C1902A MONITOR 2 FREE PROGRAMS (our choice)

> JOYSTICK \$799.90

# COMMODORE HARDWARE

| C1600 Modem                 | 6 00 00  |
|-----------------------------|----------|
| C 1000 Modern               | \$ 29.90 |
| C1660 Modem                 | \$ 49.90 |
| C1670 Modem                 | \$149.90 |
| C1700 Expander              | \$129.90 |
| C1750 Expander              | \$169.90 |
| MPS1200 Printer             | \$239.90 |
| VIC 1525 Graphics Printer . | \$ 99.90 |
| 1526 Letter Quality Printer | \$159.90 |
| 1802 Monitor                | \$160.00 |
|                             |          |
| 1902A Monitor               | \$289.90 |

### ACCOLADE

| Dam Busters\$     | 17.90 |
|-------------------|-------|
| Fight Night\$     | 17.90 |
| Hardball\$        | 17.90 |
| Law of the West\$ | 17.90 |

### **EPYX**

| Multiplan                 | 39.90 |
|---------------------------|-------|
| Movie Monster \$          | 23.77 |
| Championship Wrestling \$ | 23.77 |
| Super Cycle \$            | 19.77 |
| Summer Games \$           | 22.77 |
| World Games\$             | 23.77 |
| Fast Load\$               | 23.77 |
| World Karate Champ\$      | 17.90 |

### **BERKLEY SOFTWORKS**

| GEOS      | 10  |   |   | 0 | 10 | 00 | 10 |   |   |   | i | Ī |  |  | \$<br>37.77 |
|-----------|-----|---|---|---|----|----|----|---|---|---|---|---|--|--|-------------|
| Desk Pak  |     |   |   |   |    |    |    |   |   |   |   |   |  |  | \$<br>20.77 |
| Font Pack | i e | ė | ú | ě | ě  | ā  |    | ø | ø | í |   |   |  |  | \$<br>19.77 |

# **o BATTERIES INCLUDED**

| Consultant S Paperclip S Paperclip w/Spell S | 35.97 |
|----------------------------------------------|-------|
| "MUPPET PAD"                                 |       |

64C COMPUTER 1541C DISK DRIVE VIC1525 GRAPHIC PRINTER 2 FREE GAMES JOYSTICK \$499.90

w/1802 Monitor \$679.90

#### **TIMEWORKS**

| Data Manager 128 \$          | 37.77  |
|------------------------------|--------|
| Swiftcalc 128 w/Sideways \$  | 37.77  |
| Wordwriter128w/SpellCheck.\$ | 37.77  |
| Partner 128\$                | 37.77  |
| All Four\$                   | 149.90 |
| Data Manager\$               |        |
| Word Writer\$                |        |
| Swift Calc\$                 |        |
| All Three                    | 139.77 |

# MICROPROSE

| Acrojet \$            |       |
|-----------------------|-------|
| F15 Strike Eagle \$   | 19.47 |
| Conflict in Vietnam\$ | 19.47 |
| Gunship\$             |       |
| Silent Service \$     | 24.77 |

# SPRINGBOARD

| Newsroom S           | 29.90 |
|----------------------|-------|
| Certificate Maker S  | 29.90 |
| Clip Art I           | 18.90 |
| Clip Art II          |       |
| Clip Art III\$       | 21.90 |
| Graphics Expander \$ | 24.90 |

### **ABACUS**

| Assembler Monitor  | 24.99 |
|--------------------|-------|
| Basic 128\$        | 39.99 |
| Basic 64\$         | 24.99 |
| Cadpak 128\$       | 39.99 |
| Cadpak 64\$        | 27.99 |
| Chartpak 128 \$    | 27.99 |
| Chartpak 64 \$     | 24.99 |
| Cobol \$           | 27.00 |
| Forth\$            | 26.90 |
| Powerplan\$        | 26.90 |
| Quick Copy 2.0 \$  |       |
| Super C Compiler\$ | 39.90 |
| Super Pascal\$     | 39.90 |
| T.A.S              | 39.90 |
| Video Basic\$      | 27.90 |
| XPER\$             | 39.90 |
|                    |       |

Fleet System II ..... \$ 40.77 Fleet System III .....

#### **PACKAGE 4**

64 C COMPUTER 154K COMPUTER 5 GAMES 2 JOYSTICKS \$429.90

#### **JOYSTICKS & ACCESSORIES**

| WICO The Boss \$       | 10.77 |
|------------------------|-------|
| WICO Bat\$             | 14.77 |
| WKO 3 Way\$            | 18.77 |
| Kraft\$                |       |
| Recoton Big Shot\$     |       |
| 5%" Drive Cleaner\$    |       |
| 3%" Drive Cleaner\$    |       |
| CRT Cleaner\$          |       |
| C64 Cover\$            |       |
| C128 Cover \$          |       |
| Drive Cover \$         |       |
| Printe Head Cleaner \$ | 7.77  |
|                        |       |

# **DIGITAL SOLUTIONS**

| Pocket | Writer-64 \$   | 23.77 |
|--------|----------------|-------|
| Pocket | Writer 128 \$  | 28.77 |
| Pocket | Planner 64\$   | 23.77 |
| Pocket | Planner 128 \$ | 28.77 |
| Pocket | Filer 64\$     | 23.77 |
| Pocket | Filer 12       | 28.77 |

### BRODERBUND

| Karateka\$         | 17.00 |
|--------------------|-------|
| Printshop \$       | 25.90 |
| LIB 1/2/3\$        | 14.90 |
| Companion\$        | 24.90 |
| Bank St. Writer \$ | 32.90 |
|                    |       |

# SEIKOSHA V1000C

•100% Commodore Compatible

• 120 CPS Draft

•40CDS NLQ

# \$179.90

SUPER SPECIAL PRINTMASTER ART GALLERY I

ART GALLERY II

# **PRECISION**

| Superbase   | 64 . |  |    |  |    |  | \$ | 47.77 |
|-------------|------|--|----|--|----|--|----|-------|
| Superscript | 64.  |  | i. |  | i. |  | \$ | 47.77 |
| Superbase   |      |  |    |  |    |  |    |       |
| Superscript |      |  |    |  |    |  |    |       |

### MONTHLY SPECIALS

| Robotron    | \$ | 6.77 |
|-------------|----|------|
| MS. Pac Man | \$ | 6.77 |
| Battlezone  | \$ | 6.77 |
| Centipede   | \$ | 6.77 |
| Dig Dug     |    | 6.77 |
| Jungle Hunt | \$ | 6.77 |
| Frogger     | \$ | 6.77 |
| Q Bert      | \$ |      |
| Popeye      | S  | 6.77 |
| Calc Now    | 0  | 6 77 |

ORDERS ONLY

CUSTOMER SERVICE OR IN FLORIDA (305) 538-1364 FREE FREIGHT ON ALL ORDERS OVER \$100.00

Orders under \$100.00 add \$4.00 shipping and handling, C.O.D. orders add \$4.00 prices reflect a 3% cash discount. Add 3% for VISA/MC AMEX Personal checks allow 2 wks for processing Prices Subject to Change Without Notice

ORDERS RECEIVED BEFORE 12:00 PM WILL BE SHIPPED SAME DAY. Florida residents add 5% sales tax

# **EXPAND YOUR COMMODORE TO** PERFORM LIK **NEVER BEF**

Just plug in the Final Cartridge. only \$44.95

Does NOT use existing memory

The first completely external operating system created specifically for the Commodore 64, 64C, and 128.

#### Upgrades hardware and software

Takes the place of at least 6 separate devices, 1) Disk Turbo-5 times faster loading and saving; 2) Preprogrammed Function Keys-eliminate

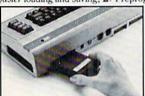

long, tedious command sequences for many commands, 3) Extended Machine Language Monitor-with relocated load-scrolling up and down, bankswitching, and more; 4) Printer Interface-prints all Commodore graphics plus screen-dump utility; 5) Basic Tool Kit-Auto Line Numbering, Delete large program blocks with one

touch, Old recovers accidentally-deleted programs, Renumbering, Find, Help debugs system, Disk Append adds new programs to existing files; 6) Make backup copies of any software program.

#### Other Convenient features

Freezer- •16 sub menus • color changes • 4 resets • centronics/serial screendumps • print vector setting • reverse printing • stops and continues almost every program • allows total backup to disk or tape automatically • creates one file on disk or tape • freezes 4 to 6 times faster than dedicated freezers • game killer

Screendump Capability-Prints low-res, high-res and multicolor • prints full page • prints from games and more Keyboard Extras-Delete parts of lines • move cursor

operates your printer as a typewriter

BONUS! Additional 24K extra RAM for basic programs

10 Day Money-back Guarantee, Full year warranty

SPECIAL!

Commodore II Centronics printer cable-\$19.95

#### Payments to: H & P Computers

- · Bank or Certified Check, Personal Check, Money Order, Visa or MasterCard and C.O.D.
- Add \$5.00 for shipping and handling
- · NJ and NY residents add appropriate sales tax
- Dealer inquiries welcome

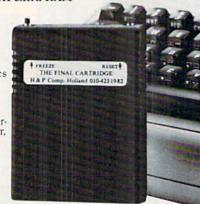

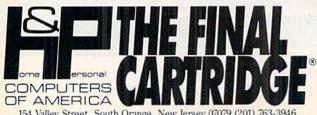

154 Valley Street, South Orange, New Jersey 07079 (201) 763-3946

Listing continued.

9Ø P=P+1:CK=CK+1:IF CK=4 THEN CK=Ø :REM\*192 100 NEXT:NEXT:GETKEY A\$: :REM\*134 110 @TEXT:END :REM\*38 12Ø BANK14:FOR I=ØTO7:P(I)=PEEK(53248+I+P\*8 ):NEXT:BANK15:RETURN :REM\*236

#### Louis R. Wallace

Louis R. Wallace has written software for both the C-128 and the Amiga. He is the co-author of Ultra Hi-Res Graphics.

A bizarre dude—To get C-64 Basic programs up and running faster, use the following format for the Save statement:

SAVE" < name, eleven or less characters long > < shift/space > <Commodore/DUDE>",8<return>

"Commodore/DUDE" means hold down the Commodore key while you type DUDE. Later, when you want to load the program, load the disk directory and list it. Then position the cursor to the left of the program you saved using this method and press the shift and run/stop keys simultaneously. Presto!

To rename an existing DUDE file, type in:

OPEN 15,8,15,"R0:<new name> <shift/space> < Commodore/ DUDE> = <old name>" CLOSE 15.

#### **Paul Grace**

Paul Grace, an assistant producer for Electronic Arts, has been involved with computing since 1979. He currently programs on a C-64 and an Amiga.

Easy ellipses—R. West, in his book Programming the PET/ CBM, includes a particularly efficient algorithm for drawing ovals or ellipses. The trigonometric calculations are performed only once, outside the drawing loop.

The listing below is a variation on West's algorithm that has been modified to work with RUN Basic 1.0. It draws a polygon with a 1-degree change in direction at each vertex. Because the sides of the polygon are so short and each angle so large, the result appears as a rough ellipse. The shape of the ellipse is determined by the horizontal and vertical radii (xr and yr, respectively), so by varying these values, you can make the curve appear more-or lesscircular.

- 100 HIRESO, 1:GCLR:PEN1:PENDOWN
- 110 PI=3.14159265
- 120 XR=50:YR=25:AN=1:A1=0:A2=359
- 130 XC=160:YC=100:RD=PI/180
- 140 N=360/AN:P1=A1/AN:P2=A2/AN
- 150 PC=AN\*RD:MY=YR/XR
- 160 CS=COS(PC):SI=SIN(PC)
- 170 PH=YR\*COS(AL\*RD):PV=XR\*SIN(AL\*RD)
- 190 FORJ=P1TOP2
- 200 PX=PH\*CS-PV\*SI
- 210 PY=PH\*SI+PV\*CS
- 220 MOVXYPX+XC, MY\*PY+YC
- 230 PH=PX:PV=PY:NEXT:FORT=1TO2500:NEXT
- 240 TEXT

Better number-rounding—If you need rounded numbers for, say, plotting graphs, you have undoubtedly used the INT function to calculate them. However, because INT converts negative as well as positive fractions to the next *lower* integer (for instance, -1.4 to -2), the results of your calculations may be wrong. The following subroutine corrects this problem, making negative (and positive) values round to the *nearest* integer, which is what you normally need:

10 INPUT"ENTER A NUMBER";X 20 V = SGN(X)\*INT(ABS(X) + 0.5)

30 PRINT V

#### Elizabeth Deal

Elizabeth Deal is a computer programmer, consultant and writer with experience on Commodores ranging from the PET to the C-128.

First things first—An Apple computer version of the sorting program below appeared in the 1986 edition of What Color Is Your Parachute?, a popular self-help book about job hunting. RUN's New Products Editor, Harold R. Bjornsen, appealed to me to modify the program to work on Commodore computers. So, I converted it to run flawlessly on any model Commodore.

What sets this sorter apart from others is that you, not the computer, assign the priorities to the items within a list. You can use the program to quickly establish a hierarchy of items whose names contain any combination of characters, numbers and graphics symbols. The program instantly displays how many times you gave a selected item priority over another.

To keep the program as short as possible, I didn't include a printer option, and long item names will have a tendency to scramble the screen display.

5 DIMT(200), T\$(200): PRINT" (SHFT CLR) ENTER T HE ITEMS YOU WANT TO PRIORITIZE" :REM\*5 PRINT"PRESS RETURN WITHOUT AN ENTRY WHEN DONE." :REM\*90 N=N+1:PRINT:PRINTTAB(1)N;:INPUTT\$(N):IFT \$(N)=""THEN25 :REM\*161 GOTO15 :REM\*24 25 N=N-1 :REM\*143 FORC=1TON-1:FORO=C+1TON:PRINT"(SHFT CLR)
":PRINT"1";TAB(4)T\$(C):PRINT"2";TAB(4)T\$ (0) :REM\*44 PRINT"CHOOSE 1 OR 2" :REM\*67 GETKE\$: IF(VAL(KE\$)<1)OR(VAL(KE\$)>2)THEN4 :REM\*182 45 IFVAL(KE\$)=2THEN55 :REM\*105 50  $T(C)=T(C)+1:GOTO6\emptyset$ :REM\*168 T(0) = T(0) + 1:REM\*143 NEXT: NEXT: PRINT" SORTING ... ": FORI=1 TON: FO  $RJ=1TON-1:IFT(J) <=T(J+1)THEN7\emptyset$ :REM\*238 A=T(J):A\$=T\$(J):T(J)=T(J+1):T\$(J)=T\$(J+1)):T(J+1)=A:T\$(J+1)=A\$:REM\*69 70 NEXT:NEXT:PRINT"{SHFT CLR}":PRINTTAB(5)" {CTRL 9}ITEM(CTRL Ø)",,"(CTRL 9)NO. OF O CCURANCES(CTRL Ø)":PRINT :REM\*134 75 FORK=NTO1STEP-1:PRINTT\$(K)TAB(25)T(K):T(  $K) = \emptyset : NEXT$ :REM\*5 80 PRINT" (CRSR DN) (CRSR RT) (CTRL 9)R(CTRL 0 } TO RE-EVALUATE":PRINT"(CRSR RT)(CTRL 9
}U(CTRL 0) TO USE AGAIN":PRINT"(CRSR RT) {CTRL 9}N{CTRL Ø} TO END" 85 GETS\$:IF S\$=""THEN85 :REM\*7Ø :REM\*127 9Ø IF S\$="R"THEN3Ø :REM\*44 95 IF S\$="U"THEN N=Ø:RUN :REM\*33

1571 DOS Shell trick—If you need to copy files such as hires screens and word processing documents, the 1571 DOS Shell disk is invaluable. The only problem is that if the disk to be copied was formatted on one of certain third-party disk drives, your 1571 might not be able to read it. The cure is to boot up the DOS Shell, and, at the "D.O.S. SHELL ON F1 KEY" prompt, enter:

OPEN 15,8,15:PRINT#15,"U0>M0":CLOSE15 < return>

Then place the disk to be copied into the drive and press the F1 key to activate the DOS Shell.

RUN Script sentence detector—Many RUN readers are now using RUN Script 2.40, the latest version of RUN's own word processor, on their C-128s. There's a trick you can do with this program that will let you jump from sentence to sentence at blinding speed. To perform this feat, load a document into RUN Script 2.40 and press the F2 key. Then enter a period followed by a space and press return. Finally, place the cursor at the beginning of the document, hold down the F2 key and watch what happens!

The space after the period prevents the program from detecting decimal points within numbers. Of course, for this trick to work, you must insert a space at the end of a paragraph between the period and the return.

Tim Walsh

Tim Walsh is RUN's technical editor. He holds a bachelor's degree in computer science from Franklin Pierce College in Rindge, New Hampshire.

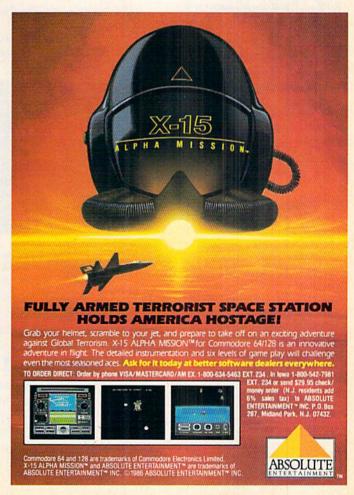

SPECIAL EDITION!

# Discover how much more you can do with PRODUCTIVITY PAKITI

Packed with productive applications for your C-64 and C-128, including many never-before-published!

o matter how you and your family use your C-64 or C-128, you'll make short work of your most challenging computer projects with PRO-DUCTIVITY PAK II—the blockbuster sequel to last year's best-selling Productivity Pak!

Here, on a ready-to-run disk, you get more than a dozen top-rated programs for Word Processing... Telecommunications...Database Management... Spreadsheet Calculating (featuring the popular Datafile Series)...PLUS Education, Graphics and Utilities.

To get your PRODUCTIVITY PAK II disk with a fully illustrated documentation booklet and loading instructions, complete the order form below or & CALL TOLL FREE 1-800-258-5473 (In NH, dial 1-924-9471).

YES! I want to increase my productivity with ReRUN's new PRODUCTIVITY PAK II. Please send disk and booklet at \$21.47. (Includes postage).

| l |   | Pa        | vment | enclosed |                          | Amex 🗆                                                                                                    | Visa           | $\square$ MC |
|---|---|-----------|-------|----------|--------------------------|----------------------------------------------------------------------------------------------------|----------------|--------------|
|   | _ | Section 1 |       |          | THE RESERVE AND ADDRESS. | Control of the latest and the latest and the latest | AAA DOLLARS OF |              |

| Card #    | Exp. Date |
|-----------|-----------|
| Signature |           |
| Address   |           |

\*Commodore 64 and 128 are registered trademarks of Commodore Business Machines, Inc.

ReRun • Elm Street • Peterborough NH 03458

1-87SI

### FOR THE C-64...

THE DATAFILE SERIES Here's the newest version (3.6) of the most popular database management program ever published in RUN, now fully updated exclusively for this special ReRun by the author, Mike Konshak! Includes DATAFILE, DFPRINT, and DFCALC!

"One fantastic piece of work!"

-Fred Burkhart

"Simpler to use and more flexible than most of the 'commercial' programs!"

-P. Kirkpatrick

WREATE NEW FILE WUIT PROGRAM MOD RECORD TO CURRENT FILE MODIFY RECORD IN CURRENT FILE WELETE RECORD IN CURRENT FILE WIEN OR EDIT FILE MORT RECORDS BY FIELD WRINT RECORDS USING DEPRINT/DECALC WEAD (LOAD) OLD FILE FROM DISK BRITE (SAVE) CURRENT FILE TO DISK M DISK DRIVE COMMANDS M DIRECTORY THERE ARE B RECORDS IN HEMORY

**RUN SCRIPT 64** Here's power and flexiblility in a word processor, written by RUN's noted programmer, Robert Rockefeller. Now totally updated with more than 100 features and options!

RUNTERM PLUS (With Autodialing)— The hit telecommunications program lets you tap into infinite sources of information including CompuServe, Delphi and The Source. And now it can be used with autodialing and a wider choice of modems including the 1650, and the 1670—plus other 1650 compatibles.

Productivity Pak II

**RUN Script 64** 

DISK BACKUP A handy disk utility that permits you to make copies of your Productivity Pak II disk.

CONSTRUCTION SET | A graphics utility that helps you create 6 consecutive scrolling background screens. Great for creating adventure games!

LOGO FOR KIDS A super LOGO language using Turtle Graphics designed especially for children.

MENU 64 This disk utility displays all programs on your disk and lets you run them with ease.

### ...AND FOR YOUR C-128

RUN SCRIPT 128 | The 128 version of the popular RUN SCRIPT word processor by Robert Rockefeller. Features a full 80 columns, larger text files, plus graphics capabilities.

GRADEBOOK 128 A valuable classroom management tool for teachers.

REMINDER 128 The all-purpose "desktop accessory" that puts your memos and appointments at your fingertips.

MENU 128 This menu program lets you automatically run your 128-mode programs.

# MIND YOUR MORTGAGE

Get acquainted with the details of your mortgage, and maybe save some money, with Loan Analysis 128.

# By ROBERT KUPFER

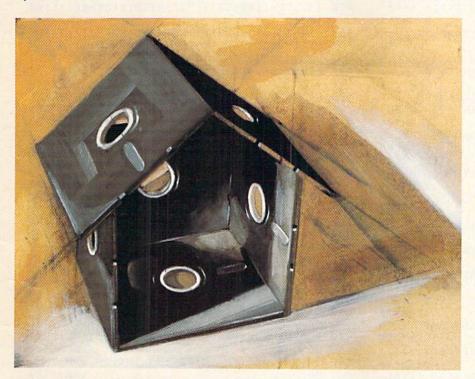

If you're planning to purchase a home or refinance the one you have, you need all the information you can get to make sound mortgage decisions. Such information can also be helpful with the mortgage you have, by revealing how much the loan is really costing you and how you might be able to save on it.

Loan Analysis 128 will tell you everything you need to know concerning the payments, interest rate and repayment period on a mortgage. It will also provide a month-bymonth amortization schedule for the life of the loan, which, in addition to the items mentioned above, will include your cumulative interest, cu-

mulative equity and a breakdown of your monthly payments into interest and principal portions. At the end of every year, the program will calculate the amount of interest you paid, which is important for tax purposes, and the amount of equity you built up for that year.

Loan Analysis 128 will work on any fully amortized loan for which interest is calculated on the remaining balance. This covers just about all loans that are currently offered by financial institutions.

# A Sample Loan

After you've typed in the program and saved it to disk, make sure you've

set your monitor to 80 columns, then type RUN. Now, let's say you're buying a home for \$100,000 and are considering an 11.5 percent mortgage over 30 years. Enter these figures when the program asks for them, being sure not to include any commas. Then a display will appear that includes the loan amount, interest rate, monthly payment and total cost of the loan over its life span. These calculations are done in Fast mode.

Then the program will ask if you want to see an amortization table. For this example, press Y. The screen will clear and an amortization table for the first 12 months of the loan will be calculated and displayed. The sum of the two columns marked INTEREST PAYMT and EQUITY PAYMT equals your monthly payment. Note that, for quite a few years, the interest portion of the payment greatly exceeds the equity portion. To get the next year's amortization schedule, press the return key; press any other key to quit.

Loan Analysis 128 is designed to be used with an 80-column RGB monitor or a 40-column monitor with one of the special cables being offered by third-party vendors. However, you can use the program with 40 columns if you're willing to do without some of the amortization table displays. I would suggest leaving off the displays for TOTAL, CUM INT and CUM EQUITY.

#### A Money Saver

You might want to use the amortization table to determine how to repay your loan sooner. Perhaps you could save thousands of dollars in in-

**RUN** It Right

terest, while paying little additional money each month. For example, say you're about to make payment number 5 on your loan. Make out a check for that payment as usual, then check the amortization table to see what the equity portion of payment number 6 is. Make out a separate check in that amount, and print on the back of the

check, "To be used toward principal only." Enclose this check with the regular payment for month 5.

When you're ready to make payment number 6, send in the full amount as usual, plus a separate check for the equity portion of month 7, and so on, as long as there is any principal balance outstanding. What

of the principal that the interest is you're doing is reducing the amount calculated on, thus reducing the total cost of the loan and the time it'll take to pay it off. 

R

Address all author correspondence to Robert E. Kupfer, PO Box 1056, Sturbridge, MA 01566.

# Listing 1. Loan Analysis 128 program.

100 SCNCLR:FORX=1TO11:PRINT:NEXT:PRINTTAB(2

6)"{CTRL 2}\*\*\*\* LOAN ANALYSIS-128 \*\*\*\*"

```
:REM*214
110 SLEEP2:IY=12:IR=0:IE=0:I=0:IS=0:TE=0:TN
    =\emptyset:TP=\emptyset:Y=\emptyset
                                       :REM*50
120 SCNCLR: PRINT" AMOUNT OF YOUR LOAN INCLUD
    ING FEES";:INPUTAM:IFAM<=ØTHEN12Ø
                                      :REM*252
13Ø PRINT"ENTER INTEREST RATE (EXAMPLE: ENT
    ER 13% AS 13)";:INPUTIR:IFIR<=ØTHEN13Ø
                                       :REM*74
140 INPUT"NUMBER OF YEARS OF LOAN"; Y: IFY <= 0
    THEN140
                                       :REM*66
15Ø FAST:P=AM*((IR/12ØØ)/(1-(1/(1+(IR/12ØØ)
    ) {UP ARROW} (Y*12)))): REM PAYMT EACH MON
                                       :REM*94
160 P=(INT(P*100+.5))/100:REM ROUNDS (P) TO
     2 DECIMAL PLACES
                                      :REM*106
17Ø SCNCLR: PRINT" {CTRL 9} AMOUNT OF LOAN IS:
    {CTRL Ø}";" $";AM:PRINT
                                       :REM*96
180 PRINT" (CTRL 9) ANNUAL INTEREST RATE IS: (
    CTRL Ø}";IR;"%":PRINT
                                       :REM*36
190 PRINT" (CTRL 9) NUMBER OF MONTHLY PAYMENT
    S:{CTRL Ø}";Y*12:PRINT
                                      :REM*18Ø
200 PRINT" (CTRL 9) MONTHLY PAYMT. AMOUNT: (CT
    RL Ø}";" $";P:PRINT
                                       :REM*30
210 PRINT" (CTRL 9) TOTAL REPAYMENT AMT.: (CTR
    L Ø}";" $";P*(Y*12)
                                      :REM*22Ø
22Ø PRINT:P=P*(Y*12)-AM:P=(INT(P*1ØØ+.5))/1
                                       :REM*58
230 PRINT" (CTRL 9) TOTAL COST OF LOAN: (CTRL
    Ø}";" $";P
                                       :REM*92
240 PRINT: PRINTTAB(21)" (CTRL 9) DO YOU WANT
    AN AMORITIZATION TABLE Y/N(CTRL Ø)"
                                       :REM*64
25Ø GETG$:IFG$=""THEN25Ø
                                       :REM*20
260 IFG$ <> "Y"THENCLR: SLOW: SCNCLR: END: REM*77
                                       :REM*41
270 SCNCLR:GOSUB770
28Ø IP=Y*12:IR=IR/12ØØ:XF=(1-(1+IR){UP ARRO
    W (-IP))/IR:OA=AM:R=AM/XF
                                     :REM*211
29Ø IV=(R+.ØØ5)*1ØØ:R=IV/1ØØ
                                       :REM*17
300 I=I+1:PI=AM*IR:IV=(PI+.005)*100:REM*125
31 Ø PI=IV/1ØØ:PE=R-PI:IFI=IPTHEN39Ø:REM*221
    TN=TN+PI:TE=TE+PE:TP=TP+R:II=II+PI:IE=I
32Ø
                                      :REM*149
    E+PE
                                      :REM*197
33Ø GOSUB59Ø
34Ø IFI=IYTHEN44Ø
                                      :REM*169
350 AM=AM-PE
                                       :REM*39
                                       :REM*29
360 IFIS=1THENSTOP
37Ø GOTO3ØØ
                                       :REM*61
38Ø GOTO33Ø
                                      :REM*119
                                      :REM*153
39Ø IS=1
                                      :REM*231
400 OO=OA-TE-PE
41 Ø R=R+00
                                      :REM*115
                                      :REM*221
420 PE=PE+00
                                      :REM*153
43Ø GOTO32Ø
                                       :REM*65
440 IY=IY+12
40 / RUN SPECIAL ISSUE 1987
```

```
450 II=II+.005:II=II*100:II=INT(II):II=II/1
                                      :REM*179
    IE=IE+.ØØ5:IE=IE*1ØØ:IE=INT(IE):IE=IE/1
    ØØ
                                      :REM*199
470 I$=STR$(INT(II))+"."+RIGHT$(STR$(II*100
    1,2)
                                       :REM*43
480 PRINT" (CRSR DN) (CTRL 4) YEAR #"; I/12: PRI
    NT"INTEREST PAID THIS YEAR -- "; II
                                      :REM*253
49Ø I$=STR$(INT(IE))+"."+RIGHT$(STR$(IE*1ØØ
                                       :REM*45
   PRINT"EQUITY PAID THIS YEAR --
                                    "IE: PRINT
5ØØ
                                      :REM*201
51Ø II=Ø:IE=Ø
                                       :REM*63
520 PRINTTAB (16) "PRESS RETURN TO CONTINUE -
     ANY OTHER KEY TO STOP":PRINT
                                     :REM*144
   GETA$:IFA$=""THEN53Ø
53Ø
                                      :REM*216
54Ø IFA$<>CHR$(13)THEN58Ø
                                       :REM*68
55Ø GOTO56Ø
                                       :REM*98
560 IFISW=1THENCLR:SCNCLR:SLOW:END :REM*204
57Ø SCNCLR:GOSUB77Ø:GOTO35Ø
                                      :REM*30
580 CLR:SLOW:SCNCLR:END
                                      :REM*124
59Ø
   GOSUB61 Ø: GOTO6 Ø Ø
                                      :REM*25Ø
   RETURN
                                      :REM*148
   AM=AM+. ØØ5: AM=AM*1 ØØ: AM=INT(AM): AM=AM/1
61 Ø
                                       :REM*84
620 R=R+.005:R=R*100:R=INT(R):R=R/100
                                      :REM*202
63Ø PI=PI+.ØØ5:PI=PI*1ØØ:PI=INT(PI):PI=PI/1
                                      :REM*126
    PE=PE+.005:PE=PE*100:PE=INT(PE):PE=PE/1
                                      :REM*146
650 TN=TN+.005:TN=TN*100:TN=INT(TN):TN=TN/1
                                      :REM*192
66Ø TE=TE+.ØØ5:TE=TE*1ØØ:TE=INT(TE):TE=TE/1
    ØØ
                                       :REM*32
    TP=TP+.005:TP=TP*100:TP=INT(TP):TP=TP/1
67Ø
                                       :REM*80
68 PRINT" (COMD 2) "TAB (4-LEN (STR$(I))) I;
                                      :REM*238
690 PRINT USING" ######### . ##"; AM;
                                      :REM*248
700 PRINT USING"########;R;
                                      :REM*224
71 Ø PRINT USING"#######, ##"; PI;
                                      :REM*250
730 PRINT USING"########";PE;
730 PRINT USING"########;TN;
                                      :REM*244
                                       :REM*42
   PRINT USING"#########;TE;
                                      :REM*13Ø
   PRINT USING"#########;TP
                                      :REM*214
75Ø
                                       :REM*52
76Ø RETURN
77Ø PRINT" {CTRL 4} PAYMENT" TAB (9) "OUTSTAND" T
    AB(20) "GROSS" TAB(29) "INT" TAB(39) "EQUITY
                                       :REM*67
78Ø PRINTTAB(5Ø)"CUMU"TAB(61)"CUM"
                                       :REM*17
    PRINT"NUMBER"TAB(9)"BALANCE"TAB(20)"PAY
    MT"TAB (29) "PAYMT";
                                      :REM*251
800 PRINTTAB(39)"PAYMT"TAB(50)"INT"TAB(61)"
                                       :REM*87
    EQUITY";
81 Ø PRINTTAB (74) "TOTAL"
                                       :REM*93
820 FORXX=1TO79:PRINT"-";:NEXT:PRINT
                                      :REM*185
                                      :REM*123
83Ø RETURN
```

# VALUE-SOFT

9513 S.W. Barbur Blvd. B-56 Portland, Oregon 97219

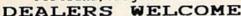

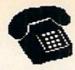

# For ORDERS only 1-800-544-SOFT

OREGON CALL, 1-503-246-0924 ADD \$2.00 S & H. Visa and MC gladly.

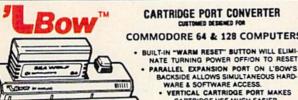

\$19.95

CARTRIDGE PORT CONVERTER

COMMODORE 64 & 128 COMPUTERS

- NATE TURNING POWER OFFICE TO RESET PARALLE EXPANSION PORT ON L'BOWS
  BACKSIDE ALLOWS SIMULTANEOUS HARD-WARE & SOFTWARE ACCESS.

  • VERTICAL CARTRIDGE PORT MAKES
  - CARTRIDGE USE MUCH EASIER

. NO MORE STRESS ON THE COMPUT-ER'S PRINTED CIRCUIT BOARD FROM
THE PRESSURE OF PLUGGING IN
CARTRIDGES SINCE 'LBOW PUTS IT ALL ON THE TABLE TOP.

BOV **DELUXE** \$29.95

AS SHOWN IN INFO-64, THE SWITCHABLE L'BOW. TWO CARTRIDGES PLUGGED IN AT THE BAHE TIME, SWITCH FROM DNE TO THE OTHER PLUS A BUILT-IN 'WARH RESET' BUTTON. FOR THE C128 OR C64.

# OUR FR

CUTS A PRECISION SQUARE NOTCH IN THE DISKETTE AT EXACTLY THE RIGHT SPOT SO THE "FLIPSIDE" CAN BE USED.

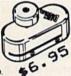

# 128 CABLE

WHY BUY A NEW MONITOR ? 40 OR 80 COLUMNS ON THE C128. MONOCHROME OUTPUT WITH SOUND. PLUGS IN.

\$9.95

# \_\_\_\_\_\_ THE BLACK BOOK OF C-128

# REFERENCE BOOK \$15.95

THE BEST FRIEND A C128 OWNER EVER HAD. COVERS THE C64, 128, CPM 3.0 1541 AND 1571 DISK DRIVE.

261 PAGES, 75 EASY TO READ CHARTS AND TABLES. NO WASTED PAGES. EACH CHAPTER COLOR CODED, ALWAYS FIND WHAT YOU NEED. THINK OF THE BLACK BOOK AS A DICTIONARY, ALWAYS READY TO ANSHER YOUR GUESTIONS.

PART # SC6

#### CABLES & ETC.

| 6 FT. 6 PINDIN, MALE BOTH ENDS        | PART   |   | 866   | \$6.95                                                                                                    |
|---------------------------------------|--------|---|-------|----------------------------------------------------------------------------------------------------|
| 9 FT. 6 PINDIN, MALE BOTH ENDS        | PART   |   | B69   | \$8.95                                                                                                    |
| 18 FT 6 PINDIN, MALE BOTH ENDS        |        |   |       | \$16.95                                                                                                    |
| 6 FT. 6 PINDIN, MALE/FEMALE           | PART   |   |       | \$6.95                                                                                                    |
| 5 FT. MONITOR, 5 PINDIN/4 RCA         | PART   |   | D56   | \$9.95                                                                                                    |
| 6 FT. MONITOR EXTENSION, 5 PINDIN     | PART   |   | E56   | The Property of the State of the State of th |
| 6 FT. MONITOR EXTENSION, 8 PINDIN     |        |   | \$618 | 25/10/20/20/20/20/20                                                                                                    |
| 6 FT. CENTRONICS, MALE/MALE           |        |   |       | \$14.95                                                                                                    |
| 6 FT. CENTRONICS, MALE/FEMALE         |        |   |       | \$14.95                                                                                                    |
| 6 FT. RS232, 25 PIN, MALE/MALE        |        |   |       | \$14.95                                                                                                    |
| 9 FT. 6 PINDIN, MALE RIGHT ANGLE/MALE |        |   |       | Manager Company of the Company of the Company of th |
| 100 SILVER WRITE PROTECT TABS         |        |   |       | \$1.49                                                                                                    |
| 100 WHITE DISK SLEEVES                | PART   |   |       | \$5.95                                                                                                    |
| IVV HILL DIGK GELETES                 | I HIVI | - | 201   | 45.55                                                                                                    |

# - SAVER SWITCH

6 PIECE JEWELERS SCREW DRIVER SET

THE & BAVER SHITCH CONNECTS THO COMPUTERS TO ONE PRINTER OR DISK DRIVE. BETTER YET, SHARE YOUR DRIVE AND PRINTER BETHEEN THO COMPUTERS, LINK 2 PRINTERS TO ONE COMPUTER. FLIP A SMITCH FROM ONE DEVICE TO ANOTHER. NO ALTERATIONS OR EXTRAS MEEDED, PLUES IN IN SECONDS.

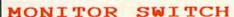

THIS IS THE SWITCH YOU HAVE ASK FOR !!!! SHARE ONE MONITOR BETWEEN TWO COMPUTERS. FLIP THE KNOB ANY TIME AND CHANGE OUTPUT THE BOX HAS 2, 8 PIN CABLES, ONE TO EACH COMPUTER PLUS A 8 PIN SOCKET FOR MONITOR FOR THE C64 OR C128.

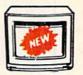

\$39.95 \$59.95

#### CENTER POWER

EMI FILTERING 15 AM BREAKER SURGE PROTECTION

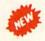

LIGHTED ROCKER SWITCHES MASTER ON/OFF SWITCH HEAVEY METAL CASE

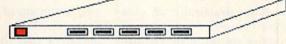

INCLUDES A SWITCH FOR COMPUTER, MONITOR, PRINTER, AUX. 1 AND 2. PLEASE INCLUDE \$5.00 SHIPPING FOR THIS ITEM.

### PROTECTION REVEALED

A LEVEL A BEGINNER CAN UNDERSTAND.

SOLVE THE PUZZLES OF SOFTWARE PROTECTION. FOR AUTHOR OR NEW USER. BECOME A MASTER OF ILLUSION. LEARN HOW TO PROTECT OR UN-PROTECT YOUR SOFTMARE. INCLUDES BASIC PROGRAM SECURITY. LEARN HOW COMPILERS, MALF TRACKS ETC, EFFECT A DISK.REVEALS MYSTICAL SECRETS OF THE C-64.BOOK IS 141 PAGES. A FREE DISK OF 21 UTILITY PROGRAMS ARE INCLUDED. THE BOOK IS WRITTEN AT

#### BRAND

\$19.95

\$19.95

BRAND X IS A DISK CATALOGER. 4,000 FILES OR 100 DISKS. ADD SAVE, ETC. IDENTIFIES 14 FILE TYPES, PRINT LISTS IN 1 2 OR 3 COLUMNS, PLUS LABELS. END DISK CONFUSION WITH BRAND X.

# VIDEO LOG

\$19.95

VIDEO LOG 64 CATALOGS MOVIES YOU HAVE SAVED ON VIDEO TAPE. 1,000 FILMS, OR 250 TAPES. PRINT LIST OF TITLES, OR LABELS FOR TAPES. LIST BY TAPE NO./FILE NAME. DATA SAVED INCLUDES TITLE, START/END, LENGTH, PLUS CATEGORY.

### PARALLEL A/B SWITCH

36 PINS SWITCHED, FEMALE CONNECTORS, GOLD CONTACTS, HIGH QUALITY PUSH BUTTON SWITCH \$44.95

# RS 232 A/B SWITCH

25 PINS SWITCHED, DB 25 CONNECTORS, HIGH QUALITY PUSH BUTTON SWITCH \$44.95

#### SUPER SWITCH

\$79.95

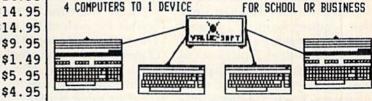

\$29.95

MODEL 1... COMES WITH TWO 6 PINDIN FEMALE SOCKETS AND ONE 4 FT. 6 PINDIN HALE CABLE

MODEL 2....COMES WITH THREE & PINDIN FEMALE SOCKETS. CAN BE USED WITH MOST PRINTER INTERFACES

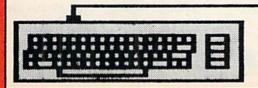

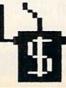

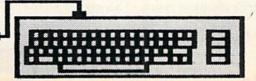

NEW METAL BOX

# THE LIGHT CHOICE

Highlight your programs with easy-to-choose menus.

# By BOB GUERRA

These days, practically all commercial computer programs are menu-driven, but different programs provide different ways to select the option you want. Some have you enter the first letter of the option, such as P for print, S for search or Q for quit. Others number the options and ask you to enter the number of your choice.

For most Basic programmers, these two methods have become standbys. A slightly more sophisticated approach uses a joystick- or mouse-controlled arrow to point to the option, but this approach has to be written in machine language to make the arrow travel smoothly and quickly around the screen.

A third method, possible to code in Basic with only a little more effort than the letter and number systems, is the moving highlight. Here, the options are displayed across a command line at the top of the screen, and you use the left/right cursor key to make the highlight move from option to option. When the highlight covers the option you want, you press the return key to send execution to that routine.

Although the moving-highlight method requires as many or more keystrokes for making a selection as the first-letter method, it turns out to be faster (especially for nontypists), because you always press the same key to make a choice. Another advantage of this approach is that it gives programs a polished, professional appearance.

Also, when you program a movinghighlight menu for the C-128 in 80column mode, there's plenty of room across the top of the screen for menu items, and the Window command makes it easy to create "pull-down" submenus from the main selections.

#### Get Routines

Here's how the highlight system works. As the menu is initially displayed, the first option (on the left) appears in reverse lettering, and the rest are in normal lettering. This makes the first option look highlighted. A Get routine waits for you to press either the left (CHR\$(29)) or right (CHR\$(157)) cursor key, so it can decide whether to move the highlight to the next option on the right or jump it to the last option on the right.

What actually happens when the highlight "appears" to move is that the two options involved are rewritten—the one that was originally in reverse lettering is rewritten in normal lettering, and vice versa. Because the rewriting happens so quickly, it looks like the highlight changes position. Once you've moved the highlight, a second Get routine made for the new situation is executed.

To make the whole system work, a separate four-line Get routine is needed for each of the menu items. These routines reside in lines 50–320 of the demonstration program in Listing 1. The first line of each routine gets the string variable X\$, checks to see if its value is CHR\$(29) (cursoright) and, if it is, rewrites the two options and sends execution to the appropriate routine. If the value of X\$ isn't CHR\$(29), execution falls through to the second line to see if X\$ equals CHR\$(157) (cursor-left).

Again, if it does, the options are rewritten and execution goes to the appropriate routine.

If X\$ isn't CHR\$(157), execution proceeds to the third line, where the variable is checked for CHR\$(13), the return key. If it is, execution branches to that part of the program named in the menu option that was highlighted when you pressed return.

If you didn't press an appropriate key, execution falls through to the fourth line, which loops back to the first line to get X\$ all over again. Thus, the program ignores all keystrokes other than cursor-right, cursor-left and return. An advantage to using multiple Get routines is that they enable you to hold down the cursor keys and rapidly cycle through the various menu choices in either direction.

#### Pull-Down Menus

You can create pull-down submenus by defining a small screen window in the area directly below a mainmenu choice, then listing the options in a column within the window. This time the highlighted option is the only one *not* written in reverse, and the program checks the keystrokes for CHR\$(145) or CHR\$(17) (cursor-up or cursor-down).

To see an example of a pull-down menu, select option 4 in the main menu of the demonstration program. The code for this submenu resides in lines 4000–4200 of the listing. When you're programming pull-down menus, remember to clear and redefine the window immediately after a selection has been made.

Although highlight-type menus are

**RUN** It Right

usually associated with productivity applications and utilities, they work equally well with games, and if the game you write is largely joystick-controlled, you can easily use it to move the highlight and make selections. Instead of getting a keystroke and checking to see if it was a cursor key, you

check the status of the reserved variable—JOY(1) or JOY(2), depending on which port the joystick is using.

A value of 3 means the stick has been moved to the right, and a value of 7 indicates a move to the left. A value of 128 or higher means the firebutton—which has the same function

as the return key—has been pressed. If you wanted to allow both keyboard and joystick selection, you certainly could combine both methods. R

Address all author correspondence to Bob Guerra, 7 Russell St., Charlestown, MA 02129.

| List        | ting 1. Highlight demonstration program.                                                                           |  |
|-------------|----------------------------------------------------------------------------------------------------|--|
| 5 F/        | REM*43                                                                                                    |  |
| 10 5        | SCNCLR:PRINT"(CTRL 9)CHOICE 1(CTRL Ø)"," CHOICE 2","CHOICE 3","CHOICE 4","CHOICE 5","CHOICE 6","CHOICE 7" :REM*112 |  |
| 2Ø 1        | PRINT"(CTRL 8) 67 COMD Ts) (CTRL 9) (2 SPA CES) MAIN MENU (2 SPACES) (CTRL 0)" : REM*58                            |  |
| 30 1        | FOR T=1TO21: PRINT: NEXT :REM*10                                                                                   |  |
| 40 1        | PRINT"(CTRL 9)(COMD 3)(2 SPACEs)(CRSR) T                                                                           |  |
| (           | SELECT (2 SPACES) < RETURN > TO EXECUTE (41                                                                        |  |
|             | SPACES) {CTRL Ø) {CTRL 4}"CHR\$(19)                                                                                |  |
| 45          | :REM*168                                                                                                    |  |
| 45          | Z\$=CHR\$(29):Y\$=CHR\$(157):C\$=CHR\$(13):F\$=<br>CHR\$(145):S\$=CHR\$(17) :REM*111                               |  |
|             | GETX\$:IFX\$=Z\$THENPRINT"{CRSR UP}CHOICE 1                                                                        |  |
| 30          | ","{CTRL 9}CHOICE 2{CTRL Ø}":GOTO9Ø                                                                                |  |
|             | :REM*128                                                                                                    |  |
| 6Ø :        | IFX\$=Y\$THEN PRINT"(CRSR UP)CHOICE 1"TAB(                                                                         |  |
|             | 50)"(CTRL 9)CHOICE 7(CTRL 0)":GOTO290                                                                              |  |
| 74          | :REM*142                                                                                                    |  |
|             | IFX\$=C\$THENY=1:GOTO 1000 :REM*40<br>GOTO50 :REM*36                                                               |  |
|             | GETX\$:IFX\$=Z\$THENPRINTTAB(10)"{CRSR UP}C                                                                        |  |
|             | HOICE 2","{CTRL 9}CHOICE 3{CTRL Ø}":GOTO                                                                           |  |
|             | 13Ø :REM*78                                                                                                    |  |
| 100         | IFX\$=Y\$THEN PRINT" (CTRL 9) (CRSR UP) CHOI                                                                       |  |
|             | CE 1{CTRL Ø}", "CHOICE 2":GOTO5Ø :REM*22                                                                           |  |
|             | IFX\$=C\$THENY=2:GOTO 1000 :REM*88                                                                                 |  |
| 120         | GOTO90 :REM*108 GETX\$:IFX\$=Z\$THENPRINTTAB(20)"{CRSR UP}                                                         |  |
| 130         | CHOICE 3","{CTRL 9}CHOICE 4{CTRL Ø}":GO                                                                            |  |
|             | TO17Ø :REM*Ø                                                                                                    |  |
| 140         | IFX\$=Y\$THEN PRINTTAB(10)"(CTRL 9)(CRSR                                                                           |  |
|             | UP)CHOICE 2{CTRL Ø}","CHOICE 3":GOTO9Ø                                                                             |  |
| -           | :REM*16                                                                                                    |  |
| 150         | IFX\$=C\$THENY=3:GOTO 1000 :REM*136                                                                                |  |
| 16Ø<br>17Ø  | GOTO13Ø :REM*138<br>GETX\$:IFX\$=Z\$THENPRINTTAB(3Ø)"(CRSR UP)                                                     |  |
| 170         | CHOICE 4","{CTRL 9}CHOICE 5{CTRL Ø}":GO                                                                            |  |
|             | TO210 :REM*128                                                                                                    |  |
| 180         | IFX\$=Y\$THEN PRINTTAB(20)"{CTRL 9}{CRSR                                                                           |  |
|             | UP}CHOICE 3{CTRL Ø}","CHOICE 4":GOTO13Ø                                                                            |  |
| 104         | :REM*16<br>:FX\$=C\$THEN4ØØØ :REM*126                                                                              |  |
| 190         | IFX\$=C\$THEN4ØØØ :REM*126<br>GOTO17Ø :REM*242                                                                     |  |
| 210         | GETX\$:IFX\$=Z\$THENPRINTTAB(4Ø)"(CRSR UP)                                                                         |  |
|             | CHOICE 5","{CTRL 9}CHOICE 6{CTRL Ø}":GO                                                                            |  |
|             | TO25Ø :REM*5Ø                                                                                                    |  |
| 220         | IFX\$=Y\$THEN PRINTTAB(30)"{CTRL 9}{CRSR                                                                           |  |
|             | UP)CHOICE 4{CTRL Ø}","CHOICE 5":GOTO17Ø                                                                            |  |
| 230         | :REM*88<br>:REM*188                                                                                                |  |
|             | GOTO21Ø :REM*194                                                                                                   |  |
| 25 Ø        | GETX\$: IFX\$=Z\$THENPRINTTAB(50)"{CRSR UP}                                                                        |  |
| no especial | CHOICE 6","{CTRL 9}CHOICE 7{CTRL Ø}":GO                                                                            |  |
|             | TO290 :REM*228                                                                                                    |  |
| 26Ø         |                                                                                                    |  |
|             | UP}CHOICE 5{CTRL Ø}","CHOICE 6":GOTO21Ø :REM*143                                                                   |  |
| 270         | IFX\$=C\$THENB=6:GOTO5ØØØ :REM*237                                                                                 |  |
|             | GOTO25Ø :REM*43                                                                                                    |  |
|             |                                                                                                    |  |
|             |                                                                                                    |  |

| 29Ø GETX\$:IFX\$=Z\$THENPRINT"(CTRL 9)(CRSR U                                       | P  |
|-------------------------------------------------------------------------------------|----|
| CHOICE 1 (CTRL Ø) "TAB (60) "CHOICE 7":GO                                           | T  |
| O5Ø :REM*11                                                                         | 7  |
| 300 IFX\$=Y\$THENPRINTTAB(50)"(CTRL 9)(CRSR                                         | U  |
| P)CHOICE 6{CTRL Ø}","CHOICE 7":GOTO25Ø                                              |    |
| :REM*21                                                                             |    |
| 31Ø IFX\$=C\$THENB=7:GOTO5ØØØ :REM*2                                                |    |
| 32Ø GOTO29Ø :REM*14<br>1ØØØ SCNCLR:PRINTTAB(3Ø)"{CRSR DN}BRANCHIN                   |    |
| TO CHOICE "Y:GOTO8ØØØ :REM*11                                                       |    |
| 4000 WINDOW30,1,39,8:PRINT"(CTRL 9)(11 SPA                                          |    |
| Es   {CTRL Ø   OPTION A {CTRL 9   {2 SPACES }                                       | 0  |
| PTION B(2 SPACES)OPTION C(2 SPACES)OF                                               | T  |
| ION D{2 SPACEs}OPTION E{11 SPACEs}{6                                                |    |
| RSR UPs}" :REM*20                                                                   |    |
| 4010 GETX\$:IFX\$=S\$THENPRINT" (6 CRSR UPS) (C                                     |    |
| RL 9) OPTION A{2 SPACES}{CTRL Ø}OPTIO<br>B":GOTO4050 :REM*10                        |    |
| 4020 IFX\$=F\$THENPRINT"(6 CRSR UPs)(CTRL 9)                                        |    |
| OPTION A (3 CRSR DNs) (CTRL Ø)OPTION                                                | E  |
| ":GOTO417Ø :REM*24                                                                  |    |
| 4030 IFX\$=C\$THENLETA\$="A":GOTO 4900:REM*22                                       |    |
| 4Ø4Ø GOTO4Ø1Ø :REM*21                                                               |    |
| 4050 GETX\$:IFX\$=S\$THENPRINT" (5 CRSR UPs) (C                                     |    |
| RL 9) OPTION B(2 SPACES) (CTRL Ø) OPTIC                                             |    |
| C":GOTO4Ø9Ø :REM*25                                                                 |    |
| 4060 IFX\$=F\$THENPRINT" (5 CRSR UPs) (CTRL 9) OPTION B (2 CRSR UPs) (CTRL 0)OPTION |    |
| ":GOTO4010 :REM*17                                                                  |    |
| 4070 IFX\$=C\$THENLETA\$="B":GOTO 4900 :REM*6                                       |    |
| 4080 GOTO4050 :REM*12                                                               |    |
| 4090 GETX\$:IFX\$=S\$THENPRINT" {4 CRSR UPs} {(                                     | T  |
| RL 9) OPTION C(2 SPACES) (CTRL Ø) OPTIC                                             |    |
| D":GOTO413Ø :REM*15                                                                 |    |
| 4100 IFX\$=F\$THENPRINT" (4 CRSR UPs) (CTRL 9)                                      | -  |
| OPTION C {2 CRSR UPs} {CTRL Ø}OPTION ":GOTO4050 :REM*5                              |    |
| 411Ø IFX\$=C\$THENLETA\$="C":GOTO 49ØØ:REM*17                                       |    |
| 412Ø GOTO4Ø9Ø :REM*4                                                                |    |
| 4130 GETX\$:IFX\$=S\$THENPRINT"(3 CRSR UPs)(0                                       |    |
| RL 9) OPTION D{2 SPACES}{CTRL Ø}OPTION                                              | NC |
| E":GOTO417Ø :REM*16                                                                 | 58 |
| 4140 IFX\$=F\$THENPRINT" (3 CRSR UPs) (CTRL 9)                                      |    |
| OPTION D (2 CRSR UPs) (CTRL Ø)OPTION                                                |    |
| ":GOTO4090 :REM*17<br>4150 IFX\$=C\$THENLETA\$="D":GOTO 4900 :REM*1                 | 14 |
| 4160 GOTO4130 :REM*1                                                                | 24 |
| 417Ø GETX\$:IFX\$=S\$THENPRINT"{2 CRSR UPS}{                                        |    |
| RL 9) OPTION E (5 CRSR UPS) (CTRL Ø)                                                | OP |
| TION A":GOTO4Ø1Ø :REM*2                                                             |    |
| 4180 IFX\$=F\$THENPRINT" (2 CRSR UPs) (CTRL 9                                       |    |
| OPTION E {2 CRSR UPs} {CTRL Ø}OPTION                                                | D  |
| ":GOTO413Ø :REM*1                                                                   |    |
| 419Ø IFX\$=C\$THENLETA\$="E":GOTO 49ØØ:REM*1                                        |    |
| 4200 GOTO4170 :REM** 4900 WINDOW0,0,79,24,1:PRINTTAB(30)"{CRSR                      |    |
| N)BRANCHING TO OPTION "A\$:GOTO8ØØØ                                                 | D  |
| :REM*                                                                               | 75 |
| 5000 SCNCLR: PRINTTAB(30)" (CRSR DN) BRANCHI                                        |    |
| TO CHOICE "B:GOTO8ØØØ :REM*                                                         | 15 |
| 8000 GETKEYX\$ :REM*1                                                               | 91 |
|                                                                                     |    |

NX-10C ..... \$219

120 CPS Draft Mode

30 CPS NLQ

Push Tractor Kit

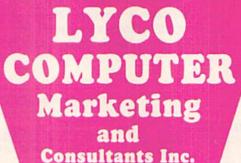

TOLL FREE 1-800-233-8760

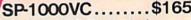

Direct Connect c-64/128

100 CPS Draft Mode

20 CPS NLQ

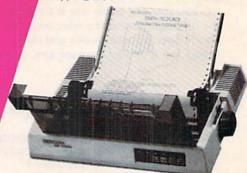

# SEIKOSHA

# PRINTERS

| STAR MICRONICS                                                                                              | EPSON                                                                       |
|----------------------------------------------------------------------------------------------------|-----------------------------------------------------------------------------|
| NX10c 219<br>LV12-10 (New) 175<br>NL-10 259<br>NX10 209<br>NB15 939<br>SG-15 CALL<br>SD-15 389<br>SR-10 395 | LX86<br>FX85<br>DX10<br>EX800<br>EX1000<br>HS80<br>FX286<br>LO800<br>LO1000 |
| OKIDATA                                                                                                    | CITIZEN                                                                     |

micronics.inc

| OKIDATA                                               | CITIZEN                                               |
|-------------------------------------------------------|-------------------------------------------------------|
| Okimate 20 ST 199 292 449 293 599 120 NLO 225 182 214 | 120-D 179 MSP-10 285 MSP-15 385 MSP-20 325 MSP-25 485 |
| 192+                                                  | Premier 35 CALL "While they last!"                    |

# INTERFACING **ORANGE MICRO**

Grappler CD XETEC ..... 64.64 Super Graphix. Super Graphix Jr.... 64.45 TYMAC .....49 Connection

DSI

....44.95

#### SILVER REED 209 489 EXP 420 P EXP 600 P

#### PRINTERS PANASONIC SEIKOSHA 10801 SP-1000 A centronics SP-1000 VC (E-64) SP-1000 IBM 1091 I 100 S-232 APIIc 15 15

| OD 1000 10 D   |
|----------------|
| SP-1000 AS R   |
| SP-1000 AP, A  |
| BP-1300        |
| BP-5200        |
| BP-5420        |
| Color Kit      |
|                |
| BP-5420 ribbor |
| SP-1000 ribbor |
|                |
|                |
| TOC            |
| TOS            |
| 321 P/S        |
| 321 P/S        |
|                |

| l board55             | TOSHIBA                                                                       |
|-----------------------|-------------------------------------------------------------------------------|
| GEND  159 199 229 289 | 321 P/S 479<br>351 sheet feeder 529<br>P 341P 669<br>P 341S 699<br>P 351+ 999 |

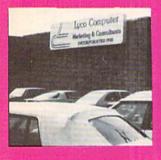

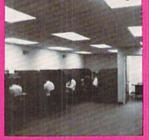

359

499

479

699 CALL

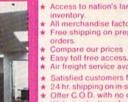

- \* Access to nation's largest inventory.
  All merchandise factory fresh.
- Free shipping on prepaid cash

EXP 800 P

- Air freight service available.
- Satisfied customers for 6 years
- 24 hr. shipping on in-stock items Offer C.O.D. with no deposit.
- Widest selection of name brand products.
- Full mfg. warranty applies Courteous and experienced staff
- Trained customer service dept.

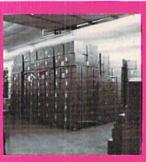

1080

1385

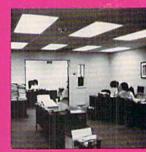

| 51/4 DISKETTES |
|----------------|
| MAXELL         |
| SSDD 9.99      |
| DSDD 12.99     |
| BONUS          |
| SSDD 6.99      |
| DSDD           |
| SKC            |
| SSDD8.50       |
| DSDD           |

#### **EPYX** (Amiga) 24.75 24.75 24.75 Apshai Trilogy Rouge .... Winter Games SUB LOGIC (Amiga)

**AMIGA** SOFTWARE **FIREBIRD** 

(Amiga) The Pawn VIP

28.75 (Amiga)

149.95

(Amiga) Leader Board 24.75 Tournament 1 **UNISON WORLD** 

**ACCESS** 

(Amiga) PrintMaster NEW Art Gallery 1 Art Gallery 2 NEW

|         | THE REAL PROPERTY. |
|---------|--------------------|
|         |                    |
|         |                    |
| 3.5 DIS | SKETTES            |
|         | 3M                 |
| SSDD    | 16.99              |
| DSDD    | 23.99              |
| MA      | XELL               |
| SSDD    | 16.99              |
| DSDD    | 23.99              |
| VER     | BATIM              |
|         |                    |

SSDD

DSDD

#### MODEMS SUPRA 49.95

COMMODORE

# MONITORS COMMODORE

Flight Simulator

.. 289 CALL 1902 Color .. 1802C **TEKNIKA** MJ-305 RGB

# HITACHI

V.I.P. Professional

MM-1218 12" Green...... 99 MM-1220 12"TTL Amber..... 129 CM-1400 13" Color w/cable...... CM-1216 D 12" RGB. 179 385 CM-1455 S 13" 720X350... CM-1457 A 13" RGB 720X460... 525 679

#### ZENITH

ZVM 1220 ZVM 1230 ZVM-1240. 85 145

#### THOMSON

365 12 RGB..... Monochrome from Composites from ... CALL

# DRIVES

24.99

Enhaler 2000 .... Indus GT C-64 .... Commodore C1571 ... Commodore 1541c. CALL

In PA 717-494-1030 Customer Service 717-494-1670

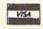

or send order to Lyco Computer P.O. Box 5088 Jersey Shore, PA 17740

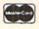

HOURS Mon-Thur — 9 AM - 8 PM Fri — 9 AM - 6 PM Sat — 10 AM - 6 PM

RISK FREE POLICY
In stock items shipped within 24 hours of order. No deposit on C.O.D. orders. Free shipping on prepaid cash orders within the continental U.S. Volume discounts available. PA residents add sales tax. APO. FPO. and international orders add \$5.00 pits 3% for priority mail service. Advertised prices show 4% discount for cash, add 4% for MasterCard and Visa. Personal checks require 4 weeks cle\*-ance before shipping. We do not guarantee compatibility. We only ship factory free.\* merchandise. Ask about UPS Blue and Red label shipping. All merchandise carried under manufacturer's warranty. Return restriction applicable. Return authorization required. All items subject to change without notice. to change without notice.

LX-86.....\$229

★ 120 CPS Draft Mode

\* 16 CPS NLQ

★ 1 year warranty

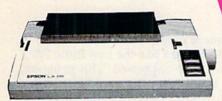

**EPSON**°

LYCO
COMPUTER
Marketing
and
Consultants Inc.

10801.....\$199

★ 120 CPS Draft Mode

★ 24 CPS NLQ

★ Word Processing

\* Friction Feed

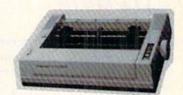

Panasonic Industrial Company

# (z commodore

#### COMMODORE

| 128              | 249   |
|------------------|-------|
| 1571             | 239   |
| 64-C             | 175   |
| 1541C            | 185   |
| C 1902-A         | 289   |
| C 1350 Mouse     | 39    |
| C 1700 128 K RAM | 109   |
| C 1750 512 K RAM | 169   |
| GEOS             | 38.95 |
| Jane             | 35    |
| Perfect Writer   | 45.95 |
| Perfect Calc     | CALL  |
| Perfect Filer    | 45.95 |
|                  |       |
|                  |       |

#### MICROLEAGUE Baseball 24.79

| Das  | DECENT. | 7.7.0 | - |    | w  | -  | Ψ. | Y | * |   |    | A    |
|------|---------|-------|---|----|----|----|----|---|---|---|----|------|
| Gen  | Mgr.    |       |   | 14 | Ĭ, | ě  | 1  |   |   | 9 | ų, | 24.7 |
| Stat | Comp    | oiler |   |    | 7  | ļ, | ,  |   | , | ı | ł  | 18.7 |
|      |         |       |   |    |    |    |    |   |   |   |    |      |

# BATTERIES INCLUDED

| Consultant           | 32.95 |
|----------------------|-------|
| Paperclip w/spell pk | 48.95 |
| Paperclip II         | (NEW) |
|                      |       |

#### HI TECH

| IAI IAI AII 10 OF   |  |
|---------------------|--|
| Ware with All 12.95 |  |
| Holiday Paper       |  |

#### SPRINGBOARD

(C-64)

| Newsroom   | <br>32.75 |
|------------|-----------|
| Clip Art 1 | <br>18.75 |
| Clip Art 2 | <br>24.75 |

# ACTIVISION

# (C-64) Hacker 18 Hacker II 20 Little People 20

| Little People | 20.75 |
|---------------|-------|
| Game Maker    | 24.75 |
| Library       |       |
| Sports        | 13.75 |
| Sci Fi        | 13.75 |
| Music Studio  | 22.75 |
| Basketball    | 22.75 |
| Tass Times    | 22.75 |
| Rocky Horror  | 18.75 |
| Spin Dizzy    |       |
| Baseball      |       |

#### **TIMEWORKS**

| D 11                                                                                                    | 40.05 |
|----------------------------------------------------------------------------------------------------|-------|
| Data Mgr                                                                                                    | 42.95 |
| Swifcalc                                                                                                    | 42.95 |
| Wordwriter                                                                                                    | 42.95 |
| A/Payable                                                                                                    | 38.95 |
| A/Receivable                                                                                                    | 38.95 |
| General Ledger                                                                                                    | 38.95 |
| Inventory                                                                                                    | 38.95 |
| Payroll                                                                                                    | 38.95 |
| The state of the state of the s |       |

#### JOYSTICKS

| Bat handle       | 16.75 |
|------------------|-------|
| Boss             | 11.99 |
| Super 3-way      | 19.99 |
| TAC-3            | 9.95  |
| Slick Stick      | 6.95  |
| Economy          | .5.95 |
| Black Max        | .8.95 |
| Epyx 500XJ       | 14.95 |
| TAC 10 (Ap. IBM) | 22.95 |

# **FIREBIRD**

| 1001)    |       |
|----------|-------|
| Elite    | 22.75 |
| Tracker  | 28.75 |
| The Pawn | 28.75 |

#### TO ORDER CALL

# -8 0

# 2 3 3

# 8 7 6

0

# SSI

| Computer Baseball. | 14.95 |
|--------------------|-------|
| Fighter Comand     | 34.75 |
| Gemstone Warrior   | 14.95 |
| Wizards Crown      | 24.75 |
| Gettysburg         | 34.75 |
| Gemstone Healer    | 24.75 |
| Phantasie          | 24.75 |

# **SUBLOGIC**

| Selle Local C    | •     |
|------------------|-------|
| Flight Simulator | 29.95 |
| Jet Simulator    | 29.95 |
| Football         | 25.95 |
| Scenery Disk EA  | 14.95 |
| Set 1-6          | 69.95 |
| Baseball         | 32.75 |
|                  |       |
|                  |       |

#### XETEC Font Master II 64 . . . . . 32.95

| INFOCOM |  |
|---------|--|

### MicroProse

Leather Goddess Moon Mist

| MICIOFI        | USC   |
|----------------|-------|
| F-15           | 21.95 |
| Silent Service | 21.95 |
| Gunship        | 21.95 |
| Top Gunner     | 18.95 |
|                |       |

#### **₩** Broderbund

| C DIU           | JEI UUI IU |
|-----------------|------------|
| Printshop       | 29.75      |
| Graphic Lib EA  | 15.75      |
| P.S. paper      | 12.95      |
| Bank St. Writer | 128K 42.75 |
| Carmen Sandie   |            |
| Karateka        | 22.75      |
| P.S. Comp       | 24.75      |
| Science Kit     | 35.95      |

#### EDYX (C-64)

| Movie Monster   | 24.75 |
|-----------------|-------|
| Vorpol Kit      | 22.75 |
| Fast Load       |       |
| Summer Games II | 24.75 |
| Super Cycle     | 24.75 |
| World Games     | 24.75 |
| Football        | 24.75 |
| Multi Plan      | 38.75 |
| Winter Games    | 24.75 |
| Karate Champ    | 20.75 |
| Destroyer       | 24.75 |
| Wrestling       |       |

### **ACCESS**

| Leader Board      | 24.75 |
|-------------------|-------|
| Tournament Disk 1 | 15.75 |
| Executive Disk    | 15.75 |
| Action Pak        | 15.75 |
| Mach 128          | 29.75 |
| 10th Frame        | 24.75 |

#### PRINTER SUPPLIES

|      |         |       | AND DESCRIPTION OF THE PERSON NAMED IN |       |
|------|---------|-------|----------------------------------------|-------|
| 1000 | 91/2×11 | white | lazer                                  | 19.95 |
| 200  | 91/2×11 | white | lazer                                  | 5.95  |
| 3000 | 91/2×11 | white |                                        | 29.95 |
| 1000 | 91/2×11 | white | MARKE !                                | 16.95 |
| 1000 | Mailing | label | s 1x3                                  | 6.95  |

#### DISK STORAGE

| Flip-N-File 10      | 2.49  |
|---------------------|-------|
| Flip-N-File 25 Lock | 10.95 |
| Flip-N-File 50 Mini | 10.95 |
| Flip-N-File 50 Lock | 15.95 |
| Flip-N-File ROM     | 7.99  |
|                     |       |

EASY MAINTENANCE FOR TOP PERFORMANCE! DISK DRIVE CLEANING KIT \$8.95

# SPECIAL PACKAGE PRICES!

# COMMODORE 128

#### SYSTEM

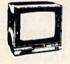

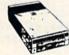

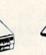

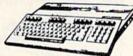

128 KEY BOARD

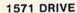

THOMPSON 365 12 VIC

- ★ 14" Composite & RGB
- ★ Green text switch ★ 40/80 column
- \$699.00

# **C**=**■64 COMPLETE PACKAGE**

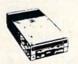

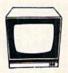

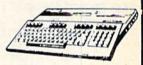

1541C DRIVE

HITACHI 1406

64 KEY BOARD

- 13" Color Composte
- ★ Built in Speaker
   ★ With Cable
- \$525.00

# ADD/CALC-128

Using this program for arithmetic calculations turns your C-128 into a printing calculator.

# By GEORGE NOETH

written in Basic 7.0, is designed to turn your fancy new C-128 system into a rather simple printing calculator. I wrote Add/Calc-128 to learn about Basic 7.0, so I used as many commands as possible, as well as the 80-column screen and the numeric keypad. As a programming challenge, I also avoided the Peeks and Pokes I normally use.

When you run Add/Calc-128, it first asks if you intend to use the printer; respond Y or N. Then a screen appears, displaying two windows and the program instructions.

Press a number on the numeric keypad. You'll hear a tone and the number will appear in the left window. If it's a negative number, it'll be in red. To clear the window, press the F5 key. If you make a mistake entering a number, hit the F5 key and then

reenter the number.

Pressing the + key moves the number to the right window, clearing the left window in the process. As the right window fills with figures, they scroll vertically out of the window, with the most recent entries remaining in view.

To total a column of figures, press the return key after the last entry. To multiply two numbers, press the F1 key after the first entry, then the return key after the second. For instance, the proper entry sequence for multiplying 25 by 50 would be 25, F1, 50, return. The sequence for division is similar, except you press F3 instead of F1.

The program retains the result of an operation to use in the next. For example, if you press the + key after taking a sum, that sum will appear on the screen as the first entry for a subsequent multiplication.

How did I like the new Basic 7.0? I was really impressed. This program, as simple as it is, would have been much harder to create on many other machines.

If you're interested in exploring Basic 7.0, you might begin by adding some enhancements to Add/Calc-128. There's plenty of room for improvement, because it lacks most of the features of the more sophisticated printing calculators. It could use multiple memory keys and a percent key, for instance. Whether you're an old pro or a novice like me, I'm sure you'll find the C-128 and Basic 7.0 an extremely versatile and easy-to-use combination.  $\mathbb{R}$ 

Address all author correspondence to George Noeth, 2781 Fort Island Drive, Akron, OH 44313.

# Listing 1. Add/Calc-128 program.

```
80 FAST:FORI=1TO8:KEYI, CHR$(I+132):NEXT:PRI
   NT" { CTRL 4 } ";
                                        :REM*40
9Ø TC=53:TR=2:BC=71:BR=22:Z=1
                                       :REM*228
100 PRINT" (SHFT CLR) {4 CRSR DNs) {5 CRSR RTs
    }{CTRL 9}{2 SPACEs}CALCULATOR FOR C128
    IN 80 COLUMN MODE"
                                       :REM*228
105 GOTO1300
                                        :REM*95
110 PRINT" (CRSR DN) (7 CRSR RTs) (CTRL 9) (2 S
    PACES | KEY (10 SPACES ) FUNCTION (2 SPACES)"
                                       :REM*22Ø
120 PRINT" (CRSR DN) (10 SPACES) + (11 SPACES) A
                                        :REM*90
130 PRINT" (CRSR DN) (10 SPACES) - (11 SPACES)S
    UBTRACT
                                        :REM*32
    PRINT" (CRSR DN) (10 SPACES) F1 (10 SPACES)
    MULTIPLY
                                       :REM*138
150 PRINT" (CRSR DN) (10 SPACES) F3 (10 SPACES)
                                       :REM*126
    DIVIDE
160 PRINT" (CRSR DN) (10 SPACES) F5 (10 SPACES)
    CLEAR ENTRY
                                        :REM*40
170 PRINT" (CRSR DN) {10 SPACEs} ENTER {7 SPACE
    s}=/TOTAL
                                       :REM*188
200 PRINT" (HOME)";:PRINTTAB(50);" (CTRL 9) (2
    5 SPACEs }"
21 Ø FORX=1TO22:PRINTTAB(5Ø)"(CTRL 9) {2 SPAC
    Es){CTRL Ø){21 SPACEs}{CTRL 9}{2 SPACEs}{CTRL Ø}":NEXT :REM*152
220 PRINTTAB(50)"(CTRL 9) (25 SPACES) (CTRL 0
    }"
                                       :REM*196
```

```
230 PRINT" (3 CRSR UPs) (10 SPACES) (CTRL 9) (2
    3 SPACES (CTRL Ø)'
240 PRINT" (10 SPACES) (CTRL 9) (2 SPACES) (CTR
    L Ø) (19 SPACES) (CTRL 9) (2 SPACES) (CTRL Ø)" :REM*252
                                         :REM*252
250 PRINT" (10 SPACES) (CTRL 9) (23 SPACES) (CT
    RL Ø}"
                                         :REM*17Ø
255 PRINT" {CTRL 2}";
                                         :REM*217
260 WINDOW 12,22,30,22,1:PRINT" (4 SPACES)";
                                         :REM*167
27Ø GETKEY A$:B$=B$+A$:SOUND1,15ØØØ,1:IF AS
    C(A$)>57 THEN3ØØ
                                          :REM*23
                                          :REM*69
28Ø IFASC(A$) < 48 THEN3ØØ
29Ø PRINTA$;:GOTO27Ø
3ØØ IFA$="+"THEN5ØØ
                                         :REM*239
                                         :REM*231
31Ø IFA$="."THEN29Ø
32Ø IFA$="-"THEN6ØØ
                                         :REM*175
                                         :REM*255
                                         :REM*155
33Ø IFASC(A$)=13 THEN 7ØØ
34Ø IFASC(A$)=137 THEN 8ØØ
                                          :REM*65
                                          :REM*75
35Ø IFASC(A$)=133 THEN 9ØØ
                                         :REM*147
36Ø IFASC(A$)=135 THEN 1ØØØ
370 SOUND1,1000,5:GOTO270
                                         :REM*1Ø3
500 WINDOW TC, TR, BC, BR
                                           :REM*17
510 FOR SP=1TOZ:PRINT" (CRSR DN)";:NEXT
                                         :REM*163
515 IF VAL(B$)=ØTHEN B$=LP$
                                         :REM*131
52Ø PRINT USING"###########"; VAL(B$):MSG=
VAL(B$):MSG$=" ":GOSUB12ØØ:Z=Z+1:LP$=B$
     :IF Z>2ØTHENZ=2Ø
                                          :REM*146
```

# ANNOUNCING THE THIRD ANNUAL

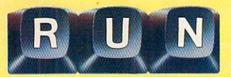

BACK BY POPULAR DEMAND! The jampacked special issue that's become a legend among Commodore C-64 and C-128 users...

The first RUN Special Issue is a collectors' item. The second was an instant sell-out. And now the fantastic 1987 edition — the best yet — is yours for the incredible price of just \$3.95.

This year's Special Issue is a veritable treasure house of tips, tactics, hints, how-to's, free programs, and more to increase your productivity with the world's

most popular computers.

The 1987 RUN Special Issue is sure to sell out in a matter of days. So order early to reserve copies for yourself and your friends. Whether you're a beginner or an experienced Commodore user, you'll add new excitement to your computing adventure with —

- Commodore Clinic. Over 200 answers to your most-often-asked questions on hardware, software, programming, and applications. Everything you've ever wanted to know and weren't afraid to ask!
  - **250 "Magic" Tricks** including the best tricks of 1986, and a gold mine of <u>never-before-published</u> hints and tips developed especially for this issue... All indexed and organized by topic!
- Sensational, ready-to-run short programs you'll use NEW! again and again. Powerful utilities. Applications for the home user. Programming aids, and more. For both C-64 and C-128 owners.
- Superstars. Some of the top names in the world of NEW! Commodore computing programmers, authors, developers share their favorite and most useful hints and tips. Put their savvy to work for you!
  - Plus a valuable INDEX of already-published RUN programs and articles for quick reference.

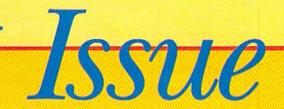

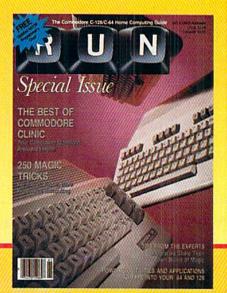

# LIMITED EDITION—DON'T DELAY!

This RUN Special Issue won't be reprinted once it's sold out. Hurry and order your copy...and order a couple for friends. Look for the convenient reply envelope in this issue. For faster service, call 1-800-258-5473. (In NH, dial 1-924-9471.)

| •                                                                                                    |                                                                                                    |
|----------------------------------------------------------------------------------------------------|----------------------------------------------------------------------------------------------------|
| C-64 & C-128 PROGRAMMER'S REFERENCE CHART COMMANDS COUNTY COMMANDS COUNTY COUNTY COUNTY | ONLY \$3.95 (the best deal in town!)                                                                                                    |
| DIEK COMMANDS  COUNT CONTROL  SPRITES  CONTROL  CONTROL   | Please rush mecopies of the Third Annual RUN Special Issue, with my FREE Pull-Out Wall Chart. I am enclosing \$3.95 for each copy that I order.  Check Enclosed |
| Giant 21"×30" Pull-Out Wall                                                                                                    | Card # Exp. Date                                                                                                    |
| Chart eliminates searching through                                                                                                    | Signature                                                                                                    |
| manuals! Instant access to valuable programming information.                                                                                                    | Name                                                                                                    |
| Memory maps. Machine-language.                                                                                                    | Address                                                                                                    |
| Assembly-language, and more. Updated for '87and yours                                                                                                    | City State Zip                                                                                                    |
| FREE with each Special Issue!                                                                                                    | Canada & Mexico \$4.50. Foreign Surface \$5.50, US funds drawn on US bank. Foreign Airmail, \$9.50. Orders will begin shipping in December, 1986.               |
|                                                                                                    | CW Communications/Peterborough Flm St Peterborough NH 03458 2                                                                                                   |

":GOSUB1200:Z=Z+1:IF Z>20THENZ=20

| 980     | T=T*M:MU=Ø:B\$="{2 SPACEs}":GOTO 700       |
|---------|--------------------------------------------|
|         | :REM*129                                   |
| 1000    | WINDOW TC, TR, BC, BR :REM*7               |
| 1010    |                                            |
|         | :REM*153                                   |
| 1020    | D=VAL(B\$):IF ASC(A\$)=13THEN1070:REM*19   |
| 1025    | IF D=ØTHEN D=VAL(LP\$) :REM*167            |
| 1030    | PRINT USING"##########";D," /":MSG=        |
|         | D:MSG\$="/":GOSUB1200:Z=Z+1:IF Z>20THEN    |
|         | Z=2Ø :REM*244                              |
| 1050    |                                            |
|         | GOTO26Ø :REM*178                           |
| 1055    |                                            |
|         | ACEs}":DV=Ø:GOTO26Ø :REM*19                |
| 1060    | T=T/D:B\$="{2 SPACEs}":GOTO260 :REM*150    |
| 1070    |                                            |
|         | \$=" ":GOSUB1200:Z=Z+1:IF Z>20THENZ=20     |
|         | :REM*146                                   |
| 1075    | IF D=Ø THEN T=Ø:PRINT"ERROR":B\$="{2 SP    |
| 2 2     | ACEs}":DV=Ø:GOTO26Ø :REM*39                |
| 1 Ø 8 Ø | T=T/D:DV=Ø:B\$="{2 SPACEs}":GOTO 700       |
| 0,0     | :REM*188                                   |
| 1200    | IF PR=1THEN121Ø:ELSE 123Ø :REM*52          |
| 1210    | PRINT#4, TAB(20); : PRINT#4, USING"######  |
|         | ###.##";MSG;:PRINT#4,MSG\$:RETURN          |
|         | :REM*118                                   |
| 1230    | RETURN :REM*12                             |
| 1300    | PRINT" (6 SPACES) DO YOU WANT PRINTER OU   |
|         | TPUT{3 SPACEs}(Y/N)" :REM*139              |
| 1310    | GETKEY Z\$:IFZ\$="Y"THEN1330 :REM*43       |
| 1315    | IFZ\$="N"THEN135Ø :REM*154                 |
| 1320    | GOTO 1310 :REM*67                          |
| 1330    | OPEN4, 4: PR=1 :REM*2Ø9                    |
| 1340    | PRINT" (CRSR UP) (18 SPACES) PRINTER ON (1 |
| 4004    | 5 SPACEs)":GOTO110 :REM*163                |
| 135Ø    | PRINT" (CRSR UP) (18 SPACES) PRINTER OFF(  |
|         | 14 SPACES)":GOTO11∅ :REM*241■              |

# SKI

:REM\*225

# We've improved on Commodore's 1541 disk drive

"99.99% 1541-compatible. Nothing I've tried will stop the FSD," - Mark Brown - Info Magazine

"I like it so much, in fact, that I now own three of them." - Bill Ruddick - RUN Magazine

"The FSD-1 is one of the best of the new hardware offerings to come out for use with the 64 and the 128. Considering all of its features and the price, I highly recommend the FSD-1 to 64 and 128 users."

- Scott Thomas - Compute!'s Gazette

ONLY \$139.00

#### To Order Call 800-356-5178

Visa & MasterCard welcome (3% service charge). Allow \$12.00 shipping and handling. Send mail order with payment to:

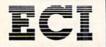

**Emerald Component International** Dept. FSD 541 Willamette Street Eugene, OR 97401 Tel. 503-683-1154

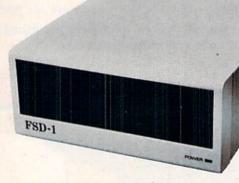

The FSD-1 Disk Drive is a versatile and efficient disk drive built for the Commodore series of personal computers. This disk drive is fully compatible with the Commodore 64® computer and directly replaces the Commodore 1541 Disk Drive.

#### Special Features

- Runs all C-64 commercial software
- Heavy duty construction · Vented metal chassis
- Ready to run right from the box
- Full 6 month warranty
- · Built especially for C-64 users

COMMODORE 64 is a registered trademark of Commodore Electronics, Ltd.

Only NRI teaches you to service all computers as you build your own fully IBM-compatible microcomputer

With computers firmly established in offices—and more and more new applications being developed for every facet of business—the demand for trained computer service technicians surges forward. The Department of Labor estimates that computer service jobs will actually *double* in the next ten years—a faster growth rate than for any other occupation.

# Total systems training

No computer stands alone...
it's part of a total system. And if
you want to learn to service and repair
computers, you have to understand
computer systems. Only NRI includes a
powerful computer system as part of
your training, centered around the new,
fully IBM-compatible Sanyo 880 Series
computer.

As part of your training, you'll build this highly rated, 16-bit, IBM-compatible computer system. You'll assemble Sanyo's "intelligent" keyboard, install the power supply and disk drive and interface the high-resolution monitor. The 880 Computer has two operating speeds: standard IBM speed of 4.77 MHz and a remarkable turbo speed of 8 MHz. It's confidence-building, real-world experience that includes training in programming, circuit design and peripheral maintenance.

# No experience necessary— NRI builds it in

Even if you've never had any previous training in electronics, you can succeed with NRI training. You'll start with the basics, then rapidly build on them to master such concepts as digital logic, microprocessor design, and computer memory. You'll build and test advanced electronic circuits using the exclusive NRI Discovery Lab®, professional digital multimeter, and logic probe. Like your computer, they're all yours to keep as

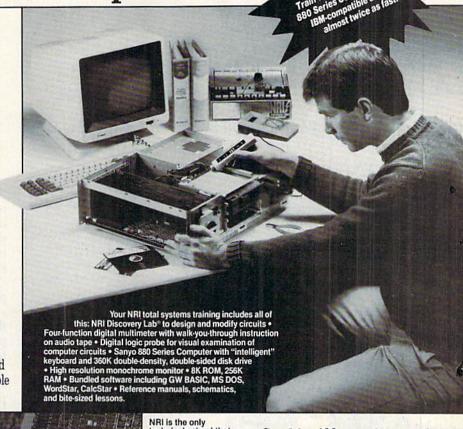

NRI is the only technical school that trains you on a total computer system. You'll install and check keyboard, power supply, disk drive, and monitor, following step-bystep directions.

part of your training. You even get some of the

most popular software, including WordStar, CalcStar, GW Basic and MS DOS.

# Send for 100-page free catalog

Send the coupon today for NRI's 100-page, full-color catalog, with all the facts about at-home computer training. Read detailed descriptions of each lesson, each experiment you perform. See each piece of hands-on equipment you'll work with and keep. And check out NRI training in other high-tech fields such as Robotics, Data Communications, TV/Audio/ Video Servicing, and more.

# SEND COUPON TODAY FOR FREE NRI CATALOG!

| schools  McGraw-Hill Continuing Education Center 3939 Wisconsin Avenue, NW, Washington, We'll give you tomorrow.  V CHECK ONE FREE CATALOG ONLY  Computer Electronics  TV/Audio/Video Servicing  Satellite Electronics  Robotics & Industrial Control  Data Communications | For Career courses approved under GI Bill check for details.  Appliance Servicing Small Engine Repair Air Conditioning, Heating, & Refrigeration Locksmithing & Electronic Security Building Construction Automotive Servicing Photography Bookkeeping & Accounting |
|----------------------------------------------------------------------------------------------------|----------------------------------------------------------------------------------------------------|
| Name (Please print) Street                                                                                                    | Age                                                                                                    |

# LOTS OF LABELS

Make as many identical labels as you want with Label Copy.

By CHRIS ACHTSCHIN

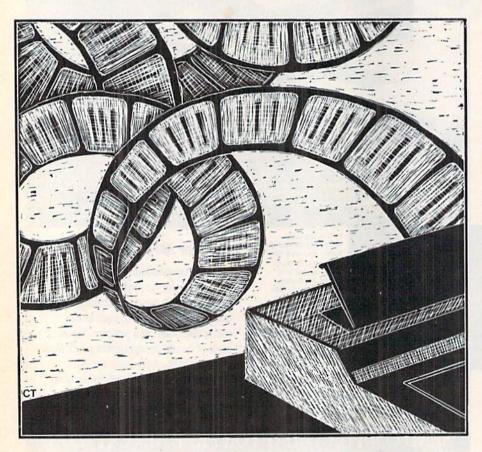

when I purchased my Epson printer, one of the first projects I wanted to do was print some return address labels. However, I discovered that the mailing list programs I had wouldn't repeat one particular label a number of times. So, I wrote Label Copy to fill the gap. I've

run it on a Commodore 1525 printer as well as on my Epson RX-80 F/T, and it should run on any C-64-compatible printer.

Label Copy will print up to five lines on a label for a specified number of prints. You can also determine the number of vertical spaces between the last line and the new first line, thus adjusting to the depth of the labels you're using. Printing some test labels will get the text alignment right.

After you've entered your text, the program will display it so you can check it for errors. If you say everything is okay, the labels will begin printing with the current label number displayed on the screen.

You can save your label text on disk if you intend to reuse it. When the prompt appears for a "save name," use a short one that will remind you of the text. You can use a save name only once.

Label Copy includes defaults for some of the text parameters. To customize the program to your own needs, you can easily change these defaults by changing the poked characters. For example, line 50 pokes screen location 1078 with 14 if you type N for no instructions. A 25 would mean Y for yes. You can find the screen display codes in the Commodore C-64 User's Guide.

Label Copy could be used for much more than return address labels. Some other applications might include name tags, owner tags for luggage, books or record albums and ID tags for appliances. R

Address all author correspondence to Chris Achtschin, PO Box 42, Middlesex, NY 14507.

**RUN** It Right

C-64; printer

# 1541 MASH V2.0

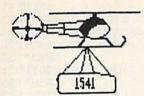

Now you can service your own disk drive with the popular program 1541 MASH. You can check and adjust the head alignment; Check and adjust the RPM's. You can also use MASH to clean your drive and check disks for errors. Complete instructions guide you step by step as you rate your drive's performance and make the necessary adjustments. All you need is a screwdriver and about an hour of your time. No knowledge of electronics is necessary. This is the easiest program of its type to use.

Only \$19.95

# Service Your Disk Drive!

# Disk Tracker

Use Disk Tracker to catalog all of your disks into a neat filing system. Read and Edit each disk directory. Sort each directory and print disk jacket labels or a long master list of your programs. Display any directory at will. Search function finds lost programs quickly. Get your wares organized.

Only \$19.95

# Recipe Tracker

Are you tired of trying to convert your favorite recipes to meet various cooking needs? Let Recipe Tracker handle it. This handy program stores your favorite recipes on disk and then, at your command, quickly converts them to serve one person or a thousand.

Only \$19.95

# **Pilgrim's Progress**

Here is a sophisticated text adventure game that will provide you with hours of fun and challenge. Based on the classic story, Pilgrim's Progress, this adventure provides wholesome fun for adventurers of all ages. Walk with Pilgrim down the perilous road to the celestial city through a maze of perils that occupies the entire contents of the disk. Only \$29.95

# Variety Pac #1

A variety of spelling and math games all on one disk - Only \$9.95

# Variety Pac #2

A variety of excellent BASIC games all on one disk -Only \$9.95

# **Adventure Pac**

Forest Adventure, Desert Adventure, Miser's House, Haunted House, and more... all on one disk.

Only \$9.95

# **Utility Pac**

Here is an assortment of the best disk utilities with complete instruction. Handy tools for the programmer or for the casual user. - Only \$14.95

# **Hot Tips**

A disk full of Hot Programming tips, secrets, and useful sub-routines with documentation.

Only \$14.95

# Address Tracker

Dedicated filing system designed specifically for names and addresses. Prints labels. Sorts on all fields. Works with Speedscript Utilizer to Merge labels and word processed text. Super-Easy to Use. A powerful addition to your software library.

Only \$19.95

# Songs for Kids

25 Delightful, traditional childrens songs with words and 3 voice music. Everything from Hickory Dickory Doc to Farmer in the Dell. Ages 3-7.

Only \$14.95

# **Great Hymns**

25 terrific hymns with words and music in 3 part harmony.

Only \$14.95

# **Bible Trivia**

Bible Trivia is one of the finest trivia games available. 1000 questions, 1-10 players, exciting board game, question editor for making your own question files. You can even use it to make quizzes for your kids.

Only \$24.95

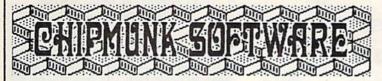

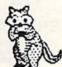

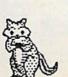

Box 463 631 N. Cherry Battle Ground, Wa. 98604

We Carry Plus 4 Software

1-800-331-3428

No Shipping Charges

Add \$2.00 for COD or Foreign Delivery.

# **Custom Drives**

You can customize your 1541 drive giving you added convenience. This booklet will show you how to move the power switch to the front of the drive; install a write protect switch (allowing you to write on the back of a disk without punching holes or removing any tapes); Install a device number switch (a must if you have two drives.) Easy step by step instructions include complete diagrams making the procedure a snap. Complete kit includes switches, wires, connectors.

Booklet - Only \$4.95 Complete Kit - \$24.95

# Reset Switch

A Permanent, Case Mounted reset switch that you can easily install by following our step by step instructions. An attractive and handy addition to your Commodore 64.

Only \$9.95

# Speed-Script Utilizer

The Utilizer works along with your copy of the popular word processor, Speedscript. The Utilizer allows you to print multiple copies of your documents unattended. You can also merge a mailing list or other data file with your speedscript text so that multiple copies are printed changing names etc. on every copy. The powerful sort routine can be used to sort any Speedscript file into useful order. This program will work with any word processor that has sequential file options.

Only \$19.95

# PS Graphic Pac #1

Here is a disk full of Original Graphics complatible with the popular Print Shop program. A real plus for your graphics library.

Only \$14.95

# Computer Furniture

Custom Computer Center designs that you can build from one or two sheets of plywood. Booklet includes scale patterns, material lists, procedures, and professional finishing tips. Attractive and easy to build - Only \$3.95

# Virtuoso 64

This may be the final word in music editors for the Commodore 64. Virtuoso 64 is a tool that is extremely powerful and flexible. It produces interupt driven, highly compact, relocateable, professional sounding, music code that can be used in your own programs or loaded up and played for your enjoyment. It is so easy to use that you will be composing your first musical score within minutes, yet its depth of capability will never be exhausted. Only \$29.95

# **Spelling Scramble**

Spelling Scramble is the finest, fast acting spelling program we have seen. Use our prepared word lists or create your own lists of words to drill. Excellent sound and text rewards. Allows vocabulary words with definitions. A fast action game that takes only minutes to play but requires perfection in spelling.

Only \$9.95

# Commodore 64

In Washington 1-687-2343

₩ VISA

| 10 PRINT" {SHFT CLR}": POKE53280,8: POKE53281,             | 282 POKE19,Ø :REM*41                                     |
|------------------------------------------------------------|----------------------------------------------------------|
| 8:POKE646,1:PRINTCHR\$(14) :REM*94                         | 285 PRINT" (SHFT CLR) (SHFT E) NTER LABEL DATA           |
| 2Ø FORU=1TO1Ø:PRINT:NEXTU :REM*134                         | AT PROMPTS": PRINT" (CRSR DN) (SHFT N) (SH               |
| 30 PRINT" (14 SPACES) (CTRL 9) (SHFT L) ABEL (S            | FT O) (SHFT T) (SHFT E): (SHFT N)O SHIFTE                |
| HFT C}OPY{CTRL Ø}{9 SPACES}" :REM*Ø                        | D CHARACTERS!" :REM*136                                  |
| 40 FOR J=1TO1000:NEXTJ:PRINT"(SHFT CLR)"                   | 290 INPUT" (CRSR DN) (SHFT H)OW MANY LABELS";            |
| :REM*84                                                    | C :REM*105                                               |
| 90 PRINT" (SHFT CLR) (SHFT T) HIS PROGRAM PRIN             | 300 INPUT" (SHFT H)OW MANY LINES BETWEEN LAB             |
| TS A SPECIFIED NUMBER :REM*32                              | ELS";P :REM*253                                          |
| 100 PRINT"OF LABELS. (SHFT L) INES CAN BE AD               | 31Ø INPUT"NEW (N) OR OLD (O)";U\$ :REM*157               |
| DED BETWEEN": PRINT"LABELS. (SHFT E) XAMP                  | 32Ø IF U\$="O"THEN89Ø :REM*1                             |
| LE:":PRINT LABELS. (SHIT E)XAMP  LE:":PRINT :REM*204       | 33Ø X=1532:E=E+1: :REM*249                               |
|                                                            |                                                          |
| 110 PRINT"1 1/4 INCH LABELS REQUIRE ONE LIN                | 34Ø INPUT"LINE 1";N\$ :REM*237                           |
| E{6 SPACEs}BETWEEN LABELS.":PRINT                          | 350 INPUT"LINE 2";A\$ :REM*41                            |
| :REM*228                                                   | 360 INPUT"LINE 3";C\$ :REM*85                            |
| 190 PRINT" {2 CRSR DNs} {SHFT U}P TO 5 LINES               | 37Ø INPUT"LINE 4";Z\$ :REM*211                           |
| OF TEXT CAN BE ENTERED ON EACH LABEL.                      | 38Ø INPUT"LINE 5";E\$ :REM*141                           |
| :REM*58                                                    | 410 PRINT" (3 CRSR DNs) (CTRL 9) LABEL DATA: (2          |
| 210 PRINTTAB(12)"(CRSR UP)(SHFT L)ABELS CAN                | CRSR DNs}" :REM*173                                      |
| ALSO BE SAVED TO DISK :REM*162                             | 420 PRINT" {CTRL 9}" :REM*131                            |
| 220 PRINTTAB(5)"(CRSR UP)BY ENTERING A FILE                | 43Ø PRINT" {CTRL 9}"; N\$ :REM*167                       |
| NAME AT THE": PRINT" SPECIFIED PROMPT.                     | 44Ø PRINT" {CTRL 9}"; A\$ :REM*41                        |
| :REM*5Ø                                                    | 45Ø PRINT"{CTRL 9}";C\$ :REM*53                          |
| 240 PRINTTAB(7):INPUT"(CRSR DN)(SHFT P)RESS                | 460 PRINT" {CTRL 9}"; Z\$ :REM*203                       |
| <pre><return> TO CONTINUE(COMD 1)";A:REM*26</return></pre> | 47Ø PRINT" {CTRL 9}";E\$ :REM*73                         |
| 250 POKE19,64:PRINT" (SHFT CLR) (CTRL 2) (SHFT             | 480 PRINT" (SHFT T) HIS WILL PRINT"; C; " (CRSR          |
| E)NTER (Y) TO ALIGN AND PRINT A FIVE-L                     | LF COPIES" :REM*3                                        |
| INETEST LABEL. :REM*2Ø4                                    | 490 PRINT" (SHFT W) ITH ";P;" (CRSR LF) LINES            |
| 260 INPUT" (CRSR DN) (SHFT T) EST LABEL (Y/N)"             | BETWEEN LABELS" :REM*2Ø5                                 |
| :L\$ :REM*139                                              | BETWEEN LABELS" :REM*205 500 PRINT"{24 SPACES}" :REM*143 |
| ;L\$ :REM*139<br>28Ø IFL\$="Y"THEN7ØØ :REM*73              |                                                          |
|                                                            |                                                          |

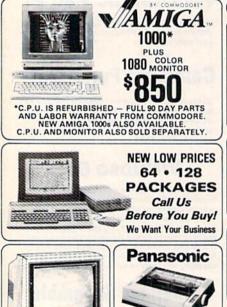

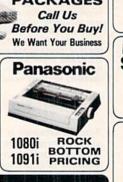

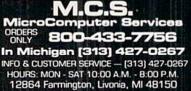

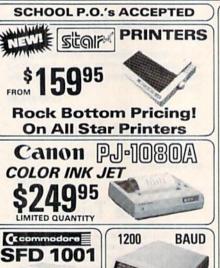

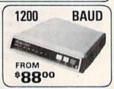

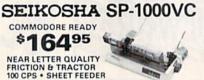

179<sup>95</sup>

DS/DD . . . . . . . . .40 .55 3½ DS/DD (BULK) . 1.80 2.00 LIFETIME WARRANTY • LABELS WRITE PROTECTS • PACKAGED

FAR BELOW DEALER COST RETAIL 499.95 REGULAR DEALER COST 325.00 100% C-64 Compatible · Built in Hi-Res Green Monitor Heavy duty power supply and sturdy case All units completely refurbished with full 90 day warranty \$199.95 DEALER PRICING AVAILABLE ATTENTION SCHOOLS - BIG SPECIALS ON PETICBM ACCESSORIES 1670 .... .....Call PWR Supply ... 29.95 Okimate Color . . Call Tax Program . . . . Call

Cacommodore 54

EDUCATOR

MAIL ORDER ONLY MC/VISA/C.O.D. Please include phone number. Dealer Inquiries Invited. All prices discounted for cash or check, add 3% for MC/VISA. Shipping: Printers \$10.00, Educator \$20.00, Disks \$6.00 per 100, (West Coast — add \$2.00 per order). Add \$3.00 for C.O.D. Reduced shipping for large quantities. Returns are for Exchange/Repair only. Prices and availability subject to change without notice. ALL MERCHANDISE CARRIES **MANUFACTURERS WARRANTY** 

RGB from \$199.95

| Listin | ng 1 continued.                          | 73Ø PRINT#5,"LINE 1 *****THIS******        |                                                                                                    |
|--------|------------------------------------------|--------------------------------------------|----------------------------------------------------------------------------------------------------|
|        |                                          | :RI                                        | EM*184                                                                                                    |
|        |                                          | 740 PRINT#5,"LINE 2 *****IS*A*******       |                                                                                                    |
| 51 Ø   | INPUT" {SHFT C} HANGE (Y) OR (N)"; B\$   |                                            | EM*188                                                                                                    |
|        | :REM*115                                 | 75Ø PRINT#5,"LINE 3 *****SAMPLE******      |                                                                                                    |
|        | IF B\$="Y" THEN282 :REM*64               |                                            | EM*23Ø -                                                                                                    |
| 540    | INPUT"WANT TO SAVE DATA "; I\$ :REM*96   | 76Ø PRINT#5,"LINE 4 *****TEST******        | ALC: A CONTRACT OF THE CONTRACT OF THE CONTRAC |
| 55Ø    | IF I\$="Y"THENGOSUB810 :REM*240          | :I                                         | REM*64                                                                                                    |
| 56Ø    | OPEN5,4 :REM*162                         | 77Ø PRINT#5,"LINE 5 *****LABEL******       |                                                                                                    |
| 570    | FOR X=1 TO C :REM*34                     |                                            | EM*253                                                                                                    |
| 580    | PRINT#5,N\$ :REM*232                     | 78Ø INPUT" (SHFT CLR) PRINT AGAIN"; M\$ :1 | REM*57                                                                                                    |
| 59Ø    | PRINT#5,A\$ :REM*80                      | 79Ø IF M\$="N"THENCLOSE5, 4:GOTO282 :RI    | EM*155                                                                                                    |
| 600    | PRINT#5,C\$ :REM*154                     | 8ØØ IF M\$="Y"THENGOTO73Ø :F               | REM*19                                                                                                    |
|        | PRINT#5, Z\$ :REM*136                    | 810 PRINT"INSERT DATA DISK AND ENTER I     | FILE N                                                                                                    |
|        | PRINT#5,E\$ :REM*238                     |                                            | REM*93                                                                                                    |
| 630    | FOR T=1TOP:PRINT#5:NEXTT :REM*136        | 82Ø OPEN2,8,2,"Ø:"+V\$+"S,W" :RE           | EM*177                                                                                                    |
| 640    | PRINT" (SHFT CLR)": PRINT" PRINT #";X    |                                            | EM*2Ø3                                                                                                    |
|        | :REM*42                                  | 84Ø PRINT#2,A\$ :H                         | REM*51                                                                                                    |
| 650    | NEXTX :REM*88                            | 85Ø PRINT#2,C\$ :RI                        | EM*125                                                                                                    |
| 660    | PRINT" (SHFT CLR)": FORF=1TO1000:NEXTF   |                                            | EM*1Ø7                                                                                                    |
| 7.7%   | :REM*8                                   |                                            | EM*2Ø9                                                                                                    |
| 670    | POKE1082,14:INPUT"PRINT NEW LABELS"; H\$ | 88Ø CLOSE2,8,2:RETURN :RI                  | EM*2Ø7                                                                                                    |
|        | :REM*1Ø6                                 | 890 PRINT"INSERT DATA DISK AND ENTER I     | FILE N                                                                                                    |
| 680    | IF H\$="Y"THENCLOSE5, 4:CLR:GOTO250      | AME":INPUTV\$ :RI                          | EM*173                                                                                                    |
|        | :REM*1Ø8                                 | 900 OPEN2,8,2,"0:"+V\$+"S,R" :RI           | EM*177                                                                                                    |
| 690    | IF H\$="N"THENEND :REM*224               |                                            | EM*2Ø3                                                                                                    |
| 700    | POKE19, Ø:OPEN5, 4 :REM*7Ø               | 92Ø INPUT#2,A\$ ::                         | REM*51                                                                                                    |
|        | PRINT" (SHFT CLR) PUT LABELS IN PRINTER" |                                            | EM*125                                                                                                    |
|        | :REM*254                                 |                                            | EM*1Ø7                                                                                                    |
| 720    | INPUT"ENTER 'Y' (RETURN) TO CONTINUE";V  |                                            | EM*209                                                                                                    |
|        | \$ :REM*88                               |                                            | EM*115                                                                                                    |
|        |                                          |                                            |                                                                                                    |
|        |                                          |                                            |                                                                                                    |

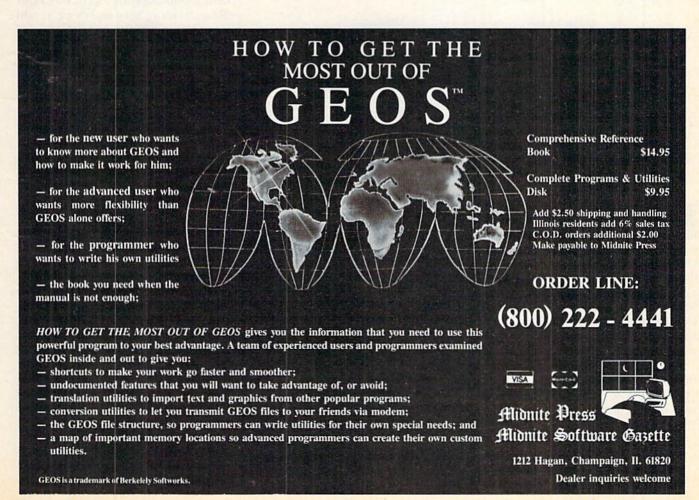

# **ENVELOPE MAKER**

This program not only addresses envelopes it makes them in handy sizes, too.

By MICHAEL BROUSSARD

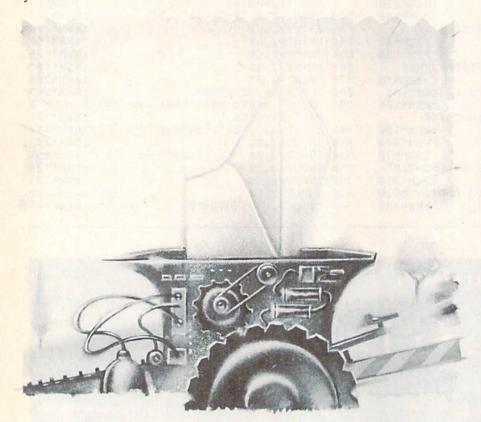

If your handwriting is as sloppy as mine, you probably write letters with your word processor. However, when it's time to mail the letter, chances are you end up addressing the envelope by hand, because it's too much trouble to get out the typewriter or load labels into the printer. Don't your letters deserve to be as neat on the outside as they are on the inside? Here's a utility that can help.

Envelope Maker is a Basic program that uses your printer to create envelopes in a couple of common sizes, with the address printed right on the front. It takes regular 8½-by-11 paper, and you can choose whatever color you like. After the printer is done, you cut on the dotted lines, fold and fasten with tape or a bit of glue. The procedure is fast and easy, the envelopes are professional looking and your postman will love them.

To use Envelope Maker, type in the program in Listing 1 and save it before you run it. When you get to the Data statements in lines 780 through 810, type in your own return address in place of mine, placing each address line in quotes. The program expects

four lines of return address, but I used only three, so the last Data statement specifies an empty string.

Formatting Envelopes

When you run Envelope Maker, the screen clears, and it asks which kind of envelope you want, standard letter or French fold. Standard letter is 6% by 31% inches, a size often used for informal correspondence or paying bills. French fold is a greeting-card-type envelope of 5% by 4½ inches. French fold is the perfect size for a card produced by Broderbund's Print Shop. If you've been searching in vain at stationery stores for plain white envelopes to use with Print Shop cards, look no further! Choose the envelope type by pressing 1 or 2.

Next, the program asks if you want to use the default return address. If you respond Y, for yes, Envelope Maker automatically uses the return address specified in the Data statements at the end of the program. If you answer N, it asks for up to four lines of return address, one line at a time. To skip part of an address, press the return key when the prompt for that line appears.

Now you must enter the address of the person to whom you are sending the letter. Type in the address lines, one at a time, pressing return after each. Again, you may specify up to four lines.

Then you are asked if you want to center the address lines. If you enter Y, the lines will be centered in relation to each other. If you specify N, the lines will align on the left, but the block will still be centered on the en-

**RUN** It Right

C-64; printer

RUN is a member of CW Communications/Inc. group. the world's largest publisher of computer-related information. The group publishes over 70 computer publications in more than 28 major countries. 12 million people read one or more of the group's publications each month. Members of CWCI group contribute to the CW International News Service, offering the latest on domestic and international computer news. Members of the group include: ARGENTINA'S Computerworld Argentina, PC Mundo; ASIA'S Asian Computerworld, Communications World; AUSTRALIA'S Computerworld Ausmunications World, AUSTRIA'S Computerworld Australian (Powerld, Australian Macworld; AUSTRIA'S Computerwelt Oester-reich; BRAZIL'S DataNews, PC Mundo; CHILE'S Informatica, Computerworld Denmark, PC World Danmark, RUN; FINLAND'S Tietoviikko, Mikro; FRANCE'S Le Monde Informatical Computerworld Danmark, PC World Danmark, PC World Danmark matique, Distributique, Golden, InfoPC, Theoreme, GREECE'S Micro & Computer Age, HUNGARY'S SZT Computerworld, Mikrovilag, INDIA'S Dataquest, ISRAEL'S People & Computers Monthly, People & Computers Weekly; ITALY'S Computerworld Italia, PC World Magazine, JA PAN'S Computerworld Japan; MEXICO'S Computerworld Mexico; THE NETHERLANDS' Computerworld Nether lands, PC World Netherlands; NEW ZEALAND'S Compu terworld New Zealand; NORWAY'S PC Mikrodata, Computerworld Norge; PEOPLE'S REPUBLIC OF CHIN-A'S China Computerworld; SAUDI ARABIA'S Arabian Computer News; SOUTH KOREA'S The Electronic Times; SPAIN'S Computerworld Espana, Commodore World, PC World Espana; SWEDEN'S Computer Sweden, Mikrodatorn, Svenska PC World; SWITZERLAND'S Computerworld Schweiz; UNITED KINGDOM'S Computer News, DEC To-day, ICL Today, PC Business World; UNITED STATES' Amiga World, Boston Computer News, Computerworld, Digital News, 80 Micro, FOCUS Publications, inCider, InfoWorld, MacWorld, Micro Marketworld, Network World, PC World, Publish!, RUN; VENEZUELA'S Computerworld Venezuela; WEST GERMANY'S Computerwoche, PC Welt, Computer Business, Run, InfoWelt.

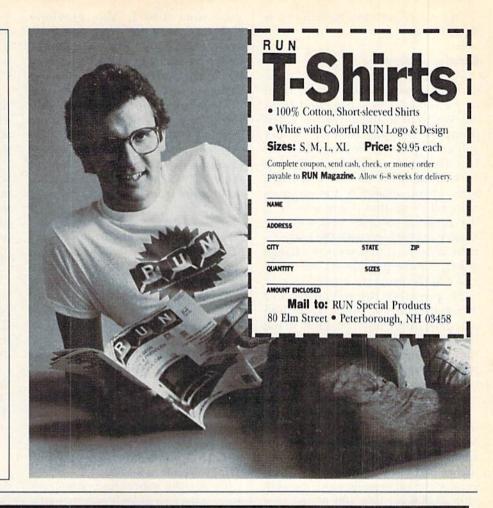

# SATISFACTION GUARANTEED!

| TELECOMPU                                                                                                    | TING                                                     |                                                        |
|----------------------------------------------------------------------------------------------------|----------------------------------------------------------|--------------------------------------------------------|
| Bobsterm Pro 128 (Progressive) Bobsterm Pro 64 (Progressive) Proterm 128 (King Microware) Proterm 64 (King Microware) Rhapsody 128 (King Microware) Sixth Sense 128 (Prism) Syntech BBS Const Set (Kira)                                       | 80<br>50<br>50<br>40<br>75<br>40<br>50                   | OUR<br>PRICE<br>68<br>43<br>43<br>34<br>64<br>34<br>43 |
| LANGUAGES & CO<br>Gnome Speed 128 (Kira)<br>Kyan Pascal 128 (Kyan)<br>Kyan Pascal 64 (Kyan)<br>Vatord PASCAL 64 (Precision)<br>VS128 COBOL (Visionary)                                                                                         | MPILEF<br>60<br>70<br>70<br>50<br>50                     | 51<br>60<br>60<br>43<br>43                             |
| UTILITIES Big Blue Reader (Sogwap) Gnome Kit 64/128 (Kira) Physical Exam 1541 (Cardinal) Physical Exam 1571 (Cardinal) Power 64 (Pro-line) PAL 64 (Pro-line) Rebel Assembler 128 (Nu-Age) Toolbox 64 (Pro-Line) TSOS Super Assembler (No-Sync) | 32<br>40<br>40<br>40<br>50<br>50<br>50<br>30<br>90<br>50 | 28<br>34<br>34<br>34<br>43<br>43<br>26<br>77           |
| Cambridge LISP (Metacombco) Lattice C Compiler (Metacombco) MCC PASCAL (Metacombco) Toolkit (Metacombco)                                                                                                    | 200<br>150<br>100<br>50                                  | 170<br>128<br>85<br>43                                 |

SUPER SPECIALS
for PRO-LINE PRODUCTS!!

Pro-Line set the industry standard for wordprocessors. These have a built-in spelling checker for lightning fast spelling correction and supports true proportional printing. Wordern 128/S (retail 89 95)

| Menable IFOLO | [101011 00100]                                        | out price 445  |
|---------------|-------------------------------------------------------|----------------|
| Wordpro 64/S  | (retail 69.95)                                        | our price \$39 |
|               |                                                       |                |
|               | best available C languages native 8502/6502 languages |                |
|               |                                                       |                |
| C-Power 128   | (retail 89.95)                                        | our price \$49 |
| C-Power 64    | (retail 69.95)                                        | our price \$39 |
|               |                                                       |                |

GT4 is a "high-productivity" cartridge that transforms your slow 1541 into a super-last, fully functional SUPER DRIVE. Includes BASIC 4.0 and extra disk commands. For your C64. **GT4 Cartridge** (retail 29.95) our price \$19

### SPECIAL OFFER HOW TO GET THE MOST OUT OF GEOS (Midnite Press)

Comprehensive how-to reference book . . . . rt \$14.95 Disk of complete programs & utilities BOTH book and disk for ONLY \$20.00

#### MISCELLANEOUS

|                                   | RETAIL | PRICE |
|-----------------------------------|--------|-------|
| Advanced Music System (Firebird)  | 80     | 68    |
| Celebrity Cookbook (Merrill Ward) | 20     | 17    |
| Floyd the Droid (Radarsoft)       | 30     | 26    |
| Maps Europe (Radarsoft)           | 30     | 26    |
| Maps USA (Radarsoft)              | 40     | 34    |
| Maps World (Radarsoft)            | 40     | 34    |
| Screen Converter (R & M)          | 30     | 26    |

#### GRAPHICS & CAD

|                                  |        | OUH   |
|----------------------------------|--------|-------|
|                                  | RETAIL | PRICE |
| Clip Art Plus (RJ Soft)          | 22     | 19    |
| CAD 3D (IHT)                     | 50     | 43    |
| Desk Pac (Berkley)               | 30     | 26    |
| Doodle (Omni)                    | 40     | 34    |
| Flexidraw (Inkwell)              | 100    | 85    |
| Flexifont (Inkwell)              | 30     | 26    |
| Flexi-Aided Design (Kira)        | 40     | 34    |
| Font Pac (Berkley)               | 30     | 26    |
| Get & Save-a-Pic (R & M)         | 35     | 30    |
| Graph Galleria-Border (Inkwell)  | 25     | 22    |
| Graph Galleria-Clip (Inkwell)    | 25     | 22    |
| Graph Galleria-Holiday (Inkwell) | 25     | - 22  |
| Graphic Integrator (Inkwell)     | 30     | 26    |
| GEOS (Berkley)                   | 60     | 51    |
| High-Res Graphics (RJ Soft)      | 20     | 17    |
| Perspectives II (Kira)           | 60     | 51    |
|                                  |        |       |

### FINANCE & DATABASE

| I III TOL G DAI                 | ADAOL |     |
|---------------------------------|-------|-----|
| Accountant 128 (KFS)            | 150   | 128 |
| BEST Accounts Payable (Best)    | 60    | 51  |
| BEST Accounts Receivable (Best) | 60    | 51  |
| BEST General Ledger (Best)      | 70    | 60  |
| BEST Inventory Manager (Best)   | 70    | 60  |
| BEST Project Planner (Best)     | 90    | 77  |
| D-File Utilities (Michaelsoft)  | 25    | 22  |
| D-File 128 (Michaelsoft)        | 25    | 22  |
| Profile 128 (Pro-Line)          | 70    | 60  |
| Profile 64 (Pro-Line)           | 50    | 43  |
|                                 |       |     |

#### 24-hour order line: (215) 683-5433 RISK FREE POLICY

We want you to be satisfied! If the product does not perform as expected, you may return it to us, within 15 days of receipt, for a full refund of your purchase price. Product must be unmarked and in saleable condition.

ORDERING INSTRUCTIONS

COD. MasterCard, VISA, personal check or money orders accepted, All payments must be in USA dollars. All products will be shipped immediately. Add \$2.00 for shipping and handling. Add \$2.00 for COD (USA only). Add \$4.00 for Canadian and \$6.00 for foreign orders. Add \$2.00 for 2nd Day Air service. PA residents add 6% sales tax to total order. Please specify the exact product name as listed in this ad.

Solid Products • Solid Support P.O. Box 129, Kutztown, PA 19530 For product information write, or call: 215-683-5433 Monday - Friday 9 a.m. - 4 p.m. EST

velope. In either case, the address is double spaced.

#### Creating an Envelope

With the formatting done, make sure the paper in your printer is set at the top of a new page and press any key to print the envelope. When output is complete, Envelope Maker will ask if you want to make another. If you answer Y, the program will loop back to prompt for more address lines. If you answer N, the program will end. Note that if you answer Y, the program assumes you want the same size envelope with the same return address. If you want to change either of these parameters, answer N and run the program again.

To assemble the envelope, cut along the outside lines, then fold along the inside lines. First fold in the little side flaps, then fold up the bottom. Fasten with glue or tape (I use a glue stick, available at most office supply stores). Finally, insert your letter and fold and fasten the main flap.

Envelope Maker is designed to run on printers with pica type (10 characters per inch). If you have a printer with elite type (12 characters per inch), such as Commodore's 1526, change the value assigned to the variable ELITE on line 100 of the program from 0 to 1. Also, Envelope Maker assumes that your printer is device 4. If you're using a different device number for your printer, substitute the appropriate value in the variable PDEV in line 100.

The printer is opened with a device subaddress of 7, so the envelope is printed with the upper/lowercase character set. If you prefer the upper-case/graphics character set, change the value assigned to the variable SA on line 100 from 7 to 0.

#### Customized Input Routine

As an extra benefit, Envelope Maker contains a short machine language subroutine you can include in your own programs. This routine functions as an alternative to Basic's standard Input statement and behaves like the Input statement with the following exceptions:

- It doesn't print a ? prompt, so you can specify whatever prompt you like.
- 2. It accepts the whole line you type as input, even if the line contains commas or colons.
- 3. Because of the second exception, it inputs a value for only one string variable at a time.

To use the subroutine, your program must first poke it into memory.

Envelope Maker does this in lines 120 and 130. You should include these lines in your own program, along with the Data statements numbered 720 through 750.

Envelope Maker pokes the subroutine into RAM starting at location 49152, but you can move it anywhere you like by changing the value assigned to the variable SUB on line 120. (Just be sure you don't put it where it will interfere with Basic.) The subroutine is invoked with a SYS statement that also specifies the name of the variable to be input. Here's how a typical call might look:

PRINT"Input your name: ";:SYS SUB,N\$:PRINT

Assuming the subroutine has already been poked in beginning at the RAM location indicated by SUB, this line first prints a prompt and then assigns a string to the variable N\$.

I'll be happy to answer any questions you may have about Envelope Maker, but please enclose a self-addressed, stamped envelope. Now, where on earth are those stamps? ®

Address all author correspondence to Michael Broussard, 13136 Lazy Glen Court, Herndon, VA 22071.

# Listing 1. Envelope Maker program.

| 100  | TE=0:PDEV=4:SA=7:REM SET TE TO 1 IF YOU               |
|------|-------------------------------------------------------|
|      | HAVE A 1526 PRINTER :REM*18                           |
| 11Ø  | POKE53280, Ø: POKE53281, Ø: PRINTCHR\$(14):P          |
| 38   | RINTCHR\$(3Ø):PRINT"(SHFT CLR)" :REM*44               |
| 12Ø  | SUB=49152:FORJ=SUBTOSUB+76:READN:CS=CS+               |
|      | N: POKEJ, N: NEXT :REM*24Ø                            |
| 13Ø  | IFCS <> 1 \$6586THENPRINT"ERROR IN DATA STAT          |
|      | EMENTS.":END :REM*136                                 |
| 14Ø  | CLOSE4:OPEN4, PDEV, SA:B\$="{20 SPACES}":B            |
|      | \$=B\$+B\$+B\$+B\$ :REM*64                            |
| 15Ø  | PRINT" (SHFT CLR) (CRSR DN) "TAB(13)" (SHFT           |
|      | E } { SHFT N } { SHFT V } { SHFT E } { SHFT L } { SHF |
|      | T O) {SHFT P) {SHFT E) {SHFT SPACE} {SHFT M           |
|      | }{SHFT A}{SHFT K}{SHFT E}{SHFT R}{CRSR                |
|      | DN } ": FORK=1 TO6: READW(K): NEXT : REM*122          |
| 16Ø  | T\$(1)="1) {SHFT S}TANDARD {SHFT L}ETTER              |
|      | ":T\$(2)="2) {SHFT F}RENCH {SHFT F}OLD"               |
|      | :REM*3Ø                                               |
| 17Ø  | PRINT" {2 CRSR DNs}"TAB(9)" {SHFT C}HOOSE             |
|      | ENVELOPE TYPE:":GOSUB710 :REM*82                      |
| 18Ø  | A\$="":GETA\$:IF(A\$<>"1")AND(A\$<>"2")THEN           |
|      | 18Ø :REM*224                                          |
| 19Ø  | ET=VAL(A\$):T\$(ET)="{CTRL 9}"+T\$(ET):PRI            |
|      | NT" {8 CRSR UPs}":GOSUB710 :REM*144                   |
| 200  | IF ET=1 THEN W(1)=64:W(2)=W(2)-4:W(5)=W               |
|      | (5)-5:W(6)=W(6)-2 :REM*148                            |
| 21 Ø | IF TE THEN W(1)=W(1)+4:IF ET=1 THEN W(3               |
|      | )=W(3)-2 :REM*162                                     |
| 220  | FORJ=1TO4:READT\$(J):NEXT :REM*62                     |
|      |                                                       |

```
23Ø PRINT" {2 SPACES} {SHFT U} SE DEFAULT RETU
   RN ADDRESS";:GOSUB680
                                    :REM*136
24Ø IFA$="Y"THEN27Ø
                                     :REM*236
25Ø IFA$<>"N"THEN23Ø
                                     :REM*100
260 P$=" RETURN":GOSUB610
                                    :REM*181
27Ø FORJ=1TO4:R$(J)=T$(J):NEXT
                                      :REM*41
28Ø P$="":GOSUB61Ø:FORK=1TO4:AD$(K)=T$(K):N
                                     :REM*163
290 PRINT" (2 CRSR DNs) (5 SPACES) (SHFT C) ENT
    ER ADDRESS LINES";:GOSUB680:CF=(A$="Y")
                                     :REM*105
300 IF CF THEN330
                                      :REM*99
31 Ø CI=Ø:FORJ=1TO4:IFLEN(AD$(J))>CITHENCI=L
                                     :REM*145
    EN(AD$(J))
                                      :REM*75
320 NEXT
330 PRINT" (CRSR DN) {4 SPACES } (CTRL 9) {SHFT
    P}RESS ANY KEY TO BEGIN PRINTING.
                                      :REM*87
34Ø A$="":GETA$:IFA$=""THEN34Ø
                                       :REM*69
35Ø S=5:PRINT#4,MID$(B$,1,W(3)+S+2);
                                      :REM*243
36 Ø FORJ=1TOW(1)-2*S:PRINT#4,"-";:NEXT:PRIN
                                     :REM*223
    T#4
                                     :REM*233
37Ø FORJ=S TO 1 STEP -1
38Ø PRINT#4,MID$(B$,1,J+W(3))"."MID$(B$,1,W (1)-2*J+2)".":NEXT :REM*83
39Ø FORJ=1TOW(4)-S:PRINT#4,MID$(B$,1,W(3)+1
    )":"MID$(B$,1,W(1))":":NEXT
                                      :REM*25
400 GOSUB660:S=W(3):F1=S:F2=S:FORJ=1TOW(2)
                                     :REM*131
```

790 DATA "13136 (SHFT L) AZY (SHFT G) LEN (SH

SPACEs } 22071-2326"

1111

810 DATA

FT C)OURT" :REM\*91
DATA "{SHFT H)ERNDON, {SHFT V}IRGINIA{2

# SUBSCRIPTION PROBLEM?

Get help with your subscription by calling our new toll free number:

# 1-800-645-9559

between 9 a.m. and 5 p.m. EST, Monday-Friday.

If possible, please have your mailing label in front of you as well as your cancelled check or credit card statement if you are having problems with payment

> If moving, please give both your old address and new address.

New York State residents call 1-800-732-9119.

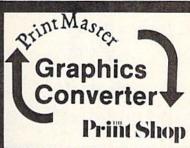

asily converts Print Shop graphics to Print Master Graph-Easily converts Print Master Graphics to Print Shop Graphics Supports 1 or 2 disk drives (1541/1571)

\$19.95 plus S & 11

Print Master is a @ of Unison World, Inc. Print Shop is a @ of Broderbund Software

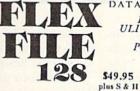

DATABASE THE OF THE

10

20

to

Keep your drive in good running order with PHYSICAL EXAM! Test alignment speed, and stop position of your Commodore disk drive. Instructions included to adjust and fix the drive.

USES SCREEN DISPLAT

Versions available for the 1541, 1571, 8050, 8250, 4040, SFD 1001. \$39.95 ca.

Cardinal Software

14840 Build America Dr. Woodbridge, VA 22191 A Info: (703) 491-6494 

Merge data with many popular word proces-

Print in label or report

Easy to use can han-dle over 7,000 records.

Alpha or numeric sort

search on up to

Select on up

selection criteria.

800-762-5645

keys.

format.

:REM\*55

:REM\*17

:REM\*111

# **MASTER MENUS**

Start your menu-driven programs with an eye-catching main-menu display.

By JIM PELLECHI

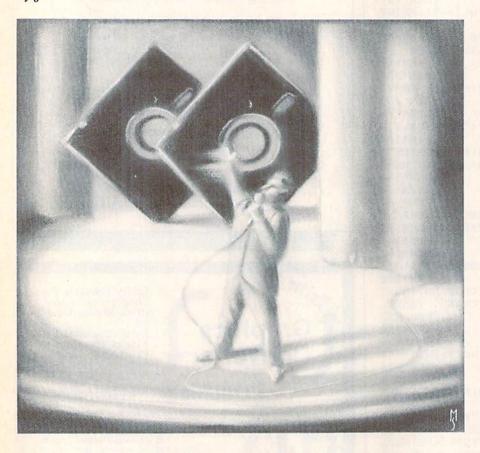

ne of the most important elements of any successful program is its introduction. The appearance of the opening displays can win or lose an audience.

The two Master Menus programs provide a professional-looking mainmenu screen with colorful, animated special effects. You can easily adapt the menu to any program you might develop.

The two programs consist of the Basic main program, entitled Master Menus (Listing 2), and a Basic loader called ML/Menu-Window (Listing 1) that creates windows. These two programs are designed to go at the beginning of your program listing.

Customizing the Menu

By making slight changes to a few lines in the Master Menus listing, you can design the menu for your program's needs. I set up Master Menus for a maximum of seven menu choices, to be selected by keys 1–7. If you need fewer choices in your program, alter line 1120 to check for

fewer keypresses. For example, to test for keys 1–3, change the second CHR\$ number to CHR\$(51). Altering this line won't affect any other part of the program, so you won't have to rewrite portions of the listing.

In line 1250, insert a 34-character message—perhaps instructions for choosing from the menu—that will scroll continuously across the screen.

In lines 1295–1325, insert up to seven menu items, each up to 16 characters long, on the appropriate lines. The periods in the lines indicate where to enter the characters. Don't erase any periods, even if you don't use them all.

Lines 1365–1455 hold the instructions for branching to sections of your program that the user chooses. Change these locations to match your program.

**Program Functions** 

To use these programs, type in ML/Menu-Window (Listing 1) and save it to disk. Next, type in and save Master Menus (Listing 2). Run ML/Menu-Window, then load and run Master Menus

You must have ML/Menu-Window on disk with any program that uses Master Menus. ML/Menu-Window pokes the machine language in its Data statements into upper memory at \$C100-\$C318 (decimal 49408-49944).

Add Master Menus to your programs. Your opening menus should then be winners! R

Address all author correspondence to Jim Pellechi, 269 Pinecone St., Middle Island, NY 11953.

**RUN** It Right

C-64; disk drive

# Listing 1. ML/Menu-Window

| 1ø    | REM WINDOW LOADER BY JIM PELLECHI                                    |
|-------|----------------------------------------------------------------------|
| 10    | :REM*198 REM INITIALIZE THE FOLLOWING VARIABLES I                    |
| 12    | N YOUR BASIC PRGS: :REM*172                                          |
| 14    | REM UP=49152:DWN=UP+58:LFT=UP+1Ø4:                                   |
|       | :REM*18                                                              |
| 15    | REM RHT=UP+169:RVS=UP+232:COL=UP+293                                 |
| 16    | REM FILL=UP+323:BRDR=UP+356 :REM*58                                  |
| 17    | PRINT" {SHFT CLR}" :REM*7                                            |
| 20    | FORX=49152TO49804:READZ:POKEX,Z:L=L+1:PR                             |
|       | INT" {HOME} "TAB(1) "READING BYTE: "L:NEXT:                          |
|       | :REM*6                                                               |
| 21    | DATA 32,169,193,134,184,165,185,166,186, 32,5,194,32 :REM*2Ø7        |
| 22    | DATA 55,194,166,188,202,48,21,24,165,176                             |
| 22    | ,105,40,133 :REM*222                                                 |
| 23    | DATA 178,133,182,165,177,105,0,133,179,3                             |
|       | 2,1Ø5,194,2Ø2 :REM*131                                               |
| 24    | DATA 16,235,164,187,185,156,194,145,176,<br>185,196,194,145 :REM*17Ø |
| 25    | 185,196,194,145 :REM*17Ø DATA 18Ø,136,16,243,48,1Ø9,32,169,193,13    |
| 23    | 4,184,32,252 :REM*111                                                |
| 26    | DATA 193,170,165,185,32,5,194,32,55,194,                             |
|       | 166,188,2Ø2 :REM*2                                                   |
| 27    | DATA 240,217,56,165,176,233,40,133,178,1                             |
| 20    | 33,182,165,177 :REM*1Ø9<br>DATA 233,Ø,133,179,24,32,1Ø5,194,2Ø2,16,  |
| 28    | 234,48,193 :REM*128                                                  |
| 29    | DATA 32,169,193,134,184,32,252,193,165,1                             |
|       | 85,166,179,32 :REM*131                                               |
| 30    | DATA 5,194,160,0,177,176,133,178,177, 18                             |
| 4.4   | Ø,72,144,13 :REM*222                                                 |
| 31    | DATA 200,177,176,72,177,180,136,145,180,<br>104,145,176,200 :REM*97  |
| 32    | DATA 196,187,144,239,165,184,208,3,169,3                             |
| -     | 2.44.165.178 :REM*2Ø6                                                |
| 33    | DATA 145,176,104,145,180,198,179,198,188                             |
| 02000 | ,16,201,48,61 :REM*137                                               |
| 34    | DATA 32,169,193,134,184,32,252,193,165,1                             |
| 35    | 85,166,179,32 :REM*136<br>DATA 5,194,177,176,133,178,177,180,72,16   |
| 33    | 4,187,240,15 :REM*35                                                 |
| 36    | DATA 136,177,176,72,177,180,200,145,180,                             |
|       | 1Ø4,145,176,136 :REM*78                                              |
| 37    | DATA 208,241,165,184,208,3,169,32,44,165                             |
|       | ,178,145,176 :REM*155                                                |

```
38 DATA 104,145,180,198,179,198,188,16,203,
                                    :REM*120
   48,56,32,176
39 DATA 193,160,0,177,122,201,44,208,8,32,2
   41,183,134
                                    :REM*145
4Ø DATA 191,169,Ø,44,169,255,133,189,32,252
   ,193,165,185
                                    :REM*254
  DATA 166,179,32,5,194,177,176,73,128,145
   ,176,165,189
                                     :REM*61
  DATA 208,4,165,191,145,180,136,16,239,19
   8,179,198,188
                                    :REM*142
43 DATA 16,226,32,233,193,88,96,32,169,193,
   134,191,32
                                      :REM*3
44 DATA 252,193,165,185,166,179,32,5,194,16
   5,191,145,18Ø
                                    :REM*124
45 DATA 136,16,251,198,179,198,188,16,236,4
                                     :REM*11
   8,221,32,76
46 DATA 194,165,185,166,179,32,5,194,165,19
   Ø,145,176,165
                                    :REM*124
47 DATA 189,208,4,165,191,145,180,136,16,24
   1,198,179,198
                                    :REM*131
48 DATA 188,16,228,48,188,32,76,194,165,185
   ,166,179,32
                                    :REM*162
   DATA 5,194,165,190,145,176,165,189,208,4
   ,165,191,145
                                    :REM*231
  DATA 180,136,16,241,198,179,198,188,240,
                                    :REM*134
   228, 48, 221, 165
51 DATA 185,166,179,32,5,194,165,190,145,17
   6,165,189,208
                                     :REM*61
52 DATA 4,165,191,145,180,136,48,4,160,0,24
   Ø,237,198
                                    :REM*222
53 DATA 179,198,188,240,194,16,222,48,185,3
   2,176,193,32
                                     :REM*93
54 DATA 241,183,96,32,233,193,32,241,183,13
   8,41,63,133
                                    :REM*148
55 DATA 185,32,241,183,138,41,31,133,186,32
   ,241,183,202
                                      :REM*51
56 DATA 134,187,24,165,185,101,187,201,40,1
   76,16,32,241
                                    :REM*244
57 DATA 183,202,134,188,24,165,186,101,188,
                                    :REM*165
   201,25,176,1
58 DATA 96,32,233,193,88,76,72,178,120,162,
   15,181,176
                                     :REM*56
59 DATA 72,189,141,194,149,176,104,157,141,
   194,202,16,241
                                     :REM*81
60 DATA 96,166,186,138,24,101,188,133,179,9
   6,72,169,216
                                     :REM*54
   DATA 133,176,172,136,2,136,132,177,24,16
   5,176,105,40
                                     :REM*43
   DATA 133,176,165,177,105,0,133,177,202,1
   6,240,24,104
                                    :REM*164
```

| 63         | DATA 101,176,133,176,133,180,165,177,105 |
|------------|------------------------------------------|
|            | ,Ø,133,177,41 :REM*169                   |
| 64         | DATA 3,9,216,133,181,164,187,96,165,184, |
|            | 2Ø8,3,169 :REM*74                        |
| 65         | DATA 32,44,177,176,153,156,194,177,18Ø,1 |
|            | 53,196,194,136 :REM*165                  |
| 66         | DATA 16,236,96,32,169,193,134,190,160,0, |
|            | 177,122,201 :REM*154                     |
| 67         | DATA 44,208,8,32,241,183,134,191,169,0,4 |
|            | 4,169,255 :REM*167                       |
| 68         | DATA 133,189,32,252,193,96,41,3,9,216,13 |
|            | 3,183,164 :REM*212                       |
| 69         | DATA 187,177,178,145,176,177,182,145,180 |
| . American | ,136,16,245,165 :REM*183                 |
| 7Ø         | DATA 179,133,177,165,178,133,176,165,183 |
|            | ,133,181,165,182 :REM*2Ø2                |
| 71         | DATA 133,180,96 :REM*147                 |
|            |                                          |

# Listing 2. Master Menus.

| 1000 | REM MASTER MENU UPDATE 5/17/86 (2/17/8       |
|------|----------------------------------------------|
|      | 6) BY JIM PELLECHI :REM*1                    |
| 1005 | REM SETUP/BLANK SCREEN :REM*60               |
| 1010 | CLR: POKE53280, 0: POKE53281, 0: POKE646, 8: |
|      | POKE53265, PEEK (53265) AND 239 : REM*127    |
| 1025 | REM WINDOW VALUES :REM*83                    |
|      | UP=49152:DWN=UP+58:LFT=UP+104:RHT=UP+1       |

|          | 69:RVS=UP+232:COL=UP+293 :REM*22                               |
|----------|----------------------------------------------------------------|
| 1Ø31     |                                                                |
|          |                                                                |
| 1035     | MG\$="{HOME}{2Ø CRSR DNs}" :REM*75                             |
| 1045     | REM MENU DISPLAY :REM*43                                       |
| 1Ø5Ø     | PRINTCHR\$(8)"{SHFT CLR}{HOME}";:GOSUB1                        |
|          | 24Ø :REM*2Ø                                                    |
| 1060     | REM SCREEN OFF :REM*17Ø                                        |
| 1065     | SYSCOL, Ø, Ø, 4Ø, 25, Ø: POKE53265, PEEK (5326                 |
|          | 5)OR16 :REM*249                                                |
| 1075     | REM SCREEN APPEARS :REM*207                                    |
| 1080     | FORX=1TO22:SYSDWN, 3, 0, 34, 22, 1:SYSCOL, 0                   |
|          | ,Ø,4Ø,1,8:NEXT :REM*234                                        |
| 1085     | PRINTLEFT\$(MG\$,7);:GOSUB1265 :REM*113                        |
| 1095     | REM SELECT ROUTINE :REM*123                                    |
| 1100     | A\$="":POKE198, Ø:SYS RVS, 12, 20, 16, 1, 8:C                  |
| (factor) | =C+1:IFC=15THENC=1 :REM*22                                     |
| 1105     | LL=11:FORLC=29TO32:LL=LL-1:SYSCOL,LC,2                         |
|          | Ø,1,1,C:SYSCOL,LL,2Ø,1,1,C:NEXT:REM*35                         |
| 1110     | FORTR=21TO6 STEP-2:SYSCOL, 32, TR-1, 1, 1,                     |
|          | C:SYSCOL,7,TR-1,1,1,C :REM*2                                   |
| 1115     | IF TR/7=INT(TR/7)THEN SYSLFT,3,2,34,1,                         |
|          | 1:REM SCROLLS MESSAGE :REM*35                                  |
| 112Ø     | NEXT:GETA\$:IF A\$ <chr\$(49) a\$="" or="">CHR\$(5</chr\$(49)> |
| 1120     | 5) THEN1100 :REM*84                                            |
| 1125     | ME=VAL(A\$):IFC/2<>INT(C/2)THEN SYS RVS                        |
| 1125     | ,12,20,16,1,8 :REM*135                                         |
| 1135     | REM ROTATE/DISPLAY SELECTION :REM*9                            |
| 1140     |                                                                |
| 1140     | FOR X=1 TO ME:READ CL:NEXT:ON-(ME=7)GO                         |
|          | TO1145:FOR X=ME TO 6:READ XX:NEXT                              |
|          | :REM*176                                                       |
| 1145     | FOR X=1 TO ME: READ CC: NEXT: FOR X=1 TO                       |
| 2000     | 5:SYS LFT, 12, 20, 16, 1, 0:NEXT :REM*61                       |
| 115Ø     | SYS COL, 8, 20, 24, 1, CL: POKE 646, CL: PRINTM                |

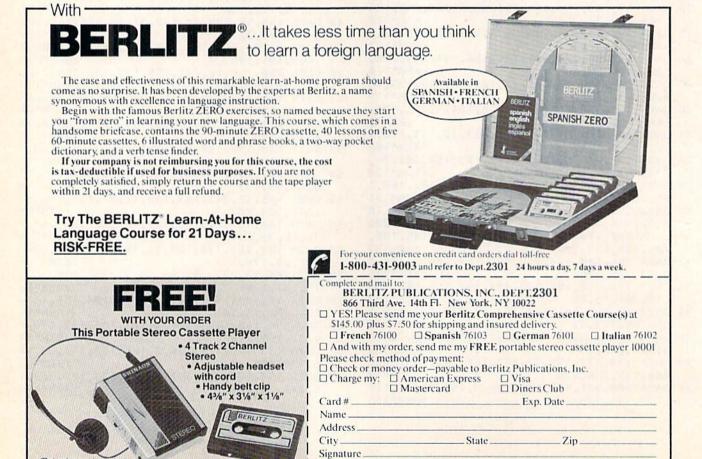

N.Y. and N.J. residents add sales tax.

(Batteries not included)

|            | G\$SPC(24)ME"(3 CRSR LFs)#":GOSUB1340                            |         | REM COLOR DATA :REM*251                                                                                    |
|------------|------------------------------------------------------------------|---------|----------------------------------------------------------------------------------------------------|
|            | :REM*248                                                         | 1285    | DATA 3,5,8,6,11,2,14,1,13,7,14,15,10,3                                                                     |
| 1164       | REM FLASH CHOSEN CATEGORY :REM*226                               |         | :REM*12                                                                                                    |
| 1165       | FOR X=1 TO 16:SYS RVS,13,ME*2+4,16,1:D                           | 1295    | PRINTSPC(8)" {CTRL 9} {CTRL 4} {CTRL 2}                                                                    |
| 1105       | Dr. (4-COCUP1225 NEVE .DEM*143                                   | , , , , | 1)                                                                                                    |
|            | EL=60:GOSUB1225:NEXT :REM*143<br>REM BUBBLE CHOICE :REM*245      |         | ":REM*116                                                                                                  |
| 1175       | REM BUBBLE CHOICE :REM*245                                       | 1300    | PRINTSPC(8)" {CTRL 9} (CTRL 6) {COMD 6}                                                                    |
| 1180       | SYS FIL, 3, 3, 34, 1, 32, Ø:DEL=2Ø:FOR X=ME                      | 1300    | 2) (CTRI 6) (CRSP DN)                                                                                      |
| 2007/12/23 | TO 1 STEP-1:FORSH=1TO2 :REM*60                                   |         | 2) {CTRL 6} {CRSR DN} :REM*167                                                                             |
| 1185       | SYS UP,8,X*2+1,23,4,1:GOSUB1225:NEXT:N                           | 1245    | DDTHEODO(0)   COMP. 0) (COMP. 1) (COMP. 0)                                                                 |
|            | EXT :REM*31                                                      | 1305    | PRINTSPC(8)" {CTRL 9} {COMD 1} {CTRL 8}                                                                    |
| 1190       | FOR X=1 TO 3:SYS UP, Ø, Ø, 4Ø, 5, Ø:GOSUB12                      |         | 3) {COMD 1} {CRSR DN} " :REM*16                                                                            |
|            | 25:NEXT:POKE53280,CL:POKE646,CL                                  |         | :REM*16                                                                                                    |
|            | :REM*142                                                         | 1310    | PRINTSPC(8)" {CTRL 9} {CTRL 7} {COMD 7}                                                                    |
| 1200       | REM COLLAPSE MENU :REM*40                                        |         | 4)                                                                                                    |
| 1205       | GOSUB134Ø:FOR X=1 TO 13:SYS RHT,7,5,13                           |         | :REM*221                                                                                                   |
|            | ,16,0:SYS LFT,20,5,13,16,0:NEXT:REM*17                           | 1315    | PRINTSPC(8)" {CTRL 9} {COMD 4} {COMD 8}                                                                    |
| 1210       | SYS FILL, 20, 5, 1, 16, 71, CL: FORX=1TO8: SYS                   |         | 5) {COMD 4} {CRSR DN}                                                                                      |
|            | FILL, 20, 4+X, 1, 1, 32, 0 :REM*218                              |         | ":REM*1ØØ                                                                                                  |
| 1215       | SYS FILL. 20.21-X.1.1.32.0:NEXT:GOTO134                          | 1320    | 5)                                                                                                    |
|            | 5 :REM*37 FOR XX=ØTODEL:NEXT:RETURN :REM*181 REM DISPLAY :REM*99 |         | 6)                                                                                                    |
| 1225       | FOR XX=ØTODEL:NEXT:RETURN :REM*181                               |         | :REM*221                                                                                                   |
| 1235       | REM DISPLAY :REM*99                                              | 1325    | PRINTSPC(8)" {CTRL 9}{COMD 7} {CTRL 4}                                                                     |
|            | PRINTSPC(13)"{CTRL 9} MASTER MENUS "                             |         | 7) {COMD 7} {CRSR DN}                                                                                      |
| 1240       | :REM*56                                                          |         | ":REM*182                                                                                                  |
| 1245       | PRINTSPC(13)"(14 COMD Ys)" :REM*17                               | 1330    | PRINTSPC(7)"**** ENTER(2 SPACES)SELECT                                                                     |
| 1250       | PRINTSPC(3)"CHOOSE MENU SELECTION 1                              |         | ION ****{HOME}" :REM*221                                                                                   |
| 1230       | THRU 7" :REM*32                                                  | 1335    | SYSFILL,7,5,1,16,42:SYSFILL,32,5,1,16,                                                                     |
| 1255       | PRINTSPC(3):FORX=1TO34:PRINT"-";:NEXT:                           | 10136   | 42:CL=8:REM STAR COLUMNS :REM*18                                                                           |
| 1233       | DDINM" (2 CDCD DNa)" .DEM*177                                    | 1214    | SYSCOL, 7, 5, 1, 16, CL: SYSCOL, 32, 5, 1, 16, CL                                                          |
| 1265       | PRINT" {2 CRSR DNs}" :REM*177 REM MENU COLOR :REM*107            | 1340    | DEMINDER COAD COLORS                                                                                       |
| 1205       | FOR MR. 5 MO17 CMED 2 - READCL - CYCETT O MR                     | 1215    | :RETURN:REM STAR COLORS :REM*5 REM CONTINUE :REM*36 ON ME GOTO 1460 :REM*125 FORX=1TO1500:NEXT:END :REM*77 |
| 12/10      | FOR TR=5T017 STEP2:READCL:SYSFILL,9,TR                           | 1345    | ON ME COMO 1464                                                                                            |
|            | ,22,1,121,CL:NEXT:RESTORE:CL=11                                  | 1350    | DODY 1 mol 5 dd NEYM FND                                                                                   |
|            | :REM*234                                                         | 1460    | FORX= TO SUPERT: END :REM*//                                                                               |
|            |                                                                  |         |                                                                                                    |

# Copy Worldwide Short-wave Radio Signals on Your Computer

Remember the fun of tuning in all those foreign broadcast stations on the short-wave radio? Remember those mysterious sounding coded tone signals that baffled you? Well, most of those beeps & squeals are really digital data transmissions using radioteletype or Morse code. The signals are coming in from weather stations, news services, ships & ham radio operators all over the world. Our short-wave listener cartridge, the "SWL", will bring that data from your radio right to the video screen. You'll see the actual text as it's being sent from those far away transmitters. Morse code and all speeds/shifts of radioteletype. It comes with a cable to connect to your radio's speaker/earphone jack, demo cassette, and an excellent manual that contains a wealth of information on how to get the most out of short-wave digital DXing, even if you're brand new at it.

For about the price of another "Pac-Zapper" game, you can tie your Commodore 64, 128 or VIC-20 into the exciting world of digital communications with the Microlog SWL. \$64. Postpaid, U.S. MICROLOG CORPORATION, 18713 Mooney Drive, Gaithersburg, Maryland 20879. Telephone: 301 258-8400.

The "SWL" contains the program in ROM as well as radio interface circuit to copy

MICROLOG

INNOVATORS IN DIGITAL COMMUNICATION

RUN SPECIAL ISSUE 1987 / 61

# MIKE KONSHAK

"He works real hard at meeting the needs of his users. I wish he would come to bed."

Becky Konshak, 28 (wife)

"Computer programs, give me headaches but Mike's are easy on the eyes and gentle on the mind." Susan Konshak, 65 (mother)

"I don't think he charges enough for the stuff!"

Leslie Konshak, 69 (father)

"I wish I could write programs like these, they're neat!" Sarah Konshak, 12 (daughter)

"dfile is the best program I've ever written, because folks are always calling with new ideas." Mike Konshak, 39 (author)

NEW PERSIONS PRICES PRICES

# dfile 128 2.0+

DATABASE MANAGEMENT SYSTEM

- 30% more records
- · More reporting capabilities
- · Bar charts of field data
- More powerful editing functions

#### FAST MEMORY MANAGEMENT FOR

□ Geneology studies

- Inventories and collections
- Mailing lists/labels
- ☐ Financial reports
- Calculations on data

Bonus software: includes DBMS file utility programs clone, merge, read, print, export, import and more.

4995 VALUE 2995 U.S.

# Wordfile 128 2.0+

Wordprocessor with mail merge

- 80 column monitor required
- 30% more capacity
- Pop-up help screens
- Form letters are easy to do
- Uses dfile records and reports.

BONUS SOFTWARE: INCLUDES spellfile 128, spelling checker with 24,000 word dictionary.

5495 VALUE 2995 ONLY 2995

VISA/MC ACCEPTED—NO SHIPPING CHARGES FOREIGN ORDERS ADD 2.00

# Michael soft™

4821 HARVEST COURT, (303) 596-4243 COLORADO SPRINGS, CO. 80917 USA

AUSTRALIA CALL: 059-643-793
DEALER AND DISTRIBUTOR INQUIRES
INVITED

Circle 428 on Reader Service card

# CLINIC

From p. 22.

I discovered that this is the only combination that produces an error message when listed. The other letters of the alphabet produce Basic keywords. Have I discovered some secret code, or is there some mundane explanation? And what use is it, apart from shortening REM statements?

> John Shimwell San Francisco, CA

A: You have discovered an undocumented feature (a bug) in Microsoft Basic. Unfortunately, we can't name it after you, as others have also discovered it. What is happening is that the internal tokens, used to save memory space when entering the various Basic keywords, have the same ASCII value as the key combinations you tried. Normally, Basic knows when a particular value is a keyword and when it is a keystroke, but inside a REM statement, it forgets. No harm is done, but unless you want the unusual effects, it's best to either avoid capital letters inside a REM statement or precede them with a quotation mark.

As for the usefulness of the effect, you could also use it as a secret code that could only be read after typing it into a REM statement and listing it.

Q: How can I make my printer print what I type onto the screen?

Raymond Kirlin Seattle, WA

A: Here is a simple routine to make your computer plus printer act like a typewriter and send everything you type to both your printer and the screen. To quit, press the @ key.

10 OPEN 4,4

20 GET A\$:IF A\$ = "" THEN 20

30 IF A\$="@" THEN 70

40 PRINT#4,A\$:

50 PRINT A\$;

60 GOTO 20

70 CLOSE 4 80 END

Q: Do you know of any way to get something printed with both upper- and lowercase letters?

> Mike Manning Sauk Village, IL

A: Yes, but the method depends on

the device in question. To shift to Text mode (lower- and uppercase) on the screen, press the Commodore key while holding down the shift key. To output text to a Commodore serial bus printer, such as the 1525, open your file to it with a secondary address of seven (i.e., OPEN 4,4,7).

If you have a non-Commodore printer, you'll need an interface able to convert the Commodore character codes (PETSCII) into those used by the printer (usually ASCII).

Q: I have been unable to determine how or if it is even possible—to print out the run of a program on my 1541 Commodore printer. Can I do this with my C·64?

> Evelyn Arnold Fort Lauderdale, FL

A: Hmmm, the 1541 is a disk drive. Well, no matter. We can do it both ways. This is one of those rare times when the CMD command is essential. To dump a program run to paper, start the program this way:

OPEN 4,4 CMD 4:GOTO 100

where line 100 is the first line in the program. When you are done, type:

PRINT#4 CLOSE 4

(but don't abbreviate Print# as ?#!). While your program is running, whatever would normally go to the screen will now go instead to the device specified in the Open statement for file 4—in this case, the printer.

To send your running program to the disk, instead, simply change the Open statement in the above sequence to:

OPEN 4,8,2,"0:DUMP,S,W"

(DUMP is replaced with the filename you choose.)

Let me add one qualification here: do not include a Get statement in your program. One of its lesserknown effects is to turn off any current CMD command and halt dumps to a printer. To get around it, replace all lines such as this:

115 GET A\$:IF A\$ = "" THEN 115

with an Input statement:

115 INPUT A\$

# PROGRAMMING

#### 5. ENTERING PROGRAMS

Q: In many of the program listings in RUN, there are two characters that I cannot locate on my 64's keyboard. The characters are the left and right braces. How can I locate this symbol on my keyboard?

> Thomas Skeen S. Lake Tahoe, CA

A: The braces, { and }, are not on Commodore keyboards. That's one reason they are used in *RUN*'s program listings—they mark off things you *don't* type in as printed. When you see them, notice the words between the braces. Instead of the braces, press the key named between them. Thus, if you see

10 PRINT "{CLR}"

do not type either the {, the } or what is between them. Rather, when you reach that spot in the line, press the key labeled CLR. Since it is printed on the upper half of its keytop, you'll also need to hold down the shift key as you press it. If your computer is in Graphics mode, as it is when first turned on, the result will look like a heart within a box.

Many printers are not able to properly print the braces, but if yours can, you can print out both the left and right braces as follows:

- 10 OPEN 4,4
- 20 PRINT#4,CHR\$(123):REM ASCII LEFT BRACE CHARACTER
- 30 PRINT#4,CHR\$(125):REM ASCII RIGHT BRACE CHARACTER
- 40 CLOSE 4

Q: When I type in programs, I always use as many keyword abbreviations as possible. I've been told this saves memory. Invariably, though, I have to make corrections, and when I list the lines, they appear unabbreviated. Have I scrubbed the abbreviations by listing and editing?

Tom Hedges Ft. Mitchell, KY

A: Not at all. Although keyword abbreviations are quite handy, they have almost nothing to do with the amount of memory used by Basic statements. Once you press the return key on a line, abbreviated or not, it is con-

verted into a token that's even more abbreviated. In this form, each Basic keyword requires only *one* character space in memory. However, since full words are needed when you list the program, the List command expands tokens in the listing itself into equivalent Basic words, without altering the program in memory.

Feel free to use keyword abbreviations, but do so to save typing or to cram more on to a single program line, not to cut the amount of memory used to store a Basic keyword.

Q: Between lines 57 and 58 of a program I typed, there is a line 32. It is out of sequence, and I cannot delete it. How can I get this line out of the program?

Ruth Fox Tonawanda, NY

A: No amount of deleting will remove this line, because it isn't really a separate line. Rather, it is part of the line before it in the listing. If you list the preceding line (57 in your case), your spurious line (32) will also appear. To get rid of it, edit or retype the preceding line (57).

Q: When I make a mistake and press the delete key, the error erases on the screen, but still prints out on paper. Is there another command I have to use?

Darlene Davis Fairfield, CA

A: I can think of two common causes for this problem. First, many new programmers forget to press the return key after correcting a Basic program line on the screen. Until you press return on that line, the correction will not become part of your program.

Another common cause is a program that accepts all keystrokes, including delete, as part of its input. The resulting data appears all right on the screen, because the deletion works normally there, but it can't work on most printers. Even if your printer can back up one space, it cannot erase characters it has already printed.

In this case, the solution is to modify the Get loop used to accept input data in your program. Add an If statement to make the Get loop notice the delete key; then, instead of adding the delete

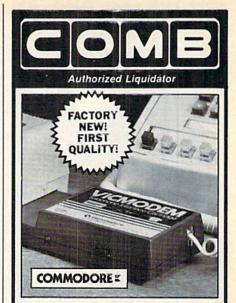

# COMMODORE® VICMODEM™

- Use with the Commodore® C64<sup>™</sup>, the SX-64 or the VIC-20 Computer.
- Bell 103 Compatible.
- Full Duplex; 300 Baud.
- Manual Dial Direct Connecting.
- FCC Registered.

This Modem is LOW liquidation priced because it was closed out by Commodore®. Add it to your computer for access to timely financial information, news and reference libraries...as near as your phone! An affordable introduction to phone/computer services; and you can communicate with computer users who also own moderns!

Use with data cassette (included), or with terminal program software, available at computer stores.

90-Day Limited Factory Warranty.

Mfr. List Price ...

\$59.00

Liquidation Priced At Only **\$19** 

Item H-1902-7041-072 Shipping, handling: \$4.00 each Commodore is a registered trademark of Commodore Electronics, Ltd.

Credit card customers can order by phone,

24 hours a day, 7 days a week.

| V. | MosterCord |   |   | OMIE<br>DO |
|----|------------|---|---|------------|
|    | 1          | X | 1 | LESS       |
|    | -          | 1 | - | 3 _5       |

Toll-Free: 1-800-328-0609

Sales outside the 48 configuous states are subject to special conditions. Please call or write to inquire.

| SEND TO:                                                                                                    | Item H-1902 |  |  |  |
|----------------------------------------------------------------------------------------------------|-------------|--|--|--|
| C.O.M.B. Direct Marketing Cor<br>1405 Xenium Lane N/Minneapoli                                                                                    |             |  |  |  |
| SendModem(s) item H-1902-7041-072 at \$19 each plus \$4 each for ship, handling. (Minnesota residents add 6% sales tax. Sorry, no C.O.D. orders.) |             |  |  |  |
| ☐ My check or money order is en-<br>processing orders paid by Check<br>Charge:☐ VISA® ☐ MasterCard® ☐                                             | )           |  |  |  |
| Acct. No.                                                                                                    | Exp/        |  |  |  |
| PLEASE PRINT CLEARLY                                                                                                    |             |  |  |  |
| Name                                                                                                    |             |  |  |  |
| Address                                                                                                    |             |  |  |  |
| City                                                                                                    | THE PARTY   |  |  |  |
| State                                                                                                    | ZIP         |  |  |  |
| Phone ( )                                                                                                    |             |  |  |  |
| Sign Here                                                                                                    | -           |  |  |  |

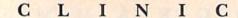

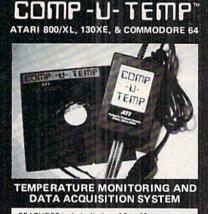

FEATURES include display of 8 or 16 temperature channels, range of ·15°F to +180°F at approx. 1 degree resolution, electronic interface plugs directly into the joystick port, weather-protected sensors, menu-driven software capable of (1) labeling sensor locations (2) selecting high or low alarm set points (3) hardcopy printouts (4) selection of data sample time intervals for all channels (15 seconds to 4 hours) (5) recording temperature data to disk (optional).

VERSION 1.0 8 Channel .......\$99.95 Includes 2 sensors, software, electronic interface, and hard copy

VERSION 2.0 8 Channel .......\$119.95 Includes 2 sensors, software, electronic interface, hard copy, and data storage to and from disk

ATI

Applied Technologies, Inc. Computer Products Div. Lyndon Way, Kittery, ME 03904

M/C - VISA accepted (207) 439-5074
U.S. Dept. of Energy Award for Energy Innovation.
Dealer & Distributor Inquiries Invited

Circle 403 on Reader Service card.

to the growing string of characters, have the loop reassign the string to all but the string's own last character, using a subroutine similar to this:

10 A\$ = ""

15 L = LEN(A\$)

20 If L > 254 THEN 65

25 GET G\$

30 PRINT G\$;

35 IF G\$<> CHR\$(20) THEN 50

40 IF L THEN A\$ = LEFT\$(A\$, L - 1)

45 GOTO 15

50 IF G\$ = CHR\$(13) THEN 65

55 A = A + G

60 GOTO 15

65 RETURN

Q: A short time ago, I found a program for formatting a new disk. It would header a disk and then ask, "Do you want to format another Y/N?" Could you furnish me with a program like this?

> Robert Smith Ennis, TX

A: Here's a simple one:

100 REM HEADER JFS

110 OPEN 15,8,15

120 ?"INSERT A NEW OR REUSABLE"

130 ?"DISK, THEN ENTER A DISK"

140 ?"NAME OF 1-16 CHARACTERS."

150 INPUT N\$

160 ?"NOW ENTER A UNIQUE 1-2"

170 ?"CHARACTER DISKETTE ID."

180 INPUT ID\$

190 ?"WORKING, PLEASE WAIT."

200 PRINT#15,"N0:" + N\$ + "," + ID\$

210 INPUT#15,EN,EM\$,ET,ES

220 IF EN = 0 THEN 250

230 ?"ERROR:";EN;EM\$;ET;ES

240 ?"UNABLE TO HEADER THIS DISK."

250 ?"PRESS 'Y' TO FORMAT NEXT"

260 ?"DISKETTE, OR 'N' TO QUIT."

270 GET A\$

280 IF A\$ = "N" THEN CLOSE 15:END

290 IF A\$ = "Y" THEN 120

300 GOTO 270

If you want to use the program on a second disk unit, change the 8 in line 110 to the correct device number for that disk. Similarly, to use it on drive 1 of a dual disk drive, change the 0 in line 200 to a 1.

Q: Occasionally, when I attempt to format a disk on my 1541, my disk drive cranks for a minute or so and then the red light comes on, indicating an error. When I attempt to list the disk's directory, I receive only garbage. When I attempt to format the disk again, the drive sometimes produces the same error and sometimes formats the disk properly. Do you know why this occurs?

> Frank Cox Kindersley, Sask., Canada

A: You've just described a typical disk failure when formatting. Such a failure usually means either that the disk wasn't seated properly in the disk when you tried to format it or that the disk is faulty.

If you succeed in formatting the disk on your second try, after removing and inserting the disk again, you probably don't have anything to worry about. If a second try also fails, I would return the disk for a replacement (the disks I use are guaranteed for life).

However, you still have one more option: Use a bulk eraser (a big magnet) on the disk and then try to format it one more time. Friends who do this claim it often works.

Q: I have a Commodore 1541 drive that won't save any programs I write. It does, however, save a file through my word processor or from my terminal program. That killed the theory I originally had—that my head is out of alignment. What could it be and what can be done about it?

Jeffrey Luckett Rutherford, NJ

A: If your disk drive is able to save files written by other programs, but not programs you write yourself, it's almost certain that the problem is in the syntax of your command, not in the disk drive itself. Here is the correct syntax (wording) to use when saving to a Commodore-compatible disk drive a Basic program you have written on a Commodore computer:

#### SAVE "0:MYPROGRAMNAME",8

Replace MYPROGRAMNAME with your own chosen filename of up to 16 characters. When you press the return key, the disk drive motor should start up and run for a short time. When it stops, look at the front of the disk drive. If no lights are flashing there, you've successfully saved your program. Otherwise, you have another problem.

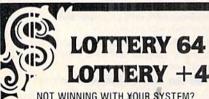

NOT WINNING WITH YOUR SYSTEM? TRY OURS!

WE'VE ALREADY WON THOUSANDS WITH IT AND WE'RE STILL WINNING!

LOTTERY has been designed to use the computing power of the COMMODORE computer to help you play the various lottery games: PICK 3, PICK 4, LOTTO, SUPER LOTTO, 6/49, LUCKY LOTTERY, etc. It can be used with any lottery game in which you pick the numbers.

AVAILABLE ON DISKETTE ONLY. SPECIFY 64/128 or PLUS/4

To order, send \$24,95 for each plus \$3.00 postage and handling per order to: (Illinois residents add 6% sales tax)

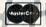

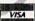

C.O.D. orders call: (312) 566-4647

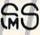

Superior Micro Systems, Inc.

P.O. Box 713 • Wheeling, IL 60090 Dealer inquiries welcome!

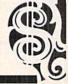

Circle 400 on Reader Service card.

# PROGRAMMING

The most common problems in such cases are failing to format a brand new disk before trying to use it to save programs and trying to save on the same disk two programs with the same name. It's also possible you have included an illegal character in your filename. To be sure, start out by limiting your filenames to the 26 letters of the alphabet.

Q: I have a C-64 and 1541 and am heavily into programming. I've noticed that when I save a ten-line program, it uses 40–78 blocks on my disk. I don't see how.

Robert Schiffman Hampton Bays, NY

A: Most likely, your program altered the start-of-Basic or end-of-Basic pointer during a run. That's the problem. You saved your program to disk after running it. I suggest you *never* save a program to disk after running it.

Instead, load the old version (if any) from disk, make your changes, save the new version and only then type RUN. In the case of your ten-line program, you need only load it, clear the screen, list all lines on the screen at once, type NEW, move the cursor back to the top of the screen and press the return key until all ten lines have been reentered. To be sure, list again. Then save the program before trying to run it. I'm sure it will then take only a few blocks on disk.

Q: My 1541 drive will load, but will not save, programs. Something may be out of alignment, because shortly before this, the write-protect tab on a disk came loose in the drive; it had to be pulled out and offered some resistance. Does this seem likely to be the cause? If so, do you think it's a problem that can be corrected at home?

James Grossie Houston, TX

A: Yes, a write-protect tab caught in the drive can indeed cause the drive to load but not save programs. The write-protect sensor in the 1541 is optical (triggered by the breaking of a beam of light by an opaque object). Any opaque object trapped within the path of that beam will prevent the drive from saving programs.

As for correcting this situation, the first thing to try would be a can of

compressed air with a narrow flexible nozzle that can be inserted into the disk slot. Use it to blow any dust or other foreign materials out of the write-protect sensor, which is located at the left end of the disk slot.

If this fails to correct the problem, you or a dealer may have to disassemble the drive and pick any remaining debris out of the sensor. This is a matter of removing about a half dozen screws, so you might be able to handle it yourself if you are mechanically inclined and your 1541 is out of warranty.

If, however, anything has been moved out of position or broken in the mechanism itself, you will probably need the help of a dealer's service department to fix things properly. But unless something is broken or other work is needed, the time required should be minimal.

Q: After typing in a program, I saved it to my 1541 disk, then loaded and ran it. Later, I wrote another one. It, too, loaded and ran all right.

Now here's the funny part. When I went back to load the first program, I got the second instead. I can't figure it out; I hope you can.

> Joe Nakles Blairsville, PA

A: The problem often arises when a disk has been used for a while, contains some programs, and at least one program has been scratched. Then another program is saved, but something happens and the save doesn't work. The red error light flashes and you know you have a problem.

Your files have become crosslinked. The only sure cure is to copy the entire disk to a freshly formatted disk, copying one file at a time, rather than using a disk backup program.

The most probable cause is that at some previous time you scratched (erased) an improperly saved program or file (one whose name appeared in the directory with an asterisk next to its filetype, but could not be loaded). For future reference, the proper way to get rid of such improperly saved files is with the disk Validate command (known as the Collect command on the Plus/4 and C-16).

Free Spirit Software, Inc.

#### SUPER DISK LIBRARIAN

A full featured disk cataloging and library system for the C128. With one keypress all programs on a disk are cataloged and a label printed! Catalog up to 1000 disks and 15,200 program names! Operates in fast mode with 80 column display. Catalogs 64, 128 & CP/M Plus formatted disk directories. Reads even heavily protected disks! Printer output includes library index, full library report, master program list, category program list & disk labels. Also contains full featured disk utilities section including all CBM DOS commands plus rename a disk, copy protect a disk, change disk format without affecting data & much more! Fully documented. Organize your disk library & more for only \$29.95!

#### 1541/1571 DRIVE ALIGNMENT

Avoid costly repair bills! Insure maximum performance from your disk drive. 1541/1571 Drive Alignment diagnoses & reports the alignment condition of the disk drive as you perform adjustments. An on-Screen help menu is available while the program is running. Full documentation includes section on how to load alignment program even when the disk drive is badly misaligned! Easy to use. Auto-boots to all modes. Works on 1541, 1571 in 1541 or 1571 mode, C64, C128 in either 64 or 128 mode. Don't wait weeks for the repair service! Perform your own alignment in minutes! More features than the competition and a better price! Only \$34.95!

#### PROGRAMMER'S NOTEBOOK

Programmer's Notebook uses indexed files to maintain records of magazine articles, short routines, interesting tips & tricks. It eliminates the need to maintain a notebook near the computer while programming. It's different from the typical indexing program because it stores not just the location of the material, but the material itself plus a user comment line for special notes about the record. Very fast search & Display (about 3 sec. for 740 records). Program is menu driven & has full printer capability. Keep track of those important subroutines! For the C128 & 1571. Disk - \$19.95

#### MUSIC OF THE MASTERS

Free Spirit's Music of the Masters series is a must for all music lovers. An hour of classical music per disk for the C64 or C128 in 64 mode. Music of the Masters I - Handel, Haydn, Mozart, Beethoven, Bach & many others!

Music of the Masters II - Minuets, waltzes, sonatinas & more from Bach, Brahms, Beethoven, Chopin, Schubert & many others.

Music of the Masters III - Mostly Mozart.

Music of the Masters IV - Best of Bach.

Music of the Masters V - Popular themes from the greatest & best known works of the Masters.

S9.95 per disk, 2 for S17.95, 3 for \$24.95, 4 for \$31.95, all 5 for only \$38.95!

The Winning Edge - The most comprehensive & amazing casino craps program ever offered for the C64! Disk - \$19.95

FREE SHIPPING & HANDLING! Illinois residents add 8% sales tax. Send check or money order to:

Free Spirit Software, Inc. 538 S. Edgewood La Grange, IL 60525

Circle 430 on Reader Service card.

Q: I was going to buy a C-128 computer and a 1571 disk drive until I heard rumors that the 1571 shares the same bug as the 1541 in regard to the @Save command. Is this true?

> John Menke Mt. Vernon, IL

A: Leaving aside any discussion of the "truth" of the bug's existence, I suggest you don't use the @Save command on any Commodore computer. On the C-128, scratch any file you wish to replace and Dsave normally. Owners of other models can use equivalent Basic 2 commands.

Q: Could you please explain why the C-64 clears the screen when reading from or writing to cassette? Is there any way of preventing this? Does it also happen on a monitor?

Bob Wrobel Morris, IL

A: Yes, no and yes. The 64 turns off (not clears) its screen when using the cassette to avoid interference in cassette operations by the VIC-II video chip. The video chip grabs control of the computer at unpredictable intervals to service its own needs. The delay this adds to the regular processor's operations would disrupt the timing routines used by the cassette if the VIC chip weren't first disabled.

Q: Is there any way to transfer my existing programs on tape for the C-64 onto a 1541 disk, and if so, how?

W. J. Gannon Suffern, NY

A: If the programs are in Basic, simply load them into the computer from the datassette, then resave them to disk. If they're in machine language and have to be loaded with ",1,1" to avoid relocation in memory, you'll need a machine language monitor (available from user groups) to save them properly. You'll also need to know where they are stored in memory when loaded before the monitor can save them to disk.

Copy-protected programs are another story—some companies have taken steps to prevent you from successfully copying their programs. In

those cases, contact the company, tell them you've bought a disk and ask what (if any) trade-in policy they have for changing from a tape to a disk version of the program. Companies likely to be around for a while will have some reasonable update policy to handle this situation.

Q: I have a C-64 with a cassette player and an SX-64 with a built-in disk drive and no tape port. Is there a way I can connect my SX-64 to my C-64 to transfer my tape programs to the SX-64 disk drive?

> Jeff Hickman Page, AZ

A: If you can buy or borrow a 6-pin male-to-male DIN cable (i.e., a Commodore serial bus disk drive or printer cable), you're in business.

Simply hook up the cable to the serial bus connector on both computers, and then use the SX-64's disk drive from the C-64. It will behave as if it were a 1541 hooked directly to the C-64 along with the tape unit. Then simply alternate loading from cassette and saving to disk from the C-64, as follows:

LOAD"name" SAVE"0:name",8

Q: I have both a 64 and a VIC. Since the 64 has better games, I don't get much time to use it with my whole family at home. Can I type a program on my VIC, save it on tape, take the tape to by 64 and load it there?

Yosef Guttman Scranton, PA

A: Yes. And nice to hear your computers are well used.

Q: I am writing an adventure in which one program loads another. This creates a problem, because the program being loaded must be shorter than the one loading it. I have been avoiding this with REM statements and dummy lines. However, this is very troublesome.

Clinton Allen Baird, TX

A: Actually, only the *first* program loaded must be longer than all others loaded later, but the others may be of

any smaller size without worrying about their size relative to each other. Further, it is quite easy to fool Basic into thinking your first program is much larger than it is. A single line does it for one of my own programs:

1060 POKE 45,0:POKE 46,64:CLR

This must appear right at the start of your first program, before you define any variables, because the CLR command will erase all variables. Apart from that small limitation, the only difficult part of using this trick is calculating the correct value to poke into location 46. To obtain the correct value, store all your programs on disk, see which one occupies the most blocks and load that one into memory. Then type the following line in Immediate mode (without a line number):

PRINT PEEK(46) + 2

The number that appears on your screen as a result is the one you want to poke into location 46 in your first program.

There are other ways to chain between programs, but this method has the advantage of preserving all dynamic variables for use in programs loaded later. To be sure a string variable is dynamic, define it this way:

A\$ = "LAMP ON" + ""

The concatenation of the two strings forces Basic to make the resulting string dynamic and store it where it won't be disturbed by further program loads.

Q: What is the Poke to load one program without wiping out another already in memory?

Dennis Hallingstad Sparta, WI

A: The programmer's aid, Power 64, has an especially good command for this. MRG lets two Basic programs share memory at once without interfering with each other at all. Several other aids have slightly similar Append commands that tack new programs on to the end of an existing program.

Another way to load a second program is from within a machine language monitor, such as Micromon.

Monitor loads don't change Basic's

program pointers as Basic loads do. However, programs can still interfere with each other if they use the same memory locations.

There are two regions of memory: program and screen. Thus, it is possible to load two programs in memory at once, one in main memory and one on the screen. By editing the one on the screen to have different line numbers, it may be added to the one in memory by simply running the cursor up to its corrected lines and pressing the return key.

At least two other methods (fooling the cassette pointers and re-entering via the dynamic keyboard method) also work.

Q: I'm using a variable to load a program, and it works fine. However, when I want to load a third program, I need to use the first variable plus a new one. Can variables be used together to load a program on the C-64?

> Travis Sonsalla Arcadia, WI

A: They sure can. Here's an example of what I think you want to do:

100 INPUT "WHAT SHALL I LOAD";A\$ 110 LOAD "0:" + A\$,8

Then, in your second program, you would add to the name before loading the third program:

100 PRINT "WHAT COMES AFTER ";A\$ 110 INPUT "IN YOUR NEXT LOAD";B\$ 120 LOAD "0:" + A\$ + B\$,8

When you load one program from another like this, there are two key things to remember. First, use only dynamic variables. These are variables whose values are entered via Input statements, whose values have changed since they were first assigned or whose values result from a concatenation (such as, A\$ + "ONE" + ""), as opposed to static strings like A\$ = "ONE" that never change. Second, be sure the first program is the longest, or else fool Basic into thinking it is.

#### 6. BASIC

Q: I'm converting some Apple programs to the 64. My only hang-up is the command MOD. I know what the purpose of the command is, but I can't find a command on the 64 that will replace it. If you could help, I will be most grateful.

> Jimi Kilby Fort Mill, SC

A: For the benefit of others who don't know what MOD does, it finds the remainder portion of the result when one number is divided by another. To simulate it on a Commodore computer, use this expression:

INT(T - B\*INT(T/B))

(B is divided into T). As usual, to save the result, you must either assign it to a variable or print it out. Thus,

C = A MOD B

on the Apple, becomes

C = INT(A - B\*INT(A/B))

on a Commodore.

Q: I would like to run a program from the Apple computer on my Commodore. The only things that won't run are the Plot and Color commands. I would appreciate it if you could tell me what to do instead.

> Robert Fryz Dearborn, MI

A: The easiest way to emulate Apple's Plot and Color commands is with a Commodore C-128 or Plus/4. Their equivalent commands, Draw and Color, work in a similar way, but have added options and will probably need different data values. For instance, white is color number 15 on the Apple and color number 1 on the 64. Similarly, the plot range on the Apple is 0-39 and 0-47, while the range on the 64 is 0-320 and 0-160 in the Split-Screen mode most similar to Apple's.

Q: I have a Sybex book called Commodore 64, Basic Programs in Minutes by Stanly R. Trost. The book has many wonderful programs, but I can't get them to work because of one symbol. Here is a quote of the whole line:

340 P = AM\*II(I - V†NI)

What is the 1 symbol?

Wayne Tierney Victoria, Australia

A: It's the up arrow between the asterisk and restore keys on the keyboard. This key is used to raise a number to a power, called exponentiation, and is different from the control key on the left end of the same row, which is sometimes represented with the same character in printouts.

Q: How can you make the control key work in a program other than a color controller; for example, in an options menu, such as CTRL-X, to exit?

> David Pugh Kensington, CA

A: Type

GET A\$:if A\$ = "

Then press control-X and a reverse graphic character will appear after the ". End the line by typing

" THEN 1000

Now whenever you press the control-X key sequence at that point in the program, you'll go to line 1000.

Q: I need to find a way to get rid of keyboard input. In a program I'm writing, when it's time to roll dice, I hold the program with Getkey. When the player presses the space bar, it Gosubs to get a random number. But if the player presses the space bar twice, the game is ruined because the C-128 remembers keypresses made while it was away in the subroutine.

> Robert Perillo Garfield, NJ

A: Here is a suggested cure that will work on all Commodore systems:

1000 GET A\$
1010 IF A\$<>"" THEN 1000
1020 GOSUB 2000
1030 GET B\$
1040 IF B\$ > "" THEN 1030

Naturally, it won't work unless you have a subroutine at line 2000. The key lines are 1030 and 1040, which throw away any keystrokes entered during the subroutine.

Q: In typing a program, there are occasions when one must press the CLR key (between quotation marks, of course). What has happened is that, for some reason, my leading quote mark wasn't there, with the consequence that the program was wiped out. Is there any way to recover the typed program after hitting CLR?

L.P. Thomason Jacksonville, FL

A: Pressing the CLR key should have no effect on your program. If you accidentally erase the screen by pressing the CLR key, you can view your program listing again by simply typing the word LIST and pressing the return key. Then, retype the line where you initially erred.

Q: What locations do you have to peek to distinguish between various Commodore computers?

Herb Gross Elgin, IL

A: Any location that gives a different answer when peeked on each different model will do. Here is the location I use, with its Peek values in decimal (and hexadecimal). Location 61654 (\$F0D6) contains:

0 (\$00) on the C-128 82 (\$52) on the C-64

145 (\$91) on the VIC-20

32 (\$20) in PET Basic 4.0

169 (\$A9) in PET Upgrade Basic 2.0

240 (\$F0) in Original Basic 1.0 PETs

Does anyone know what it contains on a Plus/4?

Q: What is the Poke for shortened commands (up to eight letters from one key)?

Dennis Hallingstad Sparta, WI

A: No Poke is needed. Simply type the unshifted first character of the Basic word you want and then type its second character with the shift key down. This is accepted by the computer just as though you had typed the whole word. Since some Basic words can be confused, you may need to type the first two characters unshifted, and then shift the third character. For instance, G(shift)O is the same as GOTO, whereas GO(shift)S is the same as GOSUB.

Q: What is the Poke for listing two separate sections of a program?

Dennis Hallingstad Sparta, WI

A: This is easiest to do on a C-128. Simply clear the screen and list the first section of your program. Then press the cursor-down key until the

needed lines are at the top of the screen.

Next, move the cursor to a point just after the last line you need to keep in view, and then press the escape key, followed by the unshifted t key. This makes the rest of the screen a separate window, in which you can now list the second section of your program. When you are finished using the window, press the home key twice in succession to remove the window.

Q: I have been writing a program for the C-64 that I planned on putting into a cartridge. However, my 64 just locked up. Where do I put the entry point for my program on the cartridge?

Joe St. Lucas San Diego, CA

A: When the 64 is turned on or reset, it first checks for the presence of a cartridge. It does this by checking to see if locations \$8004 and following contain the characters CBM80. If so, the 64 does a JMP Indirect to the 2-byte address contained in locations \$8000 and 8001. Locations \$8000–3 should contain the address to be JMPed to if the user generates an NMI (presses Stop plus Restore).

If you are using the MAE assembler, you can allow for this as follows:

0100 .ba \$8000 ;begin assembly 0110 .wo rst ;2-byte address 0120 .wo nmi ;low, then high byte 0130 .by \$c3 \$c2 \$cd \$38 \$30 0140rst nop ;here on cold.start 0150nmi nop ;here on warm.start

Other good assemblers use similar commands.

Q: POKE 808,225 disables the run/stop and restore keys and the List command. What is the Poke that reactivates these commands?

> Larry S. Harmon El Centro, CA

**A:** To be sure of the correct value on your computer, simply type

PRINT PEEK (808)

when you turn on your computer, and press the return key. The number that appears on the next line is the one to type after POKE 808 to restore normal function to that location. On

my C-128 in 64 mode, the number is 237, so you would type POKE 808,237.

Q: Is there any way, possibly by using a Poke or a short program, to make characters overlap, rather than having one character erased when a new one is typed in its place?

> Russell Swift Elkhart, IN

A: Sometimes another character will give the desired effect. Commodore especially designed its graphics characters to work together for this purpose. For example, the keyboard includes a full set of graphics characters that allow you to draw a line through the middle of a character space and link it to another similar line in any desired way.

If that isn't good enough, the next step is to use bit-mapped graphics. The C-128 and Plus/4 allow you to display characters on a bit-map screen with the CHAR command. You can then make the characters overlap by carefully using the Sshape and Gshape commands. Here's an

example:

10 GRAPHIC 2,1

20 CHAR 1,0,,0,"II",0 30 SSHAPE \$\$,9,0,19,8

40 GSHAPE S\$,6,0,0,0

It displays two capital letter I's in the top-left corner of the screen, then moves them closer together. Further options in Gshape even allow you to place a character on top of an existing character, with both visible together.

Q: The VIC-20 allows easy placement of characters anywhere on the screen from within a program by poking row and column locations with the following:

POKE 214,ROW POKE 211,COL

What are the comparable locations on the C-64?

J. Grove Chicago, IL

A: Let me first suggest a different approach—one that works on nearly all Commodore models. First, define the

# PROGRAMMING

following string at the start of your program:

10 DN\$ = {"home} {24 cursor downs}"

Then set variable Y to the row (0 through 22 or 24) and X to the column (0 through 21, 39 or 79) desired, and call the following subroutine:

100 PRINT LEFT\$(DN\$,Y+1)TAB(X); 110 RETURN

It's just as fast as a Poke, and much easier to keep working when you change systems.

Q: When drawing in bit-mapped graphics, is there a way to change the color of only one horizontal line, without changing the color of the horizontal lines directly above and below the line? That is, is there a way to change the color of just one pixel instead of an area the size of the cursor?

Bill Akler Cheney, KS

A: Not easily. However, the illusion of doing so can be achieved by careful selection of foreground and background colors for each character position. This is done very well and understandably in the Pen Palette program I use with the Flexidraw light pen (both from Inkwell Systems, San Diego, CA).

Q: Is there any program you know of that would allow me to blink selected program lines on my display, so that warnings will stand out?

### Howard Sirois Huntington, CT

A: This is one time Plus/4 owners can laugh at the rest of us. All they need do is to include an Escape command at the start of the message they want to blink. The rest of us have to do this through a three-stage procedure. First, to position the message anywhere on the screen, you define a string of one cursor-home, followed by 24 cursor-downs, calling it DN\$, as suggested in the answer to Mr. Grove, above. Next, you define the message or title to be blinked as M\$. Finally, after setting Y equal to the line on the screen, X equal to the column and NO equal to the number of blinks needed (at least 1), you GOSUB to the following subroutine:

1100 REM BLINK MESSAGE S/R

1110 JI = 30:REM JIFFIES PER BLINK

1120 BL = 0:REM FIRST BLINK IS 'ON'

1130 FOR I = 1 TO NO

1140 : ?LEFT\$(DN\$,Y + 1);TAB(X);CHR\$ (18 + ABS(128\*BL));ME\$;

1150 : TT = TI + JI

1160 : BL = BL = 0:REM TOGGLE SWITCH

1170: IF TI < TT THEN 1170

1180 NEXT

1190 RETURN

You may use this subroutine in any Basic program.

Q: Is there a way to convert screen codes into PET ASCII character codes? I'm trying to create my own screen dump.

Joe McGuire Mooresville, IN

A: Yes; in Basic, it's done this way, using the variable A to hold both the character to be converted and the altered result:

100 B6 = A AND 64 110 A = A AND 63 120 IF A < 32 THEN A = A OR 64 130 IF B6 = 64 THEN A = A OR 128

This code works on all characters except those in reverse field, which cannot be converted with a single character, but with three.

Q: I am writing a program and I use the Get command to get a character. Then I need to Poke the character into a screen location. However, when I do, I end up Poking the character code rather than the screen code. How do I solve this?

Mark Shaw Joliet, IL

A: Here's a short program for the 64 to do the conversion and the Poke.

10 S = 1024:REM START OF SCREEN

20 GET G\$:IF G\$ = "" THEN 20

30 G = ASC(G\$)

40 B = G AND 128

50 G = G AND 63

60 IF B THEN G = G OR 64

70 POKE S.G

80 S = S + 1

90 IF S < 2025 THEN 20:REM FULL?

99 END

If you have a VIC or Plus/4, just change the screen addresses in lines 10 and 90 to match your system.

Q: On the C-128, I can move the pixel cursor to absolute coordinates or to coordinates relative to a previous position only in the positive direction. For example, I get these results:

10 GRAPHIC 1,1

30 DRAW 1,100,50 :REM OK

40 DRAW 1, + 10, + 20:REM OK

50 DRAW 1, - 10, + 20:REM NOT OK

60 DRAW 1, + 10, - 20:REM NOT OK

The last two commands give an Illegal Quantity error. Any thoughts?

> Fred Tirraccine Rochester, NY

A: Although the C-128 System Guide shows relative positioning in negative directions as an option, I could find no reference to the idea in the more recent C-128 Programmer's Reference Guide; nor could I find an example program that uses relative positioning in negative directions in any of the C-128 books I have. Furthermore, I couldn't make it work, myself. Therefore, unless a reader knows a trick, let's consider negative relative coordinates a bug, either in the System Guide for saying you can have them, or in the computer for refusing them.

Fortunately, you can achieve the same effect by assigning a variable to your starting coordinates and subtracting from its value to get your new position. Basic accepts this happily, because after parsing the expression, all it sees is an absolute coordinate. Here is your sequence of commands, converted to use a variable.

10 GRAPHIC 1,1

20 X = 100:Y = 50

30 DRAW 1,X,Y:REM OK

40 DRAW 1,X + 10,Y + 20:REM OK

50 DRAW 1,X - 10,Y + 20:REM NOW OK

60 DRAW 1,X + 10,Y - 20:REM NOW OK

Q: I need to put two different sprites on the screen of my C-64 at the same time. How do you do that? I tried to poke the other sprite into the 14th block, but it didn't work.

Michael Intravaia Bayville, NY

A: Here's a simple program that defines and turns on two sprites, both in block 13 and one of the two also occurring in block 14:

10 REM SPRITE 0 DATA

20 FOR I = 13\*64 TO 13\*64 + 63

30 : POKE I,165

40 NEXT

50 REM SPRITE 1 DATA

60 FOR I = 14\*64 TO 14\*64+63

70 : POKE 1,73

80 NEXT

90 REM POINTER TO SPRITE 0 DATA

100 POKE 2040.13

110 REM POINTER TO SPRITE 1 DATA

120 POKE 2041.14

130 REM SPRITE 0'S X & Y COORDS

140 POKE 53248,50

150 POKE 53249,60

160 REM SPRITE 1'S X & Y COORDS

170 POKE 53250,100

180 POKE 53251,115

190 REM TURN ON SPRITES 0 & 1

200 POKE 53269,1 + 2

This example left out lots of details, such as colors, and useful shapes, but should be enough to help you get two sprites on screen at once.

The only other caution is that the program puts your sprite data in the cassette buffer. If you use a cassette data file, the sprite data will be erased.

Q: I would like to know how I could make a figure appear on the screen, say, a small man, and make it walk across the screen, controlled by joysticks. I would also like to be able to make a ladder and have the figure climb it. And one more thing: I would like to make him shoot by pushing the fire-button, and have the shots affect certain objects on the screen rather than others.

Could you send a short program that would illustrate such an action? Even a recommendation for a book would be deeply appreciated.

Mike Martin Wilmington, DE

A: You need to learn about sprites, also known as movable object blocks. They are one of the most powerful features of the 64, and can be used to do everything you ask, but not in a program short enough to print here.

I've reviewed some books that might help you—Sprite Graphics for the Commodore 64, from Prentice-Hall/Micro Text (Englewood Cliffs, NJ), The Graphics Book for the Commodore 64, from Abacus Software (Grand Rapids, MI) and Graphics for the Commodore 64 Computer, from Spectrum Books/Prentice-Hall (En-

glewood Cliffs, NJ).

Also, consider using a sprite-making program, such as Sprite Master, from Access Software (Salt Lake City, UT), or Spwriter, from the October 1984 issue of *RUN*. Such programs take much of the drudgery out of using sprites.

Q: I have been knocking my brains out trying to make a character move by itself and home in on a main character controlled by the keyboard or joystick on my VIC. I think this is called artificial intelligence. If you can, would you try to explain how it works.

> Mike Baluch Address not given

A: As one of the other computer professors here at Western Illinois University said recently, "If it works, it isn't artificial intelligence." The truth beneath that bit of humor is that whenever the computer appears to show intelligence, it does so by following your instructions.

Therefore, to make the computer direct a character in a way that homes in on a moving target, you must instruct it to do so in a program. To do this, you must first find a way to represent the locations of both characters in a form the computer can understand and work with. Second, you must explain how to perform the task in steps that are simple and small enough for the computer to follow.

A good way to represent the screen within a computer program is as a two-dimensional array, with each location on the screen having its own pair of X and Y coordinates.

To solve the rest of the problem, it helps to have studied geometry, which teaches how to measure the distance between any two points on a graph. Briefly, the idea is for the computer to move its character to minimize the X and Y distance between its position and your character's position.

In doing this, there will be four cases: add I to both X and Y; add I to X but subtract I from Y; subtract I from X but add I to Y; and subtract I from both X and Y. Each time it is the computer's turn to move, it should choose the case that minimizes its character's distance from your character's location. This will be a good project for you.

For more information on AI, write Eloisa Yeargain, PO Box 241807, Los Angeles, CA 90024. In return for a self-addressed stamped #10 envelope, he will send you an AI fact sheet he has developed.

Q: I am confused with the logic commands AND and OR. Whenever you encounter A = 96 AND 32, does the A equal the lower number, 32? And when A = 64 OR 32, does A equal the sum of both numbers, 96?

Bill Goldman Langhorne, PA

A: To understand the AND and OR commands as used in Basic computer programs, you must realize that they are written in decimal (base 10), but do their work in binary (base 2). To see their effects, you must convert the numbers they use into base 2. Casio and Radio Shack both make inexpensive calculators that do this.

Next, remember that logical commands are not arithmetic. Rather, the AND command defines a set of conditions, *all* of which must be true before the result is true. Similarly, when you're using the OR command, if *either* of two conditions is true, then the result is true.

To put these ideas together and solve one of your examples, remember that a binary 1 is considered true and a binary 0 false. Thus,

96 AND 32

is the same as:

%01100000 AND %00100000

Notice that only one bit (binary digit) is true in both numbers. Therefore, it is the only bit true in the result:

%00100000

Converted back to decimal, your answer is 32.

The practical value is that the AND and OR commands allow you very precise control of the computer and its memory.

Q: I have seen many programs with an XOR command in them. The Commodore 64 does not have this command in Basic. Could you please explain its use and show how it can be created using PET Basic?

Robert Oesterreich Costa Mesa, CA A: XOR stands for eXclusive OR, a logical operation in which binary digits are compared and set to 0 (false) if they are the same, and to 1 (true) if they differ. The practical value of this ability is in flipping specified bits from on to off to on again.

For instance, it can easily be used to flip the screen into reverse field and back again, because doing so only involves flipping one bit in each byte of screen memory. A further advantage is that EOR (as it is known in assembly language) is nondestructive. That is, any change caused by its use may be undone by repeating the same command.

Given a value, A, that we wish to EOR with another value, B, we could use the following code, in assembly language and in Basic, respectively:

Assembly LDA #A

EOR #B

Basic

A = (A OR B) AND NOT (A AND B)

In both cases, the result ends up in A (the A register in the assembly language version). This is one time assembly language is simpler than Basic.

Q: There resides a beast underneath the keyboard of my 64, and its number is -1.49011612E-08. To awaken the beast, run this:

10 A = 40

20 B=.18

30 C = A + B

40 D = 40.18

50 PRINT D - C

The zero you would expect to see has been eaten by the beast. Is there a glitch in Commodore's engineering?

Gaylen Moore Bovey, MN

A: No, you've simply discovered that the computer uses binary (base 2) for its calculations, while you use decimal (base 10). Your beast comes from errors in converting from one to the other. Precision in all Microsoft Basics except the one in Commodore's B-128 model is limited by the space set aside to do these conversions. A fix for your line 50 is shown below.

50 PRINT INT(100\*(D - C) + .5)/100

This change rounds the result to the nearest two digits, well within the limits of precision on all Microsoft Basics. To select more or fewer digits of precision, add or subtract zeroes from the numbers used for both multiplication and division in my version of line 50.

Let me also remind you that in scientific work, if you want two valid known decimal places in your answer, line 10 should also be changed to

10 A = 40.00

The computer doesn't care about the extra zeroes, but without them, anyone checking your program must assume A was calculated only to the nearest whole number.

Q: I am having trouble making a program add up numbers the user enters, like this:

10 INPUT A\$
20 INPUT B\$

Could you please tell me how to do this?

Joe Sadauskas Chicago, IL

A: There are at least two ways to add a column of numbers in Basic. One is just like your program, except that the string symbol (\$) is left off from the variable names, making them numeric:

10 INPUT A

20 INPUT B

30 ? A + B

The other approach keeps your original lines and uses the VAL statement to convert the string variables into numeric values for adding:

10 INPUT A\$
20 INPUT B\$

30 ? VAL(A\$) + VAL(B\$)

Q: When programming, I often work with dates and need to add certain amounts of time to a given calendar date. My programs have become cumbersome from my having to deal with 30 or 31 days per month, 28 days for February, adding I day in leap years, and so on. Can you advise me on how I might better handle this kind of date calculation?

Donald Izzi Laurel Springs, NJ

A: In calculating dates, the trick is

to use a common unit of measurement throughout. Since you want to know, to the nearest day, the time between two events, it will help if you first convert Gregorian dates (years and months and days) into so-called Julian days.

The zero, or beginning point, in your calculations can be any date earlier than all other dates to be considered. For example, many simple Julian date programs use January 1, 1900, as their zero point. These programs calculate the number of days between events by first converting both of the dates in question into the number of days that intervene between each one and January 1, 1900. They then subtract the smaller number of days from the larger to find the elapsed time. The results are valid for any time in the 20th century.

Following are two short program segments to help you use Julian dates.

Given a numeric day, month and year in variables DA, MO and YR, the first set of lines will return a Julian day in variable JU.

1000 YR = YR + 1900

1010 JU = INT(30.57 \* MO) + INT(365.25 \* YR - 395.35) + DA

1020 IF MO > 2 THEN JU = JU - 1:IF INT(YR/4) \* 4 <> YR THEN JU =

JU-1

Similarly, the next set of lines, given JU and using LD as temporary leap-day variable, will return DA, MO and YR.

2000 RE = INT(JU/365.26) + 1

2010 DA = JU + INT(395.25 - 365.25 \* YR)

2020 LD = 1

2030 IF INT(YR/4) \* 4 <> YR THEN LD = 2

2040 IF DA > (91 - LD) THEN DA = DA

+ LD

2050 MO = INT(DA/30.57)

2060 DA = DA - INT(30.57 \* MO)

2070 IF MO > 12 THEN MO - 1:YR =

YR + 1

2080 YR = YR - 1900

Q: Could you tell me how to write a program to generate random non-repeating numbers?

Bob Hendershot Carrollton, TX

A: The first step is to decide how many random numbers you need and what range (top and bottom values) and increment (distance between pos-

# CLINIC

sible values) you require. Then you can dimension a suitable array, fill it with appropriate numbers and finish by shuffling the values within the array. After all this, you generate your random, non-repeating sequence by printing the contents of the array in order.

Here is a program to generate and shuffle a suit of cards:

100 REM RND DEMO

110 X = RND(-TI):REM RANDOMIZE

120 DIM A(13)

130 REM MAKE 13 CARDS

140 FOR I = 1 TO 13

150 : A(I) = I

160 NEXT

170 REM NOW SHUFFLE

180 FOR I = 1 TO 99

190 : C1% = RND(1)\*13+1

200 : C2% = RND(1)\*13 + 1

210 : T = A(C1%)

220 : A(C1%) = A(C2%)

230 : A(C2%) = T

240 NEXT

250 REM PRINT SEQUENCE

260 FOR I = 1 TO 13

270 : PRINT A(I)

280 NEXT

290 END

The key lines are 110, which makes the sequence of random numbers more truly random; 190–200, which select a random integer between 1 and 13; and 210–230, which do the actual shuffling.

Q: When using RND() statements on my C-64, the computer generates the same initial numbers in the same order every time the power is turned off and on. What can be done to create a different first number each time the system is reset?

Brian Wickizer Salem, OR

A: Random numbers don't come from thin air—they have to be initialized somehow, and no matter how involved the process, it is likely to give the same results each time on any one machine when it is first turned on. Therefore, Commodore allows you to further randomize the numbers by changing the seed value from which the random numbers are generated. Although other approaches also work, I add the following line to the start of my programs to alter the initial value from which other seeds gen-

erate random numbers:

140 X = RND( - TI):REM RANDOMIZE

After using this line, I simply use RND(1) to generate my random numbers, with entirely satisfactory results.

Q: When counting down in seconds, my C-64 goes from 10 seconds to 90 seconds. How do I correct this so it will read 09 seconds?

Jim Smith Sterling, KS

A: The problem is that 9 is one character shorter than 10. As a result, when it is printed after a 10, there is nothing to erase the 0. A simple way to get the display you want is to notice when the counter drops below 10 and print a 0 before the counter value from then on, as shown below:

10 FOR I = 99 TO 0 STEP -1

20 : PRINT CHR\$(19) : REM HOME

CURSOR

30 : IF I < 10 THEN PRINT " ";

40 : PRINT I

50 NEXT I

60 END

Q: In my program, I repeatedly use the Gosub statement to access a subroutine I sometimes don't have to return from. As a result, I quickly get an Out of Memory error. I know there is a stack somewhere in memory that holds the return, and that I have to pop it to avoid filling the stack. The problem is that I don't know the Poke to do this. Can you help me?

Larry Cohen Englishtown, NJ

A: Exiting a subroutine in any other way than via a Return statement at its end is a very bad programming practice that will bite you when you least expect. Don't do it!

Instead, set a flag variable to indicate your wish to change course in the program, exit the subroutine normally and branch from that point according to the value of the flag variable. Here is an example:

10 C\$ = "FRED"

20 ? "WHAT'S THE PASSWORD";

30 GOSUB 100

40 IF F>0 THEN ?"GUESS!":GOTO 20

50 ? "WOW, WHAT FUN!"

60 END

100 F = 0

110 INPUT A\$

120 IF A\$ = "?" THEN F = 1:GOTO 150

130 IF A\$ = C\$ THEN ? "CORRECT"

140 IF A\$<>C\$ THEN? "SORRY"

150 RETURN

Q: Can a Basic program contain an On...Goto command on more than one line? A program that does this was written for the Apple, but I've heard it will also run on other computers.

Michael Feeney Roswell, GA

A: On Commodore machines an On...Goto combination is limited to about 14 destinations, due to the requirement that commands fit entirely within the 80–88 character size of the input buffer. Apple's input buffer is 255 characters, which can lead to problems when converting long lines.

Fortunately, there is a simple solution. Just follow one On...Goto line with another, changing the expression between the words On and Goto. For example, instead of saying,

10 ON X GOTO 1,2,3,4,5,6,7,8,9

you may also say,

10 ON X GOTO 1,2,3,4,5 11 ON X-5 GOTO 6,7,8,9

Both versions work in the same way, but the second shows how to convert a line that is too long into two or more shorter lines.

Q: I have written a program to keep track of six mutual funds. I think I should use a Dimension statement, but I can't figure out how. I want to list the name of each fund, and under this the quotation for five days. The list will include five weeks for each month.

> Harry Cowles San Diego, CA

A: It sounds like you want a threedimensional array, with the first dimension being the fund, the second the week of the month and the third the day of the week. Since there are six funds, five weeks and five days per week to consider, the following line will dimension a suitable array:

100 DIM S(6,5,5)

# PROGRAMMING

Here is a simple routine to fill your array:

110 ? CHR\$(147):REM CLEAR SCREEN

120 FOR I = 1 TO 6

130 : FOR J = 1 TO 5 140 :: FOR K = 1 TO 5

150 :::? "ENTER PRICE FOR FUND #";I

160 :::? "IN DAY";K;"OF WEEK";J

170 ::: INPUT S(I,J,K)

180 :: NEXT

190 : NEXT

200 NEXT

Then, to print out the results, you might use

210 ? CHR\$(147):REM CLEAR SCREEN

220 FOR I = 1 TO 6

230 :?"RESULTS FOR FUND #";I

240 : FOR J = 1 TO 5

250 ::?"WEEK # ":J;":";

260 :: FOR K = 1 TO 5

270 :::? S(I,J,K);

280 :::? S(I,J,K);

280 :: NEXT

290 ::?

300 : NEXT

310 :?

320 NEXT

330 END

Naturally, this simple program could use a lot of help, but it may get you started. Skilled users will notice that we have ignored the zero elements of the array, thereby wasting some space but simplifying the program.

Q: I am writing a program and need it to start over, but it doesn't reread the data. Is there a way to reset variables, strings, etc.? Also, can I reset the DIM statements so I won't get a Redimensioned Array error?

> James Soldi El Centro, CA

A: Basic provides at least two ways to do what you ask. One way is by using the Run command. We type it all the time, but many people don't realize you can include it within a program itself. You can even follow it with a line number from which you wish the program to begin running again.

Also, the CLR statement resets all the variables, including arrays. Most new programmers think the CLR key only erases the screen. However, Basic also provides a CLR statement that has nothing to do with the screen. It is called automatically by the Run command, but can also be used manually. Its purpose is to clear all the variable pointers, including array pointers.

Q: How can I run a program without clearing existing variables?

Chad Jones San Gabriel, CA

A: Simply list the program and jot down its first line number. Then, instead of typing RUN, use the Goto command to access that line number. Thus, if 100 were your first line number, you would type GOTO 100.

Q: My 64 always has displayed an Out of Data error when I run a program with a Read statement. What can I do?

> Louis Minakaki Brooklyn, NY

A: An Out of Data error means your program attempted to read more data than the program contains. Accidentally omitting a comma when typing in a data line is a common cause of the error. To trace the problem, add a Print statement just after each Read, to show what has been read, and perhaps a counter variable as well, to show how many items have been read.

Q: I have a C-64 and plan to get a C-128 in the future. If I type in and save programs (Basic and machine language) for the C-128 on my C-64, can I load and run them later on the C-128?

Michael Chimchusky Hernando, MS

A: Sure, no problem. Machine language programs for the C-64 and the C-128 tend to be different, but you can easily enter them in Data statement form on either computer for the other computer to load and run. Similarly, although the starting address of Basic programs on the two machines is different, it's automatically adjusted at load time. Just be sure to type in the C-128 version of a program when it differs from the C-64 version.

When you get your C-128, load the program into it and list each line that uses the new Basic 7.0 commands. You'll need to move the cursor to such

lines and press the return key to properly store them in Basic 7.0 form. When you've taken care of them all, resave the program.

Q: I'm considering buying a C-128, but I've discovered that the 10-key numeric pad functions only in 128 mode, not in 64 mode. Do you know if Commodore has plans to change this, or if there's any software on the market that makes using the keypad in 64 mode possible?

Keane Foster Schofield, WI

A: Some commercial programs, such as Grade Manager III from Smoky Mountain Software, already use the numeric keypad in 64 mode on the C-128. You can too, thanks to a hint from the new Abacus book, 128 Tricks and Tips. First, type in the command POKE 53295,248 to turn on the added lines K0–K2 in the C-128's keyboard matrix. Then you have to decode the matrix to make sense out of it. One simple, but limited, way to do this is with a Basic Get loop like the following:

100 POKE 53295,248

110 PRINT "PRESS A KEY ON THE KEYPAD"

120 GET A\$

130 A = ASC(A\$ + CHR\$(0))

140 IF A = 95 THEN PRINT "0 OR 8 OR +"

150 IF A = 29 THEN PRINT "5 OR . OR -" 160 IF A = 160 THEN PRINT "2 OR

ENTER"

170 IF A = 131 THEN PRINT "1 OR 3"

180 IF A = 61 THEN PRINT "4 OR 6"

190 IF A = 81 THEN PRINT "7 OR 9" 200 GOTO 120

A better solution would be to write your own keyboard scan routine in machine language, with the help of the C-128 keyboard table on page 642 of the Commodore C-128 Programmer's

Reference Guide.

# 7. DISK AND FILE HANDLING

Q: While using my C-64, I am occasionally unable to recall a letter that is listed in the disk directory, even though documents before and after it can be recalled. Is this a fault of the 1541 or is it a bad spot on the disk? How can I recall this missing letter?

G. L. Curtice Rockport, TX A: If there is an asterisk (\*) next to the filetype in a directory listing, that file is called a "splat" file, because it was not properly closed when first written. The disk will not let you load such files normally, because it has no way of knowing where the file ends.

A skilled user can rescue at least part of a splat file by opening it with a file-type of ",S,M" and copying it to another file. The new file can be closed when no more valid data can be retrieved from the splat file. Once rescue attempts are completed, such files should immediately be deleted from the disk with the disk Validate or Collect command. On your C-64, type:

OPEN 15,8,15,"V0"

On a C-128 or Plus/4, type:

COLLECT DO

This is essential; erasing the file any other way creates a serious risk of losing other valuable data on the disk.

The most common cause of a splat file is running out of room on the disk while saving a file. If the disk formatted properly when you first bought it and has not been abused, the odds are that it is still in good shape physically. Similarly, if you can still load other letters, your 1541 is probably in good shape as well.

Q: I accidentally created a file named ""movies". Note the double quotes at the beginning of the name! Is there a way, short of reformatting the entire disk, to rename or scratch the file? I'd hate to reconstruct the whole thing.

Vito Devenere Spokane, WA

A: Scratching it would be simple. Simply replace the unwanted quote mark in the name with a question mark when you give the command. The question mark serves as a wild card, making the disk not care what character occupies that position in the name. Thus, your command could read:

OPEN 15,8,15,"S0:?MOVIES"

Unfortunately, by using the wild card, a similar name, such as "XMO-VIES", would also be scratched. If that is a problem, rename the other files first.

Renaming the troublesome file without scratching it is also straightforward, but the method is not as obvious. Here is the required command:

OPEN 15,8,15,"R0:MOVIES = " + CHR\$(34) + "MOVIES"

The CHR\$(34) in the middle forces the extra quote mark, which you need, into the command string, without upsetting Basic.

By the way, the same techniques may help you if you manage to open or save a file without any name at all. You'll hear this situation referred to as a comma file, because it will appear in the disk directory with a name consisting of a single comma.

Scratch such files with:

OPEN 15,8,15,"S0:?"

Q: Is there a function, such as CLOSE 15, that will close all the files previously opened?

Dennis Lancaster Gaylord, MI

A: Yes, there is, and you've just given it. Assuming you've previously opened a command channel to the disk (with OPEN 15,8,15), the channel and all open disk files are closed simultaneously by the single command CLOSE 15. To cover all possibilities, you could give it twice, as follows:

970 CLOSE 15 980 OPEN 15,8,15 990 CLOSE 15

The extra Close statement takes care of situations in which file 15 was already open unexpectedly, and the Open statement takes care of times when you forgot to open file 15 earlier.

Q: I wrote some programs that input data from my C-64's keyboard and then print the data on my 802 printer. Even though I close the file and device, I cannot regain use of the keyboard without pressing the restore key at the end of the program. The same thing happens when I list a program to the printer. What can I do?'

Wendel Hans Goleta, CA

A: Assuming that you opened your file to the printer with

OPEN 4,4

what you have left out in both cases is the command

PRINT#4

before closing your files. In the case of listings, it is necessary to use the CMD 4 command, but even that causes trouble; it would be much better if you rewrote your keyboard program so as not to need it. Here's how.

Presumably, your keyboard program now looks something like this:

10 OPEN 4,4

15 CMD 4

20 GET A\$: IF A\$ = "" THEN 20

30 IF A\$ = "@" THEN 60

40 PRINT AS:

50 GOTO 30

60 CLOSE 4

70 END

A cleaner and otherwise equivalent program would be:

10 OPEN 4,4

20 GET A\$: IF A\$ = "" THEN 20

30 IF A\$ = "@" THEN 60

40 PRINT#4,A\$;

50 GOTO 30

60 CLOSE 4

70 END

Q: How can I save a variable?

Tim Holl Roswell, NM

A: By putting it in a data file. Saving the contents of variables is the main reason for having data files. Otherwise, all the information developed during the run of a program would be lost when you turn off the computer. Assuming your variable is named A\$, save it on cassette this way:

900 OPEN 1,1,1"NAME"

910 PRINT#1,A\$

920 CLOSE1

If you have a disk, change line 900 to:

900 OPEN 1,8,2"0:NAME,SW"

Then, to load back your variable the next day, use these lines:

950 OPEN 1,1,0,"NAME"

960 INPUT#1,A\$

970 CLOSE 1

And for disk:

950 OPEN 1,8,2,"0:NAME,S,R"

# PROGRAMMING

If you have more than one variable to save, add more lines like 910 and 960, one line per variable. (It's OK to combine several variables in line 960, separated by commas, but don't combine variables like that on line 910.)

Q: I was experimenting with files on my Datassette, and it gave me a File Data error. What is it, and what did I do to cause it?

> David Rainbolt Marshall, AR

A: This error is incorrectly identified in the VIC and 64 programmer's reference guides as a Bad Data error. What actually appears on your screen is the more descriptive phrase, File Data error.

However, Commodore's explanation of the error is correct. You were trying to read a non-numeric character into a numeric (real or integer) variable. It is the file-handling equivalent of Redo From Start, which you'll see if you attempt to do the same thing in an Input statement. One cure is to use only string variables when working with files, and use the VAL() statement later to convert those that must be numeric into proper form.

Q: The Commodore 64 Programmer's Reference Guide has a table of status values for the reserved variable ST. It is incomplete, as I once had an ST value of 66 when trying to read a disk file. What other status numbers are there?

Henry Elwell Cleveland, NC

A: ST is actually a binary value, even though we read it in decimal. That means it can simultaneously show several different errors, each contributing part of the value of the error status number displayed by ST. To decode such ST values as 66 without learning more about binary, simply subtract from your ST value the largest number in the ST table that is less than or equal to your value. Your value includes the error listed next to that value. If there is a remainder, repeat the process on it until you have identified all errors.

In the example you cited, an ST value of 66 indicates 64, "End of File," with a remainder of 2, which in turn

indicates "Time Out on Input." This combination could result from trying to read past the end of your file.

Q: On p. 16 of my 1541 user's manual (part number 1540031-2), there is a format to combine files. I simply cannot get this to work.

Barry Ashworth Tucson, AZ

A: In the current 1541 manual (part number 1540031-03), which you can purchase for \$5 directly from Commodore, I describe on p. 37 how to combine several already-existing sequential datafiles on the same disk.

Assuming there are three files to be concatenated ("AG", "HM" and "NZ"), each containing the words from part of a short dictionary, the commands to combine them into a single dictionary file ("AZ") are:

10 OPEN 15,8,15

20 PRINT#15,"C0:AZ = 0:AG,0:HM,0:NZ"

30 INPUT#15,EN,EM\$,ET,ES

40 IF EN THEN PRINT EM\$:STOP

50 CLOSE 15

(Line 20 does most of the work, but lines 30 and 40 are needed to alert you to any problems that arise during the process.)

Unfortunately, this method of concatenating files is only intended for use on datafiles, not program files.

Q: I have a 64 and cassette. Is there any Basic statement or short program that will combine programs by loading more than one without erasing previous ones?

Bryson Payne McCaysville, GA

A: The commands that do what you request are Append and Merge. They are often found in programmer's aids, such as SYS RES, from Solidus International, and PAL, from Pro-Line Software. The difference between the two is that Append attaches to the end of the previously loaded programs each new program that's loaded, regardless of its line numbers, while Merge inserts the new program into the existing program line by line, replacing any duplicated lines with the version currently being loaded.

Of the two commands, Merge is usually more useful, but each has its place.

Q: Why do I get a Syntax error when I try to type in more than two lines of a program that has five or six lines between line numbers?

> Gilbert Neldner Haines City, FL

A: Programs that have lines longer than two lines have done one of two things: either they have been typed in using the abbreviated forms of the Basic keywords, or they have been run through a compactor program after they were finished. If the Basic line you see is five or six screen lines in length, it almost certainly has been compacted. To type it in, you will have to split its parts down into several smaller Basic lines, no one of which is longer than two screen lines. An uncompactor program to automate this chore was featured in the November 1984 issue of RUN.

If it is important to restore the line to its original oversize length later on, you'll have to run it through a compactor program afterwards, such as the one also included in the RUN article. As the name suggests, compactor programs combine Basic lines as much as possible, up to the theoretical maximum line length (255 characters), without affecting the logic of the program, and also delete Remark statements and spaces that are not within quote marks. Most require a disk drive.

Q: I have a program that uses Data statements. Some statements are longer than the 80-column logical line limit. How can I concatenate these to accommodate longer lines?

> John Schenck Aberdeen, SD

A: Although there are ways to build data lines longer than 80 columns directly, I prefer to handle such needs by concatenating strings during the program run. To do so, simply read the strings to be concatenated, and then assign them to the same string, using the + sign as a concatenation operator.

Here is an example of a program that reads data lines and combines

any over a preset length (five in this example) with the next line of data:

10 DATA 12345

20 DATA 6789

30 A\$=""

40 READ B\$

50 A\$ = A\$ + B\$

60 IF LEN(B\$) > 5 THEN 40

70 PRINT A\$

Q: Is it possible to list a sequential file from the directory? If so, how could I go about it?

> Stephen Yue Monterey Park, CA

A: The easiest way to list a sequential file is with a memory-resident programming aid. For example, "Disk Reader" (RUN, May 1986) is such a program. Also, commercially available is SYSRES, from Solidus International (215 W. Holly, Suite 241, Bellingham, WA 98225). It includes both sequential and program-file-reading commands that work just like the DOS wedge on Commodore's test demo disk. The command

@L"yourfile"S

lists your sequential file to the current output device (screen, printer or disk).

Q: I often need to change a word or line in a text file. Could you show me a way to edit a sequential file without retyping the whole file?

> Peder Sterling North St. Paul, MN

A: The easy way to edit a text file is with a word processor or terminal program designed for the purpose. Easy Script, from Commodore, VIP Terminal, from Softlaw, and Paper-Clip, from Batteries Included, are three among many programs with this option. Even programming aids such as SYSRES from Solidus International and compilers such as Commodore's 6502 assembler/editor include Get and Put commands to ease the editing of sequential files.

Q: I wrote a sequential file program for either the VIC or 64, using the 1541 disk. I use Input statements to enter data for fields, but if I enter more than 76 characters in a string field, I receive a Syntax error.

Is it possible to enter larger fields? I would like fields of at least 1000 characters, and more if possible.

William Kerr Lynbrook, NY

A: At the moment, your problem isn't in your file, but rather in your data entry method. And it's a serious problem. You are asking to violate two of the fundamental limits of Commodore (and most other) computers.

First, there is a strict limit to the length of an Input statement, set by the size of the input buffer reserved by the operating system. On the 64, it's set at two screen lines, including the leading question mark and space and the trailing carriage return. On the VIC's narrower screen, up to four lines are allowed. The buffer holds 88 characters, so your guess of 76 characters is close enough.

The other fundamental limit is the 255 character limit on the length of a single string. If it weren't for this limit, you could solve your problem by using the Get statement in place of the Input statement. As it is, you'll have to divide your data somehow so it can be grouped in bunches no larger than 255 characters. Note: You can stack as many of these as you wish end to end in a sequential file, and consider them all part of the same logical record.

One other consideration—if you do use Get to lengthen your fields, also use Get# to retrieve them from disk. Input#'s capacity is the same as Input's.

Q: I find I can't write to an individual field in a relative record (except the last field), without botching the record. How can I emulate the U2 command used with random files for this use?

John Menke Mt. Vernon, IL

A: No need to emulate it—use it if you want. Relative records are stored in physical sectors that U2 can alter, just like any other file. You need only trace the pointers through one more step than with random files, including the side sectors in your calculations.

However, the proper way to edit a relative record is all at once—inside the computer, not on disk. Using a readily available public domain utility like String Thing, you can easily read a record of any size into memory, alter it with Basic's standard string-handling commands (Left\$, Mid\$, Right\$), and finish by rewriting it with a single Print# statement.

Q: Is it possible for relative files to co-exist peacefully with other DOS files—that is, without writing over them?

Bob Sullivan Oak Park, Il

A: Yes, that is one advantage of relative files over direct-access files. A direct-access file may not respect existing files. Relative files give equally flexible access to any record within a file, but keep themsleves separate from all other files properly allocated in the BAM. Relative files also appear properly in the disk directory, and are compatible with DOS's Validate command.

Q: I have had several requests for a very large relative record program, consisting of 48 fields and a record length of 600 bytes. Is it possible to write such a long record?

> David Runnion Ashtabula, OH

A: To go beyond 254 characters per record, simply separate your logical records within the program from the physical records on disk. Instead of cramming all 48 fields into a single disk record, limited to 254 characters, let each disk record be a single field in your logical file and think of each multiple of 48 disk records as a new logical record. The disk record length for this file will be the length of your longest field, and the number of disk records needed will be 48 times the number of logical records wanted.

Q: I am writing 20 fields to one relative record, each ten characters long. The Print# statement should look like this:

100 PRINT#2,A\$CHR\$(13)B\$CHR\$(13)...T\$

However, because of the two-line limit in a C-64 statement, I cannot fit the whole list in one statement. And when I break the statement into two line numbers, the fields are printed in two separate records, even when a semicolon ends the first line. I have also tried printing two strings with the information in them, but they are read lit-

erally and printed all into one field. Does anyone know the solution?

Richard Wolf Oneonta, NY

A: When you built two strings, you were close to the solution. Briefly, a relative record must be entirely written out with a single Print# statement, but there is no rule against building a very long string in earlier lines for that one line to print out. What you probably didn't realize was that you needed the code CHR\$(13) in your strings, not the letters *C*, then *H*, then *R*, and so on.

Here's a version that shows the needed technique:

100 A\$ = ""

110 FOR I = 0 TO 19

120 : A\$ = A\$ + F\$(I) + CHR\$(13)

130 NEXT I

140 PRINT#2,A\$;

It usually works best to store data fields in memory as elements in an array, F\$(0) through F\$(19) in this case.

Q: I am writing an inventory program for vending machines. Each machine is saved in a separate sequential file. I would like to get a listing of all machines without entering each filename individually. Is this possible? Also, how can I change just one field in a file?

> E.H. McCuaig San Mateo, CA

A: To list all the sequential files in order, without reentering their names each time, you could keep the filenames in an array that is itself saved as a sequential file and automatically reloaded when the program runs.

However, another approach is simpler, and it's the easiest way to change only one field in a file. Simply replace your sequential files with a single relative file that keeps data for each machine in one or more records. If each vending machine is allocated with enough records to hold each field in a separate record, you can easily edit any one field.

#### 8. LANGUAGES

Q: Do you know of a compiler program that will let you write a whole program in Commodore C-64 Basic, and then compile it into machine language? The ones I've tried leave out such necessities as string variables, including CHR\$ and TI\$. Another program wanted to scratch the original program from the disk. There has to be a compiler that's perfect for me somewhere out there, but where? I'm tired of just Basicly plodding along.

Kelsey B. Tidwell Address unknown

A: As I'm learning each day in my own studies, there are many differences between an interpreter and a compiler, and no compiled Basic is likely to be 100% compatible with an interpreted Basic. Strings, for example, are a real problem for a compiler. Should it bind them to a fixed size at compile time for maximum speed, or should it delay binding until execution time, and handle them no faster than interpreted Basic, including all the garbage collection problems? Different vendors answer that question in different ways.

Even so, if you're willing to go to the trouble of reading the compiler manual, and make a few changes in your interpreted Basic programs to support the needs of the compiler, any of the several good compilers available to Commodore owners should be satisfactory for most uses.

Two new compilers to consider are Abacus Software's Basic-128 (a Basic-64 is also available) and Syntech's Gnome Kit. The latter has the unusual added virtue of not being copyprotected.

Q: I have recently become interested in machine language. When attempting to "fall below" Basic, it has become apparent that my 64 does not contain the monitor program. Could you offer suggestions as to how I could either trade in my 64 for one with a monitor or acquire a monitor program on disk?

Aaron Starr Salem, OR

A: Almost any user group can supply you with a copy of Micromon or Supermon for the 64, on disk at little or no cost. Both are excellent learning tools for machine language.

Q: What is the difference between an assembler and a machine-language monitor? Can I use a monitor instead of an assembler to write machine language programs?

Troy Lund Hermantown, MN

A: When computers were first developed, they were programmed directly, in a language composed entirely of numbers that they could execute unchanged. A typical simple instruction was written as 11001000 (binary), with each digit standing for an actual switch within the computer. Later, machine instructions were written in shorter numbers (base 16) that were easier for humans to remember. For the same reason, the numbers were eventually replaced by short words that stood for each instruction, allowing people to write programs as a series of words.

This added a translation step to programming, since computers could still only obey numeric instructions directly. The program that did the translation is called an assembler. Its development was the first great leap forward in software development and heralded the eventual development

of Basic.

However, even after the advent of assemblers, there remained a need to view and change numbers in the machine directly, via machine language monitors, so called because they directly monitor the actual values used by the machine.

As this brief history suggests, there is a continuing need in programming for both assemblers and monitors. Short programs can be written entirely with a monitor, but larger programs are much easier to develop with an assembler. Most machine language programmers use at least one of each.

Q: Where I work, I am used to programming Z80s with a multi-pass assembler. I recently bought a C-128, but I cannot find a multi-pass assembler anywhere. Are there any?

Erik Skyten Nashua, NH

A: Yes, there are several two-pass assemblers for Commodore computers, and the one I use most, MAE, even offers a third pass to create relocatable object code. It is in many respects equal to the IBM mainframe assembler used here at Western Illinois University. A new macro assembler you might find especially helpful on the C·128 is the Buddy 128, from Pro-Line Software. Unlike some otherwise excellent competitors, BUDDY and MAE are not copy-protected, making them far easier and safer to use than others.

Q: Must I know machine language to know where to use the SYS command, or is there some way I can use SYS calls without learning machine language?

> Jonathan Jackson Riverside, RI

A: It isn't necessary to know machine language to use SYS calls that others have discovered, but it certainly helps in understanding what's going on after the call. Until you feel like investigating machine language, just be very careful you type the numbers in published SYS calls exactly as written. (A mistake normally won't hurt the machine, but you might have to turn it off and start over.)

Q: In many programs, I notice the number 169 appearing frequently in Data statements. Is this a Gosub in machine language? I'm curious to know the basics of machine language contained in Data statements.

Jim Smith Sterling, KS

A: The number 169 is the decimal representation of the machine language command LDA #. It loads the value in the number following 169 into the primary accumulator of the microprocessor. This is indeed a very common command, and often you will find the next number is 0, meaning that the accumulator contains a zero.

If you're ready to learn more about machine language, one tool I use almost daily is Micro Logic's 6502 reference card. It lists on a single plastic sheet all the reference material I need for 65xx programming, including the answer to your question about what instructions are represented by various numbers. To order, send a check for \$6.95, marked "Send (1) MC-6502," to PO Box 174, Hackensack, NJ 07602.

Q: I have recently purchased a C-128 to take advantage of the programs available for CP/M users. Would you please tell me where I can find CP/M public domain programs? The user groups in my area are new to CP/M and the C-128.

Ken Flippo Milan, TN

A: Cheryl Peterson listed dozens of sources in the January 1986 RUN. Her suggested sources included Poseidon Electronics, 103 Waverley Place, New York, NY 10011, Kaypro and Osborne computer user groups, and RCP/M bulletin board systems.

Q: I understand that the 1571 disk drive will read and write IBM DOS disk formats under the C-128's CP/M mode. Can the format be read and written under the C-128 mode?

Jerry Mulherin Kaneohe, HI

A: I haven't heard of anyone successfully reading a PC-DOS-format disk on the C-128 yet, although I expect it will be done; it's already been done for some other CP/M machines, such as the Osborne and Kaypro, via commercial programs like Uniform and Media Master. The IBM format that Commodore supports on the C-128 is a CP/M format, not PC-DOS.

Getting at CP/M disk formats from the C-128 side of the machine isn't easy, but it is possible, using the 1571's new Burst mode. However, the needed read and write commands require the speed of machine language control and aren't at all a project for the faint-hearted.

Q: If I purchase a non-Commodore printer with a built-in Commodore interface, will the built-in interface be a disadvantage when using CP/M mode?

> Eugene Cozzi Barre, VT

A: Yes, it often is a disadvantage. Only a few interfaces explicitly support CP/M mode on the C-128 so far. Also, such a printer is incompatible with Apple and IBM computers, whereas a separate interface can easily be removed for use with other systems.

Q: I'd like to learn about the Cobol offered by Digital Research for CP/M mode on the C-128. Is it a limited subset of ANSI-74 Cobol, or is it complete? What is its cost, and how is it ordered?

> Ted Chidester Sante Fe, NM

A: All microcomputer versions of Cobol are still subsets of that massive language, although often complete enough for likely needs. DR describes their Level II Cobol as enabling micros "to compile and run programs written in full ANSI '74 Cobol." If the \$1600 list price doesn't scare you off, you can reach them at 60 Garden Court, Monterey, CA 93942 (408-649-3896). However, for the money, a better choice may be Abacus Software's new \$60 Cobol-128. (They also sell a Cobol 64.)

Q: I am interested in learning the relative merits of Simons' Basic and Comal. Both of these have commands—such as Auto, Renumbering, MOD and Print Using that are not available on my C-64.

> Lawrence A. Kiefer Saint Ann, MO

A: Simons' Basic as first released by Commodore is bug-infested and non-standard in its syntax for many commands. It is, however, a magnificent first effort by a teenage programmer. Comal, on the other hand, is the highly polished result of several years of development, and compatible with generally accepted international standards. The other practical and important difference is that Simons' Basic adds to Basic, while Comal replaces it.

Q: I use Nevada Fortran with my C-64 and a CP/M cartridge. To my surprise, the Fortran manual is geared to the experienced Fortran programmer already familiar with CP/M. Would you please assist me in obtaining a tutorial book on CP/M for the Commodore 64, with respect to Fortran applications?

Reynaldo Reyes, Sr. South Gate, CA

A: First, CP/M and Fortran are entirely different from each other. Fortran is a very old, but still popular, programming language, of which Basic is a somewhat modified subset. CP/M, on the other hand, is an oper-

ating system, helping the computer run whatever language you like with equal ease. Thus, you aren't likely to find a single text that teaches both Fortran and CP/M. On the other hand, most bookstores carry books that deal with each subject separately.

Of the CP/M books, my personal favorite is still Thom Hogan's Osborne CP/M User Guide, From Osborne/McGraw-Hill. My favorite Fortran book is the Fortran Color Book, although nearly all textbook publishers offer good introductory Fortran texts for classroom use, available from the nearest university bookstore.

Q: I have a machine language monitor program called Micromon, but no longer have the instructions for it. Can you tell me how to save programs with this monitor?

John Guillory West Lake, LA

A: Saving programs with most versions of Micromon is fairly simple. The statement .S"0:NAME",1000,2000 will save the contents of memory addresses \$1000-\$1FFF to disk. If you have a cassette, use .S"0:NAME", 1000,2000,01 instead. (Micromon defaults to disk.) Note that, in both cases, the final address is one location beyond the actual last address you want saved. By now, most Commodore user's group libraries should have both Micromon and an instruction file for it.

Q: Is there any way to get the C-64 to keep time with millisecond accuracy?

David A. Washburn Atlanta, GA

A: Yes, using machine language. You'll need to set up a timing loop and add together the number of clock cycles used by each command in the loop. Just bear in mind that when a branch is taken, it requires one or two (depending on the distance of the destination address) more cycles than when it's skipped. The clock cycles needed for various commands are shown in nearly all machine language guides.

As an example of a timing loop, the subroutine

WAIT LDX #199 LOOP DEX BNE LOOP RTS

uses two cycles one time for the load, two cycles 198 times for the decrement, three cycles 198 times and two cycles one time for the branch (assuming the whole sequence is within the same 256-byte page of memory) and six cycles for the return. Adding these up, the subroutine takes a total of 1000 clock cycles, of which ten are needed regardless of the value in the X register, and the rest are used at the rate of five per loop iteration.

On a C-64, with its approximately 1-MHz clock, a WAIT would execute in very close to one millisecond. For longer delays, just call WAIT repeatedly, also taking into account the clock cycles used by the calling program.

# HARDWARE

# 9. COMPUTER PARTS AND CONNECTIONS

Q: When I contacted my local authorized repair service, I was told that it would cost \$74 just to open my C-64. I thought that a little high for a \$139 unit. The service people also refused to sell me a 6526 chip over the counter. Could you give me an address where I could purchase the chip?

Bob Prosser Chicago, IL

A: Jameco Electronics (1355 Shoreway Road, Belmont, CA 94002, 415-592-8097), with whom I have had good dealings for several years, now sells the 6526 and several other key chips for the C-64, along with a full line of general-purpose IC chips.

Q: I represent Commodore computers in the Army and Air Force Exchange System throughout the Republic of Korea. Where can I get diagnostic disks for the many models of the VIC and 64? Is it possible to buy schematics and part-location charts for each model? There are a lot of Commodore users here in the military.

> Russel Garecht APO, San Francisco

A: Schematics for the VIC and 64 were available from Sams' Photofacts, Howard Sams Publishers, Indianapolis, IN, as CC3 and CC4. Diagnostic programs for some Commodore products should be available to authorized dealers directly from Commodore; if you can't them from Commodore yourself, check with a full-service dealer. Micro·W, Box 113, Pompton Plains, NJ 07444, also sells Mr. Tester, a diagnostic disk for the C-64.

Q: I've read that something called the serial bus is used to connect both a disk drive and a printer to the computer at one time. Could you please explain exactly what it is, where I can buy it and approximately how much it costs?

Bruce Romney Suffern, NY

A: Good news! The serial bus won't cost you a dime extra. The bus involves components built into every 64 computer. Another essential part of the bus is the six-wire cable that comes with Commodore printers and disk drives to connect them to the computer.

You see, the computer needs a way to communicate between the micro-processor chip, the interface adapter chips and external devices they control, such as the disk and printer. Running a full set of wires between the processor and each of the other chips would be very costly. Instead, the computer uses a system much like a telephone party line.

In both cases, only one set of wires serves several neighbors, and information carried on them is preceded by a code that tells which location is to receive that information. The phone company uses a special ring; the computer uses special addresses. In each case, however, the result is that only the intended recipient gets the information.

In the case of the 64's serial bus, the wires start at an interface adapter chip called a CIA. From there, they run to a connector jack on the back of the computer. A cable goes from the jack to a disk drive, if you have one, or directly to a printer, if that's all you have. If you have both, another serial bus connector on the back of the disk drive extends the signals from the CIA chip in

the computer to another cable, going this time to a second disk drive or to the printer. With up to five different computer accessories sharing the same serial bus, it is essential to be sure each one has its own unique address (also called device number). This assures that only the correct device will listen to each command from the computer. You'll sometimes hear people refer to this sharing of the serial bus as daisy-chaining.

**Q:** Could you please tell me the device numbers for the computer, and everything you can hook up to it?

Mark Vogt Address unknown

A: Here is a partial list of devices that are often connected to Commodore computers. All devices numbered 4 or higher are on the serial bus.

0-keyboard

1-cassette drive

2—user port: Commodore modems and RS-232 interface

3—display screen

4—printer

5—printer #2

6—plotter

8—disk drive

9—disk drive #2 (B: in CP/M on C-128)

10—disk drive #3 (C: in CP/M on C-128)

11-disk drive #4 (D: in CP/M on C-128)

Q: I am going to purchase a printer and use it, if possible, at the same time as a modem. However, if I buy a non-Commodore printer, both accessories plug into the parallel port. What can I purchase that will allow me to use both at the same time?

Sean Hull Schenectady, NY

A: Unless you have a Plus/4, I would not count on using both a printer and a modem simultaneously, because most Commodore computers (with the exception of the Plus/4) utilize one I/O chip for both modem and printer operations. This chip can't perform both functions at once.

One cure is to use them alternately, storing text to be printed in memory until you can pause your modem conversation long enough to print what is in memory. Many terminal programs allow this.

As for plugging non-Commodore printers into the parallel port, it isn't necessary and I don't recommend it. The normal way to control most printers from current Commodore computers is via the serial bus, and special interfaces to make this possible are widely available at reasonable cost. The problem is that the parallel port on most Commodore computers is not a Centronics parallel printer port, such as you find on most printers; rather, it is an experimenter's port, not intended to be compatible with other parallel devices. It is, however, almost compatible with serial RS-232 devices, and makes a good modem port.

Q: I don't understand the theory behind surge protectors. Why can't you plug an \$8 surge suppressor into an outlet and a multiple outlet into the surge protector? Would this not accomplish the same thing as using the Lemon, Lime and Orange brand of surge suppressors?

> Ronald Moore Richmond, VA

A: Fancy surge protectors provide two services. First, they provide some protection against surges of moderately high voltage, just like your \$8 version. Second, they also provide filtering of more ordinary variations in voltage, damping down deviations from the standard voltage and frequency. A water heater is a good analogy for the way this works.

A water heater's size allows it to hold enough water to give a comfortably warm shower. Even though cold water is constantly entering the tank as you bathe, the water doesn't normally leave the tank until it has been warmed. On the other hand, if the water were ever to boil, a separate emergency valve would open, to give steam an escape route and prevent an explosion.

In a surge protector, the surge protection is like the emergency valve, and the filtering is like the water tank.

Thus, you do get something extra when you spend more for fancy surge protectors. Whether you need that extra protection is another question. I have yet to hear of a piece of Commodore equipment failing for lack of a power-line filter, although several systems have been lost for lack of a simple surge protector.

One more thing—don't expect more of a surge protector than it can deliver. Nothing will protect your system against a lightning strike on nearby wiring except unplugging the computer completely.

Q: Should one leave the power supply for the 64 plugged in when not in use, or should it be disconnected?

> C. E. McDougal Salinas, CA

A: I plug mine into a switched multioutlet powerstrip, along with the rest of the computer system, and switch it on and off with everything else. This works very well and avoids the whole problem.

Q: If the power supply, the 64 or the 1541 overheat, how can you tell?

Mike Gross Bethlehem, PA

A: Smoke curling up out of the cooling vents would be a dead giveaway. Short of a fire, the clearest sign of a heat problem is a system that works well when first turned on, but fails anywhere from a minute to two hours later.

One way to trace the problem is to cool the suspected device, with a fan or a can of Frost Test (although some folks recommend against using the latter on grounds it may cause a static shock to your chips). If the cooled device begins working properly again, you've found the trouble.

Replacement power supplies are available from JSR Enterprises, 10035 White Pine Lane, Santee, CA 92071; 619-449-9748.

Q: My Commodore 64 seems to lock up about five minutes after I turn it on. If I turn it off for a few minutes, it will work for a few minutes before the problem appears again. Do you know what could be causing this problem?

> John Allison Rockville, MO

A: Heat. I receive letters like yours several times a week, and, in most cases, the culprit appears to be an overheating power supply. As a general rule, if a 64 fails anywhere from five minutes to a few hours after being turned on, the problem is heat-related, and the power supply should be checked first.

If the red power light on the top of the keyboard dims or goes out, the power supply is probably at fault. But even if the light is on normally, the power supply could still be inadequate. The way to be sure is to borrow a different power supply and try it. If the problem goes away, your power supply will have to be fixed or replaced.

Let me make a couple of suggestions. First, be sure your power supply is plugged in properly; on some 64s, it's possible to force its connector in the wrong way. On most units, the dimple in the side of the connector should face up when plugging in.

Second, keep your power supply in an open area. It needs ventilation, because it is in a sealed case and generates a lot of heat.

Third, try to minimize the number of add-ons you plug into a 64 using the standard power supply, and be sure their connectors are on properly.

Fourth, if your power supply fails, replace it with one of the repairable or oversized power supplies now being offered by various companies.

Q: Are the C-64 chips plug-ins or soldered? If they're soldered, would it be feasible to install sockets?

Richard Stephens Yonkers, NY

A: The C-64's chips are soldered in, and I've had considerable success removing soldered chips with an inexpensive desoldering iron from Radio Shack. However, I must warn you that it's a lengthy and frustrating project, and it could destroy your circuit board. If you do remove soldered in chips, you can install sockets for the replacements. In fact, that's the only way I do it.

Q: Is there any help you can recommend for a C-64 that loads but doesn't run cer-

tain programs (e.g., Beachhead). I've gone to three technicians, all of whom say, "It's the nature of the beast. Some C-64's just act that way." The disk is good, and so is the 1541 drive.

Name and address unknown

A: I'd be suspicious of the Kernal ROM in your C-64. Most likely it's the older Rev 1 or Rev 2 type, and some programs work only with the current Rev 3 chip. Similarly, your 1541 may have an older ROM and need the current -05 ROM.

Q: There are 3-MHz versions of the 6510 and 6502 chips available now. Is there any way to use these chips to increase the speed of my C-64 or 1541?

Brian Jedrick Nutley, NJ

A: Not yet, because you'd also need faster versions of all the supporting chips. For example, the C-128 won't run at 2 MHz in 40-column mode because the Commodore's 40-column color chip can't run at higher speeds.

# 10. INPUT DEVICES

Q: I have a problem with my C-64. Every other key on the top row  $(1-3-5-7-9-+-English\ pound-INS)$  will not print or move. All the other keys on the keyboard are OK.

Marcia Shawgo Lewistown, IL

A: Those keys are all connected to pin 12 on the 6526 CIA chip at U1. Since pin 12 is also connected to joystick 1, first unplug your joystick if you are using one, and see if that helps. If not, you or a technician will probably need to replace the 6526, although after you get the case open to do so, first check that the keyboard connector is firmly in place.

Q: My C-64 keyboard is beginning to suffer from key oounce. Do any companies (Commodore included) offer replacement keyboards?

> Laura Thompson Alexandria, VA

A: Gregory Kundert, of Detroit Lakes,

MN, recently wrote to suggest one solution—swapping a keyboard from a VIC. With VICs widely available on the used market, this is probably a good solution. You can also have your dealer order a replacement keyboard from Commodore.

However, let me make one other suggestion. When key bounce becomes a problem on Commodore keyboards, it's usually limited to one or two keys. If you are mechanically inclined, you can disassemble the keyboard with a #0 Phillips screwdriver and swap the offending key contacts with those of a rarely used key; clean the keyboard contacts with a pencil eraser, and you'll have a usable keyboard again at no charge other than your labor.

Reader Roy Holland of Las Vegas, Nevada, suggests that you can usually stop key bounce by spraying a little DE-OX-ID contact cleaner (General Cement part number 10–1906) into the faulty keys.

Q: I own a C-64 and use two joysticks. About a month ago, one of the joysticks began malfunctioning; when I push it to the left, nothing happens. I know that the problem is either in the port itself or in the 6526 to which it is connected. How much would it cost to replace one or both, and where would I find them?

Stephen Legate Los Alamos, NM

A: The problem is probably in the joystick. Remove the screws from the base of the joystick and open the case. Slightly bend the contacts on the inside to get a good circuit and reassemble.

If the joystick checks out all right, get a continuity tester, or ohmmeter, and check for continuity between the pins of port 1 and the pins of the 6526 at U1 on your circuit board. Use the schematic in the *Commodore 64 Programmer's Reference Guide* to be sure which pins should match.

If there is continuity for each pin and no electrical shorts, then the port itself is all right. If continuity is not present, check the solder connections to the main board.

Usually, it is the 6526, not the main board, that is damaged. If you must

replace the 6526, see your nearest authorized Commodore service center; or you can order one for \$20 from K. Boufal, 244 Fitzwater St., Philadelphia, PA 19147; 215-925-6469.

Q: I own a C·128 and I would like to know how good are its joystick port chips? I have had my C·128 only six months and have already blown four chips. Is there something I'm doing wrong?

> Mike Douglass Rochester, NY

A: Commodore's 6526 CIA chip controls the joysticks on the C-128, as it does on the C-64. As chips go, it's powerful, and more reliable than the earlier 6522 chip, which does the same chore on the VIC. However, both chips have a definite weak spot as used in Commodore computers. They are directly connected to the joysticks, without any buffer chips in between. This makes them very sensitive to accidental shorts when plugging in a joystick, as well as to static shocks when the port is touched.

The most likely cure to your problem is to never plug anything into your system when it is turned on, and to protect your system from shocks even when it is turned off.

Q: When I hold a light pen, which I constructed, to the screen in one spot, the Y values remain constant, while the X values range up or down by 15 over a one-second interval. Why? Will software written for other light pens work with mine?

Also, do you have a formula for changing the X,Y coordinates into screen locations on the 64?

> Keith Spencer Groves, TX

A: Your experience is typical of the 64's resolution with inexpensive light pens. Newer 64s may do better than older ones, due to a revised VIC-II chip, but truly usable resolution requires a light pen that costs almost as much as a 64. The only truly accurate light pen I've seen that you can buy is Flexidraw, from Inkwell Systems of San Diego, CA.

The Flexidraw programs do *not* work with other light pens, but simpler programs should, as long as you don't mind only being able to choose

accurately among rows rather than columns on the screen.

Here is Supra's Cardwriter algorithm for converting X and Y to a screen location:

LC = SS + SW\*INT((Y - LY)/DY) + INT((X - LX)/DX)

where SS = screen start: 1024 (7680 or

4096 on VIC)

SW = screen width: 40 (22)

LY = low Y value: 50 (24)

LX = low X value : 45 (34)

DY = dots/Y location: 8 (4)

DX = dots /X location : 5 (4)

Q: I just saw the Omni-Reader by Oberon Int. It transfers material from a typed page to the screen of your computer without touching the keyboard. It has a standard RS-232 serial port hookup and is made for the IBM PC-AT. Is this compatible with the C-64?

L.C. Blanchard Address unknown

A: Currently, versions are available only for Apple and IBM. Since it does work via an RS-232 interface, you could write your own controller software for it, but a better approach could be to write and ask them to make a Commodore version available.

# 11. DATA STORAGE DEVICES

Q: When I plug a Commodore cartridge into the cartridge slot of my 64 after the power is on, I lose Basic. I was hoping to read the cartridge source code with a machine-code reader such as MLX. Using a monitor (e.g., Supermon) also proved unsuccessful. I don't see how an expansion motherboard (e.g., Supra CB-5) will solve this. What is energized by the Commodore cartridges to disable Basic, and can this be counteracted?

Henry Metz Bronx, NY

A: You're lucky that Basic is all you lost when you plugged in that way! Many VIC owners have lost their whole systems by plugging in cartridges with power already on. What's getting you isn't something magic in the cartridges, but rather their very nature. To ensure maximum flexibility, the cartridge port is connected to

nearly all the important wires that run the 64. When you plug something in with power on, you disrupt the signals on all these wires. Don't do it!

When the computer is reset, it checks the cartridge port; if certain characters are found in the first few locations of the cartridge memory, the computer turns control over to the cartridge instead of Basic. If you need to study a cartridge, use the CB-5.

Q: I know the difference between RAM and ROM. I load a program from the Datassette into RAM. But what happens when I load a program in from a cartridge attached to the cartridge port? Does it go into RAM or what?

Tom Murphy Maplewood, NJ

A: When a cartridge is installed, its ROM takes precedence over any RAM located in the same memory addresses. It doesn't have to load at all (because it is already connected to the machine at the correct addresses), as long as it contains a machine language program that the computer can obey directly from the cartridge's ROM.

A few cartridges contain Basic programs that relocate themselves inside the computer at start-up, and then run in the same RAM as other Basic programs.

Q: Is it better to buy commercial software on disk or cartridge? What are the advantages and disadvantages of each?

> Dee Daviess St. Louis, MO

A: Disks are more common, partly because they are usually about \$5 cheaper than an equivalent cartridge, but also because they can be updated more easily and don't require changing any hardware connections when going from one program to another.

On the other hand, cartridges are far more durable than disk, cannot damage your disk drive and start instantly.

As copy-protection schemes have grown ever more elaborate and fragile, I have come to prefer cartridge versions of programs that cannot easily be copied, especially for use by kids and unskilled users. On the other hand, constant insertion and removal of cartridges can eventually wear out the contacts on the cartridge port, so no one answer is perfect for everyone.

Q: Using the format option in DOS on a 1571 drive, I find I have 1328 blocks free on both single- and double-sided disks. Is this right? If so, why purchase double-sided disks at nearly twice the cost?

E. Cozzi Barre, VT

A: Yes, it's right, and there's no reason to pay twice the cost. When double-sided disks differ from single-sided disks at all, they are said to be thicker, and burnished on both surfaces rather than one. But the real difference is in testing; only double-sided disks have been tested and verified as good on both surfaces. Other disks have either not been tested on the second surface or have failed the test.

Your disk drive has no way to know whether you're formatting a single-or a double-sided disk, so it normally formats them as double-sided in 128 mode and single-sided in 64 mode. Either way, if the formatted disk contains any errors, the format command will fail, and you should replace the disk.

In my own experience, 90 percent of the single-sided, single-density disks that I own format properly as double-sided, double-density disks. And five years into the experiment, I am still waiting for the first disk so formatted to fail later. I still buy double-sided disks for double-sided use, but I pay only a small surcharge to get them.

Q: I would like to know if a disk notcher (a puncher used to make another writeenable notch on the back side of a disk) is safe to use on a disk that is full on one side. Can it damage disks?

# Gordon Rimac Sterling Heights, MI

A: On a single-sided disk drive like the 1541, you can easily use the flip side of a disk by adding another writeprotect notch. You can do this with either a commercial notcher or a 59cent paper punch. However, this should be done only on disks that will be rarely used and that can easily be replaced, such as a copy of an entire library of public domain programs from your user's group.

The caution is due to two problems. One, the disks prepared this way will have to be recopied to be used with the new 1571 disk drive in its double-sided mode. This is because true double-sided drives like the 1571 always rotate disks in the same direction, whereas flipped disks rotate backwards when using the back side. That makes it difficult for the 1571 to make sense out of your disk unless you continue flipping it manually as before.

Second, the backwards rotation tends to release dirt that has been captured by the cleaning pad inside the disk jacket, and more of it than usual will end up on the read/write head. This will require more frequent cleanings and possible repairs down the road.

Q: Lately, my 1541 won't read or write on track 1; it just clicks against the end stop. A disk-aligning program from CSM Software has an option to check alignment where it reads all the tracks, and it says my drive is in alignment. Please help.

Marty Westra Sioux Falls, SD

A: Since the alignment program claims that all is well, how sure are you that track 1 can't be read from or written to? Here's a short program to test writing to track 1:

10 OPEN 15,8,15 20 OPEN 4,8,4,"#"

30 PRINT#4,"TRACK-ONE"

40 PRINT#15,"U2";4;0;1;1

50 CLOSE 4

60 CLOSE 15

70 END

Here's another to read back what you've written:

10 OPEN 15,8,15

20 OPEN 5,8,5,"#"

30 PRINT#15,"U1";5;0;1;1

40 FOR X = 1 TO 9

50 : GET#5,A\$

60 : PRINT A\$;

70 NEXT X

80 CLOSE 5 90 CLOSE 15

99 END

If you really do have a problem using track 1, you or your dealer will need to adjust the end stop. It's just a matter of moving a bit of metal that's held by a screw. Or better yet, replace it with a Quiet Drive spring from Cardinal Software (13646 Jefferson Davis Highway, Woodbridge, VA). This spring appears to permanently solve the problem of drives being forced out of alignment because of being thumped against the stop when some copy-protected programs load.

Q: I have one Commodore 64 system at home and another at the office. I recently discovered that disks formatted on one 1541 drive will not load reliably from the other, and vice versa; however, both drives will load disks formatted on their own particular drive. Each unit passes the performance test program on the demonstration disk that comes packed with the unit.

I assume the trouble lies with a calibration problem on one or both drives. I have heard rumors of a software package that provides instructions for calibrating malfunctioning 1541 disk drives. Is such a product available commercially?

Albert Wellman Santa Rosa, CA

A: I agree with your diagnosis. One or, more likely, both of your 1541s are somewhat out of alignment—not enough not to load a disk formatted by a properly aligned drive, such as the test/demo disk, but enough to be incompatible with each other.

To make sure, you could buy the new 1541 Physical Exam program from Cardinal Software (Woodbridge, VA 800-762-5645). It will quickly and easily show you whether or not your drives are properly aligned, and, if they're not, will show you in a simple graph which direction they are off and how far. It will also test the Track 0 stop and the motor speed. If you are mechanically inclined, you can use this information to make corrections. In addition, the brief manual does include instructions on the necessary steps involved.

Q: I have a problem with the Check Disk program supplied with the 1541 drive. The program takes so long to run through a disk that I normally give up before it checks 500 blocks. How long should Check Disk take? I'm used to three to ten minutes on other computers.

Barry Hoefermann Oreland, PA

A: Unfortunately, the results you report are typical for the original Check Disk program on the 1541—over two hours to run, and increasing delays as it moves the read/write head further from the block where it keeps its results.

Few 1541s are solid enough to complete the Check Disk program without reporting spurious errors. The then-overheated drive may indeed refuse to load other programs.

Avoid the Check Disk program except as a torture test for new 1541 drives. The header (disk NEW) command, which formats disks, already writes to and then verifies every byte on the disk's surface. You will rarely need any further assurance that the disk is good. I've never had a formatted disk suffer an error that couldn't be fixed by reheadering the disk. Also, buy good disks, and replace important ones before they wear out.

Q: In testing a 1541 disk drive with the demo disk provided, I ran the performance test program and received a number of unitis-failing-performance-test messages. Is the drive defective?

D.W. Shilling Shoreham, NY

A: Probably not. As the message at the start of the performance test indicates, you are only supposed to run it on a "scratch" disk (a disk that does not contain any valuable information), not the Test/Demo disk itself. Fortunately, you left on the write-protect tab; if you hadn't, the whole disk would have been erased by the test.

Before worrying about the drive, try running the program again, using a new or reusable disk instead of the Test/Demo disk. The program called it a scratch disk because its contents, if any, can be safely scratched (erased). Be sure its write-protect notch is not covered by anything.

Q: I have had my 1541 disk drive for approximately one year, having little or no trouble with it. I am beginning to see more and more advertisements for disk drive cooling units. Are they really worth buying?

Darrell Dopkin

York, PA

A: If your drive were failing or constantly going out of alignment due to overheating, a cooling unit might help. Since your disk is working properly, just enjoy it. I'd only recommend a cooling fan or heat sink for a properly functioning 1541 if it were mounted where air can't circulate or where temperatures often exceed 90 degrees F.

Q: When my disk drive motor is running, it makes a squeaking noise. It did not always do this. Does it need some kind of lubrication? If not, what does it need?

Phil Spicer Houghton Lake, MI

A: If your drive is a 1541, more than a year or so old, and the noise began suddenly rather than gradually, your problem may be a loose flywheel. To be sure, you'll have to remove the drive from its case and look at the bottom of the drive. The flywheel has a strobe disk on it to assist in setting motor speed (if anyone could see it down there).

If it is held on by a screw and the screw is tight, that isn't your problem. But if there is no holding screw, you may need to gently tap the flywheel back onto its spindle with a small hammer (don't bend anything in the process) and seal it in position with superglue

If the flywheel isn't your problem, be sure the head is clean and the load pad in good condition. The head may be cleaned with 91% isopropyl alcohol on a Q-Tip. If the load pad is missing, dirty or worn, replace it. If noise persists, try to notice whether it is constant or is heard only when the head moves.

If it is associated with head movement, you can, with high-quality lithium grease, lightly lubricate the rail on which the head moves, taking care to keep it off the rest of the drive. If the noise is constant, the washer that is atop the collet assembly and clamps the disk in place also may need a bit of grease. It can be replaced, but about now I'd begin thinking about letting a professional do the work.

Q: What is the proper procedure for cleaning the head on the 1541 disk using a head-cleaning kit? I can't figure out how to run the drive with the head engaged for more than a few seconds.

John Aloi Ridgway, PA

A: The trick is to repeatedly give the disk command until the cleaning is done, and make the command one that won't halt on an error. Here's a sequence that should work:

10 OPEN 15,8,15 20 FOR I=1 TO 500 30 : PRINT#15,"10" 40 NEXT

Contrary to the directions packed with many disk-cleaning kits, I have found no visible benefit from cleaning a disk drive weekly. For folks that use good disks and avoid obvious sources of dirt and pollution, once a year is enough.

Q: To reduce dust in the house, I just got an electronic air filter to go with my heat pump. Afterwards, I heard from a friend that the filter ionizes dust particles that are not caught and that disk drives attract them like a magnet. Further, it was suggested that I keep the drives covered at all times, especially during operation. However, I am reluctant to do so because of the heat problem. Have I a problem?

> Ed White Sacramento, CA

A: In a word, no. A whole-house electronic air cleaner is one of the nicest presents you can give a computer to keep its environment clean.

Although it can take up to a week to do so when first installed, the net effect of installing an electronic air cleaner is a large reduction in the number of particulates in the air. We've used them for years, and almost never have to clean dust out of our systems.

You are also correct in assuming that the heat from running your system under a cover would be much worse for it than any amount of dust. If you should someday accumulate enough dust inside your system to need cleaning, five seconds with a compressed-air camera cleaning spray will do the job.

Q: I have had a C-64 with two disk drives for about a year now. About a month ago, my #9 drive started doing something abnormal. When it is on, reading or writing a disk, both lights suddenly go off, although the disk continues rotating. A few seconds later, a Device Not Present error message appears on the screen. Is there any way I can fix it?

> Leon Esquenazi Mexico DF, Mexico

A: Reader Steven Walley had the same thing happen to him. He reports that the bridge rectifier supplying 5V had gone intermittent, not allowing the rectified current to pass through. He just replaced the bridge rectifier with a 50-PIV, 25-amp one from Radio Shack (part number 276–1185).

When my own 1541 failed with the same symptom, I had equal success by replacing the rectifier with Radio Shack's part number 27601146, a 4-

amp, 50-PIV unit.

The needed rectifier is one of two located on the back row of components, near the right rear of the 1541's main circuit board, and looks like half of a domino. The 5-V rectifier is to the left of the 12-volt rectifier when viewed from the front of the drive. Some soldering is required to replace it.

Q: As a cardiologist, I am asking for a heart consultation in your medical clinic. The patient is my 1541 (two months old), which, suddenly, during reading a file, kept running and turned the red light on permanently. It now does only that, until I turn it off with the back switch. It seems like a cardiac arrest and ventricular tachycardia (forgive the analogy). Can you help?

Lelis Borges do Couto Rio de Janeiro, Brazil

A: I presume from the analogy that the failure was complete—that is, nothing loads anymore, neither the file you were using nor any other files, programs or directories. If this is not the case, there may be something wrong with your file-reading program, such as a failure to check the file-status variable ST for the end of file (ST = 64).

If everything is dead, I'd first try to return the drive for a replacement. In the U.S. at least, you still have a month of warranty left and can let your dealer take care of it. If that is not possible, find and try out another 1541. If it works, the trouble is in your 1541; if not, the trouble may be in the 64.

Next, if you find a cooperative 1541 owner, you could try swapping the removable chips on the two 1541 circuit boards, hoping some swap will make a difference. If one does, you've found the bad chip. Also use a volt meter to be sure the 1541 has power. If not, the 5-volt bridge rectifier may be bad, as mentioned in the February 1985 Clinic.

If swapping the removable chips makes no difference, you could try swapping the entire circuit board. If this doesn't help either, the trouble could be in the drive itself. By now, you'll be ready either to buy and install the needed part or to defer to the specialist's skills of your dealer.

Q: I recently purchased a 1541 disk. After a month, I got an error message—"file not found." This occurred with every disk I tried, and I know all the disks were good. Commodore sent me a replacement drive, but after a week the same thing happened, so I also sent that drive back for repair or replacement.

What I would like to know is—am I doing something wrong, or is this a common problem with the 1541?

James Kerins Seaford, NY

A: I can't say anything definite, as you haven't quite given me enough information. The error message you received is an operating system message from the 64, not the 1541 (although there is an equivalent disk error message). It means what it says—the computer tried to find and load the file you requested, but either didn't find it at all or did not succeed in loading it.

After you see this message from the computer, the error light on the front of the 1541 should be flashing. To find out what the real problem was, you need to read the error channel of the disk. Here is a brief program

which does that.

10 OPEN 15,8,15:REM OMIT IF ALREADY OPEN

20 INPUT#15, A,B\$,CD

30 ? B\$

40 CLOSE 15:REM OMIT IF ANY FILE STILL NEEDS TO BE OPEN It must be entered into memory, not used in Immediate mode. The variable names can differ, but the second one must be a string, as shown in line 20. When the program is run, the true reason for the disk failure will appear on your screen. It could be anything—from not having a disk in the drive, to misspelling the name of the program desired, to one of dozens of actual faults in the disk or drive.

Before you send another drive back, get some help from the dealer or friend who knows how to use the 1541, and test your drive and disks by substituting them with the drive and disks already known to work. If, for instance, those disks that you know worked before now fail on a drive that works for its owner, then something has hurt your disks, and getting a new drive probably won't help.

Q: My question involves the compatibility of the 1541 and 1571 drives when used together. I thought I'd be able to keep both drives as device #8 and simply specify drive 0 or 1 when using them. If I attempt it, however, sometimes both drives activate, and sometimes the lights on each machine come on, and the computer locks up, but the drives don't activate. Can you give me any advice?

James Baker Flaxcombe, Sask. Canada

A: It's quite easy to use a 1541 and 1571 together, but you have to do it with one as device 8 and the other as device 9. Commodore makes this easy by including a pair of small switches on the back of the 1571 to set its device number. However, if you wish to permanently change the device number on the 1541, Larry Cotton's article on page 82 of the April 1986 RUN gives complete details.

If you really do need a dual disk drive, with drives 0 and 1, MSD's SD-2 and Commodore's CBM 4040 are both format-compatible with current 1541s. Neither is being produced any longer, but both are still available, used.

Q: I have upgraded to a C-128 and 1571. I converted my existing 1541 to device 9, as detailed in the April 1986 RUN. I connected the two drives in series, and I know

each drive has to be addressed separately by its number, but that is all I know. Where is information on using the two drives available?

> G. Lee Curtice Rockport, TX

A: It sounds like you've hooked up the two drives properly. Having done that, all you need to do to use the 1541 as device 9 instead of the 1571 as device 8 is to substitute a 9 in place of the 8 in your disk commands. For example, instead of typing

DOPEN #1,"BOO",W,U8

to create a new file named "BOO" on the 1571, just change the 8 to a 9, and the file will be created on the 1541 instead:

DOPEN #1,"BOO",W,U9

The only source of confusion is that disk commands default to Unit (device) 8. As a result, they are often written without mentioning either Unit 8 or Unit 9. In such cases, to use Unit 9, just spell out the command and its Unit number.

In C-64 mode, using device 9 is equally simple. Once again, replace the 8's in your commands with 9's:

OPEN 1,8,3,"0:BOO,S,W"

becomes

OPEN 1,9,3,"0:BOO,S,W"

To use the second drive in CP/M on the C-128, just have your commands use drive B: instead of A:. Typing "B:" alone as a command will make the 1541 your default CP/M drive until you switch back to the 1571 with "A:".

Q: I plan to buy a disk drive for my C-64, but I'm confused as to which is best. I've read that the 1541 has many flaws (headbanging, overheating, kicking out disks, chatter, and more), and I see ads for other drives claiming to be better. Should my first drive be a 1541 or not?

S. W. Hall Gray Court, SC

A: First, everything you have heard about the 1541 is true. It's still one of the least expensive intelligent disk drives available, and it has obvious deficiencies compared to most of its competitors. On the other hand, since its Kernal ROM is copyrighted,

potential competitors can't license the ROM for their drives the way, for example, makers of clones of the IBM PC can license 100-percent-compatible BIOS ROMs.

For normal commands this doesn't matter; all 1541 clones I've seen emulate the full Commodore command set properly. The problem arises when you try to run commercial software. Far too much commercial C-64 software is still copy-protected, usually in ways that tie the programs specifically to the 1541. I often receive mail from people wondering why this or that program won't run on a particular 1541 clone, or even the 1571, and the answer is nearly always the same-copy protection. As long as Commodore owners tolerate protected programs, they'll continue to be tied to the 1541, despite the ready availability of better drives.

Q: Is there a SYS or Poke or something that will make the 1541 reset?

Theodore Austin Washington, DC

A: Assuming the 1541 is sufficiently in control of itself to respond to commands, you can reset it by sending the command "UJ" to its command channel:

OPEN 15,8,15 PRINT#15,"UJ" CLOSE 15

If this doesn't work, remove any disk in the disk drive and turn the 1541 off and on again.

A true hardware reset switch can also be added to the 1541. On a short board (tan) 1541, connect the front end of R15 to the back end of R16 through a simple pushbutton. Naturally, you do this at your own risk, and it will void your warranty.

Q: I am having problems with my 1541 disk drive, and need whatever repair manuals are available. I have been told Commodore has such manuals, but I cannot find the address.

Carroll James Moore, Jr. Webster, TX

A: The Commodore Single Disk Drive Technical Manual Model 1540/1541 is P/N 990445 and should be available directly from Commodore's Customer Support group, located at 1200 Wilson Drive, West Chester, PA 19380. A good alternative is *The 1541 Repair and Maintenance Handbook*, new from Abacus Software, PO Box 7211, Grand Rapids, MI 49510. Howard W. Sams & Co., Inc. (4300 W. 62nd St., Indianapolis, IN 46268) also sells a 1541 repair manual as part of their photofacts series.

Q: Is the read/write head on the SX-64's disk drive on the top or bottom? I read an article that claimed the head is on the bottom. I need to know this to make sure I put a cleaning disk in properly. (All the articles I read recommend cleaning the head on a regular basis.)

Seymour Gerr South Windsor, CT

A: The head is on the bottom. Actually, it does make sense; dust and other contaminents are more likely to settle on the top surface (even so, a few other disk drives put the head on top).

As for cleaning the head on a regular basis, I recommend cleaning it no more than once a year. The oftsuggested weekly cleaning with a chemical cleaner causes more problems than it cures.

Q: I have an MSD dual drive. Is there an MSD user's group, and are there any listings of software designed to use the full capabilities of the SD-2?

Peter Clemenko Ahlhorn AFB West Germany

A: Fellow reader Paul Eckler has organized an MSD Information Exchange, with its first project being a database of compatible software. The group will also maintain files on parts, service, manuals, memory maps and such.

For a self-addressed stamped envelope, the exchange offers *RUN* readers a printout of information in a selected category. For a blank disk with mailer and return postage, it offers a copy of the exchange data disk in Superbase data format.

The address of the group is MSD Information Exchange, 2705 Hulman St., Terre Haute, IN 47803.

Q: When using a C-64 with a 1541 disk drive, can I load and run a PET Basic program that's on a 2031 disk, and vice versa?

> Don Nyre Newport Beach, CA

A: Going from the PET to a VIC, C-64, Plus/4, B-128 or C-128 should be no problem, as long as the program itself doesn't need any changes, which it won't unless it includes one or more of the "fatal five" commands (Peek, Poke, Wait, SYS and USR). Going the other way will require a bit more effort.

When you load a PET program into any of the newer machines, they relocate it as necessary to put it into their own Basic workspace, which varies from machine to machine. This is automatic, so you needn't worry about it. Simply save the program on a 2031 disk, put the same disk into your C-64 and load normally.

Going the other way depends on the model. Essentially, you must either convince your newer model that Basic programs begin where they do on the PET, or else convince the PET that its programs begin where they do on the C-64, or whichever machine. In both cases, it's a matter of Poking a new value into the start-of-Basic pointer in page zero of memory, a \$00 byte into the memory location prior to the new Basic work space and then doing a Basic NEW.

Specifically, if you were to give the commands:

POKE 1024,0 POKE 41,8 NEW

on the PET, you'd then be able to load, list and run compatible programs that were written on the C-64, as long as they fit within the PET's smaller memory.

# 12. VIDEO OUTPUT DEVICES

Q: Upon hooking up my 64 (serial #45447) to my Zenith 19-inch color TV, I noticed the display was not as sharp as the one in the store. Despite repeated attempts to tune the TV, the waviness of the images continued.

I have read that early 64s suffer from serious video problems. Could my machine be suffering from video defects? The letters on the screen are legible in blue on blue, but unreadable in many other colors—they seem smudged. Also, the screen shows diagonal waves that travel vertically up or down, distorting the image.

A letter to Commodore brought a suggestion that the cause was an asynchronous scan being put out by the TV's automatic fine tuner, but turning off the automatic fine tuner did not help. I would appreciate any help you could give me on this matter.

> Bill Reed Palmdale, CA

A: Your 64 is old enough that it might have some video problems, including the smudging together of a few combinations of colors. In part, this is not Commodore's fault; it is due to the method used to make U.S. TV signals and will continue even on the newest 64s and most non-Commodore video monitors.

A newer VIC II chip might give better results, but the bulk of your problem is due to your TV, not the 64. According to information Commodore sent its dealers in December 1982, the problem is unstable vertical synchronization, and there is a simple fix—defeat the integrated vertical mode circuit on the TV.

On the Triple Plus chassis, it is located on the 9-152 series module. On 9-152-01, remove the 2K jumper to the right of R2129. On 9-152-02, unplug the yellow wire from 2H. On the Z chassis, it is on the 9-181 module and is defeated by turning jumper 5M 90 degrees.

Although it sounds simple enough to remove a wire or jumper, nothing is simple about the interior of a modern TV. Unless you are skilled at working in areas of very high voltage, leave the fix to your Zenith dealer.

Q: I purchased a Sears TV/monitor (#57H4084C) to use with my C-64. I used the 5-pin, 2-plug monitor cable to connect the 64 to the monitor. This arrangement worked fine for games and made an excellent television.

A problem turned up, however, when I used a terminal emulator with an 80-column mode. It is extremely hard to decipher characters in the 80-column mode. Clarity was much better on a friend's Commodore

monitor. The Sears monitor supports 80 columns in RGB mode, so is there any way to convert to an RGB signal?

Sean Flynn West Simsbury, CT

A: The problem is partly in the way 80 columns are emulated in software by Commodore programs. Instead of the usual eight horizontal dots per character, most such programs use three, allowing two characters to fit in the space normally occupied by one.

However, the fundamental resolution is still 40 columns, so the Sears RGB mode wouldn't help. The reason the Commodore monitor gives a better result is because it is connected via the rear chrominance and luminance connectors, which optimize the performance of the VIC-II color video chip.

For the moment, I can only suggest that you turn down the color and contrast slightly, or trade up to a C-128.

Q: I am using a monitor that has no sound capabilities with my 64. What is the cheapest, easiest way to obtain sound for my system?

> J.F. Stadalsky Campobello, SC

A: Short of replacing your monitor, the simplest solution is to simply connect the audio plug from your 64's video cable to a high-level input jack on a stereo system's amplifier. I use the jack that normally gets its signal from the tuner.

Another alternative, if you don't have a stereo nearby, is to connect the audio plug into a small battery amp. Radio Shack sells a \$12 model (#277-1008) that has been popular with PET owners for years and has the needed adapter (#274-330) to feed it from your audio cable. Pick up a few cheap 9-volt batteries, too, as you'll use one up every time you forget to turn off the amp after use.

Q: I am planning to buy a C-128. However, color monitors and even TVs bother my eyes. I want to know what kinds of monochrome monitors can hold the C-128's 80-column screen.

> Antonio Gomex Mexicali, Mexico

A: Only two kinds of monochrome monitors are commonly sold in the U.S. these days. One is usable only by IBM PC and PC-compatible computers with special monochrome adapter cards. This is recognizable by its video connector, which has eight pins, in two rows of four. The other kind of monochrome monitor (sometimes called a B&W monitor) has an RCA phono connector (a single pin surrounded by a shield) and works fine on the VIC, C-64 and C-128, as well as on Apples, IBMs with color cards and most other computers.

To use this type of monitor with the C-128 in 80-column mode, you must obtain a suitable cable. Both Commodore and other suppliers have already announced special cables for this purpose; some contain an extra connector and switch, so you can use the cable in both 40- and 80-column modes without changing any plugs.

Q: I would like to add a monochrome monitor to my 64, but my primary misgiving is the compatibility of the 64's 40-column format versus the 80-column capacity of the monochrome CRTs. What kind of a display will I see? Will it be half the screen?

> Stephen Ballo Plymouth, PA

A: Rest easy—the monitor will give the same display as a 40-column TV, except with less interference and with added sharpness. Even though you could hook up an 80-column computer to most monochrome monitors, no rule says you have to. The format of the display lines is determined by the computer, not the monitor.

Do ask about a built-in speaker if that matters to you. Some monitors have one and other don't. The 64 uses that speaker for all its sound.

Q: I use a green screen for a primary computer monitor on my C-64, but sometimes I need to use a color monitor. I would like to use both at the same time. Is it OK to run two monitors at the same time—the color connected to the TV connector and the green screen to the audio/video connector?

David Franks McAlester, OK

A: Sure, no problem. Lots of folks

do it. Both will show the same picture, but one will be in color and the other in green on black.

Q: I am looking for a color monitor. Will any color composite monitor work with the 64? What are items I should be aware of when buying another brand?

> Breit Ketterer Fairborn, OH

A: Most, but not all, color composite monitors work just fine with the 64. Those few that fail seem to have trouble locking in a stable picture, making their incompatibility obvious the moment you try using them with a 64.

Most composite monitors have only one video-in connector, which generally gives satisfactory results. However, for maximum quality, look for a monitor with two separated video inputs, one for chroma (color) and the other for luma (brightness). Since the 64 also sends an audio signal to the monitor, be sure there's an audio-input connector.

If you expect someday to upgrade to either a 128 or an Amiga and want to continue using the same monitor, you may be wise to get a monitor that also has one or more inputs for RGB.

Q: We purchased a Commodore 1702 video monitor, which came with an 8-pin DIN plug. Our 64 has a 5-pin DIN jack. What can we do?

I.A. Smith Boston, MA

A: You can buy a suitable 5-pin DIN cable from many Commodore dealers. If none in your area has it, try a stereo store.

The cable you need has a 5-pin DIN plug at one end and four RCA phono plugs at the other. It is normally used to plug European stereos into speakers and tape decks. Also, the 5-pin cable is intended to use the jacks on the front of the monitor, not those on the rear. If you want to use the rear jacks, you'll need to modify 64s with 5-pin DIN jacks.

According to an article in *Baron's Microcomputing Reports*, if you disconnect resistor R10, the chrominance signal required by the 1702's rear connector will be available on pin 4 of the 5-pin DIN jack, which formerly carried com-

posite video. Since this will make the computer incompatible with ordinary TVs, you can add a switch to reconnect the resistor when using a TV.

Q: When I first ran the color adjustment check in the Commodore 64 User's Guide (holding CTRL and a number), it worked excellently. But when I went back to do it again, it would only display letters in color and wouldn't display color bars when I held down the space bar. Is this a defect?

Ronnie Barcak Fort Stewart, GA

A: I expect your 64 is working just fine. You merely need to press one more pair of keys when you do the color-bar test—the CTRL key plus the 9 key. This turns on reverse field (labeled RVS ON on the front of the 9 key), which makes the space character show up as a bright bar on your screen. The bar will be the same color as any characters you type and will change in color when you change the character colors.

To turn off the color bars, merely press the return key, alone or together with a shift key. You can also turn it off without moving the cursor by simultaneously pressing the CTRL key with 0 (the RVS OFF key).

Q: I want to use both my C-64 and a VCR with my TV. To set this up, I purchased a Radio Shack #1501628 splitter to go from the computer to the VCR, then connected the 75-ohm output and the signal coming from the cable company to the splitter.

The problem is that while the TV and VCR work correctly, the picture is snowy or cross-hatched when I use my word processor. Am I doing something wrong? Is the splitter malfunctioning? Or do I need a monitor because I'm asking too much from my equipment?

Jeremy A. Michele Big Timber, MT

A: Video interference is often a problem when you're using a TV as a display, but it's probably not the fault of the splitter. Before you give up and get a monitor, here's an alternative connection scheme to try.

First, connect the cable-TV wire directly into the VCR. Second, connect a 300-ohm TV wire from the VCR to

the antenna terminals of the video switch you got with your C-64. Third, run the wire Commodore included with the switch from the computer to the switch. Fourth, feed the output connectors from the switch into the antenna terminals on your TV.

Q: I have a VCR, and the article called "Making the Video Connection" in the January 1986 issue of RUN really interested me. However, in trying to set up my system to add screen displays to a videotape, I've run into one problem. The article included instructions for using a 1702 monitor, but not a 1902, such as I have. I've figured out how to hook the monitor up, but the picture appears only in black and white. How can I get color? Also, is this setup also supposed to record sound?

## Matt Linden LaGrange, OH

A: Using a Y connector from Radio Shack to tie together the chrominance and luminance signals from the computer should give you color. Connect the cable that came with your 1902 from the video-out port on your computer to the VCR via a Y connector fitted with two female RCA phono jacks and one male RCA phono plug. The chrominance and luminance plugs from the computer go into the two jacks, and the plug from the Y connector goes into the VCR's video-in connector.

Then run an ordinary hi-fi cable with male RCA phono plugs at each end from the VCR's video-out jack to the female jack of another Y connector, one whose other two ends are male plugs. These go into the chrominance and luminance connectors on the back of the 1902. The result won't be perfect, especially compared to the clarity of running chrominance and luminance signals directly from the computer to the monitor, but it will be far superior to the luminance-only signal you have now.

As for audio, just run a second hifi cable from the VCR's audio-out jack to the audio jack on the 1902.

Q: I have a C-64 and use my TV for a display. I would like to buy a monitor, but am also considering upgrading to a C-128. Could I use a 1902 or 1902A monitor with my C-64 now and with a C-128 later, and,

if so, would I need any special cables?

Greg Diehl
Lawrence, KS

A: Yes, the 1902 and 1902A should work just fine with your C-64, as long as it's new enough to have eight holes in its monitor jack (early C-64s had only five holes). The monitor will need one cable to work with the 64, then an additional one for 80-column color when you get your 128. Both cables come with the monitor.

# 13. PRINTERS

Q: Which printers do C-64 graphics? How is it done?

Kenneth Benson Columbia, SC

A: The only printers that do Commodore character graphics properly without any fuss whatsoever are Commodore's own dot-matrix printers. Next best is a non-Commodore printer or printer-plus-interface combination designed specifically to do Commodore graphics. Examples are the Star 10C, or an Epson-compatible printer with a Centronics parallel port connected to an intelligent interface like the Micro-World Electronic MW-350, which is in turn plugged into the serial bus on the C-64.

Q: I do a weekly bulletin for a service club. I have a DPS1101 printer. Is there anything like Broderbund's Print Shop that I can use with my equipment?

Thomas Reese Kihei, HI

A: If you are wanting a program to print high-resolution drawings on your daisy-wheel printer, the practical answer is no. Although such programs have been written, and one company has actually sold interfaces designed to automate the needed translations, the net result is unworkable. The problem is that the only way to generate high-resolution graphics with a daisy-wheel is with the period character. In practice, this has two consequences: a drawing takes an impossibly long time to complete, and the period on the print wheel wears out almost immediately.

With dot-matrix printers now avail-

able for well under \$200, it would be much more practical for you to buy a second printer for use with Print Shop and other graphic programs.

Q: What are the advantages and disadvantages of a thermal printer, aside from the special paper needed?

Gary Payne Fresno, CA

A: Some advantages are extremely quiet operation, low purchase cost and compact size. Some disadvantages are the very high long-term cost, difficulty in finding the special paper, and deterioration of the printouts within a year or two. One solution is thermal-transfer printers. These are also able to use plain paper and a thermal ribbon.

Q: I have a C-64, a 1541 disk drive and a Riteman printer. I recently purchased an Okimate 10 color printer. I want to connect both printers to the computer, but can find no additional outlet to plug in the color printer. It is a simple matter to change the device number of the color printer to 5. Can you help me?

James B. Rovinson Aiken, SC

A: One available product that does this is the Y-NOT?, from Master Software, 6 Hillery Court, Randallstown, MD 21133 (301-922-2962). It is a special three-ended cable designed for just this purpose. One end contains a male six-pin plug to connect to your C-64 or the back of your disk drive, while the other end has two female six-pin jacks that you connect to a cable from each of your two printers.

Q: I have a Cardprint A printer interface connected to an Olivetti Praxis typewriter, with a typewriter interface from Williams Labs. My problem is that some programs require several blank linefeeds, and I cannot get these on my printer. What's the secret?

> Larry Thomas Hooks, TX

A: The solution is not to send linefeeds or carriage returns by themselves. Instead, send a single space followed by a carriage return (and linefeed, if needed). Thus, instead of typing

PRINT#4 try PRINT#4," " and everything should be fine.

Q: I bought a Panasonic typewriter called Thermalwriter 12, and the instructions call for a VIC 1011A interface card or equivalent. Commodore doesn't make it anymore. What do I do now?

> Michael Calavito Staten Island, NY

**A:** A VIC 1011A interface is a standard RS-232 interface, such as the Deluxe RS-232 advertised by Omnitronix in *RUN*.

Q: Can used ribbons be reinked if they are otherwise in good shape?

James David Bloomington, MN

A: Yes, they can, if you use the proper ink. Dot-matrix printers use a special ink, formulated so it won't clog the tiny passages of the printhead, yet still give needed lubrication. Computer Friends (Suite 10, 6415 SW Canyon Court, Portland, OR 97225; 503-297-2321) is one supplier of the special inks and reinking machines needed. They have models for most printers.

Q: Why won't my Commodore 802 act like a Commodore printer? It won't print from Doodle!, The Print Shop or GEOS, to name a few programs. Is there anything I can do to get more use out of the 802, or should I just junk it?

> Chuck Kinsey Bellevue, WA

A: The 802 is another example of an otherwise good product that's been defeated by a prior standard. Although the 802 has several advantages over the 801, Commodore chose not to make it fully software-compatible with the 801, especially in the way it handles graphics. Further, even though the protocol for doing graphics on the 802 has been known for a number of years, several graphics software vendors still ignore it. Prob-

ably all you can do is remind vendors of the sales to 802 owners that they're losing.

Q: Recently the carriage returns on my 1525 printer became slower and slower. Now the head doesn't reach the next line without a nudge. Can you tell me what's wrong?

James Ryan Winthrop, MA

A: Unlike most printers, Commodore's 1515, 1525 and MPS 801 use a spring to return the head to the left end of the print line after finishing a line. One of two things has probably happened to your printer. Either the spring has become fatigued after use (it's less springy) or it is binding due to foreign matter in the mechanism or lack of lubrication (it's more sticky).

Q: I own an 801 printer, and the letters that go under the line (like p or g) are written above the line. Do you have any suggestions?

Jess Rosenblad Princeton, NJ

A: The feature you want is called "descenders;" that is, the lower portions of extended characters descend below the typing line. The 1525 and 801 printers don't have it, but most others, including Commodore's 1526, do. Thankfully, Paul Blair has developed a replacement character ROM chip for the 801 that gives it true descenders. The ROM is available from Wilanta Arts, 6943 Barrisdale Drive, Mississauga, Ontario L5N 2H5, Canada (416-858-9298).

Q: I'm using a Turboprint/GT interface and Legend 880 printer with my 64/1541/ 1702 system. After one month of no problems, the following has started: When loading, the monitor shows "loading," and the disk drive sometimes starts, but never stops, and the cursor does not return to the screen.

If I do not have to use the printer, pulling the serial interface plug or the 5V plug to the interface allows everything to operate properly. Is my problem with the 64, drive, interface or printer?

> Jack Anderson Tacoma, WA

A: If you're lucky, the only problem is that your printer is "off-line." You can determine this by looking at the lights next to the buttons on the top of your printer. If the on-line light is off, your printer won't print, and the interface will tie up the serial bus and keep the disk drive from loading or saving files. The next time you have this problem, push the on-line button on the printer and see if that cures it. If not, check the connections between the printer and its interface to be sure they are properly connected. If they are, one or the other needs repair.

If the printer still passes its poweron self-test, the problem may be in the interface. To be sure, borrow another interface and see if that cures the problem. In any case, the problem isn't in the 64 or 1541.

# 14. NETWORKING/ CONTROLLER DEVICES

Q: Can I hook up my 64 to a video recorder? I was considering video birthday cards.

> Joe Sleeting N. Aurora, IL

A: Yes, the 64 works fine connected to a VCR—that is one way of improving its video quality on some TVs. The 64 can be plugged into either the VHF-IN jack, using an RCA phono-to-RCA phono cable and RCA phono-to-F Connector adapter (Radio Shack sells both), or can be plugged into the video- and audio-in phono plugs from a standard monitor cable for the 64. (If your C-64 has individual chrominance and luminance pins, you'll have to use a "Y" connector to connect them both to the video-in on the VCR.) Without this connector, the picture appears in black and white or not at all, depending on which video plug is connected.

Q: How can I interface my C-64 with a servo, an electromechanical device which responds to digital signals and is used to control model airplanes, boats and the like. I want to develop a teaching unit on robotics.

Ray Orobona East Northport, NY

A: The user port is the best way to interface any Commodore computer to electromechanical devices, both for receiving data from remote sen-

sors and for sending output signals to such devices as model airplanes. One company that offers a robotics experimenter's board to connect such projects to the user port is Kobetek Systems, of 1113 Commercial St., New Minas, NS, Canada B4N 3E6.

Q: I live in a rural area that does not have touch-tone telephone service. Is there any way to get on-line that is pulse dial and then emulate the tones to access computer service?

> Rosalinda DeWitt Seneca Falls, NY

A: I live in an area without tone dialing, too, but you're luckier than we are. Even pulse dialing fails sometimes here. If you need both pulse and tone dialing, some phones now have both methods built in.

This allows you to use pulse to dial out of town and then use tones to access All Net or other services that require it. One such phone is the Thinfone, from TeleConcepts, Inc. (22 Culbro Drive, West Hartford, CT 06110).

However, you won't need pulse plus tone dialing just to go on-line. The tones used by a telephone modem are different from those used to dial a touch-tone phone. As long as your phone system allows you to converse easily with persons in other towns, it is good enough to support the use of a modem.

If you have doubts about the quality of your service, use a 300-baud modem rather than the faster but more sensitive 1200-baud type. If having both tone and pulse dialing is important to you, some modems now include both in built-in autodialers.

Q: Is it okay to leave a 1660 modem plugged in all the time? Will it affect the life of either the computer or the modem?

Tom Clausen Lafayette, CA

A: If you never move your system even an inch or two, and don't have any other cartridges or interfaces connected to the system and using its power, you can leave the modem plugged in. In fact, under those circumstances it would be best to do so, to avoid wearing out the thin gold contacts on the port. On the other

hand, if there's even the slightest chance your keyboard unit will shift position, you should keep the modem unplugged until needed. I learned this, much to my sorrow, by shorting out the port after cleaning around my computer.

Fortunately, there is a solution that doesn't require continual unplugging. Master Software (6 Hillery Court, Randallstown, MD 21133) sells a 4-foot user-port extension cable for \$30 postpaid. The flexibility of the cable protects against shorts when the system is being moved.

Q: I'm having a problem with a recently purchased VIC-Modem 1600. I am unable to log onto CompuServe. The indicator light on the modem does not go on, and I am not getting the prompt from CompuServe. The modular phone I have has the dial built into the handset. Is there a problem with the modem?

Steve Herr Chicago, IL

A: The problem is probably in your phone having its dial in the handset. Try using the modem with a standard Series 500 Western Electric desk phone, one with its smarts in the base and a detachable handset.

Get someone to assist you who has already called CompuServe and knows how to log on when the equipment works as it should. If you don't have that kind of phone available, it may be less expensive for you to trade in the 1600 on a direct-connect 1650, 1660 or 1670 modem than to buy another phone.

Q: By just adding the correct cable, can data be transmitted and received via the RS-232 ports of two computers appropriately equipped?

Julian M. Dean Bay Minette, AL

A: Yes, computers equipped with RS-232 ports can generally use these ports to chat back and forth with other computers so equipped. However, since such ports are normally connected to a modem or printer rather than another computer, you'll need to do a bit of rewiring. Simply swapping pins 2 and 3 at one end of your cable may do the trick.

However, an easier and better way

to do this is by plugging a null modem adapter into the cable between the two computers. It switches all the pins that could cause trouble, and you can quickly remove it when you want to use your RS-232 port with a modem or printer again. Radio Shack is one supplier of both RS-232 cables and null modem adapters.

Q: Please tell me if it is a good idea to get a modem and what I can do with one.

Sean Bergman Veradale, WA

A: The key factor in deciding whether or not to get a modem is whether or not you can afford its benefits. CompuServe, for example, is a veritable cornucopia of information, but, where I live, using it costs me \$20 an hour, so I tend to check in quickly once a week when the long-distance rates are lowest.

A friend in a larger town 30 miles away calls CompuServe at the same number I do, but for him it's a local call. Many towns, including his, also have active telephone bulletin board systems that people can call for free in their local dialing area.

As for what you can do with a modem, I'll cite one recent example. The day Commodore's new C-128 computer was announced, complete details about it were available to anyone interested, via CompuServe, within a half hour after the news conference that announced it. Although most weeks the news isn't as exciting as that, regular users of information networks and bulletin board systems tend to hear about news in the industry before most others.

One other important advantage offered by a modem is that it allows you to exchange files with users of other brands of computers, something you normally can't do via cassette or disk.

For information on modems, see *RUN*'s telecommunications series, which began in the May 1985 issue.

Q: How would one transfer text created on a Radio Shack Model 100 to a 64? Specifically, what connections, modems and word processing programs should be utilized? Thank you.

> Gilbert Gall Nashville, TN

A: First, you'll need an RS-232 interface. You'll also need to swap RS-232 lines 2 and 3 inside the interface or add a null modem adapter to do the same thing. Then connect the Tandy 100's serial port to the 1011A via an RS-232 cable with DB-25S (male) connectors at both ends. Radio Shack and other electronic stores will have suitable cables and adapters.

Next, you'll need a suitable terminal program for the 64. I use Telstar 64, from Eastern House Software, and Vidtex, from CompuServe, for this chore. To establish communication between the Tandy and the 64, start Telstar and use its @ command to set it to 300 baud, 8 bits, no parity and 1

stop bit.

Also select H, for Half-Duplex mode. Then set the Tandy's Telcom program to STAT 38N1E, go to Terminal mode and select Half Duplex. At this point, anything appearing on either screen will also appear on the other one.

To transfer files, first open a file on Telstar, using the W command, specifying PET ASCII as the filetype. Then exit to Terminal mode. Now press the return key twice on the Tandy and select UPLOAD, pressing the return key again when it asks for the width. Your file will then begin appearing on the 64's screen and will be buffered into memory at the same time.

When the Tandy stops sending, be sure to use Telstar's C (close) command, followed by W for write. This will dump the memory buffer into the disk file and close it properly.

Finally, to use the new file on the 64, I use the Paper Clip word processor, from Batteries Included. Its Control-J File Load command handles everything.

The entire process is very reliable, takes much less time to do than to describe and can be reversed to send files from the 64 to the Tandy.

Q: I have a C-128 at home and use an IBM-PC at work. My problem is I would like to take work home, but can't find an interface to run IBM software on my C-128. Can you help?

Vincent Hughes Wappingers Falls, NY

A: The only way I know to directly run the same software on both machines, is via the CP/M operating system. Microsolutions, of DeKalb, Illinois, sells UniDOS, an emulation program that lets the PC run many CP/M programs that also work on the C-128-80. They also sell Uniform, a well-known and excellent program that lets the PC format use CP/M disks in formats compatible with the C-128 (and about 50 other formats as well). However, this is not like running the same programs normally used on the PC under its usual operating system, MS-DOS.

To make the C-128 MS-DOS compatible, I suggest another approach. When you go home after work, leave your PC turned on with a modem connected and running a terminal program that allows remote operation of the PC (such as Remote, from Infostuff, of Roswell, GA). Then simply dial into the PC via a modem on your C-128, using any 80-column terminal program. Once connected, it will be just as though your C-128 were suddenly transformed into an IBM-PC, and you can run most MS-DOS programs normally.

### 15. SPECIFIC COMPUTERS

Q: I recently purchased a C-64 and have found some limitations I would like to overcome: memory not big enough; 80-column display needed; faster loading needed from disk. Could you provide any information about products to help me?

> Dave Pearce Southington, OH

A: Yes; choose one, and I can help. All three limitations have been overcome on the C-64, but not simultaneously; you can typically only solve one of them at a time, and even then not under all conditions. This is because all of the solutions involve using the cartridge port, and some of the solutions are incompatible with expansion motherboards and certain programs.

If you can live with the limitations, here are some solutions:

- 1. Added memory on the C-64 will have to be bank-selected, but is available. Though not in stores at this writing, Commodore's memory expander for the C-128 and C-64 seems likely to become the eventual standard.
- 2. Batteries Included still offers a good 80-column video board for the C-64.
  - 3. Several plug-in cartridges speed

up disk access, including Fast Load, from Epyx, and Mach 5, from Access Software.

If you can't accept the one-at-a-time idea, I suggest looking at a C-128 instead; it includes all your requests. Since your purchase was recent, perhaps your dealer will accept the C-64 in trade.

Q: Recently, a colleague mentioned that the TRS-80 has a memory location that can be Poked to increase the speed of the CPU. Can you recommend anything to speed up computations in the C-64?

> Mark Janus Panama City Beach, FL

A: The only speed-up Poke I've heard of on the 64 is POKE 53265,11. It turns off the VIC-II chip and eliminates its interruptions of the 6510 processor, giving about a 25% increase in speed. The catch is that the Poke also turns off the screen. When you need the screen again, POKE 53265,27 turns it back on.

Q: Are there any maps published for the 64's ROMs?

Drew Jenkins Tusanawas, OH

A: I know of two publications that should meet your need. Anatomy of the Commodore 64, from Abacus Software, is a disassembly. It shows the actual machine language instructions used in the ROMs, with brief added comments as appropriate.

Another "unassembled" pseudosource code for the 64 is available from Schnedler Systems (1501 N. Ivanhoe, Arlington, VA). It costs more than the Abacus book, but offers some added features in return.

Q: I have an SX-64 and want to know what difference there is, if any, between it and the C-64.

J. Isbell Austin, TX

A: Apart from the obvious difference—the SX-64 has a built-in color monitor and disk drive—the two machines barely differ. There are slight differences in the SX-64's Kernal ROM that cause some incompati-

bility with copy-protected software. However, you can overcome these differences by adding a switchable Kernal ROM that includes a standard Rev. 3 C-64 Kernal. This will also change the SX's screen color from white to the standard blue, so as to avoid problems with programs that assume a blue background and use white text.

Also, the keyboards have a slightly different touch, and the 1541 has a built-in reset switch, but these differences should not have any effect on programs.

The Jason-Ranheim Co. has pointed out one other crucial difference between the user ports on the SX-64 and the C-64: Commodore grounded one leg of the 9v AC supply in the SX-64, requiring a slight hardware modification to the SX-64 and the Promenade EPROM burner when they're used together.

Q: Is there something that will improve the video resolution for early C-64 owners? (See answer below.)

### Tim Thompson Boston, MA

When running a program, I notice a flickering white line or sparkle on many characters. When in immediate mode, this so-called sparkle is much less noticeable. Is there a circuit modification to do away with the problem?

## Norbert Perry New Port Richey, FL

A: The well-known sparkle problem only affects very early 64s, although some "new" units are recycled oldies. Most 64s are immune. Owners of early units may exchange their 64 for a "new" one through a full-service dealer for about \$75.

To be sure the exhange unit is really a current model, see if its display is as clear as the one on your dealer's display model when plugged into the same TV or monitor. As an alternative, you may lessen the problem by adding two 330 picofarad capacitors to the computer. One goes from pin 30 to pin 20 on the 6567 VIC II chip, and the other goes from pin 14 to ground on the 6510 microprocessor.

If you remove those chips, insert the leads in the sockets, and then reinstall the chips, you will avoid permanently altering your computer.

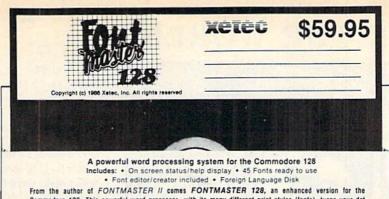

Setup Module

Commodore 128. This powerful word processor, with its many different print styles (fonts), turns your dot matrix printer into a more powerful tool. Term papers, newsletters and foreign languages are just a few of its many applications. Here are some of its capabilities:

NOW WITH NO COPY PROTECTION - USES HARDWARE KEY

# **Word Processing Features** Page number in decreat or Rentan . One screen networking hoppings of text books. On screen status display, including pictures of hoth. New host prever displays primer output on screen. On screen bi-linguist editing. Form interfacial merging. Multi-cools help screen. Righet to set exching statures for foreign languages. Load on spoonship statures for foreign languages. Load on spoonship statures for foreign languages. These formatters for inserting graphics into documen

- Over 65 powerful commands make text eldring a breeze
   45 + Fonts (inicudes Russian, Greek, Hebrew, Arabic)
   Room for 9 SUPERFONTS concurrently
   Text memory: appresimately 468 Bytes
   Supports more than 100 printers
   80 columns

- Word Processing Printing Features

- 50 two-letter formal controls (embedded in text files). Fractional character, spacing, used on word-wrap, justification, centering, and right alignment. Proportional spacing (user-adjustable). Columnar principle (pot 6 columnar) should be columnar should be columnar should be columnar. Oceaning of 2 or more characters (to phonestic markings, disortics, etc.) 30 single-expansion text in destination (and in the columnary of the columnary of
  - Bauhaus Futurn Broadvay Goodtype Burgondy Hairpin BUSORAMA Manhattan

Unonaring Freehand ac£au\*it Monogrem News Olde English Pierrot Print

Two system setups can be made, in each, user can select his preference of colors (soreen, text, bursor), printer interface (20 cholores), and printer (over 100 cholores).

Font & Character Set Creators

Disk commands for maintenance of fonts or sets
 Grid for character creation redning (manipulated with cursor keys, joystick, or light pen)
 Editing commands include: Invert, flig. negate, shift, clear, copy
 Character can be printed while editing (font creator only)

SCALAL Shadou Stencil Stop Tech على المحديد ΑΒΞΔΕΦΓΗ חוחיד

вБЧЛефгх

**XCLCU**, Inc. • 2804 Arnold Road • Salina, KS 67401 • (913) 827-0685 Circle 429 on Reader Service card.

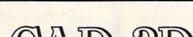

# **NEW ADVANCED** 3-D GRAPHICS

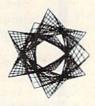

For Commodore 64/128 in 64 mode View Designs in Multiple Perspectives

- → Versatile/Fast 360 degree rotation/ Scaling

- 3 versatiler ast 300 degree rotation scaling \$2000 Line Display \$2 Printer capability with latest compatibles \$1520 Plotter availability \$2 Disk Loading and Saving of Designs \$2 Superimpose Designs | Modify Partial Designs \$2 Commercial Graphic program compatibility
  - With Updated Manual

Professional—Educational—Home Applications Architects, Engineers, Designers, Programmers, Students CAD-3D!! Enter me into the fastest growing field in graphic technology. At a special introductory price \$49.95. Add \$4.00 for shipping and handling, for C.O.D. add an additional \$4.00, (California residents please include 6% sales tax).

In Europe Contact: IHT Technologies 9 Via Monte Napoleone 20121 Milan, Italy ph. 2/794181

iht Software 2269 CHESTNUT STREET SUITE 162 SAN FRANCISCO, CA 94123

ORDER LINE • (415) 441-1607 Dealers/Distributors inquiries welcomed.

## LOTTO CIPHER.

GET THE BEST ODDS ON ANY LOTTERY SIX NUMBER - PICK FOUR - DAILY GAME

- . PRODUCES FOUR COMBINATIONS OF

- PRODUCES FOUR COMBINATIONS OF NUMBERS TO CHOOSE FROM. ANY AMOUNT OF BALLS AND NUMBERS CAN BE PROGRAMMED. PRINTS OUT PAST LOTTO NUMBERS DRAWN, PAST COMPUTER PICKS, AND NUMBER DRAW
- FREQUENCY LIST.
  RANDOM NUMBER GENERATOR INCLUDED.

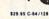

# Window Magic

SUPER HI-RESOLUTION DRAWING IN MULTI OR MONO COLOR · COPY . MIRROR, FLIP, AND SCROLLING WINDOWS

- . ZOOM-EXPANDS A WINDOW TO DOUBLE SIZE . SAVE AND LOAD YOUR WINDOWS ON DISK

- LINES
   PRINTS PRINTS COOR SQUARES
   COLOR SQUARES
   CLORE COLOR ATTRIBUTES
   TYPES LETTERS AND GRAPHICS
   POLYGON SHAPES-EXPAND, SHIRINK AND ROTATE, THEN STAMP ANYWHERE
   ZOOM PLOT GRAW ON AN EXPANDED WINDOW AND YOUR DRAWING AT THE
   STAMP SCHIZES STAMP STAMP STA

# STOCK BROKER.

PROFITS GUARANTEED OR YOUR MONEY BACK

BUYING GOOD QUALITY, VOLATILE ISSUES AND USING THIS TRADING SYSTEM WILL HAVE YOU FULLY INVESTED AT THE LOWEST PROCES AND CONVIRTING TO CASH AS THE STOCK MEANS ITS PEAK. \* TECHNICAL TRADING THAT WORKS. \* BE AND GAMP BUNIT OUTS \* RECORD UP TO 144 STOCKS ON A DISK.

\$29.95 C-64/128

### ACORN OF INDIANA, INC.

2721 OHIO STREET MICHIGAN CITY, IN 46360

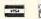

219-879-2284

SHIPPING AND HANDLING, ADD \$1.50 - C.O.D.'S ACCEPTED VISA AND MASTER CARD ORDERS ADD 4% INDIANA RESIDENTS ADD 5% SALES TAX

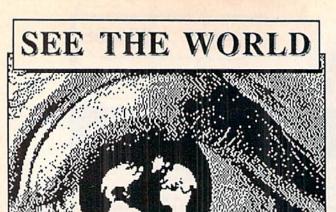

# WORLD GEOGRAPHY

Introducing an amazing new educational game for the Commodore 64/128 featuring a FULL COLOR 3D ROTATING GLOBE and detailed graphics of over 175 countries for 1 or 2 players.

Only \$24.95

Add \$2 shipping ALSO AVAILABLE IN SPANISH!

Add \$2 shipping and handling. CA residents add 6.5% sales tax.

BOBCO

200 7th Ave., suite 111 Santa Cruz, CA 95062 1-800-331-4321 (CA) 1-800-851-1986

Circle 431 on Reader Service card.

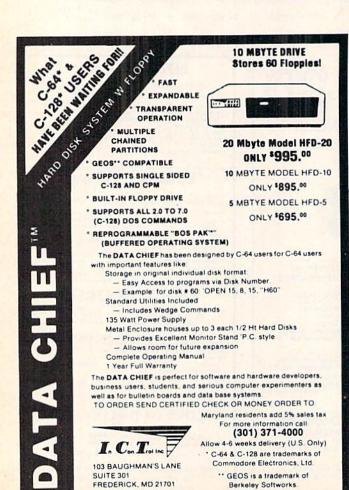

# MAGIC

From p. 32.

DOPEN#1,(F\$)

DOPEN#1,""+F\$

Jerry W. Jarvis Spokane, WA

C-128 mode switcher—When I replaced my trusty C-64 with a new C-128, it was difficult to keep track of which of my many disks were for C-64 mode and which were for Basic 7.0. I solved the problem by using the 1571's auto-boot feature to load and run this program for my C-64 disks.

100 REM SWITCH TO C-64 MODE 110 SYS 65357

> C. David Moran Ridgefield, NJ

Testing for 128/64 mode—The following line tells a program whether it is running in C-64 mode or C-128 mode. It works because FRE(0) and FRE(1) on the 64 always return the same value; while in 128 mode, they return the amount of bytes free for program and variable storage, respectively. It's possible, but highly unlikely, for both to be equal in 128 mode. After the line is executed, variable M will contain a 128 or a 64, depending on the machine you're using.

100 M = 128 : IF FRE(0) = FRE(1) THEN M = 64

Edward Horgan Coatesville, PA

C-128 RGBI connector—Be careful when making cables for this connector, because the pin diagram in the manual is incompletely labeled. Pin 1 is always at the end of the longer row, but it can be on your left or your right, depending on whether you're looking at the pin end or the solder-terminal end of the connector, and on whether your connector is female or male.

Before connecting any wires, you should carefully determine the location of pin 1, then mark it unmistakably. The other pins will then be easy to find, and your chance of error will be greatly reduced.

Most connectors have tiny pin numbers molded into the plastic, and checking them is the surest way to locate pin 1. You can also rely on this advice: If you are looking at the solder-terminal end of the connector, with the longer row of pins on top, pin 1 is on your right for a male connector and on your left for a female connector.

Ron Hall Duncan, OK

Using C-128 windowing—If you set a two-inch window at the top of your C-128 or Plus/4 screen, you can improve your speed when typing in programs. Set the window, then rest your magazine on the front of the monitor, with its top edge just below the window's lowest line. Since your cursor will never go below the window, you can simultaneously see the magazine and your own typed material.

Brad J. Taylor Clarksville, TX

# MAGIC

C-128 Input prompt—To suppress the question mark, use POKE 21,64. Immediately following the Input statement, use POKE 21,0 to return the system to normal. If you don't make the second Poke, your system will operate erratically.

Edward B. Sullivan Branson, MO

Tempo and the metronome—While the tones in computer music are usually faithful to the composer's intent, there's often something wrong with the music's speed, or tempo. There's no need for such a discrepancy, because the proper tempo is always specified on the sheet music by an Italian word such as Largo, Andante or Allegro. Musicians know the meanings of these words, but, unfortunately, computers don't.

Luckily, much sheet music also includes a numerical metronome setting that the computer can easily digest. The setting is found at the start of the piece, usually in the form:

M.M. [note] = [number]

The M.M. stands for Maelzel's Metronome. (Maelzel developed the first one in the early 19th century.) The [note] will be the symbol for the note, usually a quarter note or half note, which is counted as one beat in the time signature of the piece. The [number] signifies the number of beats per minute, often somewhere between 60 and 80, but with a practical range of about 50–120.

When you establish the tempo for your computer music, just be sure there are the appropriate number of notes

per minute of music played.

On the C-128, the Tempo statement can be used for this, if you know the following formulas:

TEMPO = beats per minute / note value / 3.12

beats per minute = TEMPO × note value × 3.12

TEMPO is the appropriate argument for the Tempo statement, while note value is 1 for a whole note, 2 for a half note, 4 for a quarter note, and so on. The note value and number of beats per minute are, of course, taken from the metronome setting.

While the Tempo statement takes arguments from 1-255, only those in the lowest part of that range are useful in making music. Using a quarter note for one beat, Tempos from four to ten cover the range of 49 to 124 beats per minute. Using a half note for one beat, Tempos from 8-20 cover the same range.

Jean Patterson Pittsburgh, PA

C-128 error trapping—When programming the C-128, add the following three lines, numbered exactly as shown. If your program encounters an error, these lines will tell you what kind it is and where it is. The offending line will even be listed to the screen.

Ø TRAP63999:REM MAGIC - A.OZERKOVSKY
63998 PRINT"THE PROGRAM IS OK!":END
63999 PRINTERR\$(ER);" ERROR IN LINE";EL:HEL

Alejandro Ozerkovsky Mexico City Mexico

# IIIIIDIGITAL VISIONIIII

# **COMPUTEREYES**

## VIDEO IMAGES ON YOUR COMPUTER!

Finally—an inexpensive way to capture real-world images on your computer's graphics display! COMPUTEREYES" is an innovative slow-scan device that connects between any standard video source [video tape recorder, video camera, videodisk, etc.] and your computer. Under simple software control, a b/w image is acquired in less than six seconds. Unique multi-scan modes also provide realistic grey-scale images. Hundreds of applications!

Package includes interface module, complete easy-to-use software support on disk, owner's manual, and one year warranty all for \$129.95 plus \$4.00 S&H IUSAI.

Also available as a complete package including:

- COMPUTEREYES\*
- Quality b/w video camera
  Connecting cable

for only \$399.95 plus \$9.00 S&H.

Demo disk available for \$10.00 postpaid (refundable).

See your dealer or order direct. Mass residents add 5% sales tax. Mastercard, Visa accepted. To order, or for more information, write or call:

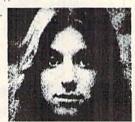

ONLY \$129.95

Available for:

- Apple II, II+, Ile and IIc
   Commodore 64/128
- Atari 800/800XL/130XE
- IBM PC and compatibles (\$249.95—includes additional features)

### DIGITAL VISION, INC.

14 Oak Street — Suite 2 Needham, MA 02192 (617) 444-9040, 449-7160

Circle 433 on Reader Service card.

# Learn and GEOS Understand GEOS Inside and Out

A book for all GEOS users, from the beginner to the programmer. Starts out with a introduction to GEOS and its applications to creating your own GEOS applications, GEOS file formats and internal workings of GEOS.

A must for everyone that wants to learn and understand GEOS inside and out.

Phone 616/041

\$19.95

NOW

Abacus ....

Phone 616/241-5510

P.O. Box 7219 Dept.RS Grand Rapids, MI 49510 Telex 709-101 • Fax 616/241-5021

Call now for the name of the dealer nearest you. Or order directly using your MC, Visa or Amex card. Add \$4.00 per order for shipping. Foreign orders add \$10.00 per item. Call today or write for your free catalog. Dealer inquires welcome—over 1500 nationwide.

# Lincoln College Commodore Computer Camp

# JIM BUTTERFIELD

July 19-25, 1987

# Topics include:

- Amiga
- C-128
- Robotics
- Telecomputing
- Additional selected topics

For further information, contact: Office of Continuing Education Lincoln College 300 Keokuk Lincoln, IL 62656 217/732-3155

Circle 435 on Reader Service card.

#### WE WON'T PAY YOUR TAXES!

But TAX MASTER will help you compute them more QUICKLY and EASILY. Be the Master of your Income Taxes with TAX MASTER, now available for your 1986 Federal Income Taxes for the C64/C128 with single, twin, or dual disk drive and optional printer

- FORMS 1040, 4562, & Schedules A,B,C,D,E, and F. PERFORMS all arithmetic CORRECTLY.
- . EASY CHANGE of any entry, with easy RECALCU-
- LATION of the entire form.

  TRANSFERS numbers between forms.
- CALCULATES your taxes and REFUND, Tax tables are included.
- SAVES all your data to disk for future changes.
   PRINTS the data from each form.
- . DISCOUNT coupon toward the purchase of next year's updated program.

TAX MASTER ..... (DISK ONLY) .... ONLY \$30.00

#### TIRED OF SWITCHING CABLES?

VIDEO MASTER 128 provides continuous 80 column color (RGBI), 80 column monochrome, and audio out. Switch between 80 column monochrome and 40 column color for composite monitor. Use up to 4 monitors at once! Includes composite cable. VIDEO MASTER 128 . . . . for Commodore 128 . . . . \$39.95

# FED UP WITH SYNTAX ERRORS?

HELP MASTER 64 provides Instant On-Line Help screens for all 69 BASIC commands when you need them. Takes no BASIC RAM. No Interference with loading, saving, editing, or running BASIC programs. Includes 368 page reference manual, more.

HELP MASTER 64 ..... \$24.95

### OTHER MASTER SOFTWARE ITEMS

| RESET MASTER reset switch with 2 serial ports    | \$24.95         |
|--------------------------------------------------|-----------------|
| CHIP SAVER KIT protects from static              | \$5.95          |
| MODEM MASTER user port extender \$29.95;         | v/reset \$34.95 |
| Y-NOT? 6-foot serial Y cable, 1 male, 2 female   | \$15.00         |
| C128 80 col monochrome cable for non-RGB mon     | itor \$ 9.00    |
| Surge Protector 6 outlet power strip 6-foot cord | \$21.00         |
| Disk Notcher - lets you use both sides of disk   |                 |

#### Send for Free Catalog

MARTER

Randallstown, MD 21133

(301) 922-2962

All prices in US Dollars. Surface shipping in US & Canada is included. Poreign orders and 15. Canada is Postan orders use Canadian POSTAL money order. Maryland residents add 5% tax.

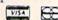

#### M A G I

C-128 terminal program—This little gem demonstrates the power and flexibility of the mighty C-128. Where else can you find a terminal program that fits on a single line?

- 1 Ø REM MAGIC C128 TERMINAL J.PAYNE
  2 Ø POKE56577, Ø:POKE56579, 38:OPEN1, 2, 3, CHR\$(
  6)+CHR\$(Ø):DO:GETA\$:GET#1, B\$:IFA\$<>""THE
  NPRINT#1, A\$;:LOOP:ELSEIFB\$<>""THENPRINTB \$;:LOOP:ELSELOOP

Jim Payne Dover, DE

C-128 function keys—This bit of magic lets you redefine the C-128's help key and shifted run/stop keys, as long as you run it before any of the function keys have been redefined. If you want the new definition to include a carriage return, use the left-arrow key where you want the return to appear.

If you know how the function keys are set up in memory, you can modify the program to accommodate your creative wishes. Locations 4096-4351 are reserved for the function keys. Locations 4096-4105 hold the lengths of each key definition, from F1 through F8, then shifted run/ stop, then help. The definitions themselves are stored from 4106-4351.

Basic's Key command manages the first eight definitions, while a program such as this can manage the ninth and tenth.

You can save the setups for all ten keys by using

BSAVE "filename", P4096 TO P4351

They can be reloaded at any time by

BLOAD"filename"

- 10 PRINT" (SHFT CLR) MAGIC EXTRA C128 F-KEYS - GARY KEMPER"
- 20 INPUT" {CRSR DN}RUN/STOP KEY DEFINITION"; RS
- 30 INPUT"(CRSR DN){4 SPACES}HELP KEY DEFINI TION";H\$ 40 POKE4104,LEN(R\$):POKE4105,LEN(H\$)
- 5Ø FORJ=1TOLEN(H\$+R\$)
- B=ASC(MID\$(R\$+H\$,J,1))
- 7Ø IFB=95THENB=13
- 8Ø POKE4158+J,B
- 9Ø NEXT

**Gary Kemper** Azusa, CA

C-128 window work—If a window is established, all normal printing takes place inside it. But you can print outside the window by Poking to location 235, as shown by this little program.

- 100 PRINT" (SHFT CLR)C-128 WINDOW DEMO E. DAM RAVN"
- 11Ø WINDOW Ø,1Ø,39,2Ø
- 120 PRINT"INSIDE THE WINDOW":GOSUB180
- 13Ø POKE235,1:PRINT
- 140 PRINT"OUTSIDE THE WINDOW!":GOSUB180
- 150 POKE235,10:PRINT
- 160 FORJ=1TO20:PRINT"INSIDE AGAIN!":NEXT
- 180 PRINT"PRESS A KEY!":GETKEYA\$:RETURN

E. Dam Ravn Olstykke, Denmark

# MAGIC

C-128 Sweeper—You can have some fun with this program, Sweeper, which I first wrote for the Timex-Sinclair ZX-81. It works even better on the C-128, with its CHAR and Color commands. Try your own sounds in the program, and try fitting your own words to the sounds.

- 10 PRINT" (SHFT CLR) MAGIC SWEEPER C-128 B
  .BUSH
- 20 A=INT(RND(1)\*16+1):IFA=2THEN20
- 3Ø B=INT(RND(1)\*6+1)
- 40 IFB=1THENA\$=" WHO?":B\$=" >-YOU! "
- 50 IFB=2THENA\$=" WHAT?":B\$=" {LEFT ARROW}GE T OUT! "
- 6Ø IFB=3THENA\$=" WHY?":B\$=" <-BECAUSE "
- 70 IFB=4THENAS=" IT'S ME!":B\$=" (-GO!! "
- 80 IFB=5THENAS=".AW":B\$=" )-BEGONE "
- 9Ø IFB=6THENA\$=" ME?":B\$=" YES, YOU! "
- 100 COLORO, 2: COLOR5, A: COLOR4, 7
- 11Ø FORJ=1TOA+1Ø
- 12Ø CHAR1,J,A,A\$:SOUND3,1Ø5ØØ\*B,2,1,1ØØØ\*(J +A+B),6ØØØ,Ø,3ØØØ
- 13Ø NEXTJ
- 14Ø FORJ=3ØTO(2\*B)STEP-1
- 15Ø CHAR1,J,A,B\$:SOUND3,8ØØ\*(A+J),2,,J,1ØØ\* (J+A),3,5Ø\*(J+A)
- 16Ø NEXTJ
- 17Ø GOTO2Ø

Bernard Bush Address unknown

C-128 abbreviation—If you've been using P (shift) O as the abbreviation for the Poke command on your C-64 or 128 in 64 mode, then beware! In 128 mode, you must use PO {SHFT K}.

Mark Porter Montpelier, VT

C-128 flasher—In 80-column mode, you can draw attention to any Print statement by adding a CHR\$(15) between the Print statement and the quotation mark.

Dale L. Moore Dimondale, MI

C-128 screen saver—The C-128's Binary Save command can be used as a nearly "invisible" screen save:

BSAVE"SCREEN",P1024 TO P2024

It will save text or graphics characters currently on the screen.

To preserve their color values, make a second binary file:

BSAVE"COLOR",P55296 TO P56296

You will lose some screen area to your BSave commands and the computer's replies, but you can reduce the screen loss with the following command:

WINDOW 0,24,39,24

This keeps your commands and the computer's replies to a single line, and it won't disrupt the image you're trying to save.

You can also use the screen save to merge programs. If you list single pages of your current program and save them in binary files, you can recall them after you've

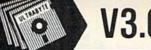

0

DISK NIBBLER

# NEW SIXTH GENERATION ULTRABYTE COPIER FOR COMMODORE 64 and 128 (in 64 mode)

- Copies 99+% of protected software in 2 min. or less includes parameters for 160 recent, hard-to-copy disks. ( Send stamped envelope for list ).
   Includes fast file copy program
- Uses 1 or 2 1541/1571 drives, or MSD dual drive
- More powerful than KeyMaster, Diskbuster, Copy II, Superkit, 21 Second, Clone or Cracker
- Copies itself (for this reason, no refunds given)

## SPECIAL — BUY A NIBBLER V3.0 AND GET YOUR CHOICE OF A FREE \$14.95 PROGRAM \$39.95 plus \$4.00 shipping

Disk Surgeon -- disk utility .........\$14.95
Ultramail -- mail list and label printer ....\$14.95
McMurphy's Mansion -- text adventure ....\$14.95
Handy-Capper -- race handicap system ...\$14.95

( Above may be ordered separately for \$14.95 plus \$4.00 shipping. Foreign orders add \$2.00 )

Mastercard, Visa, Check or M.O., Calif. add 6.5% (\$2.60) sales tax. Foreign orders / COD add \$2.00. Payment must be in U.S. funds UPDATES - Return your original Ultrabyte disk with \$10.00 plus \$4.00 shipping. Foreign add \$2.00

To order, write or call 24 hr. order line. For info. write.

ULTRABYTE (818) 796 - 0576

P.O. Box 789 LaCanada, CA 91011 USA

# DEALERS & DISTRIBUTORS WANTED

Circle 438 on Reader Service card.

# The MicroFlyte JOYSTICK

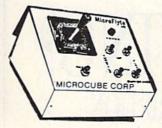

Increase your flying enjoyment with the Micro Flyte Joystick—the ONLY fully proportional continuously variable joystick control for Flight Simulator II.

Only \$59.95 (+\$4 shipping)

# **OUR USERS SAY IT ALL:**

"...it transforms an excellent program into a truly realistic flight simulation system." B.A.C.E.

"FSII flies like the real thing with your joystick and software driver! Congratulations on bringing a superior product to the market." D.F.

"Simply put the MicroFlyte Joystick helps you 'fine tune' your flying." ANTIC

Driver Disk for F15 now available for \$9.95.

NAME\_\_\_\_\_ADDRESS\_\_\_\_\_

CARD NO. & EXP. DATE\_\_\_\_\_

FSII is a trademark of Sublogic, F15 is a trademark of Microprose
SEND TO: MicroCube Corp., P.O. Box 488, Leesburg, VA 22075
(703) 777-7157

CITY/STATE/ZIP \_

# **Attention Subscribers**

We occasionally make our mailing list available to other companies or organizations with products or services which we feel might be of interest to you. If you prefer that your name be deleted from such a list, please fill out the coupon below or affix a copy of your mailing label and mail it to:

> CW Communications/Peterborough RUN PO Box 954 Farmingdale, NY 11737

Please delete my name from mailing lists sent to other companies or organizations.

| Name    | ALL AND DESCRIPTION OF REAL PROPERTY. |     | - |
|---------|---------------------------------------|-----|---|
| Address | C rais :                              |     |   |
| City    | State                                 | Zip |   |

# MOVING?

# **SUBSCRIPTION**

# PROBLEM?

Get help with your subscription by calling our new toll free number:

# 1-800-645-9559\*

between 9 a.m. and 5 p.m. EST, Monday–Friday.

If possible, please have your mailing label in front of you as well as your cancelled check or credit card statement if you are having problems with payment.

If moving, please give both your old address and new address.

\* New York State residents call 1-800-732-9119.

# MAGIC

loaded a new program. Then, you simply exit the Window mode, bring the cursor to the top of the screen and press the return key on every line you wish to add to the current program. (Make sure your new program doesn't duplicate any lines from your old program, or they'll be overwritten.

Scott Hanson San Diego, CA

GET on the C-128—Many of you prefer using the Get routine over the Input routine because Get allows you to stop program execution with the stop key, while Input requires a run/stop-restore combination to break out, thus causing you to lose your screen.

Well, the C-128 has an undocumented fix for this that allows you to break in on the Input prompt. Simply hold down the run/stop key and press the enter key on the keypad. Voila! You'll see the familiar Break In Line Xxxx message, with the screen intact.

J. Ian Stott Hamilton, Ontario Canada

Commodore 128 Muzak—Try this trick with your C-128 and disk drive. Insert into the drive the tutorial disk that came with your computer. Then type in these lines in Immediate mode:

BLOAD"128MUSIC",B0,P32768 BANK0:SYS 32771,1,1

The music you hear is on the demo program. When it ends, type:

SYS 32771,2,1

And, when that finishes playing, type:

SYS 32771,0,1

Now change the 1s to 0s. To stop the music, type:

SYS 32774

Jeremy Winnick Cloverdale, IN

**Double speed C-64**—This trick is of interest to anyone who uses the C-128 in C-64 mode. The program shows how to take advantage of the Fast (2 MHz) mode in your C-64 programs.

- 1Ø OT=TI:PRINT"{SHFT CLR}DOUBLE SPEED C64 RAMOKOTA REDDY
- 2Ø GOTO3Ø: POKE53296,1
- 3Ø FORI=1T0924
- 40 B=I\*SIN(I):
- 50 NEXTI
- 6Ø POKE53265, PEEK (53265) OR16: POKE53296, Ø
- 65 T= (TI-OT)/60
- 7Ø PRINT"(SHFT CLR)TIME=";T:PRINTTAB(17)"(C
  RSR UP)SECONDS

After you run it, the program will display that it took nearly 30 seconds to execute. Now, remove the GOTO 30

#### T M

from line 20 and run it again. The screen will scramble as the program executes in Fast (2 MHz) mode. Once it is reset in line 60 to Slow (1 MHz) mode, the screen will regain its composure and clear itself. The result? The program will tell you it took less than 15 seconds to run. Use this trick when you want to reduce the execution times of Basic and machine language C-64 programs running on the C-128.

> Ramakota Reddy Iowa City, IA

Doing 128 Loop-Do-Loops—The C-128's Basic 7.0's Do While and Loop While commands can be used in the same Do...Loop. This simplifies some difficult programming tasks. The following program illustrates this with the Shell binary sort:

- 10 PRINT" (SHFT CLR) DO WHILE, LOOP WHILE, DO ..LOOP - FRED RANSOM
- 20 DIMA\$(500):NO=-1:DO:NO=NO+1:PRINT"ENTER CHARACTERS, \* WHEN FINISHED": {2 SPACEs}I
  NPUT A\$(NO):LOOP UNTIL A\$(NO)="\*":NO=NO-1:PRINT"NUMBER OF ENTRIES = ";NO+1

30 REM SORT

- 40 PRINT"START SORT: ";TI\$:X=TI:D=NO:DO:D=I NT(D/2):PRINTD,:FORK=D TO2\*D-1:FORI=K TO NOSTEPD:J=I:T\$=A\$(J):DO WHILE A\$(J-D)>T  $A_{J}=A_{J}=A_{J}=D:LOOP$  WHILE J>=D
- 50 A\$(J)=T\$:NEXT:NEXT:LOOP WHILE D>1:Y=TI:P RINT" {2 CRSR DNs } COMPLETED: "TI\$:PRINT"T OTAL TIME: ";(Y-X)/60; "SECONDS": FOR I=1 TONO: PRINTA\$(I),: NEXT: END

Fred Ransom Oxnard, CA

C-128 Lo-Res screen dump—Use this subroutine to create hard copies of screen displays. It works in both 40- and 80column modes-it even does windows!

- 10 REM C128 SCREEN DUMP MIKE TRANCHEMONTA
- OPEN3,3:OPEN4,4,7,CHR\$(13):PRINTCHR\$(19)

 $3\emptyset$  FOR  $Y = \emptyset$  TORWINDOW( $\emptyset$ )

40 IF RWINDOW(2)=40THENPRINT#4, CHR\$(14);

5Ø FORX=ØTORWINDOW(1)

6Ø GET#3,A\$:A=ASC(A\$)

7Ø IF(AAND127)>31THENPRINT#4,A\$;

80 NEXTX: PRINT#4, CHR\$(13)

90 NEXTY:CLOSE3:CLOSE4

Mike Tranchemontagne Nashua, NH

C-128 Hi-res screen dump—This C-128 40-column mode program, like some housekeepers, doesn't do windows. However, it does perform accurate screen dumps of both standard and multicolor bit-map screens.

- 100 REM C-128 HIRES SCREEN DUMP JERRY JAR VIS
- 115 IFRGR(X)>2THEN MODE=159:ELSE MODE=319
- 12Ø OPEN3, 4: FORY=Ø TO 199STEP 7

# ICC's SCAN "8"

TURNS YOUR C-64 OR C-128 INTO A:

- VOLTAGE SCANNER
- STRIP CHART RECORDER
- INSTRUMENT PANEL MONITOR

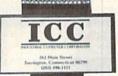

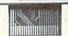

- Read Temperature, Pressure, Humidity, Height, Length, Thickness, etc.
- Set up Alarm Limits
   Compare Readings to Alarm Limits

Print Record of Readings

- Eighteen Fast Machine Language Programs on EPROM
- •Fast Read to Memory-1000 Readings/Second
- •Eight (8) Separate Channels.

FOR USE BY:

- 1. Home Computer Hobbyists
- 2. Schools
- 3. Research and Test Labs
- 4. Shop Operations
- 5. Engineering Projects 6. Maintenance & Service
- ADDITIONAL SOFTWARE AVAILABLE FOR THE

C64 & C128

CALL OR WRITE FOR MORE INFORMATION.

CALL (203) 496-1111

PAYMENT PCLICY—We accept MasterCard, VISA, company purchase orders personal checks and money orders We reserve the right to wait 10 working days for personal checks to clear your bank before we ship. CT residents must add 7.5% tax. SHIPPING—Add \$3.00 for all orders COD ORDERS—Cash, Certified Check or Money Order only COD orders add \$2.00 for handling.

INDUSTRIAL COMPUTER CORP. **261 MAIN STREET** TORRINGTON, CT 06790

Circle 440 on Reader Service card

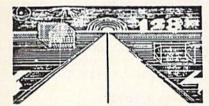

# UPDATED

PRESENTING A NEW GRAPHIC-ART DISCOVERY FOR THE C-128 COMPUTER!

NOW! EVEN MORE FEATURES & OPTIONS:

MULTICOLOR MODE lets you draw in 2 Colors at once-even 3-DI SCREEN-SWAPPING, Koala-Pad, Doodle, & 80 COLUMN CONVERSIONS!

DUPLICATE & Transfer both Large & Small areas of Screens! NEW ZOOM Feature lets you magnify sections for DETAIL! PLUS ALL THE GREAT FEATURES OF THE POPULAR ORIGINAL:

TRUE 3-D DRAWING (not wire-frame), & 2-D Drawing, both in virtually any size, EVEN DRAW IN TRANSPARANT 3-D! Create COMPLEX 3-D Screens & SAVE Them on DISK or dump a Hardcopy to PRINTER! PRINT TEXT Anywhere on Screen (Normal & Reversed). Make CIRCLES, SPHERES, POLYGONS, BOXES, Etc. FILL with COLORS or PATTERNS! A Versatile SCREEN WIPE Utility-AND DUPLICATE, STRETCH, even ANIMATE ANY BLOCK OF DRAWINGS! ADD SPRITE ANIMATIION for LIVING DRAWINGS!

ALL THIS & MORE AT LOW INTROD. PRICE: only \$69.95 U.S. (CA. Res. ADD 6%)

CAPPCO—P.O. Box 7652

Chula Vista, Calif. 92012-7652 Tel.: (619) 477-5970

OTHER C-128 PROGS. AVAILABLE:

NEW SPRITE SHOP—Design, Change, Rotate SPRITES, SAVE Them, USE
BUILT-IN HI-RES SCREENS To show them off! Only \$24.95
FANTASTIC GALAXY—FAST ACTION ARCADE GAME in a New Dimension \$24.95

IMPROVED C-128 UTILITY DISK-Even more original games, utils., etc, ... \$15.95

Listing continued.

13Ø PRINT#3,CHR\$(15);SPC(1Ø);CHR\$(8);
14Ø FORX=Ø TO MODE:CH=Ø:FORM=ØTO6
15Ø LOCATE X,Y+M:IF RDOT(2)>ØTHENCH=CH+2{UP ARROW}M
155 NEXT
16Ø CH=CH OR 128:A\$=A\$+CHR\$(CH):PRINT#3,A\$;
:A\$="":NEXTX

170 PRINT#3, CHR\$(8):NEXTY:CLOSE3:END

Jerry Jarvis Spokane, WA

Hi-res-sketch-128—Here's a program that will let you sketch a hi-res picture on your 128. The table below gives a brief description of each key's function.

Y = up one pixel
B = down one pixel
H = left one pixel
T = move left and up one pixel
U = move right and up one pixel
V = move left and down one pixel
N = move right and down one pixel
P = paint an enclosed area

```
5 REM SIMPLE SKETCH C128 - ANDY BRAILO
10 GRAPHIC 1,1: X=150: Y=90: DRAW1,X,Y TO X
Y:CHAR1,11,0,"SIMPLE SKETCH"

20 CHAR1,0,1,"(39 SHFT DS)"
3Ø GETA$: IFA$=""THEN3Ø
40 IFA$="Y" THEN Y=Y-1:GOTO60
42 IFA$="B" THEN Y=Y+1:GOTO6Ø
44 IFA$="H" THEN X=X+1:GOTO6Ø
46 IFA$="G" THEN X=X-1:GOTO6Ø
48 IFA$="N" THEN X=X+1: Y=Y+1:GOTO60
50 IFA$="T" THEN X=X-1: Y=Y-1:GOTO60
52 IFA$="V" THEN X=X-1: Y=Y+1:GOTO6Ø
54 IFA$="U" THEN X=X+1: Y=Y-1:GOTO6Ø
56 IFA$="P" THEN PAINT1, X+1, Y, 1:GOTO30
58 GOTO3Ø
6Ø IF X>318 THEN X=X-1:GOTO3Ø
65 IF Y>198 THEN Y=Y-1:GOTO30
70 IF X<0 THEN X=X+1:GOTO30
75 IF Y<12 THEN Y=Y+1:GOTO3Ø
80 DRAW1, X, Y TO X, Y
85 GOTO3Ø
```

Andy Brailo Alpha, NJ

Converting C-64 function keys to C-128—Any C-64 program that uses the function keys can be converted to work on your C-128. This four-liner will do the trick. Just add it early in your program.

```
10 REM CONVERTING C128 FUNCTION KEYS - ROBE
RT H. WADE
20 A=132
```

Robert H. Wade San Diego, CA How do you spell help?—Here's a short C-128 program that tells you where to turn for help.

```
1 REM REDEFINE C-128 HELP - IAN CILLAY
10 L=13:POKE 4105,L:FOR J=4096 TO 4104:C=C+
PEEK(J):NEXT
20 FOR R=1 TO L:READ D:POKE 4105+C+R,D:NEXT
```

To restore the normal help-key definition, change the value of L in line 10 to 5 and enter the following as line 30:

3Ø DATA 72,69,76,80,13

Line 10 pokes the length of the help-key string into location 4105 and calculates the location where the help-key definition begins. Line 20 reads the values of the new characters from the data in line 30 and pokes them into the proper location. End the string with a carriage return (ASCII value of 13) to execute a command, or a shifted return (ASCII value of 141) to move the cursor to the beginning of the next line.

The help-key definition can also be viewed in hexadecimal with the C-128's built-in monitor by typing M \$1000.

Ian Cillay Bethesda, MD

C-128 Perfect Typist aid—To keep the SYS addresses on screen for this vital *RUN* program, insert the following in line 60, between the Print statement and the SYS5120.

:WINDOW 0,4,79,23:

J. C. Vollmer Prior Lake, MN

C-128 Perfect Typist windows II—The C-128 Perfect Typist aid, above, works fine if you're using an 80-column monitor. However, if the 40-column monitor is in use, the computer will return an Illegal Quantity error in line 60.

Since the C-128 Perfect Typist program already detects for 40 or 80 columns in line 25, either screen width can be handled with the following modifications.

Insert W = 39: after the A\$ = "": in line 25 and add :W = 79 to the end of line 25. This change sets the correct number of columns for the Window command. Then insert WINDOW 0,4,W,24: before the SYS command in line 60. Now the window will be set to the proper width no matter which screen you are using.

Allen L. Larkins Sandusky, OH

A "Draw"-back in 7.0—One of the few bugs in Basic 7.0 is in the Draw command. When you attempt to draw with a negative increment such as DRAW 1,50,50 TO -20,25, you will get an Illegal Quantity error. To avoid this problem, use the RDOT function. RDOT(0) and RDOT(1) return the value of the X and Y positions of the pixel cur-

<sup>30</sup> FORI=1TO8STEP2:KEYI,CHR\$(A+1):A=A+1:NEXT

<sup>40</sup> A=136 50 FORI=2TO8STEP2:KEYI,CHR\$(A+1):A=A+1:NEXT

sor, respectively. If you change the line above to DRAW 1,50,50 TO RDOT(0) – 20,RDOT(1) + 25, your program will work fine.

Warren Roper Gainesville, GA

C-128 customizer—If you're like me, there are several things you may change each time you start up your C-128. For example, I change the screen colors and the function key definitions. I use the following program to make all the changes I want at one time. The new function key definitions are very much like the old DOS wedge commands. You simply list the directory, move the cursor to the filename you want and press the F2 key to load or F6 to run the program. The PRG is automatically deleted from the end of the line. You can make any other changes you like.

To make the program easy to use, I put it on each new disk I format. This allows it to run with the shift-run/stop combination, and from then on you can use the directory to load or run other programs. This method also allows another program on the disk to be an auto-boot program. Give the program a try. I'm sure you won't want to work without running your version of it first.

```
10 REM C-128 CUSTOMIZER - JIM BORDEN
20 COLORØ,13:COLOR4,12:CL$=CHR$(27)+"Q"+CHR
$(13)
30 KEY 2,"DLOAD{3 CTRL IS}"+CL$
40 KEY 3,"DIRECTORY"+CL$
50 KEY 5,CHR$(29)+CHR$(20):REM CURSOR 'BLAC
K HOLE'
60 KEY 6,"RUN{3 CTRL IS}"+CL$
70 KEY 7,"LIST"+CHR$(27)+"@"+CHR$(13)
80 PRINT"{SHFT CLR}"CHR$(14):COLOR6,2:COLOR
5,1
90 IF RGR(0)=5THEN FAST:REM 80 COL
100 NEW
```

Jim Borden Carlisle, PA

Quiet, please—At power-up or after pressing the restore key or reset button on my C-128, I was getting background hum from the monitor speaker. I found that by typing CHR\$(7) or pressing CTRL-G, a short tone will sound, followed by silence. No more humming!

Rodney Sweeney Montpelier, VT

Improving 128 Perfect Typist—While typing in a lot of Data statements, using F1 for DATA and F7 for commas, I wondered if the plus, minus and decimal point keys on the keypad could be redefined. This would considerably improve typing speed for Data statements and commands such as Circle. I found that you can copy the keyboard matrix into RAM and change the keys any way you like. My program changes the decimal point key on the keypad to a comma and changes the minus key to duplicate the definition of the F1 key.

The lines are numbered to work with C-128 Perfect Typist. To use my program with it, be sure to remove: NEW

from the end of line 60. Then add the lines below and save the program. You can also use this program without 128 Perfect Typist.

```
7Ø :REM '.'=, '-'=F1 (DATA) - TODD BAILEY
8Ø KEY1,"DATA ":BASE=3Ø72:PH=INT(BASE/256):
    PL=BASE-PH*256
9Ø BANK15:FORX=ØTO88:REM COPY OLD MATRIX
1ØØ POKE BASE+X,PEEK(64128+X):NEXT
11Ø POKE83Ø,PL:POKE831,PH:POKEBASE+82,44:PO
    KEBASE+74,133:NEW
```

Todd Bailey Sharonville, OH

C-128 no-run safety—The shift/run-stop key combination will load and run the first program on a disk, which is a nice feature, but it can become a nightmare. Sooner or later, when you least expect it, you will accidentally press that combination while writing a program, and—poof!—there goes the program!

To disable shift/run-stop, type in and run the following program line, which erases the command that's built into location 4104:

tion 4104:

10 POKE 4104,0:FORI = 4159 TO 4164:POKEL,PEEK(I + 9):NEXT

Don Harkness Andover, KS

Function key restore—If you want to restore the default function keys on the Commodore 128, just type in this line: BANK15:SYS49425. It will restore the function keys, the tab settings and clear the screen. It also changes 40-/80-column modes, so you'll have to use ESC X to get back to the screen on which you typed the SYS.

Ron Sardo Sugarloaf, PA

C-128 GETspeed—Using GET\$ in a Do Loop is an easy way to check a sequential file. It can be slow, however, if the file is a long one. Here's a version of a Do Loop read that speeds things up considerably. Enter the name of the file when prompted. You can pause the printing with the no-scroll key. By changing the value of B in line 20, this program should run on any Commodore computer. Of course, you won't be able to stop the listing with the no-scroll key.

```
10 REM GETSPEED - EDWARD B. SULLIVAN
20 B=2816:FORI=BTOB+54:READT:POKEI,T:CK=CK+
T:NEXT
30 IFCK<>7503THENPRINT"ERROR"
40 DATA 160,0,185,0,2,240,3,200
50 DATA 208,248,152,162,0,160,2,32
60 DATA 189,255,169,5,168,162,8,32
70 DATA 186,255,32,192,255,162,5,32
80 DATA 198,255,32,207,255,32,210,255
90 DATA 32,183,255,240,245,32,204,255
100 DATA 169,5,32,195,255,96,00
110 INPUT "FILENAME";F$:SYS B
```

Edward B. Sullivan Branson, MO

## 3. COMPUTERS—C-64 AND VIC-20

C-64/VIC Buffer Saver—Many interesting programs poke machine language routines into the cassette buffer and adjoining locations, which occupy memory from 820 to 1023, decimal. The trouble with this technique is that you must run the Basic Poker every time you want to load your machine language routines.

The routine below saves the machine language directly from the buffer to disk or tape. To use Buffer Saver, just add it to the end of your Basic Poker program and add the proper program name in line 160. If you have a VIC, you must also change the SYS64738 to SYS64802. As printed, the program saves to disk. To make it save to tape, change the ,8 after the SAVE to a ,1,1.

Once machine language programs have been saved to disk, they must be loaded using the format

LOAD"name",8,1

in order to work properly, and a New command must be executed following the load. If the New wipes out an important Basic program, you can either reload it or use an Unnew program to bring it back to life. If you use the DOS 5.1 wedge, you can load machine language by using % instead of I, and, in that case, you need not perform the

- 100 PRINT "{SHFT CLR}{CRSR DN} 64/VIC BUFFE R SAVER - LOUIS F. SANDER (CRSR DN)"
- 110 PRINT"SAVES 820-1023 (\$0334-\$03FF) TAPE BUFFER"
- 120 PRINT" {CRSR DN}NOTICE YOU MUST FIRST PUT YOUR"
- 13Ø PRINT"PROGRAM NAME INTO LINE 16Ø."
- 140 INPUT" (CRSR DN) READY TO SAVE THE BUFFER "; A\$:IFLEFT\$(A\$,1)<>"Y"THENEND
- 15Ø POKE43,52:POKE44,3:POKE45,0:POKE46,4:PO KE179,20:CLR
- 16Ø SAVE"PROGRAM NAME", 8:SYS64738:REM CHANG E TO SYS64802 FOR VIC

Louis F. Sander Pittsburgh, PA

C-64 line counter—This relocatable program for the C-64 and VIC gives an accurate count of the lines in any Basic program. It is useful, among other things, for determining how many lines to list on each page of a printout. To use the line counter, load and run it, taking careful note of the SYS command on the screen. Then load the program whose lines are to be counted and execute the SYS.

- 100 PRINT" (SHFT CLR) MAGIC LINE COUNTER JA MES PELLECHI"
- SA=828:PRINT" {CRSR DN}SYS"; SA; "TO COUNT ": REM RELOCATABLE!
- 12Ø FORJ=ØTO41:READK:CS=CS+K:NEXT:RESTORE:I FCS<>7462THENPRINT"DATA ERROR":STOP
- 13Ø FORJ=ØTO41:READK:POKESA+J,K:NEXT

- 14Ø DATA165,043,133,251,165,044,133,252 15Ø DATA160,000,132,253,132,254,177,251 16Ø DATA170,200,177,251,240,013,230,253 17Ø DATA208,002,230,254,134,251,133,252 18Ø DATA136,240,235,165,254,166,253,076

- 19Ø DATA2Ø5,189
- 200 REM ABOVE IS FOR C-64. FOR VIC-20, ADD LINE 210 POKESA+41,221

James Pellechi Middle Island, NY

Printer-width fix—This C-64 and VIC-20 program lets you print program listings in any desired width. With it, you can use any size paper for your listings, or you can leave wide right margins for comments.

The first printed line of any program line is flush with the left margin, while succeeding lines are indented any number of spaces you choose. Default values are 64 column listings, with four-space indentation of unnumbered lines. They can be changed by poking as indicated in the program.

To use the program, run it, load the program to be listed, then Poke 807,3. Simultaneously pressing the run/stop and restore keys will disable the Special Listing mode.

- 100 PRINT" (SHFT CLR) MAGIC PRINTER WIDTH FIX - JAMES F. LEES": REM C64 & VIC
- 110 FORJ=1T057:READK:CS=CS+K:NEXT:RESTORE:I FCS <> 7554THENPRINT"DATA ERROR": STOP
- 12Ø FORJ=957TO1Ø13:READK:POKEJ,K:NEXT:SYS95
- 130 PRINT"(CRSR DN)POKE 976,PRINT WIDTH(2 S PACEs)(NOW";PEEK(976);"(CRSR LF))"
- 14¢ PRINT"(CRSR DN)POKE 989,INDENTATION(2 S PACES)(NOW";PEEK(989);"(CRSR LF))" 15¢ PRINT"(CRSR DN)POKE8¢7,3 ENABLES, STOP/
- RESTORE KILLS.
- 151 DATA173, Ø38, ØØ3, 141, 238, ØØ3, 173, Ø39 152 DATAØØ3,141,239,ØØ3,Ø96,Ø72,2Ø1,Ø13

- 153 DATA240,033,169,064,197,252,208,021 154 DATA169,013,032,237,003,132,253,160
- 155 DATAØØ4,132,252,169,Ø32,Ø32,237,ØØ3
- 156 DATA136,208,250,164,253,230,252,104 157 DATAØ76,ØØØ,ØØØ,169,255,133,252,2Ø8
- 158 DATA244

James F. Lees Dayton, OH

# 4. CONNECTIONS/INTERFACES/CABLES

Cardco modification—I have a Cardco/? + G interface. I use it mainly for printing text, but occasionally I use it with The Print Shop program. Changing between the two applications normally requires opening the interface and flipping DIP switch #8.

I made the job much easier by turning the DIP switch off and wiring a Radio Shack #275-624 toggle switch in parallel with its terminals. I mounted the switch in a hole in the interface's cover. Now, when I need to change applications, all I do is flip the Radio Shack switch.

> Jim Lynch St. Thomas, Virgin Islands

Printer interface hazard—Most printer interfaces plug into the cassette port for power, leaving their own exposed contacts for connecting the Datassette. This is dangerous, since metal objects can easily touch the exposed contacts, with potentially disastrous results.

You can eliminate the hazard by changing the plug or the socket. If you don't use a Datassette, you can replace the special interface connector with a standard six-position PC edge connector and insulate its smaller exposed contacts with epoxy or other potting material.

As an alternative, you can mount a separate single-conductor connector on the back of your computer, connecting it internally to the +5-volt power bus. Radio Shack #274-721 and the mating #274-725 will do the job for under \$2.

If disaster strikes before you take these safety steps, you may not have to take your computer in for service. Examine the fuse on the inside of your computer. If it's blown, replace it with a fuse of equal value and pray that nothing else went up in smoke.

Steven J. Walsh Seaford, NY

Which wire is which?—Did you ever want to disconnect just one device from your surge protector in order to move it from one place to another? Did you have to go through the tedious task of tracing the appropriate wire to the surge protector? Here's a trick that will make your task a little easier.

Almost everyone owns a label maker that churns out plastic stick-on labels. Attach to the wire or cable near the base of the plug a short piece of label with the device name printed on it. Then finding the plug will be a snap.

Eric Pickell Palatine, IL

## 5. DISK OPERATION/RECORDING

1541 Unscratch—This miraculous utility resurrects programs and datafiles that have been inadvertently scratched from the disk! As it runs, it examines the disk in the drive, displaying the name of every file in the directory, including the recently scratched ones. When it finds one of the latter, it asks if you want to unscratch it. If you do, it requests a code number for the type of file involved (SEQ, PRG, REL or USR), then performs the resurrection.

We're dealing in *very* strong magic here, and if things don't go just right, you can easily corrupt your disk. Unscratching is possible, since scratching a file merely sets a flag in the directory; the file and directory entry themselves are otherwise unchanged. Further writing to the disk, however, can overwrite any of this material, leading to unpredictable results when unscratching resets the flag. In addition, Unscratch bypasses several built-in safeguards of your disk recording system; without them, it's easy for troubles to arise.

So, please be careful when working with this program. After you type it in, test it to be certain you haven't made any disastrous errors. Save several programs on a newly formatted disk, then scratch and resurrect them one by one, until you're convinced that Unscratch is working perfectly. By the way, it's normal to experience apparently random delays of 30 seconds or so while running Unscratch—the program needs that time for "thinking."

When actually using Unscratch, it's best to use it just after your program has been scratched, before any new material has been saved to the disk. To do otherwise is to invite corruption (though sometimes it's a risk worth taking). And since the names of scratched files can duplicate those of live ones, you must be extremely careful in choosing the file to unscratch. The safest procedure is this:

• Make a backup copy of the disk you want to work with, then set it aside.

- Unscratch the file from the original disk, then load it and check to see that it's really the one you want.
  - Save the file onto the disk you set aside.

If you type the program correctly and use it with caution, Unscratch can be your closest friend in times of real distress. Use it wisely and well, and remember where you got it.

- 100 PRINT" (SHFT CLR) UNSCRATCH LUKE MESTER
- 110 DIMBL\$(255):TR=18:SE=1:OPEN2,8,15:OPEN1,8,2,"#"
- 12Ø PRINT#2,"U1:2,"8,TR,SE:FORP=ØTO255:GET# 1,BL\$(P):NEXTP
- 13Ø NT=ASC(BL\$(Ø)+CHR\$(Ø)):NS=ASC(BL\$(1)+CH R\$(Ø)):NM=1:FORFI=2TO255STEP32
- 140 FORPN=3T018: IFBL\$(FI+PN)=""THEN190
- 150 FORPN=3T018:PRINTBL\$(FI+PN);:NEXT:PRINT:IFASC(BL\$(FI)+CHR\$(0))<>OTHEN190
- 160 INPUT"UNSCRATCH(3 SPACES)N(3 CRSR LFs)";Q\$:IFLEFT\$(Q\$,1)="N"THEN190
- 170 NM=0:PRINT"FILE TYPES: 1=SEQ(2 SPACES)2 =PRG(2 SPACES)3=USR(2 SPACES)4=REL"
- 18Ø INPUT"FILE TYPE(3 SPACES)2(3 CRSR LFs)"
  ;TY:BL\$(FI)=CHR\$(TY+128):IFTY>4ORTY<1TH
  EN18Ø
- 19Ø NEXTFI: IFNM=1THEN21Ø
- 200 FORP=0TO255:PRINT#2,"B-P:"2,P:PRINT#1,B L\$(P);:NEXTP:PRINT#2,"U2:2,"0,TR,SE
- 21Ø IFNT=ØANDNS=255THEN23Ø
- 220 TR=NT:SE=NS:GOTO120
- 23Ø CLOSE1:PRINT#2,"VØ":CLOSE2:END

Luke Mester Colliers, WV

SFD-1001 disks—The Commodore SFD-1001 disk drive looks just like a 1541, but it holds one megabyte of information. The major difference between the SFD-1001 and the 1541 is that the SFD-1001 is a direct drive with a massive heat sink and an IEEE interface instead of a serial bus. The SFD-1001 is made, but not sold, by Commodore; it is only available at a few places. Working with this drive can be a pleasure, but it has more than its share of challenges, mostly due to poor documentation.

Commodore recommends a 96TPI disk for use in this drive, but such disks are extremely hard to find and require a very strong signal to format and write to; the SFD-1001's signal is not strong enough. I've had success with premiumquality DSDD disks, such as Dysan and Maxell.

John Saguto Washington, DC

Reading the status variable—When working with disk files, it's useful to check ST, the computer's status variable, to determine when the end of file has been reached. If you're also checking for disk errors by reading channel 15, you must always make the error check after the status check. Disk error checking sets ST to 64, which is also the end-of-file value.

Keith W. Marshall San Juan, Trinidad

Disk drive speed adjustment—I adjusted the speed of my 1540 with the drive upside down, following the instruc-

tions in the article, "Keep Your Disk Drive in Line" (RUN, July 1985). However, when I put it right-side up, there was a noticeable change in speed. Cure: While the drive was right-side up, I removed the necessary covers, then used a mirror to reflect the light onto the stroboscope pattern. In the absence of a fluorescent light source, I used the allwhite light from my monitor screen.

> Erkki I. Suikki Vaasa, Finland

Rearranging directories—Many computers and disk accessories provide an easy way of loading the first program in your disk directory. It's easy to put any program into the first position, even if another one is there at the moment. The secret is in using the Copy command, which can make a duplicate of any program already on disk.

By skillfully combining the Copy command with other disk commands, you can rearrange your directory at will. For example, if the first program in your directory is Oldfirst, and the one you want to move there is Newfirst, here is the procedure to follow:

 Use the Rename command to rename Oldfirst, using a temporary name like Temp1.

2. Use the Copy command to copy Temp1 as Oldfirst. This puts a properly named Oldfirst somewhere other than in the first directory position. At this point, the first position is still held by Temp1.

3. Use the Scratch command to eliminate Temp1 from the directory. This vacates the first directory position; it will be filled by the next directory entry added to the disk.

Rename Newfirst, using something like Temp2.

5. Copy Temp2 as Newfirst. This puts Newfirst in the first directory position, which was vacated when you scratched Temp1.

6. Scratch Temp2.

Here is the complete syntax for accomplishing the swap:

**OPEN 15,8,15** PRINT#15,"RENAME0:TEMP1 = OLDFIRST" PRINT#15,"COPY0:OLDFIRST = TEMP1" PRINT#15,"SCRATCH0:TEMP1" PRINT#15,"RENAME0:TEMP2 = NEWFIRST" PRINT#15,"COPY0:NEWFIRST = TEMP2" PRINT#15,"SCRATCH0:TEMP2"

CLOSE15

Don't forget that PRINT# must be entered as one word, with no embedded spaces.

If you use the DOS wedge or another utility that provides simplified commands, those commands can make your program-swapping even easier. If you plan a lot of swapping, you can write a simple program to do it.

> Louis F. Sander Pittsburgh, PA

Disk Name Changer—This program, which you can use on any Commodore computer, lets you change the name of a disk without reformatting it or losing any files. Make absolutely certain you type it in correctly, since it modifies the directory header block, and program errors could corrupt the disk irreparably. Lines 200-210 are the ones that write to the disk, so you should check them with extraordinary care. Also, SP\$ in line 100 should contain exactly 16 spaces.

```
100 PRINT" (SHFT CLR) MAGIC DISKNAME CHANGER
      - LUKE MESTER(CRSR DN)":SP$="{16 SPACE s}"
110 PRINT"INSERT DISK TO BE CHANGED,"
120 PRINT"THEN PRESS 'D' TO CONTINUE."
13Ø GETA$: IFA$<>"D"THEN13Ø
14Ø OPEN15,8,15,"IØ":OPEN2,8,2,"#"
15Ø PRINT#15,"U1:2,Ø,18,Ø"
16Ø PRINT#15,"B-P:2,144"
```

170 FORJ=0T015:GET#2,A\$:D\$=D\$+A\$:NEXT
175 PRINT"(CRSR DN)OLD NAME: ";D\$:PRINT
180 INPUT"NEW NAME";DN\$:IFDN\$=""THENEND

19Ø DN\$=LEFT\$(DN\$+SP\$,16)

200 PRINT#15, "B-P:2,144": PRINT#2, DN\$; 210 PRINT#15, "U2:2,0,18,0":CLOSE2

220 INPUT#15,A,B\$:PRINTB\$
230 PRINT#15,"I0":CLOSE15

Luke Mester Colliers, WV

Disk rescue tab—Has one of your disks ever warped after a lengthy period of use, making it difficult to remove from your drive? If it's a copy-protected master disk, the situation is very uncomfortable.

To remove a warped disk more easily, put the disk into your drive, making a mark where its top edge extends through the front of the cabinet. Remove the disk, locate the mark and place a label or piece of tape there, folded to form a protruding tab. You can then use the tab to extract the disk when it gets stuck. Such a tab also makes your disk more visible in its box, so it's easy to find when you need it.

> Mike Rogalski Pasadena, CA

Filename extensions—Do you wonder why some people end filenames with a period and three letters? Music filenames, for example, commonly end in .MUS, while files for downloading often have names ending in .IMG, or something similar.

The practice is common in computers using disk operating systems like CP/M and IBM's PC-DOS. Filenames in these operating systems are limited to eight characters, compared to Commodore's 16. In addition to its name, such a file can have an optional "extension" of up to three characters, separated from the filename by a period.

When the operating system lists such a file in a directory, it uses spaces to pad the filename to eight characters, then it prints another space and the extension. When searching for files, it treats the extensions as different from the filenames, so you can, for example, search for all files whose extension is BAS. This feature makes it useful to group similar files by giving them similar extensions, and this is the practice that is sometimes carried over into Commodore work.

But in Commodore's DOS, of course, there's no such thing as a separate extension. You can't search on it, and, because of the 16-character limit for filenames, you don't really need it. In fact, if you want to emulate such an extension, it's best to put it at the beginning of the filename, where it can be searched for by using the wild-card char-

So, if you're tempted to tack a period and three letters onto the end of your filenames, try to resist the temptation. If you can't resist it, try putting them up front where you can use them.

> Lucy S. Terrier Alton, IL

File finder—This routine can be used to check for the presence of a given file on the disk and to determine whether the disk is write-protected. It's useful to make such checks before attempting to manipulate a potentially unavailable file.

If the file named Filename is not on the disk, line 130 will give an error 62, File Not Found. If the disk is write-protected, that line will give an error 26, Write Protect On.

If you don't need to check for write protection, replace the Open statement's A (for append) with an R (for read).

100 REM FILE FINDER - LOUIS F. SANDER 110 OPEN2,8,2,"FILENAME,P,A":CLOSE2 120 OPEN15,8,15:INPUT#15,A,B\$:CLOSE15

13Ø IFA>1THENPRINTA, B\$:END

140 PRINT"THE FILE IS ON THE DISK"

Louis F. Sander Pittsburgh, PA

Easier disk commands—Not everyone is aware of this easy way of sending disk commands. Instead of something like

OPEN 15,8,15: PRINT#15,"N0:NAME,ID"

it's possible to use

OPEN 15,8,15,"N0:NAME,ID"

This works because the Open command's syntax allows text to be included after the secondary address, as long as it is separated from the address by a comma. In a slightly different way, you can use

OPEN 4,4: CMD4,"PROGRAM NAME": LIST

to get labels on your printed program listings.

Hillmon W. Ancrum Orangeburg, SC

Last-disk effort—If one of your disks containing valuable data has been rendered useless because of a warped jacket or spilt liquid, don't despair—all may not be lost.

Carefully slit open the wrecked protective jacket and remove the good Mylar disk. Be sure not to touch the recording surface.

Scrounge up an old disk that has a good jacket. Remove the disk from this jacket and insert the disk to be salvaged. Now, resecure the jacket with tape. Then, try initializing the disk (not formatting). If you can't initialize it, turn the disk over; you may have put the wrong side up. If it initializes, make a backup copy immediately and you're all set. If it still doesn't initialize, at least you tried.

> Joseph R. Charnetski Dallas, PA

Easy on, easy off—As most 1541 or 1571 disk drive users know, the on/off switch at the back of the drive is inconveniently located. Fortunately, you can solve this problem by connecting the drive to a remote-control extension cord, available in hardware stores for about \$5.

The cord has its own on/off switch. Plug the extension cord into a power source, plug the drive's power cord into the extension cord, depress the drive's switch and leave it in the on position. Thereafter, control the drive's power with the extension cord's switch. It's inexpensive, easy to hook up, and it really works.

> William Lees San Francisco, CA

1571 disk drive magic—Did you know your 1571 can format and access both sides of a disk with a C-64 or C-128 in C-64 mode? Here's the magical command:

OPEN 15,8,15:PRINT# 15, "U0>M1":CLOSE15

If you format a disk after sending this command, the 1571 will format both sides and give you 1328 blocks of storage per disk.

If you cannot access a disk that was formatted on a thirdparty disk drive, you can return to a single-sided mode with this command:

OPEN 15,8,15:PRINT# 15, "U0>M0":CLOSE15

Trent Bills Lincoln, NE

Keeping track of disk commands—If you have a C-128, you now have the problem of remembering two sets of disk commands.

I keep a list of C-64 disk commands on one side of a 5 x 8 index card and the C-128 list on the other side. Then I prop up the card between my 128's vent panel and monitor stand. Thus, both sets of disk commands are readily visible.

> Eric Pickell Palatine, IL

SFD-1001 disk renamer—Luke Mester's Disk Name Changer (see p. 104) is a useful program, and I've made these line changes so that owners of SFD-1001 disk drives can change disk names, too.

10 REM SFD 1001 RENAMER - DAVE ENGLISH 15Ø PRINT#15,"U1:2,Ø,39,Ø" 16Ø PRINT#15,"B-P:2,6" 16Ø PRINT#15,"B-P:2,6" 2ØØ PRINT#15,"B-P:2,6":PRINT#2,DN\$; 21Ø PRINT#15,"U2:2,Ø,39,Ø":CLOSE2

Also, a user-friendly code should give you the opportunity to check and correct input. Here's a code for that check. It works with any drive.

174:

191 PRINT" VERIFY: "DN\$

192 PRINT"OK (Y/N) ?"

193 GETA\$: IFA\$<> "N"AND A\$<> "Y"GOTO193

194 IFA\$="N"GOTO175

Dave English Orange, CA Quick directory C-64—The Safe Directory program Pokes a short machine language routine into memory, beginning at location 830. The routine reads and displays the directory of the current disk, without harming a Basic program. To use it, type SYS 830 and press return. The directory will then be displayed as it is read from the disk. Press the shift or shift/lock key to pause the output, and the run/ stop key to stop output.

Append the Basic loader to the end of your routine, and use the Gosub command to access it.

- 10 PRINT" (SHFT CLR) QUICK DIRECTORY C-64 BY D. MORRIS
- 15 FORA=83ØTO945:READB:POKEA,B:C=C+B:NEXT
- 20 IFC <> 16387THENPRINT: PRINT"ERROR IN DATA"
- 25 PRINT:PRINT"'SYS830' TO ACTIVATE 'SHIF T' TO PAUSE"
- 3Ø SYS83Ø
- 35 DATA169,2,162,176,160,3,32,189,255,169,1 ,162,8,16Ø,Ø,32,186,255,32,192
- DATA255,24,162,1,32,198,255,176,75,32,20 7,255,32,207,255,169,13,32,210,255
- 45 DATA32,207,255,32,207,255,32,207,255,133
- ,252,32,207,255,133,251,165,144 5Ø DATA208,44,165,251,166,252,32,205,189,16
- 9,32,32,210,255,32,207,255,32,210
- 55 DATA255,174,141,2,208,251,166,145,224,12 7,240,15,32,207,255,105,0,208,235
- 60 DATA169,13,32,210,255,76,102,3,24,169,1, 32,195,255,32,204,255,96,36,48

David W. Morris Atmore, AL

Protect your writes—It's always a good idea to use write protects to safeguard the information on your disks, and when they wear out, black electrical tape is an inexpensive replacement. Use tape that's from one-half to three-quarters of an inch wide, and cut it about an inch long. It works great!

> John Chong Syracuse, NY

Easier loading 1571—When running unprotected C-128 programs in a 1571 disk drive, you may have noticed that the disk drive sometimes has trouble finding the program you want to run. The problem is that in 128 mode, the 1571 has difficulty reading programs written in singlesided format. If you make a copy of your unprotected software onto a 1571 double-sided format, you will have much smoother and faster loads. This works great with the autobooters, too. Try copying your 1571 test/demo disk using the double-sided format and watch how fast DOS shell loads.

> Jay H. Graff Bossier City, LA

Cleaning heads—Here's a good way to clean disk drive heads—with a C-128! First, insert a cleaning disk into the drive and turn on the computer. Then hold down the reset switch for 30 seconds—the job's done!

> Unknown contributor Bayfield, WI

Easier filenames—It is common practice to save long programs several times while typing them in. Each version is usually named "program#". Rather than add the number to the end of the name, try adding it to the beginning (e.g., "4program"). By doing so, you can load the file with the number and first few characters followed by a wild card (e.g., "4pro\*") instead of typing the entire name and the number.

Save the final version without a number in it, and you can scratch all old versions with "S0:?program".

> Jason Lee Macomb, OK

Double-sided disaster—I wonder how many other new 1571 owners have erased a full side of perfectly good programs. This was a result of attempting to format the "flip side" using the Format Disk program included on the 1571 test/demo disk. The problem is, this program only formats disks as double-sided and thus erases whatever is on both sides of the disk.

The Format Disk program can be made safer and more versatile by deleting line 90 and adding the following four lines:

- 1 REM DOUBLE SIDE 1571 TEST/DEMO PROGRAM EN HANCEMENT - CHRIS MORRY
- 141 INPUT"SINGLE (S) OR DOUBLE (D) SIDED";S
- 142 IF SS\$<>"D"THEN OPEN 15,8,15,"UO>MØ":CL OSE15:GOTO15Ø
- 143 OPEN15,8,15,"UØ>M1":CLOSE15 269 OPEN15,8,15,"UØ>M1":CLOSE15

These minor changes let you choose single or double sided formats. Line 269 restores your 1541 to a 1571.

> Criss Morry Moncton, N.B., Canada

Data on side 2 of the 1571—The 1571 double-sided drive allows twice as much storage as a single-sided 1541 disk. However, once you have reached 664 or fewer blocks free, data saves to the disk are quite slow. It appears that the drive writes a block, then checks for the next free block, writes another block, and so on. If you have several long programs on the first side, you can reduce these delays by copying the long programs to the back of the disk and then scratching the original version. The data files will now be written, at normal speed, to the empty blocks on the first side of the disk.

> Richard D. Young Greenwood, N.S., Canada

One for all—I do all my programming on one disk because of so much saving, loading and saving again. This can be hard on a disk, so it's wise to verify the program after saving it. When the program is finished, I transfer it to the disk in my normal software library. This habit keeps my disks in good condition.

> Mike Dryja Washington, MI

Back-side bonus—While using a C-64 word processor, I found that my data disk was getting full. After trying the mode-selection program found in the 1571 manual, which enables you to lock the drive into 1571 Double-sided mode, I found that loading the word processor would unlock the drive, or, in some cases, refuse to load. To overcome this, load and run the word processor, go into Disk mode and type U0>M1. The word processor will now be able to access the back side of the disk, provided that it has been formatted as a double-sided disk.

This trick works on Easy Script, RUN Script and Fontmaster II. It will probably work with any word processor that allows you to send commands to your disk drive.

> **Barry Estes** Westbrook, ME

No-knock loads—When loading commercial software, the 1541 disk drive often makes a loud chattering noise. This is usually caused by copy-protecting. Over a period of time this may cause the drive to go out of alignment.

If entered in Direct mode before you load the commercial program, the following one-line program usually stops this from occurring. This line is about 90% effective, but in cases where it does not work, it will not interfere with the proper loading of the commercial program.

Ø REM NO KNOCK - RUSSELL MCCRORY OPEN1,8,15:PRINT#1, "M-W"CHR\$(106)CHR\$(0)C HR\$(1)CHR\$(133):CLOSE1

> Russell McCrory Gallatin, TN

Multiple scratch—When you want to scratch more that one file from your disk, try this:

OPEN15,8,15,"S0:file1,file2,etc.":CLOSE15 {return} (for Basic 2.0) SCRATCH "file1,file2,etc" {return} (for C-128 or Plus/4)

All specified files will be scratched with one command.

Richard Penn Montreal, Quebec, Canada

Last resort—If you have an important file that's been damaged by the Save with Replace command, it can be fixed. Save with Replace saves the new program before scratching the old program and then changes the pointers. So all you need to do to rescue that file is to find its first block by using a utility such as Disk Doctor (see RUN, June 1985). Then restore the pointers in the directory to that first block. Good luck.

> James Evans Humeston, IA

Disk locker—Once a disk is locked, no information can be written to or scratched from it, unless you use the Format command, which, unfortunately, completely erases a locked disk. My program lets you lock or unlock disks in the 1541 or 1571 disk drive. Unlocking a disk returns it to its normal state, allowing you to write and scratch files again.

Ø REM UN/LOCK DISKS-ERIC DARGAN
10 INPUT "{SHFT CLR}{CTRL 9}L{CTRL 0}OCK OR {CTRL 9}U{CTRL Ø}NLOCK"; A\$: A\$=LEFT\$(A\$,

2Ø OPEN15,8,15,"IØ":OPEN2,8,2,"#"
3Ø PRINT#15,"U1:"2;Ø;18;Ø:PRINT#15,"B-P:"2;

40 LK=66: IFA\$="U"THENLK=65

50 PRINT#2, CHR\$(LK);:PRINT#15,"U2:"2;0;18;0

60 PRINT#15,"IO":CLOSE2:CLOSE15

Eric B. Dargan Sumter, SC

# 6. JOYSTICKS AND PORTS

Commodore 1350 mighty mouse joystick—The only programs designed so far for the Commodore's new mouse are the Jane series of applications software. But don't fret! The rapid rodent performs quite capably as a joystick (the left button acts as a fire-button) on several C-64 favorites such as Doodle!, Micro Illustrator, the Graphic Editor in The Print Shop and even on GEOS.

It may take a while to become accustomed to using the mouse, but once you get the hang of it, you won't want to go back to using a joystick for these programs. Also try the mouse on other programs that require a joystick.

> Warren D. Lee Dayton, OH

Mouse tracks—The 1350 Mouse works best on a clean, smooth surface. Unfortunately, computer desks aren't always clean or smooth. Rather than buy an expensive pad for your mouse to run on, mouse out a plain plastic placemat for about a dollar or liberate one from the kitchen. It's larger than most mouse pads, so you don't have to pick up your mouse as often. It can be easily cut to match the workspace around your computer, and it's easy to wash.

> Warren D. Lee Dayton, OH

#### 7. KEYBOARD/KEYBOARDING

Shifted run/stop—On most Commodore computers, when you press these keys in combination, you're prompted with "Press Play on Tape." (The computer is trying to load and run the next program on the cassette.) If you hit the keys by mistake (not an uncommon event), you can correct your error by pressing the stop key.

On the C-128, however, pressing shifted run/stop loads and runs the first program on your disk, without pausing for additional action. If you accidentally hit those keys, whatever is in memory will immediately be overwritten by the new program coming in from disk! If the overwritten program was a valuable one you have not yet saved, you'll

be annoyed, to say the least.

You can guard against this disaster by placing a sequential file first on your disk. Since the computer cannot load it, it can't overwrite any programs. You can put such a file on a newly formatted disk by executing this line:

OPEN 2,8,2,"INSURANCE,S,W": CLOSE2

Another, less automatic, way of having this insurance is to leave your disk's door open.

Bruce Jaeger St. Paul, MN

Restore key tip—If you've experienced erratic operation when using the stop/restore combination, you've got plenty of company. Don't call the repairman, though, because there's nothing wrong with your computer. To work properly, the circuitry that monitors the restore key must see a sharp and rapid change in that key's status. So, if restore is pressed gently—in the manner of the other keys—the monitoring circuit often misses the event. The solution is to always use the following keyboard technique:

Press the stop key and hold it, just as though you were using it to shift a letter key. While stop is firmly depressed, give the restore key one sharp tap, as though your finger were a woodpecker's beak.

Mary Haver Wood Islands, PEI, Canada

Easy-fingered loading—It's common practice to rename frequently used programs with one-character names, to minimize the amount of typing necessary to load them. It's even better when the new name is a single *shifted* character, such as shifted W. With such names, you can press the shift key immediately after the L in the abbreviated Load command, and not release it until the comma before the 8 for the disk drive number. This eliminates the coordinated fingering required with other sorts of filenames. It's not much, but it sure feels better!

David A. Hooyer Bangkok, Thailand

Ergonomic urge?—Try raising the rear of your computer about an inch off the desk. For me, this vastly improves the keyboard angle, making typing much less fatiguing. It also improves the air flow through the computer.

Bertram Schulman Valley Stream, NY

**Keyboard lock/unlock**—Sometimes, usually when garbage has been printed to the screen, the shifted Commodore key won't switch your computer between Text and Graphics modes. (Naturally this always happens when you're in the mode you don't want to be in.)

You can correct the situation by holding down the CTRL key and pressing I. This is equivalent to printing a CHR\$(9), the character that unlocks the mode switch. You can lock the mode as well, by pressing CTRL-H, which is the same as printing CHR\$(8).

Scott Duncan Superior, NE

# 8. MODEMS/TELECOMMUNICATIONS

Modem buyer's guide—Unless you've used both of them at length, it's hard to know whether to buy a 300-baud

modem or a more expensive 1200-baud unit. I worked at 300 baud for over a year, then upgraded to 1200. In my opinion, the speed and convenience of 1200 baud make the faster modem a significantly better investment for most people.

Although 300-baud units are tantalizingly inexpensive, they are s-l-o-w, and their slowness diminishes the value of the on-line experience. In many cases, operations that are great at 1200 baud are tedious and unpleasant at 300. If you start out at 300 baud, you might wrongly decide that on-line work is not your cup of tea.

Some on-line services (QuantumLink, for example) have uniform rates, regardless of the speed of your modem. In those cases, your connect-time savings can quickly offset the additional purchase cost of a 1200-baud modem. (Let's say you're downloading an interesting program. What takes ten minutes at 1200 baud takes 40 minutes at 300. Compare the savings in money and personal time, and you'll start to get the picture.) Also, if one day you want to sell your modem, you'll find more buyers and better prices if you're offering a 1200-baud unit.

When choosing your modem, you should also consider how it connects to the telephone system. Most modems connect directly to the phone line via a modular connector; modular cables and connectors are readily available at Radio Shack and elsewhere. Some modems connect, not to the phone line, but to the handset, via a smaller modular connector. If your telephone doesn't use such a connector (and many don't), you can't use these modems with it at all. Also, handset connectors and cables can be hard or impossible to find in stores.

The final means of connection, seldom seen these days, is acoustic coupling. Here, there's no wiring at all between the modem and the phone line. Instead, the telephone handset is placed in a cradle with rubber cups, and the tones are coupled acoustically. This is the least desirable method of connecting your modem.

The bottom line is this: Unless you can't afford it, start off with a 1200-baud modem. And, regardless of which speed you choose, look for a modem that connects directly to the phone line, rather than to the handset.

Louis F. Sander Pittsburgh, PA

Modem cable tip—I used to connect my modem by disconnecting the telephone handset cable at the handset, then plugging it into the modem. It was always hard to get to the modem, which was out of the way behind my computer. To make things easier, I bought a coiled handset cord, which I now leave permanently connected to my modem. When the time comes to connect, I unplug the handset from the phone base, then plug in my new modem cord. The phone is more mobile and accessible than the modem.

Michael T. Martin Phoenix, AZ

Modem modification—Some bulletin board systems are very difficult to connect to, since they have far more callers than available lines. Many terminal programs, when they encounter a busy signal, will keep redialing until they get through. This is great, but usually you, the operator, must

keep your eye on things so you know when the connection has been made.

You can free yourself for other tasks if you wire a switch and a small piezoelectric buzzer (Radio Shack #273-060) across the modem's carrier-detect LED. Close the switch before dialing, and when the LED finally goes on, your buzzer will start to buzz. Stop the noise by opening the switch, and proceed with your telecommunicating.

C. A. F. Throop, PA

300-baud speedup—If you don't have a 1200-baud modem, here's a little consolation. It doesn't work with all modems or all terminal software, but when it does, it increases your modem speed to 345 baud, a 15 percent increase. (At these slow speeds, every little bit counts!) The trick is to add this line to your terminal program after the modem's Open statement:

POKE 665,240: POKE 666,11

The terminal program, of course, has to be written in Basic.

Greg Long Hillsboro, OR

Modem hearing aid—Sometimes you make a modem call and fail to get a carrier. Since most modems don't let you listen in on the line, you can't tell if you're getting a busy signal, a ring with no answer or something else. Worse, modems with the auto-redial feature can be repeatedly answered by an angry human voice.

To hear what your modem is receiving, use a telephone pickup such as the Radio Shack #44-533, which you can plug into any handy amplifier. Move the pickup around on the telephone or modem until you get a useful signal.

Many portable tape recorders can act as amplifiers for this purpose, if you plug earphones into the earphone jack, put a blank tape in the recorder and press the play and record buttons. The pause button will often stop the tape, but not the amplification.

> Craig Edward Given Chattanooga, TN

Turbo dial—Auto-dial modem owners know how agonizingly slow the auto-dial process is, especially when using pulse dialing. If your telephone has speed dialing, however, you can speed up the process immensely. (Speed dialing lets you dial commonly called numbers by dialing one or two digits.) Just establish your QuantumLink or BBS number as one of your speed dialing numbers, then set your terminal program to call it. Now that your computer has only one or two digits to dial, things like dialing and redialing will proceed more rapidly.

Craig Edward Given Chattanooga, TN

Password maker—Our bulletin board needed passwords that were unique and easy to remember. We wrote the accompanying program to create easily pronounceable,

eight-letter passwords. If you need a printout, you can alter the program to accomplish this.

The words are far from English, but they could easily have come from a tribal tropical paradise. Some consonants were omitted from B\$ to make the words easier to pronounce.

Buck Sommerkamp Warrensburg, MO

1670 modem auto-answer—An annoying quirk of the 1670 modem is that it will answer all incoming calls when the computer is on. This makes it hard on your friends' ears when they try to call you.

A solution is to buy the Ring Controller from Radio Shack (part #43-127) for \$7.95. It's a replacement modem cord that connects the "line" connection of the modem with the wall jack. The cord has a switch box that lets you switch off the modem so that it won't detect the phone's ring. Be sure to plug the shorter end of this new cord into the modem and the longer end into the wall. Otherwise, it won't work.

David Dumas Grovetown, GA

Terminal garbage—In calling 1200-baud bulletin boards, I was usually plagued with all sorts of garbage when communicating with a system that supported the higher speed. I was always told that it was "line noise," and that there was not much I could do about it. I discovered that the problem only occurred during a long scroll, such as a main menu or a long message. The conclusion? Well, to put it simply, in a Commodore there is a memory buffer in the channel the modem uses. At 300 baud, most programs can empty this buffer as fast as it's filled. At 1200 baud you're communicating four times as fast. If your terminal program isn't emptying the buffer as fast as it's filling up, it eventually overflows, and garbage results. My solution is to use a terminal program that runs fast enough to handle the speed. Some programs I recommend are: VIP Term XL, AutoCom III and a public domain program by Chris Kaiser called XMoBuf.7.31.

> James R. Carson The Woodlands, TX

Text file processor—The majority of terminal software programs give you a screen editor that you can use to generate a text file prior to uploading it. These editors usually provide rudimentary text manipulation, which is awkward at best.

Word processors are a better choice, but many don't use

PETASCII to save their text files. Instead, they use a method called compressed binary. Trying to dump one of these files into a terminal buffer will result in a screen full of garbage.

Before you scrap your familiar friend, check the main directory of the disk for a program entitled Convert or something similar. My Word Writer word processor has such a file, even though no mention of it is made in the

low the prompts.

You might also be able to write the file to disk as a sequential file. With RUN Script, you can do this with the F1 and W (for write) keys. True ASCII should be off for this procedure.

literature. Load and run the program from Basic and fol-

If all else fails, you can contact the software company. They might be able to provide a converter at little or

no cost.

Guy B. Young II Richmond, VA

# 9. PRINTERS/PRINTER PAPER

**Gemini 10X paper sensor**—You can disable this sensor by executing the following command:

OPEN 4,4: PRINT#4,CHR\$(27);"8": CLOSE 4

Moien Jawaid Zobairi Riyadh, Saudi Arabia

1526/MPS-802 print troubles—Sometimes the output from this printer contains maddening gaps where nothing is printed, or where only the bottoms of the letters show up. The problem arises when the ribbon gets pulled out of position by the printhead.

It's easily solved by increasing the tension where the ribbon emerges from its cartridge. I roll a strip of \%-inchwide paper into a \%- \times \%- \times \%-inch pad, then place it as a brake shoe on the horn at the right side of the ribbon cartridge. I wrap it snugly with tape, and my troubles are

gone for the life of the ribbon.

In case you cannot visualize it, we have a ribbon sandwich wrapped in tape. The ribbon is squeezed between the paper wad and the plastic horn of the cartridge, while the tape wraps everything up and keeps the pressure on. An alternative is to tape the paper wad to the silver headposition lever. If it's positioned just right, it applies pressure at the appropriate point.

> Quinze Vingtetsix West Chester, PA

Okimate money-saver—After extensive use, this printer begins to print illegibly, and you reach for your manual to find the order form for a new print head. If you're smart, you'll first reach for a cotton swab and some alcohol. Use them to clean the black part of the print head, and you can probably hold off on the new one.

Joe Buckshaw Holbrook, NY Star SG-10 special mode—This popular printer has an undocumented mode in which it prints everything sent to it as hex digits, much like a machine language monitor. The mode is useful in debugging faulty print routines, since it lets you see exactly what the printer is receiving, control sequences and all.

To activate the Hex mode, turn your printer off, then press both the formfeed (FF) and linefeed (LF) buttons. Turn the power on, keeping these buttons pressed until the printer's beeper sounds. Release the buttons, and your printer will be in Hex mode until it is either reinitialized or powered down.

James Judd Ballwin, MO

Musical staff maker—This program prints eight sets of musical staff lines on a standard sheet of paper. My daughter uses it for music class, and I use it for planning computer music. Making your music paper is much less expensive than buying it, and it's a lot more fun.

100 REM MAGIC MUSICAL STAFF - M.L.OAKES

110 OPEN4,4:PRINT#4:PRINT#4:PRINT#4

12Ø FORJ=1TO79:A\$=A\$+CHR\$(164):NEXT

13Ø FORK=1TO8

14Ø FORL=1TO5:PRINT#4,A\$:NEXTL

15Ø PRINT#4:PRINT#4

16Ø NEXTK

17Ø CLOSE 4

Melvin L. Oakes Louisville, KY

Printer grease—After I ran nearly 7000 sheets of paper through my Panasonic KXP-1091 printer, the paper bail pivot arms on the square tractor drive shaft had had a lot of wear and started jumping, causing the platen to jam. Replacing the damaged parts can be expensive. Apply a dab of white grease such as Lubriplate to the pivot arms where the square shaft passes through them. If I'd done this when I purchased my printer, I'd've saved myself a lot of grief.

Jay H. Graff Bossier City, LA

New Okimate 10 manual—If you bought one of the first Okimate 10 color printers, here's good news: The manufacturer has revised the original operator's manual.

Information that was confusing is much clearer in the new edition, and details for using some popular word

processors have been added.

To determine which version of Okimate 10 you have, look at the manual's cover. The original manual is called *Printer Handbook* and has a photograph on the cover. The new manual has been retitled *Printer Manual* and has a drawing on the cover.

I called Okidata's toll-free number (1-800-OKIDATA), and they mailed the \$5 updated version to me.

C. Finke Evansville, IN Faster hi-res dumps—If you use a Cardco + G or G-Wiz interface, you may be experiencing some printing delays. The print buffer is so small on these interfaces that they are not able to quickly do hi-res printing. This can make printing with programs such as The Newsroom or Print Shop very time-consuming. A solution (other than a new interface) is a new ROM chip. Romco (PO Box 248, Derby, KS 67037; 316-788-6985) has replacement ROM chips for the Cardco interfaces at a fraction of the cost of a new interface. The chips are simple to install and will speed printing by 1500%! I'm now using a replacement ROM chip for my printer interface, and it has put new life into my printing.

Jay Knott Huntington Beach, CA

Lo-Res screen dumps on the 1526—If you're having problems making low-resolution screen dumps with your 1526, here's a simple solution. With normal line spacing, there's a gap after each line printed. The space-setting feature controls the number of steps between lines of print. The default is six lines per inch, but that can be changed with this line:

OPEN6,4,6:PRINT#6,CHR\$(21):CLOSE6

A value of 21 reduces the number of steps sufficiently to remove the gap between lines. The printer will remain in this step-reduced state until it is reset or turned off.

> Cameron E. Currie Winnipeg, Manitoba, Canada

Paper chase—Many first-time printer owners are confused over what type of paper to buy. "Word processing" paper is of thicker bond, while "data processing" means the paper is thinner, since it's used in situations where a lot of paper is consumed.

Price also generally reflects the quality of paper. The more expensive paper is usually better quality or has extra features such as "laser perf," which allows a smoother edge when the tractors are removed. First-time users should probably select a paper that is neither too thin nor too extravagant. After a while, you'll discover which paper suits your purposes best.

Mike Dryja Washington, MI

The Plus 5 connection—Many printer interfaces have a special plug that connects to the cassette port in order to get +5 volts for the interface power. To be polite, this arrangement stinks! Most printers offer +5 volts at the parallel port, so it's possible to slightly modify your interface to draw the needed power directly from the printer. Just solder a jumper wire from the proper pin to the +5 volt printed circuit on the interface. For my SG-10 and Xetec interface, the entire project took about 20 minutes.

Scott H. Johnson Traverse City, MI

Mini floppy labels-You can make tiny directory labels to

glue right on your disks if you use superscripts or subscripts in Condensed mode to print your directories. Be sure to reduce the linefeed spacing to about half. You might also want to use Compressed pitch.

A directory with ten to 12 files will be the same size as the brand label already on the disk.

Bob Woodson Carmichael, CA

**SP-1000VC** and WordPro fix—Using the Seikosha SP-1000VC printer with WordPro 3 Plus/64 word processor prevents you from accessing the printer's special features, like underline or double strike.

Hattori Seiko Computer Peripherals now has a replacement ROM chip to remedy this problem. The chip is available by calling 1-800-422-7768.

The new ROM is easily installed with no special tools.

Bob Woodson Carmichael, CA

# 10. VIDEO/AUDIO DEVICES

Better video display—Don't forget your monitor's video controls, since their proper adjustment can make an amazing difference in your picture. When using my word processor, I turn the color control all the way down; by removing the color fringe around the letters, it makes things much easier on the eyes.

Lucy S. Terrier Alton, IL

Color/no-color monitor—Some software locks the screen into its own colors, which are not necessarily legible or attractive. If you use the Commodore 1701 or 1702 monitor, connected through three wires on the back, there's a solution close at hand. Disconnect the chroma cable, and your display will appear in black, white and various shades of gray. The chroma cable is the one that carries the color signals. It plugs into the red-colored jack.

Michael F. Lehman Los Angeles, CA

Too-small video display—Sometimes the top or bottom lines of your screen may not show up on your monitor or television. When that happens, the problem is not in your computer, but in the adjustment of your display. Look on its front or rear panel for two controls marked "vertical height" (or "size") and "vertical linearity." Their names may be somewhat different, or they may be abbreviated in some way. A few inexpensive sets do not have them at all.

When you find the controls, first fill your computer screen with text or keyboard graphics. Next, adjust the two controls so you can see the top and bottom lines, and so the lines in between are not distorted. You'll notice that the height and linearity controls interact somewhat, affecting the picture's size and uniformity. The best method is to adjust one and then the other, going back and forth until your picture is satisfactory.

If the controls are on the back panel, you can position a mirror so you can see the screen while adjusting them.

Bernhardt Sandler Venice, CA mnemonic and assures safe powering procedures in our computer lab.

Elaine Buckshaw Holbrook, NY

**C-64 Commo-strobe**—This program emulates a strobe light, which allows you to photograph moving objects that you cannot normally see with the naked eye, such as the rapidly spinning blades of a ceiling fan.

When the program prompts you for a delay value, enter a number. The larger the number, the longer the time

between flashes.

Pressing the F key while the program is running will flash the light more rapidly, and pressing S will flash the light less rapidly. Pressing P gives you the current flashing frequency and will ask you for comments. Pressing C allows you to reset the delay.

```
5 REM C64 STROBE LIGHT

10 PRINT "{SHFT CLR}":PRINT "{CTRL 4}":OPEN
3,4

20 INPUT "DELAY";A

30 POKE 53280,0:POKE 53281,0

40 FOR I=1 TO A:NEXT I

50 POKE 53280,1:POKE 53281,1

60 FOR I=1 TO A:NEXT I

70 GET A$:IF A$="" THEN GOTO 30

80 IF A$="S" THEN A=A+1

90 IF A$="F" THEN A=A-1

100 IF A$="F" THEN PRINT#3,"DELAY- ";A:POKE
53281,6:INPUT "COMMENTS";B$

110 IF A$="P" THEN PRINT#3,B$

120 IF A$="C" THEN INPUT "NEW DELAY";A

300 PRINT "{SHFT CLR}":PRINT "DELAY-";A:GOT
O 30
```

Darren Keith Bolding Friendswood, TX

Catch the wave—I had a problem with wavy lines scrolling up my monitor screen. I discovered that the fluorescent light on my computer desk was the culprit. Switching to incandescent lights solved the problem.

Jerald Brown Erlanger, KY

**Dust-free screen**—I use anti-fog/anti-static spray for eyeglasses to clean my monitor screen of dust. Just spray it on and wipe it off.

> John Nadrowski Bayonne, NJ

# 11. MISCELLANEOUS HARDWARE TIPS

Remembering power-up sequences—In our school, all children greet their Commodore by saying "My Dear Computer." This reminds them to turn on the monitor (My), then the disk drive (Dear) and, finally, the computer (Computer). When leaving the computer, they say "Computer, Don't Move." This, of course, reminds them to turn everything off in reverse order.

A large bulletin board display reminds children of the

Toolkit tip—A useful tool not usually found in the electronic toolbox is the jeweler's saw, available in most craft shops. This is something like the more familiar coping saw, except it has a finer blade and will cut metal. It can be used to modify connectors or cut circuit boards, and it's particularly well-suited for cutting off small screws and bolts. I recently used mine to cut a shoulder off a dongle so it would fit my new C-128.

Daniel Morris Waynesburg, PA

Electronics repair—Many failures in the computer, disk drive and associated equipment can be attributed to IC chips failing when subjected to heat. A quick and fairly reliable way to find the culprit is to operate the equipment until the failure occurs, then to spray each chip with component coolant such as Radio Shack #64-2321. Chances are good that when you spray the faulty chip, the machine will resume operation.

Since the chips used in the C 64 and 1541 are now readily available, this technique could save you plenty of

time and money.

Joe Grossinger El Paso, TX

# 12. ENTERING/EDITING PROGRAMS

Delete a block of lines—If you have a C·64 or VIC, it's never pleasant when a large block of Basic lines needs to be removed from your program. To delete them, you must type each line number individually, then press the return key. Sometimes, you can write a Basic program to automate the task, but such programs usually depend on your lines being numbered in a very regular way.

If you have a C-128, Plus/4 or C-16, or if you own a programmer's aid cartridge, the Delete command is a god-send at times like these—it lets you remove any number

of lines, just by typing one command.

The accompanying program provides the Delete command for the rest of us. When run, it puts a machine language program into the cassette buffer. Once that program is in place, blocks of lines can be deleted by typing commands of the following form:

SYS828,starting line#,ending line#+1 < return>

For example,

SYS828,100,200 deletes lines 100–199 SYS828,0,100 deletes everything up to line 99 SYS828,300,63999 deletes everything from line 300–63998 SYS828,300,0 deletes everything from 300 up

Once the machine language is in place, you can use the Buffer Saver program in Chapter 5 to save it directly, so you won't have to bother with the Basic program again. Machine language experts will be pleased to know that the machine language is completely relocatable, making it possible to store in any safe area of memory.

- 10 PRINT"BLOCK DELETE J. PELLECHI"
- 2Ø CS=Ø:FORJ=1TO147:READK:CS=CS+K:NEXT
- 3Ø RESTORE: IFCS <> 17763THENPRINT"DATA ERROR"
- 40 S=828:FORJ=STOS+146:READK:POKEJ,K:NEXT:I FPEEK(65532)=226THENEND:REM C-64
- 50 POKES+6,206:POKES+26,198:POKES+37,198:PO KES+56,198:REM VIC-20
- POKES+140,197:POKES+143,19:POKES+146,196 :REM VIC-20
- DATA 162,004,138,072,032,253,174,032
- DATA 107,169,104,170,165,021,149,105 62
- 63 DATA 165,020,202,149,105,202,208,234
- 64 DATA Ø32, Ø89, 166, 165, 1Ø8, 166, 1Ø9, 133
- 65 DATA Ø2Ø,134,Ø21,Ø32,Ø19,166,165,Ø95
- DATA 166,096,133,108,134,109,165,106 66
- 67 DATA 166,107,133,020,134,021,032,019
- DATA 166,165,095,166,096,133,106,134 68
- DATA 107,165,108,197,106,165,109,229 69
- 7Ø DATA 1Ø7,144,Ø12,165,Ø45,233,ØØ2,133
- DATA 106,165,046,233,000,133,107,056 71
- 72 DATA 165,045,229,106,133,104,165,046
- 73 DATA 229,107,133,105,024,165,104,101
- DATA 108,133,045,165,105,101,109,133 74
- 75 DATA Ø46,16Ø,ØØØ,165,1Ø4,2Ø8,ØØ4,198
- 76 DATA 105,048,015,198,104,177,106,145
- 77 DATA 108,200,208,239,230,107,230,109
- 78 DATA 208,233,032,051,165,032,089,166
- 79 DATA Ø76,128,164

James Pellechi Middle Island, NY

Line-editing tips—When changing Basic program lines, here are some things to keep in mind.

- As long as the cursor is on the altered line when you press the return key, the line will be entered into the program. You needn't move the cursor to the end of
- 2. You can duplicate a line in the program by listing it, typing a new line number over the old one, then pressing return. The new line number will be added to the program, and the old one will remain as it was.
- 3. Before you press the return key, you can easily discard your changes by pressing shifted return or by moving the cursor off the line in question. The line will remain in memory in its uncorrected state.
- 4. If you want to replace one line with another while retaining the option of restoring the original line, insert a REM statement in the original line, just after its number. Then give the replacement a line number that is a small offset of the original. You can later undo your work by removing the REM and deleting the second line.
- 5. If you want to move a group of lines from one program to another, load the first program and list the lines you want to move on the screen. Then, without disrupting the screen, load the second program, move the cursor to each of the listed lines and press the return key. The first program's lines will be added to the second program. If the line numbers interfere with those in the second program, you can change them before pressing the return key.
- 6. If you have a C-128, you can use its two-screen capability to make the above process even better. List the de-

sired lines to the 80-column screen, then use ESC X to return to 40-column mode. The lines will stay on the 80column screen no matter what you do with the program or the 40-column screen. To add them to your program at any time, use ESC X to move to 80-column mode, then put your cursor on each line you wish to move and press the return key.

> J. C. Vollmer Prior Lake, MN

Entering C-64 programs in C-128 mode—When typing in Basic C-64 programs, use the C-128 mode in order to take advantage of Basic 7.0's editing features and the 1571's rapid disk access. When you're finished, save the program. It should load and run without trouble in C-64 mode.

You may find that some lines won't give the proper checksum for a C-64 line when using C-128 Perfect Typist. Should this occur, look for a C-128 keyword in that line. That would produce a different checksum than in the C-64 version. After you spot the keyword, move the cursor to its second letter, press the shift and INST/DEL keys simultaneously, then the Commodore/Z key combination and press return. This should give the proper C-64 checksum. (The Commodore/Z is ignored, but it prevents the keyword from being tokenized, thus treating all letters like the C-64.)

> Richard W. Clark Barrow, AK

Reverse append-ectomy—To combine two or three programs into one larger program takes a lot of work. An easy way is to combine them with an append routine. Load your first program and type, in Direct mode:

POKE 43, PEEK (45) - 2 : POKE 44, PEEK (46)

Now renumber the lines in the second program, beginning with a number higher than the last number in the first program. Load your second program and type:

POKE 43,1 : POKE 44,8

When you type LIST and press return, you'll find that the second program has been appended to the first. (Note: If you get an Overflow error, try adding an unnecessary line to the new program, such as 0 REM.)

> Adzhar Hamdan Syracuse, NY

Deleting a block of lines—This tip is useful to VIC-20 and C-64 users who wish to delete a block of lines. First type POKE774,0 and press the return key. The List command lists only the line numbers. Now list the block of lines you wish to delete, move the cursor to the first line number and press return to delete each line shown.

If you wish to delete more lines than will fit on the screen, just repeat the list and return sequence above until all lines in the block have been deleted.

After you've finished, you must type POKE774,26 and press return to restore the normal List command.

> David Pampreen Belleville, MI

Mechanical safety—Have you ever accidentally hit a key you did not want? The solution is to cover the key with a small box that's a bit taller than the key. Any heavy paper or light cardboard will do.

Mary E. Wilson Clearwater, FL

Listen while you work—Typing programs is a long and tedious job. I've found a way to enter programs four times as fast, virtually error free and with considerably less eye strain.

First, I slowly read the program into my tape recorder. Then I play it back, typing the program as I listen. It's especially useful for entering long programs with many Data statements.

Kenneth S. Ascher Virginia Beach, VA

Don't panic!—As any program you're writing becomes longer, it takes longer for the cursor to return after entering or editing a line. Never hit the run-stop/restore combination during this pause or the program may be mangled! But, should you ever do that, enter 0 and press the return key. This should restore your program.

Harv Harris Wichita, KS

Basic program append—Would you like to be able to append Basic program segments to each other on the 64, 128 or Plus/4? Just load in your first program and type in one of the following lines:

64 or Plus/4: Z = PEEK(45) + PEEK(46)\*256 - 2:POKE43,Z AND255:POKE 44,Z/256 C-128: Z = 65278 - FRE(0):POKE45,Z AND255:POKE 46,Z/256

Now load your second program. The second program must have line numbers higher than the first. After the second program is loaded, type in one of the following lines:

C-64: POKE43,1:POKE44,8 Plus/4: POKE43,1:POKE44,16 C-128: POKE45,1:POKE46,28

Now you can list the entire program. If you want to append another segment, just move the cursor back up to the first line and press return. Load the next segment, press return over the second line, and so on. On the Plus/4 and C-128, you can redefine the function keys to the lines for your computer.

Perry Buschert Grand Rapids, MI

## 13. LANGUAGES—BASIC

Exclusive OR operator—The exclusive OR, also called XOR or EOR, works by comparing the bit patterns of two numbers and then returning a 1 for every case where the bits are dissimilar. In other words, if the compared bits are both 0s or both 1s, a zero will be returned. But if one is 1

and the other is 0, the XOR will return a 1. The principle is illustrated by this diagram:

XOR 1001 1100 0101

Machine language includes an XOR operator, and it is frequently used for flipping bits. (Using XOR to combine one byte with a byte consisting of all 1s gives a new byte whose bits are the reverse of those in the original.)

Commodore Basic doesn't have an XOR operator, but you can easily simulate one by using this:

A XOR B = (A OR B) AND NOT (A AND B)

Georges Elias Tripoli, Lebanon

Faster-running programs—Here are some hints to make your Basic programs run faster:

- In For...Next loops, type the Next without the variable name.
  - If possible, do not use arrays.
- If you have numerous Data statements, put them at the beginning of your program.
  - Do the same with frequently executed subroutines.
  - Strip all the spaces and REMs from your program.

Javier Echeverria Santander, Spain

Input with variable default—Sometimes you may like to build a variable default value into an Input statement. That is, you want the default value to be based on conditions that vary from time to time when you're running the program. The way to do it is to print the prompting message and the variable, then use a Poke to place your cursor on the last character of your prompt. Here's an example:

PRINT "PROMPT";N; : POKE X,6 : INPUT N

The value of X is 211 for the C-64 and VIC; 202 for the Plus/4 and C-16; and 236 for the C-128.

The Input statement's question mark will appear directly after the prompt, followed by a space and the cursor flashing on the first digit of the number N. Just press the return key to make this your entry, or type another number to change it. The trick can also be used when the default is a string variable, but you must insert an extra space at the end of the prompt.

Joseph R. Charnetski Dallas, PA

C-64 screen position—My short machine language subroutine keeps track of the current screen position when I need to display a message in another area of the screen.

For example, after accessing disk files, I include a routine in my program to display disk-status messages in the upper-left corner of the screen. The routine then returns the cursor to its previous screen location. Type SYS 49152 to save the current screen location and SYS 49157 to return the cursor to the previous screen location.

- 10 FOR L = 1 TO 10: READ PC(L): NEXT 20 L=1 : FORLOC= 49152 TO 49161 3Ø POKE LOC, PC(L):L=L+1:NEXT 40 DATA 56,32,240,255,96,24,32,240,255,96 9Ø OPEN15,8,15:INPUT#15,E,E\$:GOSUB5ØØ 500 SYS49152: REM SAVE CURRENT SCREEN LOCATI
- 505 PRINT" (HOME) (CTRL 2) DISK STATUS: (COMD
- 7} ";E\$:REM MESSAGE 510 FORSL=1TO500:NEXT:REM DELAY
- 515 SYS49157: REM PREVIOUS LOCATION
- 520 RETURN

Stanley C. Evans Bahama, NC

Heads or tails?—This one-liner simulates 100 coin tosses. Teachers and students of Basic programming may find the program of interest. It demonstrates important concepts, including For... Next looping, the RND function, Boolean expressions and subscripted variables. That's a lot of programming knowledge in a small package!

- 10 REM COIN TOSS SIMULATOR S. SANDER
- 20 PRINT" {SHFT CLR}": FORX=1TO100:T=(RND(0)) .5)+1:S(T)=S(T)+1
- 30 PRINT" (HOME) HEADS: "S(0) TAB(18) "TAILS: "S( 1):NEXT:CLR: INPUT"AGAIN(Y/N)";N\$
- 4Ø IFN\$="Y"GOTO1Ø:END

Stephen Sander Kennett Square, PA

Time machine 64/128—Convert improper times into correct form. For example, 1 hour, 71 minutes becomes 2 hours, 11 minutes.

- 10 PRINT" (SHFT CLR) TIME MACHINE 64/128 MI KE DANIEL
- 11 INPUT" {3 CRSR DNs}HOW MANY ENTRIES";EN: IFEN<11THEN19
- 12 DIM M(EN)
- 19 PRINT "{SHFT CLR}":FOR E=1 TO EN
- 20 PRINT"#"E:INPUT "HOURS";H(E):INPUT"MINUT ES"; M(E): PRINT "{SHFT CLR}": NEXTE
- 30 FORE=1 TOEN: TH=TH+H(E):NEXT
- 40 FORE=1TOEN:TM=TM+M(E):NEXT
- 5Ø IF TM<6Ø THEN 1ØØØØ
- 60 IFTM=60THENTH=TH+1:TM=0:GOTO10000
- D=TM-60:TM=D:D=0:TH=TH+1:IFTM<60THEN1000
- 9999 GOTO 70
- 10000 PRINT"HOURS...."TH:PRINT"MINUTES..." TM: END

Mike Daniel Fountain Valley, CA

A better wait—C.64 programmers often use a Get loop in their programs to give the user time to select a key. A shorter and easier way is to wait for the shift, Commodore or control key by using the statement

#### **WAIT 653,X**

where X is replaced with 1 for the shift key, 2 for the Commodore key and 4 for the control key. The numbers can be added together to wait for one of several keys to be pressed. For example, to wait for the shift or control key to be pressed, use a value of 5 for X. Be sure to tell the user which key to press.

Also note that the run-stop key has no effect on the Wait statement, but will incur a Break error with Get.

> **Denis Boisvert** Saint John, N.B., Canada

Universal sequential printer—This compact but powerful program lets you print any sequential file to screen or paper for examination. It is quick and works with any Commodore computer. If the printer is ready when you run the program, the file will be printed on paper. If the printer is not ready, the screen is used.

If you misspell the filename or mistakenly enter a nonsequential file name, it lets you reenter it. Pressing any key (except run-stop) will close all files and stop the run. Or you can let the entire file be printed and the program will close the files. Remember that you may also use wildcards in the filename rather than typing the entire name.

- 10 PRINT" (SHFT CLR) (CRSR DN) (COMD 8) (CTRL 9 ) SEQUENTIAL FILE PRINTER": REM LON OLSON
- 20 DN=3:OPEN 15,4,15:CLOSE15:IF ST=0 THEN D
- 3Ø OPEN 3, DN, 7: OPEN 15, 8, 15: REM DN=PRINTER IF ON ELSE SCREEN
- 40 INPUT "{2 CRSR DNs}SEQ FILE NAME";S\$
- 50 OPEN 2,8,2,S\$+",S,R"
- 60 INPUT#15,E,M\$,T,S:IF E=0 THEN 100 70 PRINT"{CRSR DN}";E;M\$;T;S
- 80 IF E=62 OR E=64 THEN CLOSE2:GOTO 40 9Ø GOTO13Ø
- 100 GET#2,A\$:RS=ST 110 GET K\$:IF K\$ <> "" THEN 130
- 120 PRINT#3,A\$;:IF RS=0 THEN 100
- 13Ø PRINT#3:CLOSE2:CLOSE3:CLOSE15:END

Lon Olson Mesa, AZ

C-64 hi-res error trap—One of the most frustrating things about writing programs that use the C-64's hi-res graphics screen is the resulting error message that prints as unreadable garbage on your TV or monitor when an error occurs. This short program pokes a machine language routine into memory that intercepts the Error Handling routine. This code turns off the hi-res screen before an error message is printed, so that you can read the message. The machine code is relocatable, meaning that you can load it at any safe location. To alter the location, just change the value of A in line 20 to the desired starting address.

- 10 REM HI-RES ERROR TRAP-JIM CHAMBERS
- 20 A=679:FORI=ATOA+15:READD:POKEI,D:NEXT
- 30 HB=INT(A/256):LB=A-HB\*256:POKE768,LB:POK E769, HB: NEW
- 40 DATA 173,17,208,41,223,141,17,208,169,21 ,141,24,208,76,139,227

Jim Chambers Lithonia, GA

Variable name test—Descriptive variable names help to make a program more understandable, but with Commodore Basic, you cannot use a variable name containing a reserved Basic keyword. For example, COLOUR can be used as a variable, but COLOR cannot because it contains the keyword OR.

The computer will tell you whether it can use a variable name if you type PRINT variable name {return} in Direct mode. If the name contains a reserved word, you'll get a Syntax error. If the name is acceptable, the computer prints the string (a blank) or the numeric value (0). Then you know that this variable name will not crash the program.

You might also like to look over the added keywords used by Basic 3.5 and 7.0. For example, XLoop is a legal variable for Basic 2.0 but not for Basic 7.0. If you write a program using XLoop on the C-64 and run the program in C-128 mode, no problem will occur. However, if you edit the line, XLoop will become a token and a Syntax error will result the next time it's run.

> Paul Hollander Ames, IA

C-64 cursor locator—This two-line program is capable of moving the cursor to any place on the screen-fast. It makes use of the Kernal Positioning routine at 65520 (\$FF00). However, it does not require the bothersome Pokes and SYS calls necessary to otherwise invoke the routine. It is also completely relocatable. To move the code, change the 679 in line 1000 to the location where you want the code to start.

To use the routine, simply add it to your program. Be sure the data line is the first data in your program and Gosub to 1000. The routine will now be active, and a simple USR call will move the cursor to the desired position. The call would look like this:

A = USR(ROW\*256 + COL):PRINT "Cursor is here"

Of course, ROW and COL would be replaced by your own values, where ROW ranges from 0 to 24 and COL ranges from 0 to 39, and any variable may be used in place of A.

If the program this routine is appended to uses other USR calls, which is unlikely, you'll have to update the USR vectors at 785 and 786 each time you change routines.

10 REM SCREEN CURSOR LOCATOR-G.M.JAMES 1000 I=679:J=INT(I/256):POKE785,I-J\*256:POK E786, J: FORJ = ITOI+15: READK: POKEJ, K 1Ø1Ø NEXT:RETURN:DATA32,17Ø,177,17Ø,173,15, 3,41,254,141,15,3,32,240,255,96

> Gregory M. James Fayetteville, WV

Universal input subroutine—This subroutine prevents errors associated with Input statements and allows use of selected characters only. It should work with any Commodore computer. Cursor and graphic keys are easily locked out, since only the characters included in X\$ will be accepted. Easy escape is provided by using the leftarrow key.

By defining X\$ as the numerals, the decimal point, delete character and return, numeric data can easily be handled with the VAL(L\$) function.

While the routine is a bit slow in Basic, it is especially useful when children are on the keyboard. In a compiled program, there is no apparent loss of speed in execution.

10 REM UNIVERSAL INPUT SUB-JAMES R. BOOTH 20 X\$="ABCDEFGHIJKLMNOPQRSTUVWXYZ1234567890 +-/. {LEFT ARROW}"+CHR\$(13)+CHR\$(20) 30 REM \*MENU OR MAIN PROGRAM HERE\* 4Ø : 100 PRINT"INPUT DATA EXAMPLE:";:GOSUB1030:I FL\$="" THEN STOP 110 YOUR\$=L\$:REM PUT DATA INTO PROPER STRIN 120 REM \*REST OF PROGRAM HERE\* 13Ø 999 END 1000 PRINT" (COMD @) (CRSR LF)"; 1010 GETES: IFES=""GOTO1010 1020 C=ASC(E\$):RETURN 1030 L\$="": REM NULL STRING BEFORE STARTING 1040 GOSUB1000:FORB=1TOLEN(X\$):IFE\$<>MID\$(X \$,B,1)THENNEXT:GOTO1Ø4Ø 1050 IFC=13THENPRINT" {CRSR LF}":RETURN:REM [RETURN] 1060 IFC=95THENPRINT" {CRSR LF}":B=LEN(X\$): NEXT:L\$="":RETURN:REM {LEFT ARROW} TO

ESCAPE 1070 IFC=20ANDLEN(L\$)>0THENPRINTES;:L\$=LEFT

\$(L\$,LEN(L\$)-1):GOTO1Ø4Ø 1080 IFC=20GOTO1040:REM [DEL] WITHOUT ANY C HAR

1000 PRINTES;:L\$=L\$+E\$:GOTO1040 1100 L\$=L\$+" ":B=LEN(X\$):NEXT:RETURN:REM DO

James R. Booth Moline, IL

Clearer DS\$—While writing a program that checked the disk status, I found that DS\$ was printed as aa,bb\$,cc,dd. I wanted something a little more professional, so I looked at subdividing the message string. This listing is the result:

10 REM BETTER DS\$-KEN GARBER 20 X=INSTR(DS\$,",",4) 30 PRINT"ERROR NO. "LEFT\$(DS\$,2)"{4 SPACES}

ERROR TYPE: "MID\$(DS\$,4,X-4)

4Ø PRINT"IN TRACK: "MID\$(DS\$,LEN(DS\$)-4,2)" {4 SPACEs}SECTOR: "RIGHT\$(DS\$,2)

50 REM{2 SPACES}PRINT"IN TRACK, SECTOR: "RIG HT\$ (DS\$,5)

Line 20 finds the second comma, the first being between the error number and the error description. Line 30 uses the LEFT\$ function to print the error number and the MID\$ function to print the error message. The value of X-4 is the location of the comma minus the starting position of the string. This finds the proper length of the message string.

Lines 40 and 50 are two ways of printing the track and sector information. Line 40 allows text between numbers while line 50 combines the track and sector into one string.

> Ken Garber Windsor, Ontario, Canada

Random number seeds—The computer uses the RND function to pick a random number. This number is actually based on the previous random number, so every time you turn on your computer, the same numbers are chosen. A simple solution is to use a different "seed" value each time the computer is turned on. This can be done as follows:

1 X = RND(-TI)

A negative "seed" will always start a new sequence of numbers, and, since the value of TI would almost always be different, the order of random numbers will be different. For subsequent RND calls, use a positive number (usually 1) in parentheses.

> Joey C. Lin Louisville, KY

Switchable Basic—I've found a way to switch back and forth between Simons' Basic and Basic 2.0. If you're in Simons' Basic and want to go to Basic 2.0, type SYS 58260. To return to Simons' Basic, type SYS 64738. When switching between the two Basics, the program in memory will be "lost." However, when switching to Simons' Basic, you can restore the program by using the Old command.

Lance Sloan Swartz Creek, MI

# 14. LANGUAGES—MACHINE LANGUAGE

Working with machine language—You can easily tell when a Basic program includes a machine language routine, because you'll see one or more Data statements whose elements are numbers between 0 and 255. Those numbers are the machine language program, and the Basic program always includes some Pokes to put them into memory.

Once the machine language program is in memory, it is activated by a SYS command, which is the machine language equivalent of RUN. Sometimes the SYS causes a one-time action to take place, and sometimes it activates a feature that you can access again and again, until the computer is reset.

Even if you erase your Basic program with the New command, or even if you reset it with stop/restore or a reset button, the machine language program remains in memory! If your reset seems to have killed the machine language, you can usually resurrect it by repeating the original SYS.

Ilse Payne Cheswick, PA

CHAR and ML code—After a bit-map area has been allocated on the C-128 with the GRAPHIC1 command, all text printed with the CHAR command is sent to the bit-map screen. This can create a problem if you are writing a program using the allocated 9K of memory for ML code and operating in 80-column mode. Anything printed to the 80-column screen appears as it should, but text sent by the CHAR command ends up on the bit-map screen.

To correct this situation, a GRAPHIC0:GRAPHIC5 command must be issued after the GRAPHIC1 command to return to 80-column text mode. GRAPHIC0 returns to Text mode and the GRAPHIC5 to 80-column. The GRAPHIC5 command in itself is *not* sufficient!

Mark F. Kostner Murdock, KS

### 15. LANGUAGES—OTHER

**CP/M utilities**—If you are using CP/M mode on the C-128, you might think that it came without some of its important utilities, because they don't show up in any disk directory. Flip your disk to the other side, and you'll find them lurking there.

Eugene Cozzi Barre, VT

C-128 CP/M screen color—You can change the screen color when in CP/M mode by holding down the control key and one of the number keys on the keypad (not the number keys on the top row); CTRL 2=white, CTRL 3=red, and so on.

Michael L. Knapp Omaha, NE

Kaypro CP/M disks—There are many public domain CP/M programs available that can be used with the C-128 and 1571 drive. While loading a disk formatted for the Kaypro II, the prompt KAYPRO IV appeared on the screen. To get the Kaypro II format, press the cursor-right key, and the disk will load correctly.

Lonnie Williams Orange, CA

Faster CP/M disk copies—Here's a useful tip to use on the C-128 in CP/M mode. Making copies of CP/M disks with PIP.COM is time-consuming, for the program copies only a single file at a time. To speed things up a bit, I've used a fast commercial back-up program (Copy II 64/128) to copy Commodore (GCR-formatted) CP/M disks in a short time. You should watch out for several things, though. Only Commodore-formatted disks can be copied. Also, only single-sided disks can be copied unless the program you use specifies it is designed for double-sided disks. If your program offers a "whole disk" copy, select it instead of a "BAM" copy, since CP/M puts its directory in a place where Commodore computers won't find it!

Joe Malloy Clinton, NY

# 16. PROGRAMMING TIPS—DEBUGGING

Line numbers for debugging—When debugging, it's common to insert statements that will later be deleted. It's useful to give them unusual numbers, not otherwise used in your program. Numbers 13, 113 and 273 are useful examples. They are easy to find when you're ready to delete them, and you stand little chance of deleting a wanted number by mistake.

A. D. Entwistle Kingston, Ontario, Canada

Checking lines with C-128 Perfect Typist—To check programs entered without the 128 Perfect Typist, first load

and run 128 Perfect Typist. Then enter the following lines and press return:

- 10 REM CHECKING FOR C-128 PERFECT TYPIST -JOSEPH FAUST, JR.
- 20 REM ENTER LINE 30 WITHOUT LINE NUMBER 30 A\$=CHR\$(148):B\$=CHR\$(145):KEY7,CHR\$(27)+ "J"+A\$+A\$+A\$+A\$+"LIST"+CHR\$(13)+B\$+B\$+B\$ +B\$+CHR\$(13)

Next, load the program you wish to check and type AUTO, followed by the line number increment used in the program to be checked. List the first line of the program, move the cursor up to the listed line and press return. This will give you the checksum for that line followed by the line number for the next line. Press F7, and the next line will be listed, along with the checksum for that line followed by the next line number. If you continue to press F7, you can step right through the program. As a side benefit, pressing F7 without a line number lists the program.

Joseph V. Faust, Jr. Lompoc, CA Backing up while typing—We all know the merits of making disk or tape backups of all important programs. On a smaller scale, when you are working on a program and are making changes to a line, try listing the line twice on the screen. One listing is for you to edit; the other is your backup. If you ruin the line you're editing, you can move your cursor up to the untouched one and start all over again.

Bertram Schulman Valley Stream, NY

**Nonrandom RND**—Beware of generating random numbers using RND(0)!

To see why, try running this little program. As you can see, it *should* randomly fill the C-64 screen with white uppercase A's. Run it, and you'll see that this is far from the case.

10 X = INT(RND(0)\*1024) : POKE 1024 + X,1 : POKE 55296 + X,1 : GOTO 10

When you've seen how it works with zero as an argument for RND, run it again with other values, and observe the striking difference.

> Davie Cooley Dothan, AL

# 17. PROGRAMMING TIPS—GENERAL

**Detecting keypresses**—There is an alternative to the Get statement in detecting single keypresses on Commodore computers. A memory location called LSTX always contains a number that corresponds to whatever key is currently pressed. Here are the locations of LSTX:

C-64 and VIC—197 Plus/4 and C-16—2038 C-128—213

You can determine the values for different keys by executing the following program and pressing the keys. Substitute one of the numbers above for LSTX in the following example:

10 PRINT PEEK (LSTX): GOTO 10

Feng Yihao Singapore

Ultimate program backup—Even if you back up religiously, your valuable programs might be lost. For instance, when you don't use a program for a while, you lose track of its name and importance. Once that happens, it's easy to erase it while weeding out the junk. Another example: If the wrong disk is in the drive when you issue a format command, then goodbye, good software!

The ultimate, perfect, impossible-to-erase backup system exists, and it's as close as CMD4. When a program absolutely, positively must stay in your hands forever, just list it on your printer, then file it away in a drawer. Hard-copy listings are remarkably durable and remarkably resistant to trashing. If magnetic disaster strikes, no matter how long the program, you can always retype from the listing.

Louis F. Sander Pittsburgh, PA GET with flashing cursor—This routine provides a blinking cursor for the Get statement. It doesn't have the cursor footprint problems usually inherent in such routines, and it allows input from all keys, including the cursor, delete and color keys. The routine works as is on the VIC, C-64 and in both modes on the C-128.

1000 REM MAGIC GET W/CURSOR - ED HORGAN
1010 REM FOR C64,VIC,C128 IN BOTH MODES
1020 X=235:Y=236:IFFRE(0)=FRE(1)THENX=214:Y
=211
1030 Z=1024+PEEK(X)\*40+PEEK(Y):ZZ=PEEK(Z)
1040 POKEZ,160:GETA\$:POKEZ,ZZ:IFA\$=""THEN10
40
1050 PRINTA\$;:B\$=B\$+A\$:IFA\$=CHR\$(13)THENGOT

01070 1060 GOT01030 1070 PRINTB\$;"REST OF PROGRAM GOES HERE"

> Edward Horgan Coatesville, PA

Active device finder—Memory location 186 always holds the number of the last device used for input or output, and it's a very useful location to use in programming. (174 is the equivalent location for the Plus/4 and C-16.) If you type PEEK 186 before performing any further input or output, the screen will display the number of the device from which the program was loaded. You can use this information instead of asking the user about disk or tape.

Be careful, though—after you use the printer, this location will contain a 4 until more disk or tape input/output takes place.

Brian Petroski Iron River, MI

Hankey-Pankey—If your printer is like mine, it requires more than an 80-character line to set up the printer the

way I like. This short set of printer commands eliminates the need to type that data each time you want a printout.

Add the lines shown below with line numbers lower than the first line number in your program. List the first few lines and move the cursor to the O in OPEN; then press the delete key until the O and the cursor are in the first column. Erase the REM statement in the next line the same way. Next, press return and-voila!-your printer lists the program just the way you like it.

To avoid typing this line at the beginning of your old programs, use the line-editing tip described in Chapter 15. C-64 owners may have to use two lines because of the 80-

character limit.

- Ø REM EASY C-64/C-128 HARDCOPY LARRY PANK
- REM OPEN1, 4: PRINT#1, CHR\$(27) "C"CHR\$(66) CH R\$(27)"N"CHR\$(6):CMD1:LIST
- 5 REM PRINT#1, CHR\$(12);:CLOSE1

Larry Pankey Dana Point, CA

C-64 function-key cheat sheet—If a program uses the C-64 function keys, make a cheat sheet from a 3 x 5 index card, and cut it to fit around those keys. Just write on the card any functions the keys perform or any other information.

> Patrick A. Lee Hempstead, NY

# 18. Programming Tips— MATH/EDUCATIONAL

**Probability function**—Here's a neat little function that evaluates to logic true or logic false (-1 or 0), with the probability of "true" depending on a value assigned by you:

10 DEF FNP(X) = RND(1) < X

In this case, FNP(.2) will be true 20% of the time, FNP(.5) 50% of the time, and so forth.

One use of this is to cause certain lines to be executed or not, at random, but with a fixed probability. For example, consider this line:

100 IF FNP(.25) THEN GOSUB 1000

When the line is executed, the program may or may not jump to the subroutine at 1000, but the probability that it will go there is one in four (.25).

I've used this technique to add interesting highlights to games.

> **Davie Cooley** Dothan, AL

**Decimal fractions** = common fractions—I've written a program that converts decimal fractions into their equivalent common fractions.

- Ø REM DECIMALS TO FRACTIONS ED DARACK 10 PRINT"{SHFT CLR}{COMD 4}":POKE 53280,0:P OKE 53281, Ø
- 20 INPUT "INPUT A DECIMAL NUMBER";X
- 3Ø X\$=STR\$(X):T=LEN(X\$)

- 40 PRINT "{CRSR DN}{CTRL 6}WORKING{CRSR DN}
- 50 FOR Y=1 TO 256
- 6Ø FOR Z=256 TO 1 STEP-1
- 70 = (Y/Z) : E = STR (E) : IF LEFT (E = T + 1) = X THEN 100
- 80 IF Y=256 THEN PRINT" (3 CRSR DNs) (CTRL 8) {CTRL 9}NUMBER TOO LARGE{CRSR RT}{CTRL ∅
- 90 PRINTZ, Y" (3 CRSR LFs) (CRSR UP) ": NEXT: NEX
- 100 PRINT "{CRSR DN}{CTRL 5}THE FRACTION FO RM OF";X;"IS{CTRL 8}";Y;"/";Z 110 PRINT "{CRSR DN}{CTRL 3}ANOTHER (Y/N)" 120 GET A\$:IF A\$=""THEN 120

- 13Ø IF A\$<>"N"THEN 1Ø
- 14Ø END

**Ed Darack** Lompoc, CA

# 19. Programming Tips— SCREEN DISPLAY

Screen scrolling—Here are some easy ways to scroll your screen up or down a line, without using any machine language routines. Upward scrolling can be done by:

PRINT " {HOME} {25 CRSR DNs} {HOME} "

Downward scrolling, on the C-64 only, can be accomplished by:

PRINT " {HOME} {CRSR DN} {CRSR LF} {SHFT INST} ": POKE 218,156

> Shachar Ebel Rehovot, Israel

Screen Wiper—This routine for the C-64 or VIC wipes the screen clear in two visually interesting ways. It's one of the most elegant and intriguing screen effects we've seen.

The direction of this screen-clearing technique is controlled by the value of C1\$ in line 500. If it's a left-arrow symbol, it clears your screen like a theatre curtain pulled from the sides toward the center. If C1\$ is an up-arrow symbol, the curtain works from the top and bottom.

As printed, the routine is for the C.64. For the VIC, substitute line 580 for line 500.

- 480 REM MAGIC WIPER J.R.CHARNETSKI
- 490 REM WIPES SCREEN UP/DN OR SIDEWAYS
- 500 C1\$="{LEFT ARROW}" : REM WIPE {UP ARROW} OR {LEFT ARROW}
- 51Ø C1=23:C2=19:C3=24:C4=39:C5=599Ø3:REM C6
- 52Ø FORJ=ØTOC1:C2\$=C2\$+CHR\$(32)+CHR\$(157)+C HR\$(17):NEXT:C2\$=C2\$+CHR\$(145)
- 530 FORJ=OTOC2:IFJ=OTHENPOKE781,C3:SYSC5
- 54Ø IFC1\$="{LEFT ARROW}"THENPRINT"{HOME}";T AB(J); C2\$: PRINT" {HOME}"; TAB(C4-J); C2\$
- 550 IFC1\$="{UP ARROW}"THENPOKE781,J:SYSC5:P OKE781,C3-J:SYSC5
- 56Ø NEXT:PRINT" {SHFT CLR}";:C2\$="":RETURN
- 57Ø:
- 58Ø REM LINE 5ØØ FOR VIC: C1=21:C2=11:C3=22 :C4=21:C5=60045:REM VIC

Joseph R. Charnetski Dallas, PA C-64 star track—This program will supply an interesting background for a space adventure. You can Poke normal or customized characters for the desired effect.

To speed up the stars, add Print commands to the end of line 20. To change characters, substitute other numbers, such as 34, 42, 43 and 58, for 46 in line 30.

10 REM SCROLLING STARS 20 POKE53280,0:POKE53281,0:X = INT(RND(1)\*40):PRINT 30 POKE56256 + X,1:POKE1984 + X,46:GOTO20

> Fred Buike Madison Heights, MI

Artistic Commodore—Here's a 74-byte machine language title-enhancement routine for the C-64. Whenever you enter SYS 49152, all the graphics and text will be bathed in color. Press the space bar or joystick fire-button to terminate the routine. It makes a nice introduction to your programs!

REM C-64 TITLE ENHANCEMENT DATA 169,254,45,14,220,141,14,220,169 DATA 16,44,0,220,240,40,44,1,220,240 3 DATA 35,169,14,141,250,3,169,24,141 4 DATA 251,3,173,250,3,141,32,208,141 5 DATA 33,208,206,251,3,208,251,206,250 DATA 3,201,255,240,213,169,0,240,226 DATA 162,15,142,32,208,162,14,142,33 8 DATA 208,169,1,13,14,220,141,14,220 9 DATA 96 10 FORX=0TO73:READA:POKE49152+X,A:NEXT 11 PRINTCHR\$(147)SPC(160)CHR\$(144) 12 PRINTSPC(8)"{CTRL 9}{22 SPACEs}"
13 PRINTSPC(8)"{CTRL 9}{4 SPACEs}\*{4 SPACEs} }MAGIC{4 SPACEs}\*{3 SPACEs}" 14 PRINTSPC(8)"{CTRL 9}{22 SPACES}" 15 PRINTSPC(8)"{CTRL 9}{3 SPACES}\*{4 SPACES IS FUN (5 SPACES)\*{2 SPACES}" 16 PRINTSPC(8)"{CTRL 9}{22 SPACES}" 17 PRINTSPC(222); SPC(222) "PRESS {CTRL 9} SP

> **James Pellechi** Middle Island, NY

C-128 and Plus/4 screen code decoder—This short Basic program converts screen codes to their equivalent CHR\$ codes and displays the value represented by each character.

ACE {CTRL Ø} OR {CTRL 9} FIRE-BUTTON ":S

10 REM C128 & PLUS/4 SCREEN CODES - MARTIN

15 PRINT" {SHFT CLR}": CHAR, 6, 1, "{CTRL 9}SCRE EN CODE TO CHR\$ CODE":PRINT

17 PRINTTAB(10)"{2 CRSR DNs}{CTRL 0}RUN/STO P TO STOP":PRINTTAB(10)"CONT <RETURN> TO CONTINUE"

20 FOR S = 1 TO 128

YS49152

A=(S AND 127)OR(S AND 32)OR((S AND 64)\*2 )OR((64-SAND32)\*2)

30 PRINT: PRINT" (HOME) {7 CRSR DNs}SCREEN COD E";S;"{2 SPACEs}CHAR ";CHR\$(A);" CHR\$ CO DE"; A

FORT=1TO5ØØ:NEXT:NEXT

50 PRINT" (SHFT CLR) (CTRL 9) THE END":LIST

Change line 20 to INPUT"SCREEN CODE"; S and line 40 to GOTO 20 to inspect individual screen codes.

> Martin Gelb Deerfield Beach, FL

C-64 windows—Have you ever dreamed of writing a Basic program with pull-down menus for your C-64? The following program creates a window for each pull-down menu needed. Variable C determines the color of the window, Y1 is the number of lines down from the top of the screen, X1 is the number of spaces from the left side of the screen, X determines the column width of lines within the window. and Y is the number of horizontal lines in the window. The cursor is placed at the upper-left corner of the screen after the program is run.

Try substituting new values for the above variables to create fast, professional-appearing pull-down menus on your C-64.

1 Ø C=1:Y1=3:X1=5:X=5:Y=1:GOTO5 Ø Ø Ø 2Ø C=C+1:Y1=Y1+2:X1=X1+3:X=X+2:Y=Y+3:IFC=6T HEN 5Ø5Ø 5000 POKE646, C: PRINT" (SHFT CLR)";: IFY1 = OTHE

N5Ø1Ø 5005 FORI=1TOY1:PRINT:NEXT

1 REM C64 WINDOWS - ARAN ANDERSON

5010 PRINTTAB(X1);"(SHFT U)";:FORI=1TOX:PRI NT"(SHFT \*)";:NEXT:PRINT"(SHFT I)"

5020 FORI=1TOY:PRINTTAB(X1);"(SHFT B)";:FOR J=1TOX:PRINT" ";:NEXT:PRINT" (SHFT B)": NEXT

5030 PRINTTAB(X1); "{SHFT J}"; :FORI=1TOX:PRI NT"{SHFT \*}"; :NEXT:PRINT"{SHFT K}" 5040 PRINT"{HOME}"; :GOTO20 5050 PRINTTAB(19)"{CTRL 2}{10 CRSR DNS}INSI

DE THE ":PRINTTAB(21)"WINDOW(COMD 7)"

**Aran Anderson** Pocatello, ID

Menu in reverse—The following routine should work on all Commodore computers. It produces a menu with reverse fields just as in some commercial programs. Use the cursor up-and-down key to move the reverse field bar, and press return to make your selection.

If you want the menu to appear somewhere other than in the upper-left corner, insert cursor movements after H\$ in line 130. You have to use the same cursor movements before printing R\$ on line 170. The variable A is the screen line on which the reverse field will be printed. The first line is line 0, the second line 1, and so on.

10 REM C64/C128 MENU IN REVERSE - DAVID LU 100 REM \* REVERSE OPTION \*

110 REM \* R\$=REVERSE ON, H\$=HOME \*
120 PRINT"{SHFT CLR}":A=1:R\$=CHR\$(18):H\$=CH R\$(19):P1\$=R\$

13Ø PRINTH\$P1\$" OPTION 1

140 PRINTP25" OPTION 2

15Ø PRINTP3\$" OPTION 3 "

170 PRINTH\$:FORI=OTOA:PRINT:NEXT:PRINTR\$

18Ø GETA\$: IFA\$=""THEN18Ø

19Ø REM NEXT LINE CAN CONTAIN ON-GOTO AFTER IF-THEN

200 IFA\$=CHR\$(13)THENPRINT"OPTION"A"IS SELE CTED.": END

```
210 P15="":P25="":P35=""
220 IFA$=CHR$(17)THENON A GOTO240,250,260
230 IFA$=CHR$(145)THENON A GOTO250,260,240
240 A=2:P25=R$:GOTO130
250 A=3:P35=R$:GOTO130
260 A=1:P15=R$:GOTO130
```

David Lu Tucson, AZ

Animated titles—This routine for the C-64 adds a special touch of magic to any Basic program by animating your title screens. The program creates two substrings from a user-defined title string and animates both characters from four directions. You may have as many lines in your title as desired, each specified in the N\$(X) array. However, there is one limitation. Each N\$(X) string must contain exactly 26 characters. If your string is shorter, just insert spaces on either side of the string.

```
10 REM ANIMATED C-64 TITLES - PATRICK GAINE
20 PRINT" (CTRL 8) (SHFT CLR) "CHR$(14): POKE53
   280, Ø: POKE53281, Ø: A$=" ": X=Ø
30 N$(0)="** DYNAMIC TITLE SCREEN **"
40 N$(1)="** FOR THE COMMODORE 64 **"
50 N$(2)=" CREATED BY PATRICK GAINES"
6Ø A=1:B=26:C=32:D=1:E=Ø:F=Ø:G=Ø:H=Ø:I=Ø:J=
   Ø:K=C:L=C:M=C:N=C:P=41:R=39
7Ø IFA>BTHEN17Ø
8Ø G=1263+E:H=13Ø4-F:I=19Ø3+E:J=1944-F:N1$=
   MID$(N$(X),A,D):N2$=MID$(N$(X),B,D)
9Ø IFN1$=A$THENA=A+D:E=E+D:GOTO7Ø
100 IFN2$=A$THENB=B-D:F=F+D:GOTO70
110 POKEG, K:G=G+P:K=PEEK(G):POKEG, ASC(N1$)
120 POKEH, L:H=H+R:L=PEEK(H):POKEH, ASC(N2$)
13Ø POKEI, M: I=I-R: M=PEEK(I): POKEI, ASC(N1$)
140 POKEJ, N: J=J-P:N=PEEK(J):POKEJ, ASC(N2$)
150 IFG>=ITHENA=A+D:B=B-D:E=E+D:F=F+D:K=C:L
    =C:M=C:N=C:GOTO7Ø
16Ø GOTO11Ø
17Ø FORS=ØTO2:SYS59626:NEXT:X=X+1:IFN$(X)<>
    ""THEN6Ø
```

Patrick Gaines Gastonia, NC

The white hole—This neat little subroutine prints any 38-character message from the center of the screen to the edges in a very fancy way. The printing sequence is just the opposite of a black hole. The first and last letters are printed, then the second and next-to-last letters, and so on, working outward from the center.

180 REM \*\* PLACE REST OF PROGRAM HERE \*\*

```
10 REM C-64/C-128 WHITE HOLE - ERIC J. BRUN
O
20 PRINT"{SHFT CLR}":POKE53280,0:POKE53281,
0
30 M$="{CTRL 9}{CTRL 3}{3 SPACEs}THIS IS TH
E 'WHITE HOLE' TRICK{3 SPACEs}":PL$="{HO
ME}{8 CRSR DNS}":GOSUB1000
40 M$="{CTRL 9}{CTRL 2}INSERT NEW TEXT IN L
INES 30,40,& 50.":PL$=PL$+"{2 CRSR DNS}"
```

50 M\$="{CTRL 9}{COMD 7}{6 SPACES}PRESS ANY

:GOSUB10000

```
KEY TO CONTINUE. {4 SPACES}":PL$=PL$+"{2 CRSR DNS}":GOSUB1ØØØØ

6Ø GETA$:IFA$=""THEN6Ø

7Ø END

1ØØØØ L=LEN(M$):MI=38-L/2:FORI=1TOLEN(M$)-1

9

1ØØ1Ø PRINTPL$SPC(MI)LEFT$(M$,I)RIGHT$(M$,L
-(L-I)):MI=MI-1:NEXT:RETURN
```

Eric J. Bruno Shirley, NY

Shake it up, baby!—Try running this short and simple program for an earth-shaking surprise:

```
10 REM SHAKE IT UP - HAZMAN HALID - C-64
20 POKE53280,0:POKE53281,0:INPUT "FRICTION
(1-7)";F
30 FOR R=1 TO 200:PRINT "SHAKE";:NEXT
40 FOR R=0 TO 15 STEP F:POKE53270,R:NEXT
50 FOR R=15 TO 0 STEP -F:POKE53270,R:NEXT
```

Input a 1 for a sliding effect or a 7 for a good shake! To smooth the slide, just add :POKE 56325,1 to the end of line 20. Press the run/stop key to quit and run/stop-restore to exit the program.

Hazman Halid West Malaysia

No-fade colors—This program lets you select screen colors to replace the standard blues on the C-64. The program remembers the new colors until the computer is reset or turned off. Use F1, F3 and F5 to cycle through the text, background and border colors, respectively. Printed text will always be visible because the program automatically sets a selection to the next color if text and background colors are the same.

When you've selected your colors, press F7. If all has gone well, the run/stop-restore combination won't destroy your colors, and even if you run a program that changes the colors, they'll return when the program ends.

```
10 REM NO-FADE C-64 COLORS-J.R.CHARNETSKI
20 FORJ=1TO23:READN:T=T+N:NEXT:RESTORE
30 IFT <> 108865THENPRINT"DATA ERROR": END
40 READM, B, T, W: POKET+4, 128: X=15: Y=7: S=X
50 PRINT" {SHFT CLR}": FORJ=MTOM+N: READA: POKE
6Ø NEXT:POKET, X-1:POKEB, X-1:POKEB+1, Y-1
   PRINT" (HOME) {2 CRSR DNs}F1 TEXT": IFX>STH
   ENX = Ø
   PRINT" (CRSR DN)F3 BACKGROUND": IFY>STHENY
90 PRINT" (CRSR DN)F5 BORDER": IFZ>STHENZ=0
100 PRINT" (CRSR DN)F7 COLORS OK"
11Ø GETA$:IFA$=""THEN11Ø

12Ø IFA$="{FUNCT 1}"THENPOKE T,X:X=X+1

13Ø IFA$="{FUNCT 3}"THENPOKE B+1,Y:Y=Y+1
14Ø IFA$="{FUNCT 5}"THENPOKE B, Z: Z=Z+1
15Ø IFX=YTHEN12Ø
16Ø IFA$<>"{FUNCT 7}"THEN7Ø
170 POKEM+1, PEEK(B): POKEM+6, PEEK(B+1)
18Ø POKEM+11, PEEK(T): POKET+4, Ø
190 POKEW, 232: POKEW+1, 203: PRINT" {SHFT CLR}"
     :NEW
```

200 DATA 52200,53280,646,770,169,014,141

210 DATA 032,208,169,006,141,033,208,169 220 DATA 014,141,134,002,076,131,164,017

> Joseph R. Charnetski Dallas, PA

C-128 graphs—The following short program will show how easy it is to create graphs in your programs. As set up, the height is determined by a random number. In your own program, this will be determined by your statistics.

To save you the trouble of dividing the scale, I used the variable that determines the height of each graph to tell it's magnitude. Placing it atop the appropriate bar identifies it nicely. The headings will be correlated to these also.

Ø REM 7.Ø GRAPHS - G. L. PENROSE

- 10 PRINT"{SHFT CLR}":GOSUB100:COLOR0,1:CHAR
  1,4,23:E\$="{COMD M}":F\$="{COMD @}"
- 2Ø FORI=1TO22:PRINTE\$"{CRSR UP}{CRSR LF}";:
  NEXT:CHAR1,5,23
- 3Ø FORI=1TO88STEP4:PRINTF\$"{CRSR UP}{CRSR L F}";:NEXT:CHAR1,6,23:G\$=F\$:FORI=1TO3Ø:PR INTG\$;:NEXT
- 40 CHAR1,12,1,"CYAN":CHAR1,18,1,"GRN":CHAR1,24,1,"YEL":CHAR1,30,1,"RED"
- 5Ø CHAR1,12,24:A\$="{CTRL 9}{CTRL 4}{CRSR UP
  }{2 SPACEs}{2 CRSR LFs}":FORI=1TOX:PRINT
  A\$;:NEXT:PRINT"{CTRL 2}{CRSR LF}{CRSR UP
  }{CTRL Ø}"X;
- 60 CHAR1,18,24:B\$="{CTRL 9}{CTRL 6}{CRSR UP} {2 SPACEs}{2 CRSR LFs}":FORI=1TOY:PRINT B\$;:NEXT:PRINT"{CTRL 2}{CRSR LF}{CRSR UP} {CTRL 0}"Y;
- 7Ø CHAR1,24,24:C\$="{CTRL 9}{CTRL 8}{CRSR UP
  }{2 SPACEs}{2 CRSR LFs}":FORI=1TOZ:PRINT
  C\$;:NEXT:PRINT"{CTRL 2}{CRSR LF}{CRSR UP
  }{CTRL Ø}"Z;
- 8Ø CHAR1,3Ø,24:D\$="{CTRL 9}{CTRL 3}{CRSR UP }{2 SPACEs}{2 CRSR LFs}":FORI=1TOW:PRINT D\$;:NEXT:PRINT"{CTRL 2}{CRSR LF}{CRSR UP }{CTRL Ø}"W;
- 90 COLOR5,2:CHAR1,1,1:GETKEYK\$:RUN
- 100 X=INT(RND(1)\*21)+1:Y=INT(RND(1)\*21)+1
- 110 Z=INT(RND(1)\*21)+1:W=INT(RND(1)\*21)+1:R ETURN

G. L. Penrose Oakville, Ontario, Canada

Easy on your eyes—When writing a program, it is important to use color combinations that are easy on the eyes. To increase legibility, try to resist the temptation to put dark text on a light background. Actually, a black background is not only easier on the eyes but also makes the foreground colors stand out better and gives your program a professional appearance.

Jay Leslie Hillside, NJ

# 20. PROGRAMMING TIPS—SOUND

Selecting sheet music—Commodore computers have a great deal of musical talent, but they are limited to three voices (four for the Amiga), or, in other words, to three notes playing at once. Unfortunately, most sheet music is

arranged for the keyboard world, where up to ten notes can be playing at once (one for each finger), and where a huge double staff is used. When you computerize such music, choosing the three most important notes can drive you back to spreadsheets.

If you want to make life easier, buy your sheet music in the finger-picking guitar department of a well-stocked music store. Most finger-picking guitar arrangements are in a three-voice format, with all voices noted on one staff. The finger-picking style puts a complete lead, harmony and bass arrangement on a single instrument and is tailor-made for Commodore computers.

> Dave Rensberger Brea, CA

**Crybaby's reward**—A special sound effect for a losing game player or an incorrect trivia answer can enliven your programs. Try it on your C-64. Then use it with a Gosub.

```
1 REM C64 CRY BABY'S REWARD
1010 POKE54296,15: POKE54295,0
1020 R=54272: POKER+6,240
1030 POKER+1,4: POKER+5,0: POKER+4,33
1040 FOR Z=1024 TO 512 STEP-8
1050 POKER+1,Z/256: POKER,Z AND 255
1060 NEXT Z
1070 POKER+4,0
1080 REM RETURN
```

W. Stuart Sewell Asheville, NC

Songs in the key of C—The C-128's SID chip has great music capabilities and the ease of programming provided by Basic 7.0. There is one slight drawback, though. If you program a song using the default note values in SID, your song will be in the key of F instead of in the key of C. That means you cannot accompany your 128 on the keyboard or piano without first transposing the music.

The accompanying program will play the default scale, then a C scale using the Sound command to demonstrate the difference between the two scales.

```
1 REM GIVE ME A C - NEAL SMITH - C-128
```

10 TEMPO 8

2Ø PLAY"V104T7U15XØCDEFGABO5C":SLEEP1

3Ø READA:SOUND1,A,3Ø:IFA=ØTHENEND:ELSEGOTO3

4Ø DATA4297,4822,5412,5724,6429,7217,8102,8 578,0

Neal Smith Rochester, NY

From the Grand Ole Opera—My program plays "The Marines Hymn," which was written in 1868 for an opera by Jacques Offenbach. I've converted it to C-128 Basic. I hope you enjoy it.

- 10 REM GRAND OPERA C-128 JESSE B BROWN
- 2Ø TEMPO 31:PLAY"V104TØU15XØ":PLAY"V203TØU1 5XØ"
- 3Ø A\$="V104.QEV2Ø3.QEQFV104QFMHGV203HFHFV10
  4HGMQFV203QF.HDV104.HDMWCV203WEMV1Ø4HBV2
  03\$HFHRV104.QCQEM"

- 4Ø B\$="V104HGV203HGHGV104HGMHGV203HGHGV104H GMWGV203HEV202HEMV104HGV202HAHAV104.QEQF MHGV203HCHCV104HGM"
- 5Ø C\$="V104QFV203QD.HFV104.HDMWCV203HCV202H BMV104HCV202QAQGV104.QCIEMHGV203HGHGV104 HGMHGV203HFHFV104HGM"
- 60 D\$="V104.HGV203HC02HBV105QCM04HGV202HAHG V104.QEIFMHGV203HCHCV104HGQFV203QD.HFV10 4.HDMWCV203HC02HBM"
- 8Ø F\$="V104HAV202HF03HCV104HFMWAV203HFHCM04 V203HGV104WGV203HBMV104QGV203\$QBV104QRV2 03QRV104.QCV203HRV104IEM"
- 9Ø G\$="V104HGV203HGHGV104HGMHGV203HFHFV104H GM.HGV203HC02HBV105QCM04HGV202HAHGV104.Q EIFM"
- 100 H\$="V104HGV2O3HCHCV104HGMQFV2O3QD.HFV10 4.HDMV2O3.QCV104WCO2IGQAQGQEMV104QCV2O2 QCQRV104QRO5QCV2O2QCQRV104QRM"
- 110 PLAYA\$:PLAYB\$:PLAYC\$:PLAYD\$:PLAYE\$:PLAY F\$:PLAYG\$:PLAYH\$

Jesse B. Brown Eunice, LA

# **C-128 Beethoven**—Here's a program that creates a C-128 version of a piece of music actually written by Beethoven.

- 10 REM 128 BEETHOVEN-JESSE B BROWN
- 20 TEMPO16:ENVELOPE 6,3,8,5,9,2
- 30 A\$="V103T6V15XØHGIAIGIAIBQG04IGIDID03IBI BIG04HC03IBIAIB"
- 4Ø B\$="04ICO3QA04IDIEIDO3IB04ICO3IAHGIAIGIA IB04HCIEIDIE#IFIGIDIEIC"
- 50 C\$="03IB04IC03IAHAQGQRHAO4IC03IBIB04ICIA IG#IFIEIDIC03HB04IDIC03IB04ICIEIDIBIAIG# IFIEIDIC"
- 6Ø D\$="03QB04IG#IFIGIAIBQCIB04ICIDIC03IAIB0 4HDQDQDHDQDQB05HDQDQD04HBHRHDQDQDHDQG05Q DQR"
- 7Ø E\$="O4#QFQRQGQRØ3QGHGHGWG"
- 80 PLAY AS:PLAY BS:PLAY CS:PLAY DS:PLAY ES

Jesse B. Brown Eunice, LA

Trumpet fanfare—Here's a trumpet fanfare introduction for your important screen announcements. Try it in your C-64 or C-128 (in 40- or 80-column mode) programs. To balance the slower speed in the C-128's 40-column mode, change the delay value in line 90 from 200 to 125. Also be sure you're in bank 15.

- 10 REM TRUMPET FANFARE W. STUART SEWELL
- 20 FORX=1TO8:READFH(X),FL(X):NEXT
- 30 WF=64:A=3:D=0:SU=15:R=10:AD=A\*16+D:SR=SU
- 40 S=54272:FORI=STOS+24:POKEI, 0:NEXT
- 50 POKES+24,15:POKES+5,AD:POKES+6,SR
- 60 READN: IFN= 0 THEN END
- 7Ø IFN=9THEN FORI=1TO125:NEXT:GOTO6Ø
- 80 POKES+1,FH(N):POKES,FL(N):IFWF=64THENPOK ES+3,7:POKES+2,150
- 9Ø POKES+4,WF+1:FORT=1TO2ØØ:NEXT:POKES+4,WF :GOTO6Ø
- 100 DATA 28,49,31,165,33,135,37,162
- 110 DATA 42,62,44,193,50,60,25,30

120 DATA 8,3,5,7,9,7,5,9,5,3,5,3,8,9,9,9 130 DATA 8,3,5,7,9,7,5,9,5,3,9,3,8,9,8,3,9, 9,9,0

> W. Stuart Sewell Asheville, NC

## 21. PROGRAMS—AMUSEMENTS/DELIGHTS

Christmas card—Type in this program on your C-64 or C-128, put the program away with the ornaments, and take a look at it next year.

- 10 REM CHRISTMAS CARD AUTUMN BAYLES
- 2Ø POKE53281,13:POKE5328Ø,1Ø:PRINT"(SHFT CL R)(CRSR DN)"
- 3Ø X\$="{CTRL 6}HO":Y\$="{COMD 3}HO":FORT=1TO
  9:PRINTTAB(T);X\$;TAB(2Ø-T);Y\$:NEXT:PRINT
  TAB(T);X\$
- 4Ø FORJ=11TO2Ø:PRINTTAB(2Ø-J);Y\$;TAB(J);X\$:
- 50 PRINTTAB(18);"{11 CRSR UPs}{COMD 3}MERRY CHRISTMAS{10 CRSR DNS}"
- 6Ø FORC=5T01ØSTEP5:FORP=55754T055768:POKEP, C:NEXT:FORT=1T01ØØ:NEXT:NEXT:GOT06Ø

Autumn Bayles Nazareth, PA

Funny Valentine—Can a computer program make you cry? Depending on your mood, it might. This one, for the C-64, plays a bell-like rendition of this well-known bittersweet song.

- 1 PRINT" {SHFT CLR } VALENTINE JOSEPH R. CH ARNETSKI": PRINT
- 2Ø FORJ=1TO154:READK:CS=CS+K:NEXT:IFCS<>624
  5THENPRINT"DATA ERROR!":STOP
- 3Ø RESTORE:S=54272:V=S+24:FORJ=STOV-1:POKEJ
  ,Ø:NEXT:POKEV,15
- 40 READN, D: IFD=255THENPRINT"MAGIC!": END
- 50 POKES+1,N:POKES+5,9:POKES+15,9
- 60 POKES+4,17:FORDL=1TOD\*250:NEXT
- 7Ø POKES+4, Ø: FORDL=1TO45: NEXT: GOTO4Ø
- 71 DATA 59,3,67,1,71,1,67,1,71,1,67,5
- 72 DATA 59,2,67,1,71,1,67,1,71,1,67,6
- 73 DATA 59,2,67,1,71,1,106,3,94,1,89,1
- 74 DATA 79,7,71,1,67,1,106,3,71,1,71,2
- 75 DATA 67,1,71,5,71,1,67,1,119,3,71,1
- 76 DATA 71,2,67,1,71,5,71,1,67,1,134,3
- 77 DATA 71,1,71,2,67,1,71,3,79,1,89,1
- 78 DATA 119,5,71,2,79,1,89,1,79,1,89,1
- 79 DATA 79,3,71,5,59,2,67,1,71,1,106,3
- 80 DATA 94,1,89,1,79,7,59,2,67,1,71,1
- 81 DATA 67,1,71,1,67,3,71,2,79,1,89,1
- 82 DATA 79,1,89,1,79,3,71,2,79,1,89,1
- 83 DATA 79,1,89,1,79,3,71,10,0,255

Joseph R. Charnetski Dallas, PA

Spritebusters—This sprightly sprite is out of sight! In white and red on any suitable background, he's very much worth seeing. Lines 10–90 are a multicolor version of the Sprite Demo program we've printed in our 1986 Special Issue. If you already have that program, just change line 60 to read as shown, add the sprite and watch that you don't get slimed.

# Ι

```
10 REM MULTICOLOR SPRITEDEMO C-64 - LFS
  POKE53281,16:PRINT"{SHFT CLR}{COMD 7}{4
CRSR DNs}"
3Ø FORS=832TO894:READT:POKES,T:NEXT
40 V=53248:POKE2040,13:REM SPRITE AREA
50 POKEV+21,1:REM DISPLAY SPRITE
6Ø POKEV+28,1:POKEV+37,1:POKEV+38,2:POKEV+3
   9,2:REM MULTICOLOR SETUP
  POKEV+1,60:REM Y POSITION
80 FORJ=1TO255:POKEV,J:NEXTJ:REM X POS
90 LIST
91 REM SPRITEBUSTERS - TIM WHITECOTTON
92 DATA ØØØ, ØØ1, Ø64, ØØØ, Ø21, Ø8Ø, ØØØ, Ø85
93 DATA Ø64,ØØ3,Ø85,Ø64,ØØ5,153,24Ø,ØØ5
94 DATA Ø85,240,053,085,124,245,153,127
95
  DATA Ø65,1Ø1,255,213,Ø87,255,197,Ø95
  DATA 195, Ø85, 127, Ø65, 193, 253, Ø87, 195
97 DATA 253, Ø87, 255, 213, Ø85, 255, Ø85, Ø67
98 DATA 253,085,079,061,085,124,015,215
99 DATA 240,015,255,240,003,255,192,000
```

# Tim Whitecotton Manson, IA

Racehorse—This program packs so much into a short space that we've waived Magic's usual limit of one screenful for the listing. On the C-64, it shows an animated galloping racehorse, complete with jockey and sound effects. If you want to use the sprites elsewhere, they're presented in our normal form; each sprite corresponds to one position of the galloping horse.

```
10 PRINT" (SHFT CLR) (COMD 7) RACEHORSE - BOB/
   DAVE SNADER"
  POKE53281,1:FORJ=832TO959:READK:POKEJ,K:
```

NEXT:B=13:S=54296:V=53248

POKE2Ø4Ø, B:FORJ=ØTO1ØØ:NEXT:POKEV+21,1:P OKEV+39,9:POKEV+1,15Ø:POKEV,X:X=X+5

FORJ=5TO15STEP5:POKES, J:POKES, Ø:FORK=ØTO 5Ø:NEXT:NEXT:IFX=255THENEND

 $B=14+(B=14):GOTO3\emptyset$ 

51 DATA ØØØ,ØØØ,ØØØ,ØØØ,ØØØ,ØØØ,ØØØ 52 DATA ØØØ,ØØØ,ØØØ,ØØØ,ØØØ,ØØØ,ØØØ 53 DATA ØØ1,ØØØ,ØØØ,ØØ3,192,ØØØ,ØØ3,128 54 DATA ØØØ,Ø3Ø,Ø16,Ø48,Ø63,188,121,19Ø 55 DATA 127,135,255,255,015,255,240,015 56 DATA 255,224,007,255,192,007,255,192 DATA Ø15, Ø57, 224, Ø18, ØØØ, 176, Ø11, 128

58 DATA 144,004,069,096,002,002,000,000

59 REM

60 DATA 000,000,000,000,000,000,000 61 DATA ØØØ,ØØØ,ØØØ,ØØØ,ØØØ,ØØØ,ØØØ

62 DATA ØØ2,ØØØ,ØØØ,ØØ7,128,ØØØ,ØØ7,ØØØ

63 DATA ØØØ,Ø3Ø,Ø16,Ø48,Ø63,188,249,19Ø 64 DATA 127,007,255,255,015,255,240,015

65 DATA 255,224,007,255,192,007,255,192 66 DATA Ø15, Ø57, 224, Ø28, ØØØ, 216, Ø54, ØØ1

67 DATA 160,065,000,016,128,000,008,000

### **Bob Snader and David Snader** Baltimore, MD

March Hare—His live appearances are legendary. Since Alice in Wonderland, his name has been a household word. But until this very moment, the March Hare has never appeared on a monitor screen. Now Magic has lured him there, where his wonders await you.

Run the following program on your C-64. To see Hare's classic role, press and release the space bar.

```
10 REM MARCH HARE - BOB & DAVID SNADER
20 PRINT" {SHFT CLR}": V=53248:L=170:S=2040
3Ø FORN=832TO959: READQ: POKEN, Q: NEXT
  POKEV+21,3:POKEV+33,6:POKEV+39,0
5Ø POKEV+4Ø,1:POKEV,L:POKEV+1,L
60 POKEV+2,L:POKES,13:POKES+1,14
7Ø IFPEEK(197)<>64THENL=14Ø
80 POKEV+3, L:L=170:GOTO70
81 DATA ØØØ,ØØØ,ØØØ,ØØØ,ØØØ,ØØØ,ØØØ
82 DATA ØØØ,Ø31,128,252,12Ø,ØØØ,Ø15,Ø31
83
  DATA 255,252,007,255,240,007,255,240
  DATA ØØ3,255,224,ØØ3,255,224,ØØ3,255
85 DATA 224,007,255,240,007,255,240,007
86 DATA 255,240,015,255,248,015,255,248
87 DATA Ø15,255,248,Ø31,255,252,ØØØ,255
88 DATA 128,000,000,000,000,000,000,000
91 DATA ØØ1,128,192,ØØ1,193,192,ØØØ,193
92 DATA 128,000,099,000,000,062,000,000
93 DATA 107,000,000,054,000,000,156,128
94 DATA ØØØ,193,128,ØØØ,255,128,ØØØ,255
95 DATA 128,001,099,064,001,107,064,001
96
  DATA 136,192,001,255,192,000,255,128
97 DATA Ø12,127,Ø24,Ø15,221,248,ØØØ,ØØØ
98 DATA ØØØ,ØØØ,ØØØ,ØØØ,ØØØ,ØØØ,ØØØ
```

# **Bob Snader and David Snader** Baltimore, MD

C-128 lines & sounds—This one-liner gives an entertaining random display. It shows how much can be done in a single line when you have 160 characters to work with.

1 COLORØ,1:COLOR4,1:COLOR3,RND(Ø)\*14+2:GRAP  $HIC3,1:J=RND(\emptyset)*5+1:N=RND(\emptyset)*7:DRAW3,N*45$ .7,J\*33TOJ\*N\*7,N\*28.5:P\$="O"+CHR\$(48+J)+C HR\$(65+N):PLAYP\$:GOTO1

> J. C. Vollmer Prior Lake, MN

Bunny Hop—This game for the C-64 or C-128 in 64 mode lets you put the Easter Bunny into his basket. To make him hop, hold down any key for a second or so. The longer you hold it, the farther Mr. Rabbit jumps. If he misses the basket, he returns to his starting place and lets you try again. When you put him into the basket, the program tells you how many hops it took.

You can make the game more difficult by increasing the value of X in line 35. That moves the starting point closer

to the basket, making the target harder to hit.

```
10 PRINT" {CTRL 8} {SHFT CLR} {CTRL 1} MAGIC
   UNNY HOP - BOB & DAVE SNADER (CRSR DN)
  H=1:V=53248:POKE2Ø4Ø,13:POKE18Ø5,76:POKE
   1808,122
  FORJ=832TO879:READK:POKEJ,K:NEXT
  FORJ=88ØTO896:POKEJ,Ø:NEXT
  POKEV+21,1:POKEV+33,5:POKEV+39,1
35 X=5Ø:Y=192:F=Ø:G=Ø:POKEV, X:POKEV+1, Y
4Ø IFPEEK(197)=64THENGOTO4Ø
```

45 IFPEEK(197) <> 64THENF=F+. Ø4:GOTO45 POKE198, Ø: POKEV, X: X=X+F: POKEV+1, Y

Y=Y-1.5\*F+G:G=G+.05:IFY<0THENY=0 IFY < 192ANDX < 255THENGOTO5Ø 6Ø

IFX>195ANDX<212THENPRINT" YOU DID IT IN" ;H;"HOPS":END FORJ=ØTO7ØØ:NEXT:H=H+1:GOTO35

71 DATA ØØ8,ØØØ,ØØØ,Ø12,ØØØ,ØØØ,Ø14,Ø24 DATA ØØØ,ØØ7,Ø6Ø,ØØØ,ØØ1,Ø66,ØØØ,ØØØ

124 / RUN SPECIAL ISSUE 1987

# M

Listing continued.

```
73 DATA 224,000,000,248,000,000,240,000
74 DATA ØØ3,128,ØØØ,ØØ7,128,ØØØ,Ø15,128
75 DATA ØØØ,Ø31,224,ØØØ,Ø31,Ø32,ØØØ,127
76 DATA ØØØ,ØØØ,126,ØØØ,ØØØ,Ø31,24Ø,ØØØ
```

**Bob Snader and David Snader** Baltimore, MD

April 1 Magic—If you appreciate practical jokes, you'll have endless fun with these April Fools subroutines. The first one simulates the Ready prompt, leading one to believe that the main Basic program is finished. However, nothing could be further from the truth.

The first subroutine is composed of lines 699-750. These give the bogus Ready prompt, which, for the next 30 seconds, waits for you to press any key. If you do, an interesting message appears on the screen, and the 30second timer is reset. If no key is pressed, the subroutine finishes so quietly that nobody is the wiser.

To get the second subroutine, replace lines 740 and 750 with lines 770 and 780. This time, the subroutine also waits 30 seconds. If a key is pressed during this period, the subroutine terminates unobtrusively, and your computer will accept normal keyboard input. But if the Magic key defined in line 700 is pressed, program execution is transferred to line 780. You can put anything at all there, including hundreds of additional program lines.

As printed, the program runs on the C-64 or VIC-20. For the C·128, you must change the value of C in line 700, using the number listed in line 790. You can change the program's time delay or the Magic character by making appropriate changes to line 700. If you disable your stop key before executing the subroutine, you'll keep others from discovering your trick.

```
699 REM LARSON E. RAPP
700 C=204:DELAY=5000:MAGIC$="*":POKEC,0
710 PRINT" (CRSR DN) READY. ": FORJ=1TODELAY: GE
    TA$
   IFA$=""THENNEXT:PRINT" {2 CRSR UPs}";:EN
73Ø POKEC, 1: J=DELAY: NEXT
   PRINT" {CRSR UP}{CRSR LF}HANDS OFF, BUD
75Ø FORK=1TO5ØØ:NEXT:RUN7ØØ
760
   IFA$<>MAGIC$THENPRINT"{2 CRSR UPs}"::EN
78Ø PRINT"PROGRAM CONTINUES HERE":STOP
790 REM C=2599 FOR C128, 204 FOR VIC&C64
```

Larson E. Rapp Newington, CT

Summertime magician—This C-64 audiovisual spectacular shows a miracle worker in full flower. There are no bugs in the program, but there is a CHR\$(66) that you'll only see when you run it.

```
10 PRINT" {SHFT CLR} {CTRL 2} SUMMERTIME MAGIC
   IAN - BOB & DAVID SNADER
```

```
35 POKES, 5: POKE2040, B: POKES, 0
4Ø IFB=14THENB=13:GOTO35
45 B=14:NEXT
50 DATA 000,240,000,003,252,000,003,255
51 DATA ØØØ,ØØ3,255,ØØ1,ØØØ,255,ØØ4,ØØØ
52
  DATA 255,016,000,063,016,000,063,004
53 DATA ØØ1,143,Ø28,Ø73,153,Ø93,Ø25,153
54 DATA Ø85,ØØ9,153,Ø85,ØØ1,153,Ø2Ø,ØØØ
55 DATA 145,000,000,004,064,000,001,016
56 DATA ØØØ,ØØ4,Ø64,ØØØ,Ø17,ØØØ,ØØØ,ØØØ
57 DATA ØØØ,ØØØ,ØØØ,ØØØ,ØØØ,ØØØ,ØØØ
60 DATA 000,000,000,000,000,000,000
61
  DATA ØØØ,ØØØ,ØØØ,ØØ1,ØØØ,ØØØ,ØØ4,ØØØ
62 DATA ØØØ,Ø16,ØØØ,ØØØ,Ø16,ØØØ,ØØØ,ØØ4
63 DATA ØØ3,255,Ø28,Ø75,252,Ø93,Ø25,249
64 DATA Ø85,ØØ9,153,Ø85,ØØ1,153,Ø2Ø,ØØØ
65 DATA 145,000,000,004,064,000,001,016
66 DATA ØØØ,ØØ4,Ø64,ØØØ,Ø17,ØØØ,ØØØ,ØØØ
67
  DATA ØØØ,ØØØ,ØØØ,ØØØ,ØØØ,ØØØ,ØØØ
70 DATA 032,005,033,014,037,000,038,015
```

**Bob Snader and David Snader** Baltimore, MD

Jotto answers—A guessing game named Jotto appears on p. 145 in my copy of Commodore 64 User's Guide. If you're like me, that was one of your first programs. The accompanying lines, an accessory to that program, will show you all the right answers. Just add them to the original unchanged Jotto, then save the combined program under some appropriate name.

DATA Ø39,ØØ7,Ø21,ØØ1,Ø28,ØØ1,ØØ1,1Ø8

```
10 PRINT" (SHFT CLR) JOTTO ANSWERS - CARL E.
   MADSEN (CRSR DN)
2Ø FORJ=1TO5Ø:READA$
3Ø FORK=1TO5
4Ø T$(K)=MID$(A$,K,1)
5Ø JK=ASC(T$(K)):JK=JK-1
6Ø PRINTCHR$(JK);
7Ø NEXTK
80 PRINT
90 NEXTJ
```

Carl E. Madsen Bayard, IA

C-64 multiple elevators—Here's a neat little trick for the C-64. Hope you like it!

```
1 REM C64 MULTIPLE ELEVATORS
10 PRINT" (SHFT CLR)"
20 POKE 220,234
30 PRINT"MULTIPLE ELEVATORS"
40 GOTO 30
```

Tim Dunn Edgewood, KY

Commodore kudos—Ever wonder who are the real wizards whose magic lets you perform all those amazing tricks on your C-128? Enter the following incantation on your screen and press the return key to find out.

SYS32800,123,45,6

You will also see a bit of advice we would all do well to follow.

Astoria, NY

**Daniel Miller** 

<sup>15</sup> S=54296:V=53248

<sup>20</sup> FORJ=832TO959:READK:POKEJ,K:NEXT

<sup>25</sup> FORJ=ØTO7:READK, L:POKEV+K, L:NEXT

<sup>3</sup>Ø S=54296:V=53248:FORJ=ØTO255:POKEV,J

#### I G

C-128 spiralgraph—Here's a three-line update to Matt Woodring's "C-128 boxed spirals" (see p. 30). It changes most of the variables to let the 128 really do its thing.

1 COLOR 0,1:COLOR 4,1 5 A = 11:X1 = 0:Y1 = 0:X2 = 160:Y2 = 195 10 GRAPHIC 3,1:FOR I = 0 TO 360 STEP A:BOX 3,X1,Y1,X2,Y2,J,0:NEXT

20 A = A - .5:X1 = X1 + 5:Y1 = Y1 + 5:X2 = X2 - 5:Y2 = Y2 - 5:GOTO 10

James D. Hanke Yakima, WA

Up, up and away C-64—Whoever said piloting a hot-air balloon was easy? Windspeed, the rate of ascent and descent, the balloon's fuel consumption and the navigation of the contraption all add up to create a pilot's nightmare. This program opens with the balloon rising from the bottom of the screen. The balloon's buoyancy is controlled by alternately pressing and releasing any key until you alight on the landing pad at the opposite end of the screen.

Obstacles have been placed in the sky to keep your journey to the landing pad challenging. While keeping an eye on the fuel gauge at the top of the screen, navigate over the first obstacle, under the second and then land on the pad. Avoid hard landings and bypassing or colliding with anything on the screen.

Although it is unlikely you'll want to do so, the level of difficulty can be increased by changing the wind speed, fuel allotment and obstacle locations (L1 and L2) in the

first line of the program.

- 10 PRINT" (SHFT CLR) UP, UP AND AWAY THE SN ADERS":FUEL=250:WIND=20:L1=1395:L2=1724
- X=40:Y=228:B=1:V=53248:POKE1612,68:POKE2 Ø4Ø,13:POKEL1,42:POKEL2,42
- FORT=ØTO7:READQ, D:POKEV+Q, D:NEXT:FORT=83 2TO895: READQ: POKET, Q: NEXT
- 4Ø IFPEEK(197) <> 64THENA=-. Ø3:FU=FU-1
- 50 B=B-A:Y=Y-B:POKEV+1,Y:X=X+WI/50:POKEV,X: A = .03
- IFPEEK(V+31)=1ORY>229ORX>25ØORFU<ØTHENPR INT" GAME OVER - TRY AGAIN!": END
- 7Ø IFX>239ANDX<243ANDY>141ANDY<145ANDB>-.5A NDB < . 5THENPRINT"NICE LANDING! ": END
- 80 PRINT" (HOME) (CRSR DN) FUEL (4 SPACES) (4 C RSR LFs)"; FU: PRINT" BUOYANCY (4 SPACES) (4 CRSR LFs ]"; INT (B\*100): GOTO40
- 9Ø DATA 21,1,28,1,31,0,32,2,33,1,37,12,38,2 ,39,7
- 91 DATA ØØ2,17Ø,128,Ø42,17Ø,168,17Ø,17Ø
- 92 DATA 170,234,234,234,234,234,187
- 93 DATA 187,187,187,187,187,110,174,173
- 94 DATA 110,174,173,074,170,161,018,170
- DATA 132,018,170,132,004,170,016,004 96 DATA 170,016,001,040,064,001,040,064
- 97 DATA ØØØ,Ø65,ØØØ,ØØØ,Ø65,ØØØ,ØØØ,Ø85
- 98 DATA ØØØ,ØØØ,Ø85,ØØØ,ØØØ,Ø85,ØØØ,ØØØ

**Bob Snader and David Snader** Baltimore, MD

Son of Burrow—I've added color and sound to Magic's first published trick (\$00, January 1984). My little toddler enjoys watching it, but hey, so do I!

Ø REM SON OF BURROW - DOUGLAS BURR A\$="{CRSR UP}{CRSR DN}{CRSR RT}{CRSR LF}" :B\$="{CTRL 1}{CTRL 2}{CTRL 3}{CTRL 4}{CTR L 5 (CTRL 6) (CTRL 7) (CTRL 8) (COMD 1) (COMD 2}{COMD 3}{COMD 4}{COMD 5}{COMD 6}{COMD 7) {COMD 8}":DIMH(16):FORI=1T016:READH(I): NEXT:W=54276

2 F=54273:DATA39,37,42,44,47,50,53,56,59,63 ,67,71,75,79,84,89:FORS=54273TO54296

3 POKES, Ø:NEXT:POKE54296, 15:POKE54277, 100:P OKE54278,100:POKEW,33

D=INT(1+(16-1+1)\*RND(.)):PRINTMID\$(A\$,RND (.)\*4+1,1)"\*{CRSR LF}";

PRINTMID\$(B\$,RND(.)\*16+1,1)"{CTRL 9} {CRS R LF}";:POKEF,H(D)/3.5:GOTO4

> **Douglas Burr** White Plains, NY

Typing for toddlers—Children will have fun printing short messages they've typed on the screen, without having to load a word processor. Type in this little program.

Ø REM SIMPLE TEXT PRINTING - JERALD BROWN

10 OPEN 4,4,7

20 INPUT"TYPE IN WORDS:"; A\$

3Ø PRINT#4,A\$

40 GOTO 20

Youngsters can type in words or short messages, which will print out on hard copy when they press the return key.

> **Jerald Brown** Erlanger, KY

The way we were—Sometimes there's magic in memories. We're not old enough to long for NASA's good old days, but we will, for a while at least, miss the scene depicted in this program.

We think this C-64 program produces a pretty spectacular display. Turn up the volume on your monitor to get the full effect.

- 1 REM THE WAY WE WERE BOB & DAVID SNADER
- ERE...": PRINT" {2 CRSR DNS} PRESS ANY KEY 10 PRINT" (SHFT CLR) (2 CRSR DNs) THE WAY WE W
- 2Ø V=53248:S=54273:B=3:POKE2Ø4Ø,13:POKE2Ø41 ,14:FORJ=842TO919:READK:POKEJ,K:NEXT
- 3Ø FORJ=ØTO2:READK,L:POKES+K,L:NEXT:FORJ=ØT O8: READK, L: POKEV+K, L: NEXT
- 4Ø GETK\$:IFK\$=""THEN4Ø
- FORC=9TOØSTEP-1:PRINTC;"{3 CRSR LFs}";:P OKES+23,15:POKES+23,Ø:FORT=ØTO95Ø:NEXT:N EXT
- 6Ø FORY=245TO4ØSTEP-1:POKEV+1,Y-4Ø:POKEV+3, Y:POKEV+23,B:IFB=1THENB=3:NEXT:RUN
- 70 B=1:POKES+23, (Y/15)-2:POKES, Y/6:NEXT
- 8Ø DATA 16,0,0,124,0,0,254,0,8,254,32,28,25 4,112,62,130,248,62,56,248,62,84,248
- 9Ø DATA 62,124,248,6Ø,124,12Ø,57,1Ø9,56,57, 109,56,35,109,136,15,109,224,63,125
- 100 DATA 248,254,0,254,0,108,0,20,0,80,0,0, 16,0,8,56,32,28,124,112,62,124,248,28
- 110 DATA 56,112,28,56,112,8,56,32,0,16,0,4, 128,5,128,3,129,21,3,23,1,39,1,40,8,0 120 DATA 220,2,220,1,207,3,245,33,6

**Bob Snader and David Snader** Baltimore, MD

# MAGIC

A plane joy—The following program creates an airplane and stores it as sprites. You can then move the airplane in three directions with a joystick in port 2. This program could provide the groundwork for a simple game.

```
10 REM C-128 PLANE JOY - DAVID ZAJAC
15
   GRAPHIC1
20 SCNCLR 1:BOX 1,1,1,29,29
30 DRAW1,5,11TO5,12
40 DRAW1, 4, 12TO9, 12TO8, 11
50 DRAW1,24,12TO24,14
60 DRAW1,21,11TO24,11TO24,9TO23,8TO25,8
70 DRAW1,21,10TO23,8
80 BOX 1,23,10,24,12:BOX1,22,14,25,15:BOX1,
   3,13,4,14
90 DRAW1, 6, 10TO9, 10TO10, 11TO11, 11TO12, 12TO2
100 DRAW1, 21, 15TO18, 15TO17, 14TO11, 14TO10, 15
    TO5,15
110 DRAW1, 11, 16TO17, 16
12Ø SSHAPEA$, 3, 7, 25, 3Ø: SPRSAVA$, 1: SPRITE1, 1
13Ø BOXØ,Ø,Ø,3Ø,3Ø,,1:MOVSPR1,15Ø,1ØØ:DO
140 IFJOY(2)=6THENMOVSPR1,260 #10
15Ø IFJOY(2)=7THENMOVSPR1,27Ø #1Ø
160 IFJOY(2)=8THENMOVSPR1,280 #10
```

# David Zajac Alhambra, İL

"Holladay" snowflakes—This program produces a series of snowflakes by drawing triangles in different colors and rotating them through 360 degrees. Run this program on the C-128 in 40-column mode.

170 IFJOY(2)>127THENMOVSPR1,0 #0:ELSE:LOOP

```
10 REM SNOWFLAKES - HARMON K. HOLLADAY
20 GRAPHIC 1,1:COLOR Ø,1:COLOR 4,1
30 FORI=1TO5:Z=Z+1
40 IFZ>16ORZ<1THENZ=2
50 COLOR1,Z
60 X=X+10:IF X=>300THENX=10
70 Y=Y+10:IFY=>200THENY=10
80 A=A-10:IFA<=10THENA=300
90 B=B-10:IFB<=10THENB=200
100 FORJ=0TO360STEP30
110 CIRCLE 1,(X+A)/2,(Y+B)/2,ABS(A-X)/2,ABS
(B-Y)/2,,,J,120
120 NEXT:NEXT
130 SCNCLR:GOTO30
```

# Harmon K. Holladay Dodge City, KS

Ultra hi-res string art—Here's a program I originally typed in from the VIC-20 Super Expander Programmer's Guide. I modified it to work with the C-128 Ultra Hi-Res module (RUN, February 1986). It draws two ever-changing lines that swirl around on the screen. This program is simply fun to watch, especially if you have an RGBI monitor.

```
10 REM ULTRA HI-RES STRING ART-JEFF GOODE
20 FAST:TRAP230:DIMA%(200,3):@CLR,0:FORL=1T
05
30 SC=INT(RND(1)*16+1)
40 CH=INT(RND(1)*16+1):IFCH=SCTHEN40
50 @GRAPHIC,SC,CH
60 X=INT(RND(1)*1280/2)
70 Y=INT(RND(1)*400/2)
80 X1=INT(RND(1)+320*2)
```

```
9Ø Y1=INT(RND(1)*1ØØ*2)
100 C1=0:C2=0:FORM=0TO200
    IFC1<1THENC1=5+INT(RND(1)*10):RE=INT(RN
    D(1)*3)+1
12Ø IFC2<1THENDX=INT(RND(1)*41)-2Ø:DY=INT(R
    ND(1)*41)-2\emptyset:DA=INT(RND(1)*41)-2\emptyset
13Ø IFC2<1THENDB=INT(RND(1)*41)-2Ø:C2=15+IN
    T(RND(1)*10)
140 X=X+DX:Y=Y+DY:X1=X1+DA:Y1=Y1+DB
150 IF(X < \emptyset)OR(X > 639)THENDX=-DX:X = X + DX * 2
16Ø IF(Y<Ø)OR(Y>199)THENDY=-DY:Y=Y+DY*2
17Ø IF(X1<Ø)OR(X1>639)THENDA=-DA:X1=X1+DA*2
18Ø IF(Y1<Ø)OR(Y1>199)THENDB=-DB:Y1=Y1+DB*2
19Ø C1=C1-1:C2=C2-1
200 @DRAW, A%(M,0), A%(M,1), A%(M,2), A%(M,3), Ø
21 Ø @DRAW, X, Y, X1, Y1, 1:A% (M, Ø) = X:A% (M, 1) = Y:A
    %(M,2)=X1:A%(M,3)=Y1
220 NEXT:NEXT:SLEEP5
23Ø @TEXT:HELP:END
                                       Jeff Goode
```

Burlington, CT

Random 3-D shapes—This program draws and erases several 3-D shapes in random sizes on the C-128.

2 COLORØ, 1:COLOR1, 2:COLOR4, 1:GRAPHIC1, 1:DO

1 REM 3D SHAPES-M. N. CARSWELL

```
3 FORJ=1TO15:X=16Ø:Y=1ØØ
4 XR=INT(RND(1)*3Ø)+8Ø:YR=INT(RND(1)*3Ø)+6Ø
5 IFD=ØTHEND=15:ELSEIFD=15THEND=45:ELSEIFD=
45THEND=6Ø:ELSEIFD=6ØTHEND=9Ø:ELSEIFD=9ØT
HEND=15
1Ø COLOR1,3:FORI=XRTOØSTEP-(XR/6):CIRCLE1,X,Y,I,YR,,,D:NEXT
11 COLOR1,8:FORI=YRTOØSTEP-(YR/6):CIRCLE1,X,Y,XR,I,,,D:NEXT
12 FORI=YRTOØSTEP(-YR/6):CIRCLEØ,X,Y,XR,I,,,D:NEXT
13 FORI=XRTOØSTEP-(XR/6):CIRCLEØ,X,Y,I,YR,,,D:NEXT:NEXT:LOOP
```

M. N. Carswell Eatonton, GA

More snow—Here's another snowmaker for the C-128. The technique used here is the same as that used to draw a star. The program will run until you press the stop key.

```
3Ø DO:R=INT(RND(1)*9Ø)+1Ø:NS=INT(RND(1)*1Ø)
*2+5:GRAPHIC 1,1:Z=Ø

4Ø AN=2*{PI}/NS:FORX=AN TO 2*{PI}+.1 STEP A
N:Z=Z+1

5Ø X%(Z)=R*SIN(X)+16Ø.5:Y%(Z)=R*COS(X)+1ØØ.
5:NEXT
```

20 COLORØ, 1: COLOR1, 2: X=RND(-TI): DIM X%(50),

10 REM MORE SNOW - JIM BORDEN

Y& (50)

60 LOCATE X%(NS), Y%(NS):S=INT(NS/2)-INT(RND (1)\*4):N=S:IFS=0THEN60

90 N=N+S:IFN>NSTHENN=N-NS 100 NEXT:SLEEP2:COLOR1,RND(1)\*15+2:LOOP 67 DATA Ø17,ØØ1,Ø76,Ø17,ØØ2,Ø64,Ø17,Ø12 68 DATA Ø64,ØØ8,136,Ø32,Ø12,192,Ø48,ØØØ

> Ray Perez Henderson, NV

### Jim Borden Carlisle, PA

**Space Caverns**—One day, while piloting your mining cruiser back home, your ship begins to tremble and shake. Your cruiser has entered the dreaded Space Caverns!

When you run this C-64 program, the number you see in the upper-left corner of the screen is the cavern width. To make your journey more difficult, use the F1 key to decrease the width and then press any other key to begin.

To pilot your ship, press the cursor-down key to go left or cursor-right to go right. The game is over if you hit the cavern wall, and your score will be displayed. For every cavern width less than nine, you get 150 points, and for every star you pass, you get one point.

Good luck, space cadets!

```
Ø REM SPACE CAVERNS 64 - MIKE GEBIS
  DATA Ø,Ø,Ø,Ø,Ø,Ø,Ø,Ø,Ø,Ø,Ø,Ø,Ø,Ø,Ø,Ø,Ø,
 Ø,1,192,Ø,3,231,Ø,1,199,128,8,134,144
DATA 5,255,16Ø,3,6Ø,192,7,6Ø,224,7,6Ø,224
  ,3,255,192,1,255,128,3,153,192,4,24
3 DATA 32,8,24,16,16,24,8,120,60,30,0
4 V=53248:POKEV+21,255:POKE2Ø42,13:K=9:POKE
  198,0
 FORN=832TON+62:READQ:POKEN,Q:NEXT:POKE532
  80,0:POKE53281,0:PRINT" (SHFT CLR) (CTRL 2)
  "K;:H=1984
 POKEV+5,17Ø:POKEV+41,1:PRINTTAB(16)"SPACE
   CAVERN": WAIT 198,1:GETA$: Z=15
 FORD=1TO23:PRINT:NEXT:IFA$="{FUNCT 1}"THE
  NK=K-1:S=S+15Ø:PRINT"{SHFT CLR}"K;:GOTO6
 X=16Ø:F=PEEK(V+31)
9 S=S+1:GETA$:IFA$="(CRSR RT)"THENX=X+5
10 J=26:IFA$="(CRSR DN)"THENX=X-5
11 U=INT(3*RND(1)+1):IFX>255THENX=255
12 C=42:IFU=1THENZ=Z+1:IFZ>JTHENZ=J
13 IFU=3THENZ=Z-1:IFZ<1THENZ=1
14 POKEV+4, X: POKEH+Z+K, C: POKEH+Z, C
15 PRINT: IFPEEK(V+31) = . GOTO9
16 PRINT" {SHFT CLR} YOU HAVE DIED! SCORE="S:
   PRINT"PRESS [SHIFT] TO CONT": WAIT653,1:R
   UN
```

# Mike Gebis Bloomingdale, IL

Unicorn/Pegasus—The following C-64 program will produce an interesting sprite. Its magical appearance certainly fits this column!

```
10 REM UNICORN/PEGASUS - RAY PEREZ
20 POKE53280,0:POKE53281,0:PRINT"{SHFT CLR}
"
30 FORS=832T0894:READT:POKES,T:NEXT
40 V=53248:POKE2040,13:POKEV+21,1
50 POKEV+39,12:POKEV+1,150:POKEV,160
61 DATA 003,243,224,001,025,016,000,140
62 DATA 200,056,098,072,108,026,136,196
63 DATA 010,144,143,233,096,031,255,224
64 DATA 031,255,240,031,255,249,031,255
65 DATA 250,031,255,254,027,015,220,025
66 DATA 006,092,017,002,084,017,002,092
```

C-128 spirals—The program listed below will draw randomly shaped spirals.

```
10 REM MAGIC SPIRALS - MICHAEL E RANDELL
20 GRAPHIC1,1
30 BG=INT(RND(1)*15)+1
40 BC=INT(RND(1)*15)+1
50 FG=INT(RND(1)*15)+1:IFFG=BGTHEN50
60 COLOR1,FG:COLOR0,BG:COLOR4,BC
70 IN=INT(RND(1)*250)+1
80 AN=INT(RND(1)*359)+1
90 R=INT(RND(1)*9)+2:T=INT(RND(1)*15)
100 DO UNTIL XR>100
110 XR=XR+R:AN=AN+T
120 CIRCLE 1,160,100,XR,,,,AN,IN
130 LOOP:SLEEP2:CLR:GOTO20
```

Mike Randell Coloma, MI

# 22. PROGRAMS—COMMERCIAL SOFTWARE

Colorful Print Shop—Output from the popular Print Shop program can be brightened up by using colored marker pens. It's easy to color The Print Shop text and designs, and with the range of colors available in markers today, your creativity can be virtually unlimited. Give this idea a try the next time you do something with The Print Shop. It's extremely easy to do, and the results must be seen to be believed.

Roger Baillie Kensington, PEI, Canada

QuantumLink scrolling—Whenever text scrolls off the screen in QuantumLink, you can recall up to 85 lines of it at the press of a key. Just press the cursor-up key and watch the previous text scroll down from the top of the screen.

This feature is particularly useful when you're in an ongoing dialogue with other users, such as in the Conference Centers and in People Connection.

Al G. Bell Boston, MA

Fast Load flakiness—This popular cartridge is a wonderful help in disk operations, but it tends to cause programming problems. If something unusual occurs with my Fast Load-equipped computer, especially when working with files or the printer, I can usually resolve the problem by disabling my Fast Load cartridge.

Donald E. Griffey Hopkinsville, KY

Fast Load and drive 9—There's an easy way to make the popular Epyx Fast Load cartridge work with drive 9 (or

# I

any other drive) rather than the default drive 8. Just open a command channel to the drive in question, and Fast Load will adopt it as its default drive. Here's an example for drive 9:

**OPEN 15,9,15** 

To return to drive 8, just do this:

CLOSE 15: OPEN 15,8,15: CLOSE 15

Donald E. Griffey Hopkinsville, KY

Cartridge repair—Don't discard faulty software cartridges until you've given them this CPR. First clean the metal contacts with a pencil eraser. If that doesn't help, disassemble the plastic case and use your fingers to apply even pressure to any socket-mounted components. Reassemble the case and try the cartridge again.

This procedure may or may not resuscitate your cartridge, but it works often enough to be worth a try.

> Lee A. Seats Mountville, PA

Flight Simulator II coordinates—The manual omits the coordinates for some important landmarks:

World Trade Center-17060 N, 20982 E Brooklyn Bridge-17054 N, 20991 E Empire State Building—17073 N, 20991 E Statue of Liberty—17049 N, 20971 E

When entering coordinates from the Editor mode, don't start out on the landmark itself, or you'll fall to the street like King Kong.

> Kim Moser New York, NY

Flight Simulator II jet assist—In the Editor mode, if you type 65535 for your throttle setting, you can cruise at 189 knots and climb at 1600 feet per minute. Also, if you select the right fuel tank prior to entering WWI Ace mode, your effective range is doubled.

> Nicholas R. Clarke McKinnon, Victoria, Australia

Blitzing Blitz!—The popular Blitz! compiler executes For/ Next loops much more quickly than If/Then statements. So you can speed up your Blitzed programs by changing lines like

100 J = 0

105 J = J + 1

110 Other program lines

120 IF J<10 THEN 105

to lines like

100 FOR J = 1 TO 10

110 Other program lines

120 NEXT J

Mike Dryja Washington, MI KoalaPainter to Print Shop—This bit of magic will change KoalaPainter picture files into Print Shop Screen Magic picture files. Enter your machine language monitor, then type these commands:

L"[COMD 1]PIC1tr filename",08

.T 6000 7F3F 4000

.S "filename",08,400,5F3F

In the first line, [COMD 1] stands for the Commodore key and the 1 key pressed simultaneously, and 1tr stands for any letter between A and O. The filename stands for the name of your KoalaPainter file. There must be 15 characters between the quotes, including spaces. If your filename isn't long enough, pad it out with spaces.

Your monitor may have slightly different commands from those shown here. Use the necessary syntax to load a file, transfer memory and save the transferred block.

> **Brian Dressel** Spring Lake, MI

Colossal Datafile on the C-128—The C-128 greatly expands the memory capacity of Mike Konshak's Datafile program (RUN, November and December 1984). Since the unexpanded C-128 has over three times the available RAM of the C-64, your files can be much larger.

In line 22 of the original Datafile program, simply increase the value of MEM from 30,000 to 60,000. Presto!

You've got a Datafile 128!

James Adams Indianapolis, IN

A faster colossal Datafile—After making the above change to Datafile, you can double the speed of RAM operations by adding the Fast command either to the first line of Datafile or as a new line at the beginning of the listing.

You must have an RGB cable connected between the C-128 and the video monitor to use this feature, since the Fast command blanks the 40-column screen.

> James Adams Indianapolis, IN

Restructuring DFRestructure—In Mike Konshak's DFRestructure program (RUN, November 1985), changing line 4784 to MEM = 60000: RL = 0 increases the number of entries you may enter into your files. Now load the old file and either rename the field or increase the length of the field by one character. When you resave the file, you'll have more space for entries.

> Clarence F. Cragin Cottage Grove, MN

Copying with RUN Script 64 1.0—Did you know that your copy of RUN Script 64 1.0 can double as a handy machine language code copier? Load and run RUN Script 64 1.0, then insert into your disk drive a disk containing the machine language program to be copied. With the F1 and L keys, load the program file into RUN Script's text area as you would a text file. Now insert another formatted disk into the drive and copy the code to the disk with the F1 and S keys, followed by a filename.

This is a fast and handy method of copying RUN Script ML code and character sets, but be careful—some ML code may save at an improper address and become corrupted. Also, Basic programs cannot be copied this way without extensive modifications.

Tim Walsh RUN Staff

RUN Script 64 reversed characters—If you have a favorite character set you would like to use with RUN Script 64 1.0, but can't because it lacks reversed characters, here's a fix to get around that problem. First, using the copy method outlined in the above Magic trick, copy the character set(s) you want to use to a disk containing a copy of RUN Script 64 1.0. Next, load and run RUN Script using the standard C-64 character set or any other character set that has reversed characters. Once RUN Script is activated, exit it via the F1 and X keys.

Next, load in the Boot program and change the character set name that resides there to the filename of the preferred character set you saved on the disk. Now run the boot program. Your new character set has replaced the original one. In most instances, you will still retain the first set's reversed characters that are needed for the command bar and printer macros.

Tim Walsh RUN Staff

Quick-loading Basic 4.5 a la C-128 mode—To quickly load Basic 4.5 in 128 mode, enter these two lines and run the program. Be sure your monitor is in 40-column mode.

10 BLOAD"BASIC 4.5",B0,P32768 20 GO 64

> Arhn R. Sprinty Zumbrota, MN

Datafile punctuation—In Mike Konshak's Datafile program (*RUN*, November and December 1984), you cannot include commas, colons or semicolons in data you are entering. But you can if you enclose such data in quotes, for example, "Anucci, Mary Lynn: unemployed." The quotes aren't counted as characters, and they won't appear in any printouts.

David M. Palo Escanaba, MI

NLQ and Paperback Writer—To switch to Near-Letter Quality mode on the Star line of printers with Paperback Writer, select a pitch of 11. The printer file for the Gemini does not allow you to turn off the NLQ mode with a pitch command, but pitch 20 is not defined. So if you wish, you can load the file and define pitch 20 to ESC, "B",5. Then save the file back to disk. This will turn off NLQ and revert to the type you were using before NLQ was selected.

Greg Simpson Murrayville, IL

Word-processing database—If you don't have a database program, a word processor can sometimes make a good substitute. For example, you can put a list of addresses and phone numbers in one word processor document. Each name, address and phone number should be listed together. When you need to look for an address or phone number, use your word processor's search function to locate the person's name. You'll automatically find the address and telephone number too. If you don't find the person's name, you'll know that you should add the information to the file and resave the document.

Mark Bersalona Philadelphia, PA

Make 'em sparkle—We all know that we can make terrific cards with The Print Shop and color them with crayons, paint or magic markers, but here's how to make 'em sparkle! Just add glitter!

Thin some white glue with water to make it easier to work with and apply it to the areas where the glitter will go. Then sprinkle the glitter over the glue and shake off the excess.

Mary E. Wilson Clearwater, FL

Datafile improvement—With the Datafile program (RUN, November and December 1984) you can set up records with various fields of your own choosing and design. For example:

1. NAME: BORN:

LIKES:

You can also select the number of characters you want in each field. After you select a field name and length, place the number you have selected for the field length at the end of the field name. For example:

1. NAME 10: BORN 8:

LIKES 10:

Now you can see how many characters you have allowed for each field. It's really helpful when you have many databases set up with Datafile.

> Gary W. Hollen Address unknown

#### 23. PROGRAMS—USEFUL APPLICATIONS

Super-simple scheduling program—I'm in charge of scheduling and reservations for our Lions Club hall. I used a paper calendar for six months, but with all the reservations, cancellations and conflicts, I decided to put my computer to use. I started by writing a Basic program using Data statements. However, with our very heavy schedule, the program became monstrous and time-consuming.

I finally came up with a program that contains only one executable line and operates in real time. I don't know

that it is unique, but in my computer-conscious small community, no one has ever seen the like.

The secret is to use one line for each day, with the line number consisting of a 1 followed by the month and day in four-digit form. The line number for June 8 would be 10608; for Halloween, it would be 11031; and so on. After some dates have been scheduled, the program might look like this:

10 LIST 10000 -10112 BINGO TONIGHT 10113 SWIM PARTY AT 8:00 10114 LUNCHEON

and so on, with up to 80 characters per line.

The beauty of the program is that lines are never executed, so they needn't be syntactically correct. To access the lines, you simply load and run the program. You can make monthly or quarterly printouts by listing to the printer. If all your information won't fit on one line, end the line with SEE xxxxx, where xxxxx is an unused line number above 20000. After a date has passed, you may delete it by typing its line number; you can then save the file by using the Save with Replace command.

If you adopt this system for your own purposes, be careful not to use question marks in your entries, since the computer will convert them to Print statements. Also, to guard against reserving the same date twice, always list the program before making a new entry.

> John T. McClennan Point Arena, CA

ML Booter—If you use short Basic programs, usually called boots, to load machine language and enter a SYS command to activate the ML, there's no need to clutter your disks with a specific boot for each ML routine. You can use the program below to boot any ML of the type described above, and it will execute the appropriate SYS command automatically.

Since loading ML from Program mode does not disrupt Basic's internal pointers, it isn't necessary to use a New command. So, without reloading ML Booter, you can run it again to boot as many ML programs as you like.

The ML program's SYS address must be the first byte in the program for ML Booter to activate it. If you must access an address other than the first byte, you will need a separate boot program.

- 10 PRINT" (SHFT CLR) C-64 ML BOOTER SUSAN C HARNETSKI (CRSR DN)"
- 20 IFA=0THENINPUT"FILENAME";F\$:OPEN15,8,15 30 OPEN2,8,2,F\$+",P,R":IFATHEN70
- 40 INPUT#15, E, E\$: CLOSE2: CLOSE15: IFE=0THEN60
- 50 PRINTE; E\$: INPUT" (CRSR DN) HIT RETURN"; R\$:
- 60 A=1:PRINT" (CRSR DN)LOADING.":LOADF\$,8,1
- 7Ø GET#2,L\$,H\$:CLOSE2:L=ASC(L\$+CHR\$(Ø))
- 8Ø X=L+ASC(H\$+CHR\$(Ø))\*256 9Ø PRINTF\$" ACTIVATED.":SYSX

Susan Charnetski Plains, PA

Foreign exchange—Here's a nifty little program that prints a conversion chart for U.S. and foreign currency. Look in

the business section of your newspaper for the foreign exchange rates. Find what one U.S. dollar is worth in a foreign currency and enter that value at the prompt. The program then prints the values for one dollar to \$50. To print higher amounts, change the value in the loop in line 50.

- 10 REM C-64/C-128 FOREIGN EXCHANGE CHAD J ONES
- 2Ø INPUT "\$1.ØØ US=";C1:C2=1/C1:C1=C1\*1ØØ
- 3Ø OPEN4,4
- 40 PRINT#4," {4 SPACES} AMERICAN \${2 SPACES}= {2 SPACEs}FOREIGN{2 SPACEs}\${5 SPACEs}FO REIGN \${2 SPACEs}={2 SPACEs}AMERICAN \$"
- 5Ø FORT=1TO5Ø
- $6\emptyset A = INT(T*C1+.5)/1\emptyset\emptyset:F = INT(T*C2*100+.5)/10$
- PRINT#4," (6 SPACES)"T"(10 SPACES)"A"(10 SPACES)"T"(10 SPACES)"F
- 8Ø NEXT:CLOSE4

Chad Jones San Gabriel, CA

Variable-size graph paper—There are times when you need graph paper for different applications. This program gives you the number of squares you need. Some applications might include an  $8 \times 8$  grid to create custom characters for your printer, a  $24 \times 21$  grid for sprite design, or maybe you want to make your own crossword puzzle. This program is designed for the 1526 printer, but could easily be adapted to other printers.

- 10 REM VARIABLE GRAPH PAPER-DAN PRICE
- 20 INPUT" (SHFT CLR) HOW MANY SQUARES ACROSS" ;X:IFX>40THENX=40
- INPUT"HOW MANY SQUARES DOWN"; Y
- 40 OPEN4, 4: OPEN6, 4, 6
- 50 A\$="{SHFT O}{SHFT P}":B\$="{SHFT L}{SHFT @}"
- 6Ø A=A+1:IFA=Y+1GOTO12Ø
- 70 PRINT#6, CHR\$ (20)
- 80 FORI=1TOX:PRINT#4,A\$;:NEXT
- 90 PRINT#6, CHR\$ (20)
- 100 FORI=1TOX:PRINT#4,B\$;:NEXT
- 11 Ø PRINT#6, CHR\$ (20): GOTO60
- 120 CLOSE6:CLOSE4:END

**Dan Price** Athol, MA

# 24. Programs—Utilities

Unprotector—Have you been frustrated by C-64 programs that use REM {SHIFT L} to protect them from being listed? Have you laboriously gone through those programs, deleting the offending lines by hand? Well, if you have, that drudgery is behind you. Type in the accompanying program, run it, then load a program containing some of those disturbing REMs. Enter SYS 49152, and, in a few seconds, all the shifted Ls will be removed. You can then list your program without encountering Syntax errors.

- 10 PRINT" {SHFT CLR } UNPROTECTOR RALPH NEAL
- 2Ø FORJ=49152TO492ØØ:READK:POKEJ,K:CS=CS+K: NEXT: PRINT

- 30 IFCS<>8220THENPRINT"ERROR IN DATA STATEM ENTS":STOP
- 40 PRINT"SYS49152 REMOVES REM SHIFT L'S FRO M": PRINT
- 50 PRINT"THE BASIC PROGRAM IN MEMORY. MAGIC
- 61 DATA 169,000,133,251,169,008,133,252
- 62 DATA 160,000,177,251,201,143,208,020
- 63 DATA 192,255,208,002,230,252,200,177
- 64 DATA 251,201,204,208,007,169,032,145
- 65 DATA 251, Ø76, Ø1Ø, 192, 2ØØ, 2Ø8, 227, 23Ø
- 66 DATA 252,165,252,197,174,208,219,096

67 DATA 255

Ralph Neal Nash, TX

C-64 shorter sorter—I believe this to be the world's fastest Basic number-sorter. I challenge you magician's apprentices-even you Houdinis!-to come up with a faster sorter. My benchmark program first prints a list of 100 random numbers in the range 1-100 and then prints the sorted version of the numbers in less than eight seconds.

- Ø REM C64 SHORTER SORTER
- TI\$="ØØØØØØ":DIMB(1ØØ):PRINT"{SHFT CLR}{C TRL 2}";:A=RND(-TI):C=1:D=100
- 2 FORI=CTOD: A=INT(RND(C)\*D)+C:PRINTA;:B(A)= B(A)+C:NEXT:PRINT:PRINT" (CRSR DN) ":FORI=C TOD
- IFB(I) = . THENNEXT: PRINT: PRINT" { CRSR DN } TIM E ="TI/60"SEC":WAIT198,1:END
- 4 PRINTI;:B(I)=B(I)-C:GOTO3

James F. McConnell Marathon, NY

REM Highlighter program—This program displays reversed REM statements in your Basic listings. As written, REM Highlighter resides at memory location 679 (an unused area of 88 bytes). You may want to use a different RAM location because a reset clears the memory below address 2049. If you use a higher address in RAM, you can reactivate REM Highlighter after a reset by entering a SYS to the starting address. Some suggested starting addresses are 49152 and 53221.

- PRINT "{SHFT CLR}64 HIGHLIGHTER BRUCE KARPE
- DEFFN HI(X)=INT(X/256):DEFFN LO(X)=X-FNH I(X)\*256
- INPUT"STARTING ADDRESS 679{5 CRSR LFs}"; SA
- 35 I=Ø:CS=I4
- READX:IFX=256THEN ON-(CS=2643)GOTO6Ø:PRI NT"DATA ERROR": END
- 50 POKESA+I, X:CS=CS+X:I=I+1:GOTO40
- 60 POKESA+25, PEEK(774): POKESA+26, PEEK(775)
- 70 POKESA+1, FNLO(SA+11): POKESA+3, FNHI(SA+11
- 80 SYSSA: PRINT"REM HIGHLIGHTER ENABLED": NEW
- DATA 169,178,162,002,141,006,003,142,007 ,003,096,008,72,201
- 100 DATA143,208,005,169,018,032,210,255,104 ,Ø4Ø,Ø76,Ø26,167,256

Bruce S. Karpe Stroudsburg, PA Byte-size sequential files-If you've ever tried to load an important sequential file into a word processor, only to find that it was too long to fit into its text buffer, then my program is for you.

The program asks you for the filename of that long file and the desired size, in bytes, of your new, smaller files. It then splits your large file into several smaller files with filenames beginning with 1, 2, and so on.

```
Ø REM SPLITTING SEQ FILES - JIM BRANBERG
 INPUT" (SHFT CLR) (CRSR DN) FILENAME"; N$: IN
  PUT" (CRSR DN) SIZE OF NEW FILES (IN BYTES
  )";B$:CK%=VAL(B$)
```

2 ST%=64:N=49:OPEN 2,8,2,N\$+",R"

- 3 AA\$=CHR\$(N)+CHR\$(16Ø)+N\$:X=Ø:Q%=Ø:OPEN 3, 8,3,AA\$+",W"
- 4 GET#2, A\$: Z=ASC(A\$+CHR\$(Ø)):IF Q%=1 THEN6
- 5 IFZ=44 OR Z=59 OR Z=58 THEN A\$=CHR\$(34)+A \$:Q%=1
- 6 IF A\$=CHR\$(13) GOTO 9
- 7 IF STATUS AND ST% THEN PRINT#3, B\$:PRINT#3 :CLOSE 3:CLOSE 2:END
- B\$=B\$+A\$:GOTO 4
- X=X+LEN(B\$)
- 10 PRINT#3,B\$:IFX>CK% THEN N=N+1:PRINT#3:CL OSE 3:GOTO 3 11 B\$="":GOTO 4

Jim Branberg Los Angeles, CA

Number formatting—You can format and accurately round numbers to any desired number of decimal places. The resulting string will contain zeros to fill places having no digit, including an initial zero for numbers between zero and one.

```
10 REM NUMBER FORMATTER - ROBERT FLETCHER
```

20 K=4:REM # OF DECIMAL SPACES

30 PRINT" (SHFT CLR) (3 CRSR DNS) "N,N\$

- PRINT" (2 CRSR DNs) INPUT N (CRSR DN)":IN
- $5\emptyset X=INT(N*1\emptyset{UP ARROW}(K+1)):X$=STR$(X)$
- 6Ø IFVAL(RIGHT\$(X\$,1))>4THENX=X+1Ø
- 7Ø X\$=STR\$(X):L=LEN(X\$):IFL>K+2THEN11Ø
- 8Ø N\$="Ø.":IFL=K+2THEN1ØØ
- 9Ø FORJ=1TO(K+2-L):N\$=N\$+"Ø":NEXT
- 100 N=N+MID(X,2,L-2):GOTO120
- 110 N\$=MID\$(X\$,2,L-K-2)+"."+MID\$(X\$,L-K,K)
- 120 PRINT" [2 CRSR DNs] "N,"\*"N\$"\*"
- 13Ø GETKEY RPT\$
- 14Ø GOTO1Ø

Robert Fletcher Annandale, VA

Limited input routine—Here's a short machine language Get routine for the C-64. It provides control for you to limit the number of characters that are input. No more POKE198,0; no more GET A\$:IF A\$ = ""THEN..., and so on. Any value from 1 to 255 may be passed to the routine. The cursor will flash automatically, and the only acceptable characters are the alphanumerics, uppercase/graphics, delete and return. This means the cursor cannot move off the line you start it on by using the cursor control keys.

Experiment with the routine by positioning the cursor as you would normally do in any program, and then provide the appropriate SYS number for accessing the new

routine. An example of the proper format to use the Get routine follows:

10 A\$ = "":REM STRING MUST BE FIRST VARIABLE <Your program goes here.>
520 PRINT CHR\$(147);:REM POSITION CURSOR
530 SYS 49152,16:PRINT A\$

In line 530, the value 16 is passed to the routine, setting a maximum limit of 16 characters to input. If no value is passed, then a default of 1 is used. Be sure you define the string variable you want to use as the *first* variable in your program.

Pressing return will exit the Get routine. When you're back in the Basic program, A\$ (or whatever string you defined first in your program) will hold the value that was input.

10 REM C-64 LIMITED INPUT ROUTINE - JAMES P ELLECHI

97 REM ALL PURPOSE 'GET' (C-64)

98 REM FORMAT: {2 SPACES}SYS 49152,[1-255] 100 FORX=49152TO49262:READZ:T=T+Z:POKEX,Z:N

100 FORX=49152TO49262:READZ:T=T+Z:POKEX,Z:I EXT:IFT<>15813THENPRINT"ERROR":STOP

101 DATA 160,0,140,111,192,132,204,177,122, 201,44,240,4

102 DATA 162,1,208,3,32,241,183,142,112,192,32,228,255

103 DATA 201,0,240,249,201,13,240,53,201,20,208,10,172

104 DATA 111,192,240,236,206,111,192,16,29, 170,41,127,201

105 DATA 32,144,224,138,172,111,192,204,112,192,176,215,238

106 DATA 111,192,208,5,206,111,192,48,205,1 53,113,192,32

107 DATA 210,255,169,0,133,212,76,23,192,16

Ø,2,173,111 1Ø8 DATA 192,145,45,2ØØ,169,113,145,45,2ØØ, 169,192,145,45

109 DATA 230,204,169,32,76,210,255

# James Pellechi Middle Island, NY

Shifty top row—When I enter a program on my C-128, I use the numeric keypad to enter all numbers. I use the upper row of keys on the main keyboard only for entering the shifted characters. To avoid the need to use the shift key, I wrote a short ML program that switches the shifted and unshifted values for the top row of keys (numbers 1 to 9). If you prefer to get the shifted character when shifted or unshifted, change the 10739 in line 20 to 10626 and change the 157 near the end of line 120 to 44. If you remove the REM from line 180, the ML will be saved to disk and can be BLoaded.

Ø REM SHFT NUMS-ANTOON U. BREDA JR

1 FORX=4864TO4972:READA:CS=CS+A:POKEX,A:NE

20 IFCS<>10739THENPRINT"SORRY, DATA ERROR": LIST:END

3Ø SYS4864

40 DATA 162,89,202,189,128,250,157,109

50 DATA 19,189,217,250,157,198,19,224

6Ø DATA Ø,2Ø8,239,162,8,32,67,19 7Ø DATA 162,11,32,67,19,162,16,32

80 DATA 67,19,162,19,32,67,19,162

90 DATA 24,32,67,19,162,32,32,67

100 DATA 19,162,27,32,67,19,162,56

110 DATA 32,67,19,162,59,32,67,19

120 DATA 76,80,19,189,128,250,157,198

13Ø DATA 19,189,217,25Ø,157,1Ø9,19,96 14Ø DATA 173,197,1Ø,5,128,141,197,1Ø

150 DATA 169,109,141,62,3,169,19,141

16Ø DATA 63,3,169,198,141,64,3,169

170 DATA 19,141,65,3,96

18Ø REM BSAVE"KEY CONFIG", BØ, P4864 TO P4973

Antoon U. Breda, Jr. Eersel The Netherlands

# 25. COMPUTER ROOM

Computer desk—I used a door to make a computer desk. The door sits on two small filing cabinets, but I could easily have used sawhorses or bookshelves. The door-desk is quite large and can easily hold all my computer equipment. An added attraction is that all cables and cords pass neatly through the hole for the lock.

If you don't have any old doors hanging around, you can buy new ones at building supply stores, usually for under \$20.

Nigel Horscroft St. Lucia, West Indies

Printer stands—Here's how to get an inexpensive printer stand. You can use an old TV or microwave stand to hold your printer and paper. If it has wheels, it will be easy to move around. If it has only two bars for the top shelf, so much the better if your printer feeds from the bottom. The paper is stored on the bottom shelf. If you don't have a TV stand, scan the merchandise section of your newspaper's classified ads.

Chuck Moody Milledgeville, GA

#### 26. ODDS AND ENDS

Easy SEQ file viewing—When I'm writing programs that create sequential files, I often want to examine the files to find if they're being properly put together. I just use my Easy Script word processor and load the files as though they were regular Easy Script documents.

If I need to edit the file, I use Easy Script; then I save the file as I would any document.

> Tom Kinsel Sandusky, OH

Magazine indexing—If you subscribe to RUN or any other publication, you know how hard it can be to search the back issues for a single memorable article. I've learned that most issues contain one or two articles that are more interesting to me than all the others combined. When each issue arrives, I identify those articles and write their names on the binding of the magazine. It is amazing how much search time that eliminates thereafter.

James Albrecht Kalispell, MT ■

# MAGIC INDEX

| COMPUTER-SPECIFIC TRICKS              | C-128 Hi-Res screen dump                   | Last resort                        |
|---------------------------------------|--------------------------------------------|------------------------------------|
| 1. Computers—C-64                     | Converting C-64 function keys to C-128 100 | Disk locker !                      |
| C-64 screen-line erasing              | How do you spell help? 100                 | 6. Joysticks and Ports             |
| Magic C-64 clock                      | C-128 Perfect Typist aid100                | 1350 mighty mouse joystick 107     |
| 50-Hz clocks                          | C-128 Perfect Typist windows II 100        | Mouse tracks                       |
| C-64 screen blanking                  | A "Draw"-back in 7.0                       |                                    |
| C-64 text-color change                | C-128 customizer101                        | 7. Keyboard/Keyboarding            |
| Improving background color changes 27 | Quiet, please                              |                                    |
| Datapointer for the C-64              | Improving C-128 Perfect Typist 101         | Shifted run/stop                   |
| Halley's Comet revisited              | C-128 no-run safety                        | Easy-fingered load                 |
| C-64 wedge and Auto Menu27            | Function key restore101                    | Ergonomic urge?                    |
| Printing with C-64 sound27            | C-128 GETspeed                             | Keyboard lock/unlock108            |
| Instant reset button                  |                                            | Reyboard lock/dillock100           |
| C-64 quick directory                  | 3. Computers—C-64 and VIC-20               | 8. Modems/Telecommunications       |
| C-64 goto variable                    | C-64/VIC Buffer saver                      |                                    |
| 64 Keypad and VCR tapes               | C-64/VIC-20 line counter                   | Modem buyer's guide108             |
| of Reypau and VCR tapes20             | Printer-width fix                          | Modem cable tip                    |
| 2. Computers—C-128                    |                                            | Modem modification                 |
|                                       | HARDWARE TRICKS                            | 300-baud speedup                   |
| C-128 load and run                    |                                            | Modem hearing aid                  |
| C-128 joystick ports                  | 4. Connections/Interfaces/Cables           | Turbo dial                         |
| C-128 MID\$ feature                   | Cardco modification                        | Password maker                     |
| C-128 slow listing                    | Printer interface hazard102                | 1670 modem autoanswer              |
| C-128 bytes free                      | Which wire is which?                       | Terminal garbage                   |
| C-128 ESC key                         | Which wife is which                        | Text file processor                |
| C-128 40/80 display key sense         | 5. Disk Operation/Recording                | 9. Printers/Printer Paper          |
| C-128 tab stops                       | 1541 Unscratch                             | Gemini 10X paper sensor            |
| C-128 boxed spirals                   | SFD 1001 disks                             | 1526/MPS-802 print troubles110     |
| C-128 Magic Boot                      | Reading the status variable                | Okimate money-saver                |
| C-128 Unnew program                   |                                            | Star SG-10 special mode            |
| Print Using on the C-128              | Disk drive speed adjustment                | Musical staff maker110             |
| C-128 Print Using bug                 | Rearranging directories                    | Printer grease                     |
|                                       | Disk rescue tab                            | New Okimate 10 manual              |
| C-128 disk operations                 | Filename extensions                        | Faster hi-res dumps111             |
| Testing for 128/64 mode               | File finder                                | Lo-Res screen dumps on the 1526111 |
| C-128 RGBI connector                  | Easier disk commands                       | Paper chase                        |
| Using C-128 windows                   | Last-disk effort                           | The Plus 5 connection              |
| C-128 Input prompt                    | Easy on, easy off                          | Mini-floppy labels                 |
| Tempo and the metronome95             | 1571 disk drive magic                      | SP-1000VC and WordPro fix 111      |
| C-128 error trapping95                | Keeping track of disk commands 105         |                                    |
| C-128 terminal program96              | SFD 1001 disk renamer                      | 10. Video/Audio Devices            |
| C-128 function keys                   | Quick directory C-64                       | Better video display               |
| C-128 window work                     | Protect your writes                        | Color/no-color monitor             |
| C-128 Sweeper                         | Easier loading 1571                        | Too-small video display            |
| C-128 abbreviation                    | Cleaning heads                             | C-64 Commo-strobe                  |
| C-128 flasher                         | Easier filenames                           | Catch the wave                     |
| C-128 screen saver                    | Double-sided disaster                      | Dust-free screen                   |
| GET on the C-128                      | Data on side two of the 1571106            |                                    |
| Commodore 128 Muzak                   | One for all                                | 11. Miscellaneous Hardware Tips    |
| Double speed C-64                     | Back-side bonus                            | Remembering power-up sequences 112 |
| Doing 128 Loop-Do-Loops               | No-knock loads                             | Toolkit tip                        |
| C-128 Lo-Res screen dump              | Multiple scratch                           | Electronics repair                 |

| SOFTWARE TRICKS                               | C-64 function keys                       | Space Caverns                                 |
|-----------------------------------------------|------------------------------------------|-----------------------------------------------|
| 12. Entering/Editing Programs                 | 18. Programming Tips—Math/Educational    | C-128 spirals                                 |
| Delete a block of lines                       | Probability function                     |                                               |
| Line-editing tips                             | Decimal fractions = common fractions 119 | 22. Programs—Commercial Software              |
| Entering C-64 programs in 128 mode 113        |                                          | Colorful Print Shop                           |
| Reverse append-ectomy                         | 19. Programming Tips—Screen Display      | QuantumLink scrolling                         |
| Deleting a block of lines                     | Screen scrolling119                      | Fast Load flakiness                           |
| Mechanical safety                             | Screen wiper                             | Fast Load and drive 9                         |
| Listen while you work                         | C-64 star track120                       | Cartridge repair129                           |
| Don't panic                                   | Artistic Commodore120                    | Flight Simulator II coordinates129            |
| Basic program append114                       | C-128 & Plus/4 screen code decoder120    | Flight Simulator II jet assist129             |
|                                               | C-64 windows                             | Blitzing Blitz!129                            |
| 13. Languages—Basic                           | Menu in reverse                          | KoalaPainter to Print Shop                    |
| Exclusive OR operator                         | Animated titles                          | Colossal Datafile on the C-128 129            |
| Faster-running programs                       | The white hole                           | A Faster Colossal Datafile 129                |
| Input with variable default114                | Shake it up, baby!121                    | Restructuring DFRestructure129                |
| C-64 screen position114                       | No-fade colors                           | Copying with RUN Script 64 1.0129             |
| Heads or tails                                | C-128 graphs                             | RUN Script 64 reversed characters130          |
| Time machine 64/128115                        | Easy on your eyes                        | Quick-loading Basic 4.5 a la C-128 mode 130   |
| A better wait                                 |                                          | Datafile punctuation                          |
| Universal sequential printer                  | 20. Programming Tips—Sound               | NLQ and Paperback Writer                      |
| C-64 Hi-Res error trap115                     | Selecting sheet music                    | Word processing database                      |
| Variable name test                            | Crybaby's reward122                      | Make 'em sparkle                              |
| C-64 cursor locator                           | Songs in the Key of C                    | Datafile improvement                          |
| Universal input sub                           | From the Grand Ole Opera122              |                                               |
| Clearer DS\$116                               | C-128 Beethoven                          | 23. Programs—Useful Applications              |
| Random number seeds116                        | Trumpet fanfare                          |                                               |
| Switchable Basic                              |                                          | Super-simple scheduling program 130 ML Booter |
|                                               | 91 Programs Amusements/Delights          | Foreign exchange                              |
| 14. Languages—Machine Language                | 21. Programs—Amusements/Delights         | Variable-size graph paper                     |
| Working with ML                               | Christmas card                           | variable-size grapii paper                    |
| CHAR and ML code117                           | Funny Valentine                          |                                               |
|                                               | Spritebusters                            | 24. Programs—Utilities                        |
| 15. Languages—Other                           | Racehorse                                | Unprotector                                   |
| CP/M utilities                                | March Hare124                            | C-64 shorter sorter                           |
| C-128 CP/M screen color                       | C-128 lines & sounds                     | REM Highlighter program132                    |
| Kaypro CP/M disks                             | Bunny Hop                                | Byte-size sequential files                    |
| Faster CP/M disk copies                       | April 1st Magic                          | Number formatting132                          |
|                                               | Jotto answers                            | Limited input routine                         |
| 16. Programming Tips—Debugging                | C-64 multiple elevators                  | Shifty top row                                |
| Line numbers for debugging117                 | Commodore kudos125                       |                                               |
| Checking lines with C-128 Perfect Typist. 117 | C-128 spiralgraph                        | 25. Computer Room                             |
|                                               | Up, up and away C-64                     | Computer desk                                 |
| 17. Programming Tips—General                  | Son of Burrow                            | Printer stands                                |
| Detecting keypresses                          | Typing for toddlers                      |                                               |
| Ultimate program backup118                    | The way we were                          |                                               |
| Backing up while typing                       | A plane joy                              | MISCELLANEOUS TRICKS                          |
| Non-random RND118                             | Snowflakes127                            |                                               |
| Get with flashing cursor                      | Ultra Hi-Res string art                  | 26. Odds and Ends                             |
| Active device finder                          | Random 3-D shapes                        | Easy SEQ file viewing                         |
| Hankey-Pankey                                 | More snow                                | Magazine indexing                             |

# LEARN TO WALK BEFORE

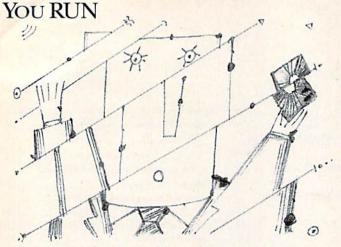

We receive many letters from new Commodore owners who want to learn the first steps in using their computers. For these first-time users, we present the following step-by-step list of things that all beginners should be aware of as they start typing in programs.

1. Before you can use a fresh disk, you have to format it. First turn on your disk drive, then insert the disk, close the latch and type:

OPEN15,8,15 < Press Return>
PRINT#15,"N0:NAME,##" < Press Return>

The ## is a two-character identification number that can be any combination of letters and/or digits. "NAME" can be any title for your disk that you choose, but it must not exceed 16 characters. Wait for a few minutes while the disk spins inside the drive, being formatted. When the disk stops spinning, type:

CLOSE15 < Press Return>

C-128 owners can shorten this procedure by simply typing:

HEADER "NAME,##" < Press Return>

Caution: The formatting process erases all material already on the disk, so if you're formatting a used disk, make sure it doesn't contain any programs you want to save. See item 7, below, on reading the disk directory.

- 2. As a beginner, you should start entering short Basic programs. Avoid machine language listings and very lengthy Basic programs until you get the hang of what you're doing. We have a checksum program (Perfect Typist) which actually proofreads your typing and tells you when you make a mistake. You should type in Perfect Typist before you enter any programs. See directions below.
- 3. Remember to press the return key after each programming line you type in.
- 4. As you are typing in a program, you are likely to make typographical errors. To check what you have typed in, you'll need to list your program's lines on the screen. You can specify the exact lines that you want to see. Typing LIST 10-50 will list lines 10 through 50. LIST 20 will list only line 20. If you see an error in one of your

listed lines, you can fix it by using the INST/DEL key and retyping the incorrect section of the line. Always press the return key after you have fixed a line.

5. Be sure to save what you have typed in before turning off your computer. To save any partial or complete Basic program listing to your disk, type:

SAVE "NAME",8 < Press Return>

C-128 owners can press F5, type in the program name, and press the return key.

Note: As you save subsequent versions of the same program, you need to make a slight change in the program name each time. You might simply add version numbers to the end of the program name (PROGRAM.1, PROGRAM.2, etc.).

6. While working on a program, you may develop several versions before you're satisfied that you have it in final form. After you do achieve that final version, you might want to go back and erase the old, incomplete versions from your disk. Erasing unwanted programs is called scratching. (Be sure not to erase your final version!) To scratch a program, type:

OPEN15,8,15 < Press Return>

PRINT#15,"S0:prog.name" < Press Return and wait a few seconds > CLOSE15 < Press Return >

7. After you have saved several programs to your disk, you will need to see their names so that you can load the one you want. To get the complete list (the disk directory) of all the program names on your disk, type:

LOAD "\$",8 < Press Return>

Then type LIST to actually see the directory. C-128 owners simply press F3.

8. When you know what program you want to load into your computer, type:

LOAD "NAME",8 < Press Return>

C-128 owners can just press F2, type in the program name, and press the return key.

9. After you have loaded a program, type RUN to actually use the program.

# HOW TO TYPE LISTINGS FROM RUN

To simplify your typing of RUN's C-64 and C-128 program listings, we include checksum numbers. These numbers follow a REM statement at the end of each line (e.g., :REM\*123). These checksum numbers necessitate your using RUN's Perfect Typist programs, listed below. Use 64 Perfect Typist for C-64 programs and 128 Perfect Typist for 128 Mode programs on the C-128.

Type in 64 Perfect Typist (Listing 1) or 128 Perfect Typist (Listing 2) and save it to either tape or disk before running. When you want to type in a 64- or a 128-mode program, first load and run the appropriate Perfect Typist listing. Two SYS numbers will be displayed on your screen. Jot these down and keep them handy. They are

the SYS numbers that you type in for deactivating and

reactivating the checksum program.

After Perfect Typist has been loaded and run, start typing in the program listing from RUN as you normally do. The only difference is that now, after you press the return key to log in each line, a 1-, 2- or 3-digit number will appear below the line on the left margin. This is the checksum number, ranging from 0 to 255.

If this number matches the checksum number printed in the listing after the :REM\*, then you know you have typed that line correctly. Then you type the next program line right over the previous line's checksum value. If the checksum numbers do not agree, analyze your line on screen for any typographic errors or omissions. Make the needed changes and press the return key again to log in those changes. A new checksum number will appear in place of the old one. Compare this to the magazine's number and then proceed to the next line.

When you've finished typing in your program, disable the Perfect Typist by typing in the appropriate SYS number for either 64 or 128 mode, and press the return key. Now you can save your program as usual, to disk or tape. (Before you attempt to run your new program, turn your computer off and back on to completely clear out

the Perfect Typist program.)

You may save an incomplete program any time and continue it later. You will have to reload and run the Perfect Typist program, then load the incompleted program that you were working on, list it, and continue where you left off.

The 128 Perfect Typist will work in either 40 or 80 columns. Also, it lets you use the C-128's automatic line-numbering. If Auto is on, the checksum will be printed below the line you just entered, and the C-128 will place the next line number below the checksum.

All listings in *RUN* have been translated so that the graphics and control characters are designated as understandable key combinations. When you see instructions inside curly brackets, such as {SHIFT L}, you should hold down the shift key and press the L key. What you see on your screen will look quite different from what is designated inside the brackets. Another example is {22 SPACEs}, which instructs you to press the space bar 22 times.

# Listing 1. 64 Perfect Typist program.

```
1 REM 64 PERFECT TYPIST
2 REM BY: JAMES E BORDEN
10 POKE56, PEEK(56)-1: POKE52, PEEK(56): CLR
20 PG=PEEK(56): ML=PG*256+60
30 FORX=ML TO ML+154: READD: T=T+D: POKEX, D: NE
XT
40 IFT<>16251 THEN PRINT"ERROR IN DATA...":
```

60 POKEML+4,PG:POKE ML+10,PG:POKE ML+16,PG
70 POKE ML+20,PG:POKE ML+32,PG:POKE ML+38,P

G 80 POKE ML+141,PG

90 SYS ML:PRINT "{CRSR RT}\*\* 64 PERFECT TYP IST IS NOW ACTIVE{2 SPACEs}\*\*" 100 PRINT "{CRSR RT} \*\* SYS"ML"=ON{5 SPACES} SYS"ML+30"=OFF \*\*" 101 PRINT" (CRSR RT) \*\*\*\*\*\*\*\*\*\*\*\*\*\*\* 110 DATA 173,005,003,201,003,208,001,096 120 DATA 141,105,003,173,004,003,141,104 13Ø DATA ØØ3,162,1Ø3,16Ø,ØØ3,142,ØØ4,ØØ3 14Ø DATA 14Ø,ØØ5,ØØ3,Ø96,234,234,173,1Ø4 15Ø DATA ØØ3,141,ØØ4,ØØ3,173,1Ø5,ØØ3,141 160 DATA 005,003,096,032,124,165,132,011 17Ø DATA 162,000,142,240,003,142,241,003 18Ø DATA 189,000,002,240,051,201,032,208 19Ø DATA ØØ4,164,212,24Ø,Ø4Ø,2Ø1,Ø34,2Ø8 200 DATA 008,072,165,212,073,001,133,212 DATA 104,072,238,241,003,173,241,003 21 Ø 220 DA'TA Ø41, ØØ7, 168, 1Ø4, Ø24, Ø72, Ø24, 1Ø4 23Ø DATA Ø16,ØØ1,Ø56,Ø42,136,Ø16,246,1Ø9 24Ø DATA 24Ø,ØØ3,141,24Ø,ØØ3,232,2Ø8,2ØØ 25Ø DATA 173,24Ø,ØØ3,Ø24,1Ø1,Ø2Ø,Ø24,1Ø1 260 DATA 021,141,240,003,169,042,032,210 27Ø DATA 255,169,000,174,240,003,032,205 28Ø DATA 189,162,003,189,211,003,032,210 29Ø DATA 255,202,016,247,164,011,096,145 300 DATA 013,032,032

# Listing 2. 128 Perfect Typist program.

```
1 REM 40/80 COL C128 PERFECT TYPIST
2 REM BY: JAMES E BORDEN
10 FORX=5120T05379:READD:T=T+D:POKEX,D
```

20 NEXT:IFT<>28312 THENPRINT"(2 CRSR DNs)ER ROR IN DATA...":END

40 PRINTA\$" \*\* 128 PERFECT TYPIST IS NOW ACTIVE \*\*"

50 PRINTAS" \*\*{2 SPACEs}SYS 5120=ON{7 SPACE s}SYS 5150=OFF{2 SPACEs}\*\*"

70 DATA 173,5,3,201,20,208,1,96,141,45,20,1 73,4,3,141,44,20,162,43,160,20

8Ø DATA 142,4,3,14Ø,5,3,96,234,234,173,44,2 Ø,141,4,3,173,45,2Ø,141,5,3,96

9Ø DATA 32,13,67,140,255,19,162,0,142,252,1 9,142,253,19,142,254,19,189,0,2 10Ø DATA 201,32,240,8,201,48,144,7,201,58,1

76,3,232,208,238,189,0,2,240,54 110 DATA 201,32,208,5,172,254,19,240,42,201 ,34,208,10,72,173,254,19,73,1

120 DATA 141,254,19,104,72,238,253,19,173,2 53,19,41,7,168,104,24,72,24,104

13Ø DATA 16,1,56,42,136,16,246,109,252,19,1 41,252,19,232,208,197,173,252

14Ø DATA 19,24,101,22,24,101,23,141,252,19, 169,42,32,241,20,32,188,20,160

150 DATA 2,185,185,20,32,241,20,136,16,247, 165,116,208,9,165,117,208,5,169

16Ø DATA 145,32,241,20,172,255,19,96,13,32,32,162,0,173,252,19,232,56,233

17Ø DATA 1ØØ,176,25Ø,1Ø5,1ØØ,2Ø2,24Ø,3,32,2 32,2Ø,2Ø1,1Ø,176,5,2Ø5,252,19

18Ø DATA 24Ø,15,162,Ø,232,56,233,1Ø,16,25Ø, 24,1Ø5,1Ø,2Ø2,32,232,2Ø,17Ø,72

19Ø DATA 138,9,48,32,241,20,104,96,170,173, 0,255,72,169,0,141,0,255,138,32

200 DATA 210,255,104,141,0,255,96

# 1986 INDEX

| TITLE                            | AUTHOR        | ISSUE | PAGE    | COMPUTER                                                                                                    |
|----------------------------------|---------------|-------|---------|----------------------------------------------------------------------------------------------------|
| Applications                     |               |       |         |                                                                                                    |
| Making the Video Connection      | Bobo          | Jan   | 26      |                                                                                                    |
| Commodore Carousel               | Morris        | Jan   | 34      | CLEANING AND ASSESSMENT FOR                                                                                                    |
| The Creative Computer            | Cohn          | Jan   | 44      | this had a comment                                                                                                    |
| Tax Deductor's Delight           | Schulak       | Feb   | 66      | C-64, Plus/4                                                                                                    |
| Runscript 64                     | Rockefeller   | Mar   | 40      | C-64                                                                                                    |
| Runscript 64, Part 2             | Rockefeller   | Apr   | 42      | C-64                                                                                                    |
| Label Maker                      | Konshak       | May   | 56      | C-64                                                                                                    |
| Extra! Extra! Read All About It! | D. Hook       | Jul   | 26      | C-64                                                                                                    |
| Needlegraph                      | Venator       | Jul   | 34      | C-64                                                                                                    |
| Computerize Your Finances        | Shaughnessy   | Sep   | 28      | C-64, C-128                                                                                                    |
| The Loan Arranger                | Kroes         | Sep   | 34      | C-64, C-128                                                                                                    |
| Focus on Screen Shots            | Bobo          | Sep   | 40      | ASSESSMENT OF THE PARTY OF THE PARTY OF THE  |
| Sign Maker                       | Amberg        | Sep   | 76      | C-64, VIC-20                                                                                                    |
| Computer Creativity              | Karrow        | Oct   | 50      | C-64                                                                                                    |
| 64 Personal Ledger               | Beddows       | Oct   | 62      | C-64                                                                                                    |
| Spreadsheets Revisited           | Shaughnessy   | Nov   | 34      | EUGENSTEIN EN EN EN EN                                                                                                    |
| CalcAid 64                       | Busch         | Nov   | 40      | C-64                                                                                                    |
| Dashing Off the Dots             | Novak         | Nov   | 74      | C-64, C-128                                                                                                    |
| Electronic Expressions           | Grubbs        | Dec   | 33      | C-64                                                                                                    |
| Extra! Newsletter Graphics       | D. Hook       | Dec   | 56      | C-64                                                                                                    |
| Runscript 128                    | Rockefeller   | Dec   | 60      | C-128                                                                                                    |
| CP/M                             |               |       |         | THE PARTY OF THE PARTY OF THE P |
|                                  |               |       | -       |                                                                                                    |
| CP/M Treasure Trove              | Peterson      | Jan   | 68      | C-128                                                                                                    |
| Commodore's CP/M Plus 3.0        |               |       | 2.1     | 2.422                                                                                                    |
| Documentation                    | Lane          | Mar   | 64      | C-128                                                                                                    |
| Shopper's Guide to CP/M Programs | Peterson      | Apr   | 53      | C-128                                                                                                    |
| A CP/M Sampler                   | Rockefeller   | Nov   | 46      | C-128                                                                                                    |
| Education                        |               |       |         |                                                                                                    |
| Grolier—Leading the Way in       |               |       |         |                                                                                                    |
| Education                        | Morabito      | Jun   | 58      |                                                                                                    |
| Education in Canada—A Favorable  |               |       | HART IN |                                                                                                    |
| Climate for Commodores           | G. Hook       | Jun   | 62      |                                                                                                    |
| The C-64 Goes to Second Grade    | Gore          | Jun   | 74      | C-64                                                                                                    |
| Turtle-Tutor for Tykes           | Crosby        | Sep   | 46      | C-64                                                                                                    |
| Educational Games                |               |       |         |                                                                                                    |
| A-Mazeing Word Jumbler           | DeGroff       | Jan   | 104     | C-64                                                                                                    |
| Arithme-Sketch                   | Pellechi/Jean | Jun   | 66      | C-64                                                                                                    |
| As the Word Turns                | Caron         | Oct   | 74      | C-64, VIC-20                                                                                                    |
| Math Square-Off                  | Broussard     | Nov   | 82      | C-64, VIC-20                                                                                                    |
| Sum Fun                          | Achtman       | Dec   | 92      | C-64, C-128                                                                                                    |
| Games                            |               |       |         |                                                                                                    |
|                                  |               |       | 0.0     |                                                                                                    |
| Fast-Food Chef                   | Decker        | Feb   | 80      | C-64                                                                                                    |
| Swish!                           | Jordan        | May   | 40      | C-64                                                                                                    |

| TITLE                                     | AUTHOR               | ISSUE      | PAGE  | COMPUTER                                                                                                    |
|-------------------------------------------|----------------------|------------|-------|----------------------------------------------------------------------------------------------------|
| General Interest                          |                      |            |       |                                                                                                    |
| New Members of the Commodore              |                      |            |       | THE REAL PROPERTY OF THE PARTY OF THE PARTY  |
| Family                                    | Brisson/Morabito     | Jul        | 22    |                                                                                                    |
| The 1581 Disk Drive                       | Morabito             | Jul        | 24    | CONTRACTOR OF STREET                                                                                                    |
| Commodore Power                           | Shaughnessy          | Oct        | 58    | C-64, VIC-20                                                                                                    |
| Jim Butterfield: The Guru of              |                      |            |       | THE RESERVE OF THE PERSON OF THE PERSON OF T |
| Commodore Computing                       | G. Hook              | Oct        | 82    |                                                                                                    |
| Graphics                                  |                      |            |       |                                                                                                    |
|                                           | Tr1                  |            | 10    | 664                                                                                                    |
| Pulsing Pictures                          | Trepal               | Jan<br>Feb | 48 34 | C-64                                                                                                    |
| Ultra Hi-Res Graphics                     | Wallace/Darus        |            |       | C-128                                                                                                    |
| C-128 Custom Character Sets               | Malitz               | Feb        | 42    | C-128                                                                                                    |
| A Gallery of Characters                   | Sander               | Mar        | 50    | C-64, C-128                                                                                                    |
| C-128 Ultra Hi-Res Graphics, Part 2       | Darus/French/Wallace | May        | 34    | C-128                                                                                                    |
| Give Your C-128 More Character            | Goddard              | Jun        | 52    | C-128                                                                                                    |
| Video Fantasia                            | Nyman/Newman         | Jul        | 40    | C-128                                                                                                    |
| Hi-Res Writer                             | Jaeger               | Jul        | 50    | C-64                                                                                                    |
| Add Some Character to Your C-64           | Solimene             | Aug        | 54    | C-64                                                                                                    |
| High-Resolution Revolution                | Markarian            | Oct        | 68    | C-64                                                                                                    |
| Double Vision                             | Cotton               | Oct        | 86    | C-64                                                                                                    |
| Micro Artist                              | Gannon               | Nov        | 90    | C-128, C-16, Plus/4                                                                                                    |
| Hardware Reviews                          |                      |            |       |                                                                                                    |
| Cartridge Expander                        | Morabito             | Jan        | 136   | C-64                                                                                                    |
| MIDI Interface                            | Morabito             | Feb        | 114   | C-64, C-128                                                                                                    |
| Commodore's New Disk Drive                | Borden               | Feb        | 26    | C-128                                                                                                    |
| Home Sweet Home Control                   | Adamec               | Apr        | 22    | C-64                                                                                                    |
| RAM Expansion for the C-128               | Wallace              | Jul        | 46    | C-128                                                                                                    |
| Quick Brown Box                           | Premack              | Jul        | 88    | C-64                                                                                                    |
| The FSD-1 Disk Drive—A Viable             |                      |            |       |                                                                                                    |
| Alternative                               | Ruddick              | Sep        | 78    | and the latest the latest the lat |
| MicroFlyte Joystick                       | Bobo                 | Nov        | 127   | C-64                                                                                                    |
| Add an Apple to Your 64                   | Morabito             | Dec        | 86    | C-64                                                                                                    |
| H/W Modifications                         |                      |            |       |                                                                                                    |
| 1541 Number Changer                       | Cotton               | Apr        | 82    |                                                                                                    |
| Languages                                 |                      |            |       |                                                                                                    |
| RUN Basic                                 | Rockefeller          | Sep        | 50    | C-64                                                                                                    |
| Music/Sound                               |                      |            |       |                                                                                                    |
| Songfest Sourie                           | Kaczynski            | Apr        | 30    | C-64                                                                                                    |
| Speak Up, Commodore!                      | Wallace              | Apr<br>Dec | 74    | C-04                                                                                                    |
| Printers/Interfaces                       |                      |            |       |                                                                                                    |
|                                           |                      |            | 100   | Colds Sund Broke                                                                                                    |
| Homewriter 10                             | Wright               | Jan        | 136   |                                                                                                    |
| Okidata 120                               | Walsh                | Feb        | 114   | 0.04 0.100 170.00                                                                                                    |
| Super Graphix Printer Interface           | Kevelson             | Feb        | 116   | C-64, C-128, VIC-20                                                                                                    |
| In Search of the Perfect Printer          | Walsh                | May        | 26    |                                                                                                    |
| Your Guide to Printer Interfaces          | Kevelson             | May        | 32    |                                                                                                    |
| In Search of the Perfect Printer, Part II | Walsh                | Jun        | 38    | 001 0100 17000                                                                                                    |
| MW-350 Interface                          | Kevelson             | Jul        | 88    | C-64, C-128, VIC-20                                                                                                    |
| Controlling Your Printer                  | Shaughnessy          | Nov        | 54    |                                                                                                    |
| The Gemini II and NL-10                   | Walsh                | Nov        | 124   |                                                                                                    |
| Spotlight on Laser Printers               | Stern                | Dec        | 50    | HE WELLER WAS A STREET                                                                                                    |
| Okimate 20                                | Walsh                | Dec        | 150   | THE RESERVE THE PROPERTY OF THE PARTY OF THE PARTY OF THE |
| Device One                                | Walsh                | Dec        | 152   |                                                                                                    |

| TITLE                                      | AUTHOR                                                                                                    | ISSUE                    | PAGE | COMPUTER     |
|--------------------------------------------|----------------------------------------------------------------------------------------------------|--------------------------|------|--------------|
| Software Reviews                           |                                                                                                    |                          |      |              |
| White Lightning                            | Bryan                                                                                                    | Jan                      | 12   | C-64         |
| Stunt Flyer                                | Bobo                                                                                                    | Jan                      | 14   | C-64         |
| Winter Games                               | Annucci                                                                                                    | Jan                      | 14   | C-64         |
| 1541 Disk Drive Alignment Program          | Premack                                                                                                    | Jan                      | 16   | C-64         |
| Project: Space Station                     | Bobo                                                                                                    |                          | 18   | C-64         |
| The Original Boston Computer Diet          | Premack                                                                                                    | Jan<br>Jan               | 20   | C-64         |
|                                            |                                                                                                    |                          | 22   | C-64         |
| Success with Algebra Series<br>Fast Tracks | Guerra<br>Bobo                                                                                                    | Jan<br>Feb               | 16   | C-64         |
| Calkit                                     |                                                                                                    | 15077 387                | 16   | C-64<br>C-64 |
|                                            | Silverstein                                                                                                    | Feb                      |      |              |
| Snowdrifts and Sunny Skies                 | A. Hinshaw                                                                                                    | Feb                      | 18   | C-64         |
| Maps 64 USA                                | Stern                                                                                                    | Feb                      | 20   | C-64         |
| The Whole Bit                              | Premack                                                                                                    | Feb                      | 22   | C-64         |
| Real Estate 64                             | Wasser                                                                                                    | Feb                      | 22   | C-64         |
| The Halley Project                         | Guerra                                                                                                    | Feb                      | 24   | C-64         |
| Spy vs. Spy II                             | Wasser                                                                                                    | Mar                      | 12   | C-64         |
| nventory Management and Accounts           |                                                                                                    |                          |      |              |
| Receivable Management                      | Khalsa                                                                                                    | Mar                      | 14   | C-64         |
| PlayWriter/Castles and Creatures           | Bobo                                                                                                    | Mar                      | 16   | C-64         |
| S'More                                     | Wasser                                                                                                    | Mar                      | 18   | C-64         |
| Productivity Plus for the C-128            | Guerra                                                                                                    | Mar                      | 24   | C-128        |
| The Management Edge                        | Grubbs                                                                                                    | Apr                      | 12   | C-64         |
| Newsroom                                   | Grubbs                                                                                                    | Apr                      | 14   | C-64         |
| Wordpro 128                                | Premack                                                                                                    | Apr                      | 14   | C-128        |
| Sylvia Porter's Your Personal              |                                                                                                    |                          |      |              |
| Financial Planner                          | A. Hinshaw                                                                                                    | Apr                      | 17   | C-64         |
| Silent Service                             | Guerra                                                                                                    | Apr                      | 19   | C-64         |
| Personal Portfolio Manager                 | Grubbs                                                                                                    | May                      | 14   | C-64         |
| Hardball!                                  | Guerra                                                                                                    | May                      | 14   | C-64         |
| Stickybear Math and Stickybear             | Oderra                                                                                                    | ,,,,,                    |      |              |
| Reading                                    | A. Hinshaw                                                                                                    | May                      | 16   | C-64         |
| Paperback Writer 128                       | Bobo                                                                                                    | May                      | 18   | C-128        |
| Heart of Africa                            | Guerra                                                                                                    | May                      | 18   | C-64         |
| The File Converter                         | Premack                                                                                                    | May                      | 20   | C-64         |
| Chem Lab                                   | Passa Characteristics and the control of the control of the contro |                          | 18   | C-64         |
|                                            | Premack                                                                                                    | Jun                      | 20   | C-64         |
| At Bat Stats 64                            | Wasser                                                                                                    | Jun                      |      |              |
| Fransylvania                               | Bobo                                                                                                    | Jun                      | 20   | C-64         |
| Pipeline                                   | Premack                                                                                                    | Jun                      | 24   | C-64         |
| Programmers' Basic Toolkit                 | Guerra                                                                                                    | Jun                      | 25   | C-64, C-128  |
| Ultima IV: Quest of the Avatar             | Guerra                                                                                                    | Jun                      | 26   | C-64         |
| GEOS: A Whole New World for                |                                                                                                    | SECTION OF THE PROPERTY. | 0.0  |              |
| Your Commodore                             | Stern                                                                                                    | Jun                      | 30   | C-64         |
| Alter Ego                                  | Bobo                                                                                                    | Jul                      | 14   | C-64         |
| CMS General Accounting System 128          | Wasser                                                                                                    | Jul                      | 16   | C-128        |
| The Bard's Tale                            | Guerra                                                                                                    | Jul                      | 18   | C-64         |
| The Graphics Magician Junior               | A. Hinshaw                                                                                                    | Jul                      | 18   | C-64         |
| Fontmaster II                              | A. Hinshaw                                                                                                    | Jul                      | 19   | C-64         |
| PaperClip II                               | Walsh                                                                                                    | Jul                      | 56   | C-128        |
| Superscript                                | Premack                                                                                                    | Aug                      | 14   | C-128        |
| Grover's Animal Adventures                 | Guerra                                                                                                    | Aug                      | 14   | C-64         |
| Elite                                      | Teverbaugh                                                                                                    | Aug                      | 16   | C-64         |
| Silver Disk Series                         | Teverbaugh                                                                                                    | Aug                      | 16   | C-64         |
| WillWriter                                 | A. Hinshaw                                                                                                    | Aug                      | 18   | C-64         |
| Butcher, Baker, Candlestick Maker          | Adamec                                                                                                    | Aug                      | 46   |              |
| Fight Night                                | Bobo                                                                                                    | Sep                      | 16   | C-64         |
| The Body in Focus                          | Guerra                                                                                                    | Sep                      | 18   | C-64         |
| MicroLeague Baseball/General               | Oucita                                                                                                    | Зер                      | 10   |              |
|                                            | Wasser                                                                                                    | San                      | 18   | C-64         |
| Managers Disk                              | wasser                                                                                                    | Sep                      | 10   | 0.01         |

| TITLE                                 | AUTHOR                                                                                                    | ISSUE                                                                                                    | PAGE      | COMPUTER                                                                                                    |
|---------------------------------------|----------------------------------------------------------------------------------------------------|----------------------------------------------------------------------------------------------------|-----------|----------------------------------------------------------------------------------------------------|
|                                       |                                                                                                    | 1225                                                                                                    |           |                                                                                                    |
| Quizam!                               | Wasser                                                                                                    | Sep                                                                                                    | 20        | C-64                                                                                                    |
| Shadowfire                            | Bobo                                                                                                    | Sep                                                                                                    | 22        | C-64                                                                                                    |
| Bank Street Mailer                    | Wasser                                                                                                    | Sep                                                                                                    | 24        | C-64                                                                                                    |
| The Music Studio                      | Bobo                                                                                                    | Oct                                                                                                    | 16        | C-64                                                                                                    |
| Your Personal Financial Planner       | Guerra                                                                                                    | Oct                                                                                                    | 18        | C-128                                                                                                    |
| Gato                                  | Bobo                                                                                                    | Oct                                                                                                    | 18        | C-64                                                                                                    |
| Party Songs                           | M. Hinshaw                                                                                                    | Oct                                                                                                    | 18        | C-64                                                                                                    |
|                                       |                                                                                                    | The state of the state of the s |           |                                                                                                    |
| Fleet System 3                        | Walsh                                                                                                    | Oct                                                                                                    | 20        | C-128                                                                                                    |
| Jet                                   | Bobo                                                                                                    | Oct                                                                                                    | 22        | C-64                                                                                                    |
| Infiltrator                           | Bobo                                                                                                    | Oct                                                                                                    | 22        | C-64                                                                                                    |
| Personal Inventory; Personal          |                                                                                                    |                                                                                                    |           | NO SECURITY OF THE PARTY OF THE PARTY OF THE |
| Accountant; Time Manager              | Lane                                                                                                    | Oct                                                                                                    | 24        | C-128                                                                                                    |
| Big Software for Small Business       | Wallace/Premack/Bouterse                                                                                                    | Oct                                                                                                    | 28        | C-128                                                                                                    |
|                                       | Wallace/Fremack/Bouterse                                                                                                    | Oct                                                                                                    | 40        | G-126                                                                                                    |
| Software to Improve Your Business     |                                                                                                    |                                                                                                    | 10        |                                                                                                    |
| Picture                               | Hunt                                                                                                    | Oct                                                                                                    | 40        | C-64                                                                                                    |
| GBA Championship Basketball:          |                                                                                                    |                                                                                                    | HAME TO   |                                                                                                    |
| Two-on-Two                            | Wasser                                                                                                    | Oct                                                                                                    | 104       | C-64                                                                                                    |
| Solo Flight                           | Guerra                                                                                                    | Oct                                                                                                    | 104       | C-64                                                                                                    |
| Super Boulder Dash                    | Guerra                                                                                                    | Oct                                                                                                    | 105       | C-64                                                                                                    |
| Whole Prain Spelling                  |                                                                                                    |                                                                                                    |           |                                                                                                    |
| Whole Brain Spelling                  | Grubbs                                                                                                    | Nov                                                                                                    | 20        | C-64                                                                                                    |
| Acrojet                               | Walsh                                                                                                    | Nov                                                                                                    | 20        | C-64                                                                                                    |
| Quake Minus One                       | Bobo                                                                                                    | Nov                                                                                                    | 22        | C-64                                                                                                    |
| Color Mail                            | Grubbs                                                                                                    | Nov                                                                                                    | 22        | C-64                                                                                                    |
| Intrigue!                             | M. Hinshaw                                                                                                    | Nov                                                                                                    | 26        | C-64                                                                                                    |
| Lords of Conquest                     | Bobo                                                                                                    | Nov                                                                                                    | 26        | C-64                                                                                                    |
|                                       |                                                                                                    | THE PERSON OF THE PERSON OF TH |           |                                                                                                    |
| Final Four College Basketball         | Teverbaugh                                                                                                    | Nov                                                                                                    | 26        | C-64                                                                                                    |
| Battle of Antietam                    | Teverbaugh                                                                                                    | Nov                                                                                                    | 116       | C-64                                                                                                    |
| Dfile 128                             | Premack                                                                                                    | Nov                                                                                                    | 116       | C-128                                                                                                    |
| Partner 128                           | Wasser                                                                                                    | Dec                                                                                                    | 18        | C-128                                                                                                    |
| Mind Mirror                           | Sodaro                                                                                                    | Dec                                                                                                    | 18        | C-64                                                                                                    |
| Riddle of the Redstone                | Bobo                                                                                                    | Dec                                                                                                    | 24        | C-64                                                                                                    |
| Football                              |                                                                                                    | TOTAL BOT NATURED                                                                                                    |           |                                                                                                    |
|                                       | Grubbs                                                                                                    | Dec                                                                                                    | 24        | C-64                                                                                                    |
| Where in the World is Carmen          |                                                                                                    |                                                                                                    |           |                                                                                                    |
| Sandiego?                             | Bobo                                                                                                    | Dec                                                                                                    | 26        | C-64                                                                                                    |
| Mach 128                              | Watt                                                                                                    | Dec                                                                                                    | 26        | C-128                                                                                                    |
| Conflict in Vietnam                   | Bobo                                                                                                    | Dec                                                                                                    | 27        | C-64                                                                                                    |
| Bank Street Speller                   | Wasser                                                                                                    | Dec                                                                                                    | 28        | C-64                                                                                                    |
|                                       |                                                                                                    |                                                                                                    |           |                                                                                                    |
| World Karate Championship             | Guerra                                                                                                    | Dec                                                                                                    | 28        | C-64                                                                                                    |
| Lords of Midnight                     | Wasser                                                                                                    | Dec                                                                                                    | 28        | C-64                                                                                                    |
| 1541 M.A.S.H.                         | Grubbs                                                                                                    | Dec                                                                                                    | 29        | C-64                                                                                                    |
|                                       |                                                                                                    |                                                                                                    |           |                                                                                                    |
| Telecommunications                    |                                                                                                    |                                                                                                    | pathygges |                                                                                                    |
|                                       |                                                                                                    |                                                                                                    |           |                                                                                                    |
| BRS/After Dark and The Knowledge      |                                                                                                    |                                                                                                    |           |                                                                                                    |
| Index                                 | Morabito/Adamec                                                                                                    | Jan                                                                                                    | 56        | A STATE OF THE STATE OF THE STA |
| RUN's Great Communicator—             | The second second                                                                                                    |                                                                                                    | R-VILLER  | of the last section is the                                                                                                    |
| Runterm Plus                          | Sims                                                                                                    | Jan                                                                                                    | 84        | C-64                                                                                                    |
| On-Line with Medical Services         | Morabito                                                                                                    | Feb                                                                                                    |           | 0.04                                                                                                    |
|                                       | The strategy of the strategy of the strategy o |                                                                                                    | 50        |                                                                                                    |
| Enter the On-Line World of Lucasfilm  | Morabito                                                                                                    | Aug                                                                                                    | 24        |                                                                                                    |
|                                       |                                                                                                    |                                                                                                    |           |                                                                                                    |
| Utilities                             |                                                                                                    |                                                                                                    |           |                                                                                                    |
| ALIEL                                 | D                                                                                                    |                                                                                                    | 71        | 0.04                                                                                                    |
| Add Elegance to Your Program Listings | Broussard                                                                                                    | Jan                                                                                                    | 74        | C-64                                                                                                    |
| Auto-Run                              | Kapauan                                                                                                    | Jan                                                                                                    | 100       | C-64, VIC-20                                                                                                    |
| New Names for Old Disks               | Dickow                                                                                                    | Feb                                                                                                    | 74        | C-64                                                                                                    |
| Create Your Own Keypad                | Borden                                                                                                    | Mar                                                                                                    | 58        | C-64                                                                                                    |
| C-128 Automenu                        | Darus/Wallace                                                                                                    | Apr                                                                                                    | 60        | C-128                                                                                                    |
| Automenu                              |                                                                                                    |                                                                                                    |           |                                                                                                    |
|                                       | Rocke                                                                                                    | Apr                                                                                                    | 66        | C-64                                                                                                    |
| Automatic Line Numbers                | Broussard                                                                                                    | Apr                                                                                                    | 72        | C-64, VIC-20                                                                                                    |
| Autoboot                              | Smoak                                                                                                    | Apr                                                                                                    | 76        | C-64                                                                                                    |

| TITLE                         | AUTHOR       | ISSUE | PAGE | COMPUTER |
|-------------------------------|--------------|-------|------|----------|
| The same states               |              |       |      | 0.04     |
| Disk Reader                   | Agostini     | May   | 50   | C-64     |
| Hide and Seek with Basic      | Flee         | May   | 62   | C-64     |
| Easy Data Entry               | Allen        | May   | 69   | C-64     |
| Easy Disk-File Conversion     | Stange       | Jun   | 78   | C-64     |
| Quick Merge!                  | De A'Morelli | Jun   | 84   | C-64     |
| Disk Keeper                   | Broussard    | Aug   | 34   | C-64     |
| Bootmaker 128/64              | Pytlovany    | Aug   | 42   | C-128    |
| Programmers, Take Note!       | Kodadek      | Sep   | 72   | C-64     |
| Making a Pointer              | Campbell     | Oct   | 78   | C-64     |
| Put It on Paper               | Rasmussen    | Nov   | 68   | C-64     |
| ML Perfect Typist Version 2.0 | Borden       | Dec   | 98   | C-128    |
|                               |              |       |      |          |
|                               |              |       |      |          |
|                               |              |       |      |          |
|                               |              |       |      |          |
|                               |              |       |      |          |

# Attention Subscribers

We occasionally make our mailing list available to other companies or organizations with products or services which we feel might be of interest to you. If you prefer that your name be deleted from such a list, please fill out the coupon below or affix a copy of your mailing label and mail it to:

> CW Communications/Peterborough RUN PO Box 954 Farmingdale, NY 11737

Please delete my name from mailing lists sent to other companies or organizations.

| Name    |          |     |  |
|---------|----------|-----|--|
| Address | Market . |     |  |
| City    | State    | Zip |  |

# **RUN CLASS ADS**

# ADULTS ONLY SOFTWARE for the Commodore 64/128

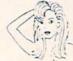

ALVA DATA Dept J3
28 Alva Street,
New Bedford, MA 02740
(check/MO, outside US add \$6)

THE LOVEGAME Interactive fantasy game for two or more intimate players. Amusing and suggestive trivia quiz format with provocative "Scoring" system! \$24.95 postpaid.
STUD'S CHALLENGE A man's text

STUD'S CHALLENGE A man's text adventure romp...The object of this game is to SCORE, figuring out how to please various types of women, and what turns them off. It takes all kinds!! \$21.95 postpaid.

# WIN LOTTO MILLIONS!!!

Lotto Picker\* improves your odds for winning by eliminating bias from your selections. Using a proven statistical tool we duplicate the same selection process used by Lottery Commissions themselves! All U.S. State & Canadian Lotto games as well as 3 & 4-digit daily games included. Programmable! Never Obsolete! For Commodore 64/128 (no Amiga). \$29.95 + shipping. ORDERS 1.800-341-1950 ext. 77 Inquiries/Dealers 1-718-317-1961

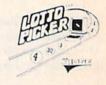

SAVE SHIPPING, order by Mail: GE RIDGE SERVICES, INC. 170 Broadway, Suite 201-R, New York, NY 10038 Write for FREE catalog.

#### RUN Class Ad Section

RUN's New Class Ad section is an opportunity for those with Commodore products to reach RUN's 220,000 readers, at very affordable prices. Considering that RUN was the second fastest growing consumer magazine in 1985 (according to the Audit Bureau of Girculation), RUN's circulation is bound to grow even higher in the coming months.

If you have any questions about RUN's Class Ad section, call Heather Paquette at 800-441-4403 or 603-924-9471 or Brenda Billhimer in California at 415-328-3470. We accept checks, money orders, Master Card or VISA.

# N CLAS

YOUR ONE-STOP DISCOUNT SHOPPING HEADQUARTERS

FOR GEOS AND ALL GEOS SOFTWARE
GEOS 1.2—\$38
FONT PACK 1-\$19. DESK PACK—\$22
. NEW.. WRITER'S WORKSHOP—\$32
. NEW.. GEODEX—\$26
GEOS PROGRAM MANUAL (Bantan Publ.)—\$14
. GALAXY GRAPHICS—\$8 Intellogic
Above Discount Prices hased on each purphase of three or more)

Above Discount Prices based on cash purchase of three or more items. For two items please add \$3 for one item please add \$5.
Add \$4 H&S. VISA, MC rush order add \$2. CALL 1-800-672-2887

Or send certified check or money order (allow three weeks if personal check) to: IntelLogic—Suite 840, 300 West 5th Street, Austin TX 78701. (TX res add 5%)

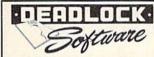

# Deluxe BBS Construction Kit

The BBS that puts you in control. Very user friendly, 100% programmable menus, 300/1200 Baud, multi-drive, comprehensive file transfers, user activity log, color graphics capable, message bases, story boards, plus all the features you would expect in a great BBS system.

> Orders: DEADLOCK SOFTWARE 205 Boston Ave. Mays Landing, NJ 08330 Or call Orders Only: 1-800-334-0854 ext. 827

\$59.95

(609) 653-4330 - Demo BBS (24 hrs; 300/1200) Please, no personal checks

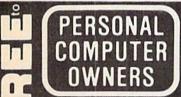

WRITE: C.I.L.U.M. P.O. Box 60369

San Diego, CA 92106-8369

List of 100 services you can offer and earn \$5000 per month!

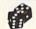

# CASINO CRAPS

A computer program for the beginning or experienced shooter.

COMMODORE 64 or 128 DISK

EASY TO USE: Completely simulates various casinos' house rules and game variations. Allows every betting option available on a casino craps table.

Place\*Buy\*Hardway\*Pass\*Don't Pass\*Come\*Don't Come\*Odds\*And Much More!

As advertised in Gambling Times! It's the same as the real thing! Only \$19.95 plus \$3.00 shipping and handling\*Credit cards, call 1-800-443-2751 Ext. 95 (U.S.A.)\*In Wyoming. 1-800-442-2854 Ext. 95 24 Hours Service Check/Money Order to

Casino Software 505 Lewis, Rock Springs, WY 82901

# TRY BEFORE YOU BUY

Best Selling Games, Utilities, Educational Classics and New Releases.

100's of Titles . VISA/M.C. . FREE BROCHURE Same Day Shipping

> RENT-A-DISC Frederick Bldg. Suite 345B Huntington W. VA 25701 (304) 529-3232

COMPREHENSIVE GOLF PACKAGE for the C64 ON DISK

USGA HANDICAP SYSTEM-For one to 300 golfers. Designed for speed of data entry and featuring calculation of new USGA slope handicaps. GOLF STATS—Keeps track of every important aspect of your game. Reports your averages for the last 10, 30, and 100 rounds played. It even keeps hole by hole averages.

MUCH MORE—Programs for course rating, hole handicaping, and also a 9 hole league handicap system. 12 different golf related programs in all.

SEND—\$39.95 to McConnell Software. P.O. Box 652, Marathon, NY 13803

#### DISCOUNT SOFTWARE

Send for our free 24 page catalog. ...
SMALL BUSINESS ACCOUNTING

The ACZ General Ledger was designed specifically for the Commodore 64 and small business. The ACZ General Ledger is BOTH complete and easy to use. Check these features: Flexible report formats to suit your business. Complete printouts of journal entries and ledger accounts. Three digit account numbers. Use 1 or 2 disk drives. 150 accounts. 700 entries per month. Double entry design so the books always balance. The program comes with a complete 40 page manual plus a demo disk that fully illustrates all the features of the ACZ General Ledger, 30-Day satisfaction guarantee. All this for only \$29.95 ppd. (NY Residents add sales tax-foreign orders add \$5.00). COD phone orders add \$1.90. Send check or money order to:

WMJ DATA SYSTEMS

4 Rutterfly Drive. Hauppauge. NY 11788, (516) 543-5252

4 Butterfly Drive, Hauppauge, NY 11788, (516) 543-5252

Add Power to SpeedScript 3.0-3.2

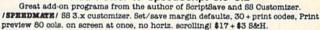

/SPEEDPAK/ SS 3.x enhancer: Edit/cut paste between two texts at once, add text macros, help, encryptor, mail merge, Dvorak, ASCII conv. \$17 + \$3 &&H.
/WURDS/ Webster's Upstart Ready Dictionary for SpeedCheck. 16K + verified words entered by frequency in Am. English or faster checking. \$17+\$3 8&H.

US funds only. Outside US/Can add \$3 per disk/video. NC res. add 5% tax.

UPSTART PUBLISHSING

Dept. R6S, POB 22022, Greensoboro, NC 27420. MC/Visa orders: 919/379-9732

# MUSIC FAKEBOOK SYSTEM FOR THE C64/128 Stores and displays words & chords, up to 100 songs per floppy On screen transposition for immediate use All songs on disk can be auto sequenced Paging fur in A pages with keyboard or remote scaled.

All songs on disk can be auto sequenced
 Paging (up to 4 pages) with keyboard or remote control
 Songs can be sorted-Alphabetically-numerically-artist name-drum beat-type of music
 Song sheets print out in any key selected
 System comes complete with program disk, demo disk, operating manual and remote control for advancing text. No computer knowledge necessary, Excellent for the beginner musician and the stage professional. No more fumbling with fake books or sheet music. Unlimited repertoire at your finger tips.
 Price \$69.95 plus \$2.50 shipping & handling, Visa, M.C., AmEx., C.O.D. (add \$1.90)

1902 Highway A1A Indian Harbor Beach, Fl. 32937 (305) 773-2956 Send for info.

# DOUBLE YOUR COMPUTER CHARACTER SIZE INSTANTLY!

KIDSVIEW generates DOUBLE-SIZE characters automatically and instantly with normal operation of your Commodore 64—run existing, or create imaginative new programs easily. For children, adults, schools, the visually impaired.

KIDSWORD is a word processor specially designed for the kidsview environmentpowerful and very easy to use.

KIDSVIEW and KIDSWORD Disks \$29.95 each or both for \$49.95

VISA/MASTERCARD (603) 927-4428 KIDSVIEW, Dept. RS, P.O. Box 98, Warner, NH 03278

("commodore

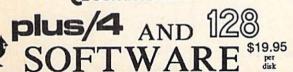

Games, (logic, puzzles, battle) educational, (math, geography, vocabulary), finance & statistics and trivia. Write for catalog. Cardinal Software 14840 Build America Dr., Woodbridge, VA 22191 (703) 491-6494

# FREE SOFTWARE

1000's of PROGRAMS available (including games, business, modem, utilities and application programs) from the PUBLIC DOMAIN USERS GROUP for the C64, C128 (plus CP/M PROGRAMS FOR THE C-128), IBM and CP/M computers. PDUG, established in 1982, is one of the oldest and largest users group with over 10,000 members worldwide.

SPECIAL OFFER—Send \$10 today and receive not only our 1 year membership, but also our new members' disk containing 21 great programs. Or for more info send a stamped addressed return envelope (specify computer) to:

PUBLIC DOMAIN USERS GROUP, PO Box 1442-N1, Orangepark, FL 32067

# THE SMART WAY TO SAVE YOUR RUN

You'll find all your favorite issues of RUN in minutes-and in great condition—with smart-looking binders or file cases from Jesse Jones.

Sturdy, protective file cases make for easy access to each issue, while rugged binders allow magazines to lay flat for easy reference. Both hold

12 issues, are custom-designed in brown with gold spine lettering, and are unconditionally quaranteed.

#### Order today!

File Cases: \$6.95 ea.; 3/\$20; 6/\$36. Binders: \$8.50 ea.; 3/\$24.75; 6/\$48.

YES! Please send me protection for my RUN:

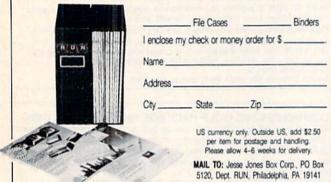

# THE RUNNING BOARD

RUN invites you to contact its bulletin board (RUNning Board). In addition to up-to-date information about RUN and the Commodore industry, the RUNning Board now presents useful computing hints and tips, corrections and updates to published articles, user's group information, an up-to-date list of selections for ReRUN and sneak previews of upcoming articles.

The RUNning Board also features a menu format that makes it easier and faster for you to select a specific section of the bulletin board. We use a standard protocol, 300 baud, one stop-bit, no parity, full duplex and a word length of eight bits.

The RUNning Board is definitely worth a call. You can get on-line anytime, 24 hours a day, seven days a week, by dialing 603-924-9704.

# RUNALERT

As a service to its readers, RUN will periodically publish the names of companies who are having difficulties meeting their customer obligations or who have gone out of business. Readers are advised to contact RUN before dealing with these companies:

**Software Dimensions** Star-Tech Software

If readers have any questions or concerns about any other advertisers in RUN, please contact:

> Barbara Harris, Business Manager RUN 80 Elm St. Peterborough, NH 03458 603-924-9471

# LIST OF ADVERTISERS

#### ADVERTISING SALES:

East Coast Sales:

Steve Robbins; Ken Blakeman; Nancy Potter-Thompson (603)-924-7138 or (800)-441-4403;

West Coast Sales: Giorgio Saluti (415)-328-3470

| Read  | ler Service Page               | Rea   | der Service               | Page   | Read | ler Service            | Page |
|-------|--------------------------------|-------|---------------------------|--------|------|------------------------|------|
| 436   | Abacus Software95              | 433   | Digital Vision            | 95     |      | Mindscape, Inc         | 9    |
| 416   | Absolute Entertainment37       | 415   | Emerald Components        | 48     | 405  | NRI Schools            | 49   |
| 404   | Acorn of Indiana93             | 430   | Free Spirit Software      | 65     | 411  | Prism Software         | CIII |
| 403   | Applied Technologies, Inc 64   | 437   | Great Game Products       | 57     | 417  | Professional Software  | CII  |
|       | Batteries Included CIV         | - 407 | H&M Marketing             | 22     |      | RUN                    |      |
| 423   | Batteries Included7            | 410   | H&P Computers             | 36     |      | RUN Subscription Ad    | 33   |
| 445   | Berkeley Softworks 28, 29      | 440   | Industrial Computer Corp. |        |      | RUN Special Issue Ad   | 47   |
|       | Berliz Language Courses        | 402   | I.H.T. Software           | 93     |      | T-Shirt Ad             | 55   |
| 431   | Bobco Software94               | 434   | InConTrol                 | 94     |      | Special ReRUN Ad       | 38   |
| 406   | Bodylog, Inc 2, 3              | 419   | Ketek                     | 17     | 420  | S&S Wholesalers        | 35   |
|       | Briwol                         | 435   | Lincoln College           | 96     | 425  | Skyles Electric Works  | 23   |
|       | C.O.M.B                        | *     | Lyco Computer             | 44, 45 |      | Supra                  |      |
|       | Cappco, Co                     | 442   | Master Software           | 96     | 400  | Superior Micro Systems | 64   |
|       | Cardinal Software57            |       | Michael Konshak           |        | 438  | Ultrabyte              | 97   |
| 401   | Chipmunk Software51            | 427   | _Microlog Corp            | 61     |      | VG Data Shack          |      |
| 10000 | Computer Centers of America 29 |       | MicroComputer Services    |        | 421  | Value-Soft             | 41   |
|       | CompuServe 10, 11              |       | Micro Cube Corp           |        | 429  | Xetec, Inc             | 93   |
|       | Digital Solutions4             |       | Midnite Press             |        |      |                        |      |

For further information from our advertisers, circle the corresponding Reader Service number on the Reader Service card.

\*This advertiser prefers to be contacted directly.

This index is provided as an additional service. The publisher does not assume any liability for errors or omissions.

Page

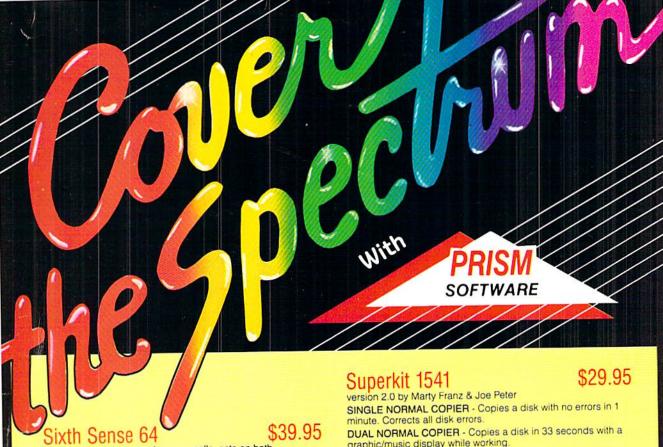

It answers your phone, makes your calls, acts on both.

Sounds outrageous! It is! The Sixth Sense 64 modem software understands a macro language that operates based on the time of day, data received, internal counters or provided templates. Over 160 functions at your control!

• 700 virtual line screen • 16 macro keys

16 condition strings spot prompt/initiate responses

Clock functions key operations/stamp incoming data

# Sixth Sense 128

The spectrum of Prism expands to enhance your Commodore 128. With Sixth Sense 128 comprehensive modem control isn't a mission impossible.

Sixth Sense 128 is the most comprehensive modern control available. It operates based on the time of day, data received, internal counters or provided templates. Harness the explosive capabilities of Sixth Sense to do your next mission impossible.

800 line buffer/7,200 lines maximum with expanded RAM

· 20 active macros · Runs in 80 columns only

42 prewired command keys - 10 to wire your way!
 Line/screen editors • SEARCH/GOTO commands in buffer
 CompuServe "B" & XMODEM CRC/Checksum file transfer protocol

# Dataquick 64

Extra! Extra! Calling all potential BBS and Exchange Operators! Once again Prism Sottware offers the latest in software for the Commodore 64 user! Now with Dataquick 64 you can operate a BBS with 8 message bases and 10-25 messages per base. Included with Dataquick is the Lightning Exchange which makes multi-file transfers quick and easy.

Dataquick's EXTRAordinary features:
- Supports 1650/1660/1670, Westridge, Master Modem, Volksmodem 12 & Hayes compatible modems.

- Supports 1-4 disk drives. Supports new Punter protocol. Control access to drive 10 & 11. Restricts to high level users.
- Secure users see only what you let them see. 10 access levels for sysop control. Records hackers and leeches.

· Poll function - Storyboard - E-mail - Macros!

Complete sysop support-documentation, maintenance programs, samples, setup programs & membership to private support line.

Lightning Exchange's shocking features:

- Multi-file transfer
- Supports same modems as Dataquick 64
- Built-in terminal . Supports 1-4 disk drives

graphic/music display while working

SINGLE NIBBLER - Nibble copies a protected disk in 1 minute.

DUAL NIBBLER - Nibbles a disk in 30 seconds and has a graphic/music display while working. It's capable of copying elongated headers, extra sectors and non-standard GCR.

FILE COPIER - Full screen display including buffer, starting track & sector, file being copied and revives deleted/corrupted

TRACK & SECTOR EDITOR - Capable of reading to track 40 and examines data under errors. Full editing capabilities in HEX, ASCII or text. An ML monitor is built-in

GCR EDITOR - Allows examination of a disk in its raw format including the header, density, sync marks and non-standard GCR bytes. You can even examine a full track at a time. It's a great way to learn disk protection methods!

SUPER NIBBLER - The most powerful nibble available. It even detects and duplicates density changes automatically

DISK SURGEON - This is what a parameter copier should be! It copies and places parameters on the disk. Now, over 400 parameters are included.

SUPER SCAN - Gives a video or printer display of errors and density on a disk in under 35 seconds.

SUPER DOS FAST LOADER - Loads 150 blocks in 10 seconds. It also includes an Auto-Boot maker.

All programs work with 1541/1571 single side drives made. All of the copiers are the fastest on the market and include directory options. The File Copier, Track & Sector Editor, Super Nibbler and Disk Surgeon use 1 or 2 drives and include device number change. All programs re-boot to main menu. SUPERKIT has an easy to use menu-driven operation! Version updates are \$10. Parameter updates are \$6.

Plus \$3.00 Shipping/Handling Charge - \$5.00 C.O.D. Charge All of these programs come on a double-sided disk.

SOFTWARE

401 Lake Air Drive, Suite D Waco, Texas 76710 Orders/Tech Help (817) 751-0200 Dealers and distributors are welcome.

MASTERCARD & VISA ACCEPTED

SUPERKIT 1541 is for archival use only! We do not condone nor encourage piracy of any kind.

# COMMODORE CLASSICS!

# PAPERCLIP WITH SPELLPACK

for the Commodore 64

"The #1 Best Selling Word Processing Package." — BILLBOARD'S COMPUTER SOFTWARE CHART

"Superb . . . the most sophisticated to date."

- COMPUTE MAGAZINE

"The best professional word processor available." - RUN MÁGAZINE

- Fast: Insert/Delete, Move or Copy words, phrases, sentences or entire blocks of text.
- Easy: save up to 52 repetitive words or phrases, then enter them with just two keystrokes.
- Sophisticated: Global Search and Replace changes every occurrence of a wrong word or
- Works with the Consultant Data Base Manager for the C64.
- Personalized form letter, mailing list and mailing label functions.
- Built-in Spellpack with Dictionary for fast error checking.

# THE CONSULTANT

for the Commodore 128/64

Database management made easy!

"Combines simplicity with speed and gigantic records."

- COMMODORE MAGAZINE
- Built-in templates for the most-needed database functions: Inventory, Budgets, Mailing Lists, Catalogs and many more.
- Extensive macro capability
- Keyed field access speed 1/10 second; sorting speed - 4 seconds per 1000 records.
- Six search operators Equal To, Greater Than, Less Than, Not Equal To, Match Anywhere, Wild Card.
- Totally flexible relational reporting insert any Consultant datafile in a report.
- Works with PaperClip Word Processor.

#### KEYS TO TYPING:

for the Commodore 64/128

40 words a minute in 32 easy lessons — or less! Learn to type at your own pace!

- 32 step-by-step lessons to reach at least grade 10 proficiency!
- Lessons based on proven instructional techniques used by typing teachers.

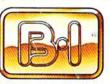

BATTERIES INCLUDED

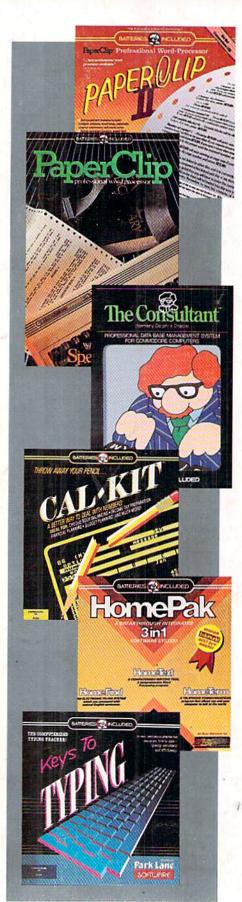

# PAPERCLIP II:

for the Commodore 128

"An exceptional value . . . one of the best software investments now available for the C128!"

- RUN MAGAZINE

The #1 best-selling word-processor, re-designed to take full advantage of the C128's increased memory, speed and power. Compatible with C-64 PaperClip text files.

- Integrated 38,000-word spelling checker to give you error-free documents.
- Built-in telecommunications module to access on-line services - one toggle moves you between word processor and terminal.
- Works with THE CONSULTANT for the C128.
- New editing features include multiple columns. reverse video scroll and chaptering, with maximum document size now expanded to 999 lines.

# CALKIT

### for the Commodore 64/128

- "... the very best program of its type ... a powerful tool that's not overpowering ... the perfect spreadsheet for the home user.'
- COMPUTER ENTERTAINER NEWSLETTER
- Simplified, streamlined spreadsheet program with "What If?" capability for projections and
- Built-in application templates: Check Book, Budget, Installment Payment, Income Tax, Balance Sheet, Stock Portfolio, Materials Estimator, and many more.
- Formats are already set up, calculations are pre-programmed - all you need do is enter data.
- Design your own customized worksheets to solve specialized problems.

### HOMEPAK

### for the Commodore 64/128

- ... inexpensive, powerful, integrated software. As such, HomePak is the winner of InfoWorld's Best Buy Award."
- INFOWORLD MAGAZINE
- . one of the finest values on the market. Performance: excellent. Value: excellent.
- FAMILY COMPUTING MAGAZINE

Three easy-to-use programs on one disk:

- 1. HOMETERM TELECOMMUNICATIONS
- Powerful Macro facility log on to your favorite bulletin board or database with one
- Flexible data handling save incoming text to disk, edit it, print it.
- 2. HOMETEXT WORD-PROCESSOR
- Over 20 full-screen editing and formatting features: move & copy, word-wrap, justification, automatic paging and many more.
- 3. HOMEFIND DATABASE MANAGER
- Natural English-language data entry/retrieval system, for simplified electronic filing.

All three HomePak programs work together so it's easy to transfer data and perform integrated tasks.